### Emotron TSA softstarter

Podręcznik użytkownika- POLSKI

Wersja oprogramowania1.2X CG Drives &Atomation Sweden AB zastrzega sobie prawo zmiany danych i ilustracji bez uprzedzenia.

Dokument numer: 01-5980-13 Edycja: R1 Przekład/skład tekstu: Aniro Sp. Z.O.O., Wróblewski Dawid Data wydania: 01-11-2014 © CG Drives & Automation Sweden AB zastrzega sobie wszelkie prawa do tego dokumentu, także na wypadek ochrony patentowej oraz uzyskania różnych form ochrony praw własności intelektualnej. Reprodukcja oraz udostępnianie osobom trzecim zabronione.

# <span id="page-2-0"></span>Instrukcja bezpieczeństwa

Dziękujemy za zakup produktu z portfolio firmy Aniro Sp. Z.O.O. oraz CG Drives & Automation!

Starannie przeczytaj poniższą instrukcję bezpieczeństwa, przed pierwszym użyciem i instalacją softstartera TSA. Poniższe symbole mogą pojawiać się w niniejszej instrukcji użytkownika, jak i na samym produkcie. Zawsze czytaj i przestrzegaj zasad bezpieczeństwa sugerowanych przez producenta urządzenia.

Uwaga: Traktuj dodatkowe informacje w ramkach jako wskazówki w celu uniknięcia problemów.

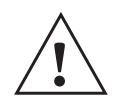

UWAGA! Niezastosowanie się do poniższych instrukcji, może spowodować wadliwą pracę urządzenia lub jego awarię!

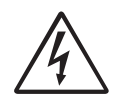

#### OSTZREŻENIE!

Niezastosowanie się do poniższych instrukcji, może spowodować poważne szkody dla użytkownika!

### Bezpieczeństwo

Softstarter powinien być zamontowany w odpowiednio dobranej szafie elektrycznej lub odpowiednio przystosowanym pomieszczeniu sterowniczym.

- Urządzenie powinno być zainstalowane przez osoby z odpowiednią wiedzą, doświadczeniem oraz uprawnieniami elektrycznymi.
- Odłącz główne zasilanie przed rozpoczęciem prac serwisowych.
- W celu ochrony urządzenia przed prądami zwarciowymi, używaj ogólnie dostępnych bezpieczników, np. gl, gG (preferowane zwłoczne). W celu ochrony tyrystorów przed prądami zwarciowymi, dopuszczalne jest użycie zabezpieczeń półprzewodnikowych.

## Operatorzy i służby utrzymania ruchu

- 1. Przed montażem i uruchomieniem urządzenia, starannie przeczytaj całą instrukcję użytkownika.
- 2. Podczas wszelkiego rodzaju napraw, procesów serwisowych, prac konserwacyjnych, zawsze odłączaj główne zasilanie, dochodzące do softstartera.
- 3. Wystrzegaj się wszelkich zachowań, czynności, które nie są zgodne z zasadami bezpieczeństwa.
- 4. Operator musi przedsięwziąć wszelkie środki, by dostępu do urządzenia nie miały osoby nieautoryzawoane.
- 5. Operator musi natychmiast raportować wszelkie usterki/ nieprawidłowości w działaniu urządzenia, które mogą przyczynić się do obniżenia bezpieczeństwa dla osób operujących z urządzeniem.
- 6. Użytkownik końcowy powinien okresowo wykonywać przegląd urządzenia, w celu utrzymania 100% sprawności technicznej urządzenia.

## Kondensator kompensacyjny

Jeżeli występuje potrzeba instalacji kondensatora kompensacyjnego, należy zainstalować go na wejściu zasilania softstartera - nigdy na wyjściu.

## Instalacja części zamiennych i serwisowych

W urządzeniu można instalować jedynie części zamienne/ serwisowe, dostarczone przez producenta.

Standardowa gwarancja urządzenia, nie obejmuje usterek spowodowanych instalacją nieautoryzowanych części zamiennych. Jeżeli występuje potrzeba wymiany danego podzespołu - skontaktuj się z serwisem producenta lub swoim dostawcą urządzenia.

### UWAGA

Pamiętaj, że zawsze powinna być możliwość swobodnego odcięcia napięcia zasilania, za pomocą wyłącznika głównego, zainstalowanego przed softstarterem! (należy rozłączyć tor prądowy softstartera i silnika).

## Ogólne środki ostrożności

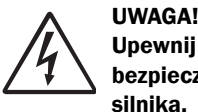

Upewnij się, że spełniono wszystkie środki bezpieczeństwa, przed uruchomieniem silnika.

#### UWAGA!

Nigdy nie należy operować z urządzeniem, gdy przednia osłona jest zdjęta.

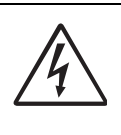

UWAGA! Upewnij się, że spełniono wszystkie środki bezpieczeństwa, przed podaniem głównego napięcia do urządzenia.

## Alarmy

Nigdy nie powinno się ingnorować alarmów i wszelkiego rodzaju błędów softstartera. Zawsze staraj się znaleźć przyczynę alarmu/błędu/usterki.

# <span id="page-4-0"></span>Spis Treści

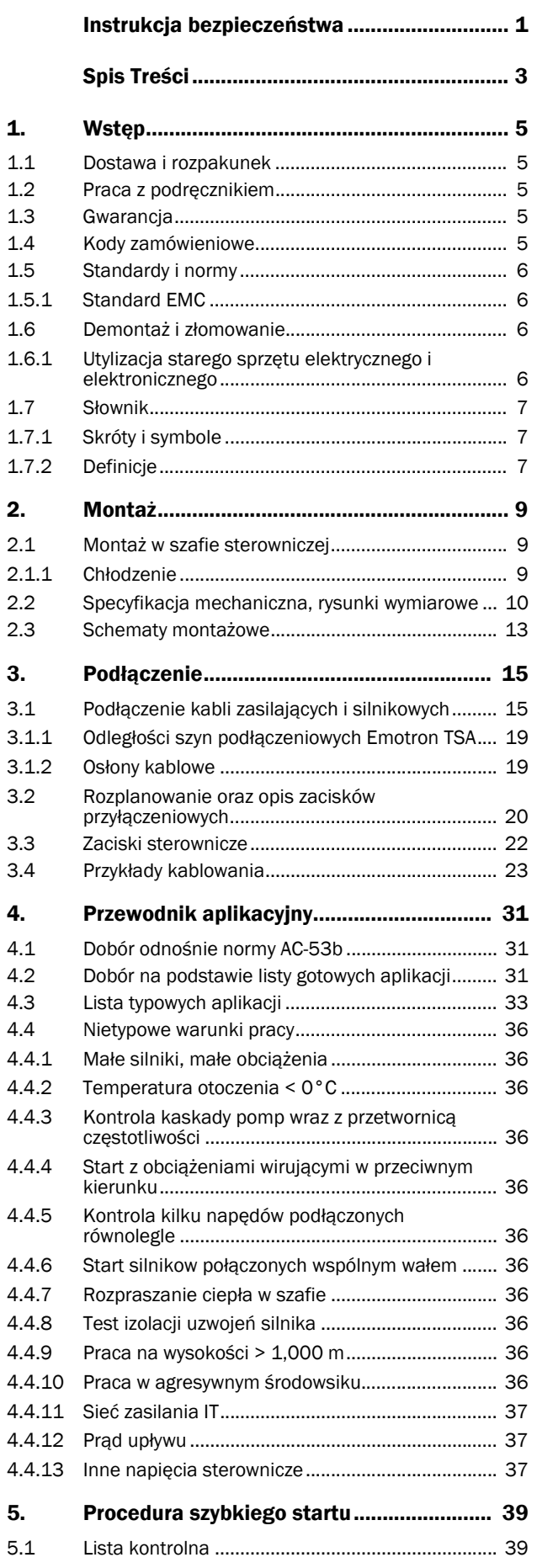

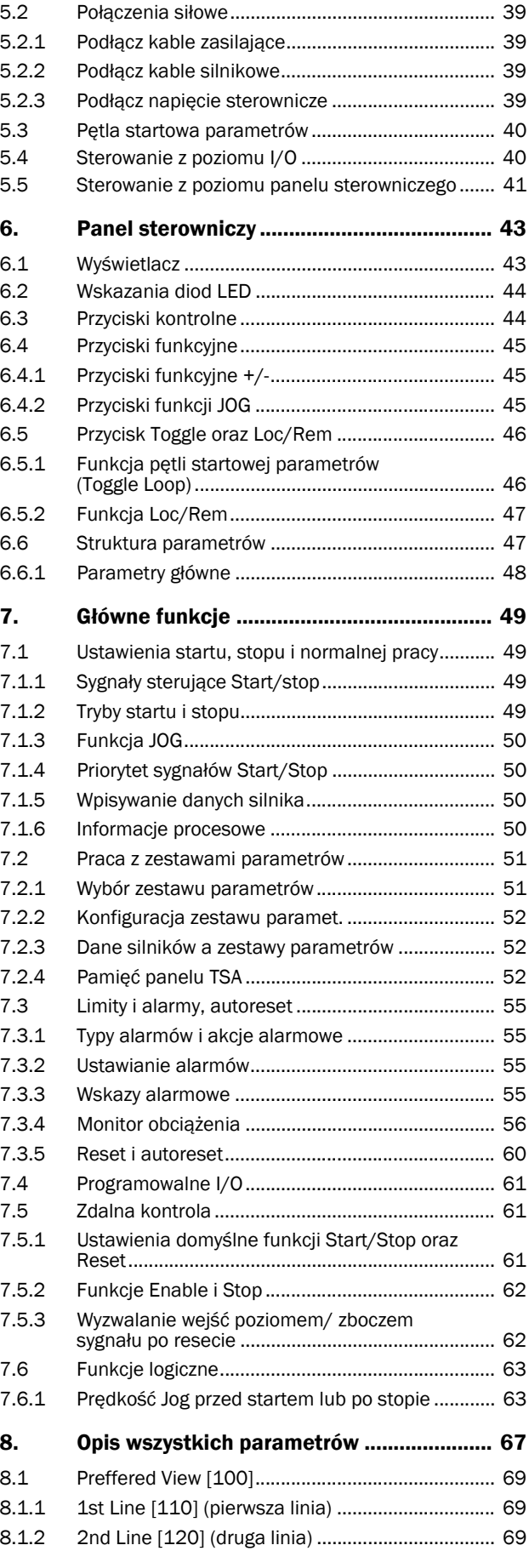

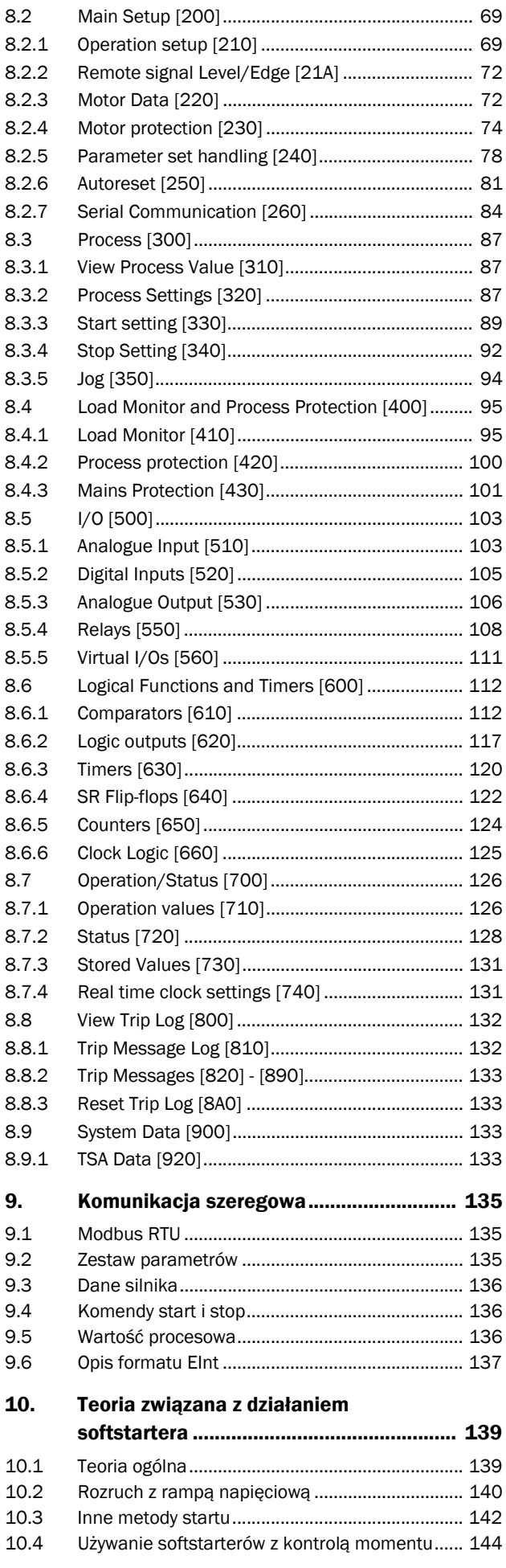

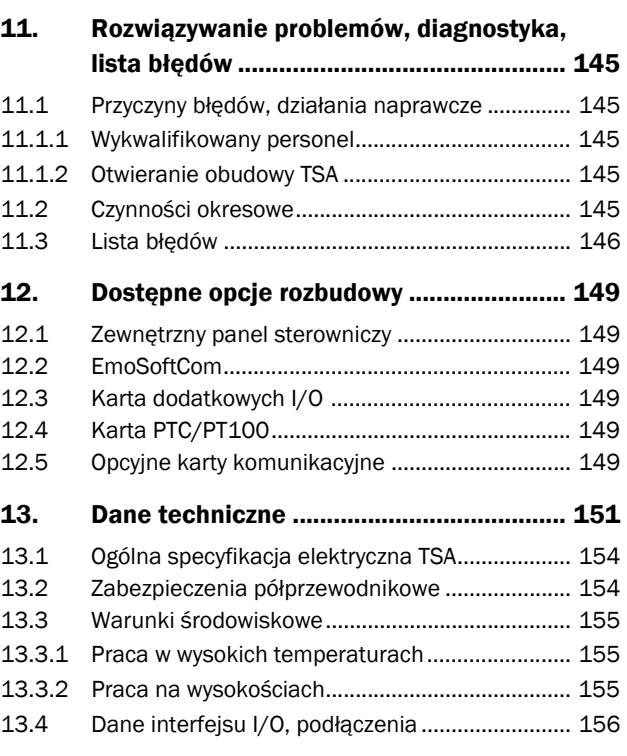

### [Dodatek 1: Lista wszystkich parametrów 157](#page-158-0)

# <span id="page-6-0"></span>1. Wstęp

Softstarter serii TSA przeznaczony jest do kontroli łagodnego startu i stopu standardowych, asynchronicznych, trójfazowych, klatkowych silników indukcyjnych. W softstarterze zastosowano technologię mikroprocesorową oraz najnowsze zdobycza techniki w dziedzinie łagodnego startu i stopu. Softstarty standardowo realizują szereg zaawansowanych funkcji ochrony silnika.

Dostępne, liczne opcje rozbudowy, wymienione w rozdziale 12, pozwalają na rozbudowę i dostosowanie urządzenia do własnych, niekiedy bardzo specyficznych potrzeb.

## UWAGA: Starannie przeczytaj niniejszy podręcznik użytkownika, przed pierwszą instalacją, uruchomieniem softstartera! TSA 52 -016 -23 N N N — A A —

### Użytkownicy

Niniejszy podręcznik użytkownika przeznaczony jest dla:

- instalatorów
- służb utrzymania ruchu
- operatorów
- serwisantów

## Silniki elektryczne

Softstarter przeznaczony jest do współpracy z klatkowymi, standardowymi, asynchronicznymi, trójfazowymi sinikami indukcyjnymi. Jeżeli zamierzasz użyć softstarter z innym rodzajem silnika, skontaktuj się ze swoim dostawcą urządzenia by uzyskać więcej informacji na ten temat.

# <span id="page-6-1"></span>1.1 Dostawa i rozpakunek

Po zakupie, starannie sprawdź stan wizualny urządzenia.

Jeżeli zauważysz jakiekowliek usterki lub braki, bezzwłocznie skontaktuj się z dostawcą. Nigdy nie instaluj ani nie operuj z wadliwym urządzeniem, gdyż może sie to przyczynić do jego uszkodzenia.

# <span id="page-6-2"></span>1.2 Praca z podręcznikiem

Niniejszy podręcznik stanowi część dostawy softstartu i musi być zawsze dostępny dla personelu posługującego się tym urzadzeniem. W pierwszej kolejności po zakupie i rozpakunku, sprawdź, czy wersa oprogramowania, przedstawiona na stronie tytułowej, zgadza się z wersją oprogramowania softstartera TSA. Patrz rozdział 8.9.1, strona 133.

Pracuj ze spisem treści. W łatwy i szybki sposób znajdziesz opis interesującej cię funkcji lub zagadnienia.

Dołączona instrukcja szybkiego startu, powinna być zawsze dostępna, blisko urządzenia (szafa sterownicza, pulpit sterowniczy, sterówka).

# <span id="page-6-3"></span>1.3 Gwarancja

Gwarancja obejmuje wszelkie usterki i wady urządzenia, które wynikają z prawidłowego użytkowania i montażu, przedstawionego w niniejszym podręczniku użytkownika.

Gwarancja obejmuje okres dwóch lat od daty zakupu. Awarie i usterki urządzenia, wynikające z nieprawidłowej instalacji lub użytkowania, nie są objąte gwarancją.

# <span id="page-6-4"></span>1.4 Kody zamówieniowe

Rysunek poniżej ilustruje sposób konfiguracji kodu zamówieniowego softstartera. Kod zamówieniowy umieszczony jest na nalepce, po prawej stronie softstartera TSA (gdy patrzymy od frontu).

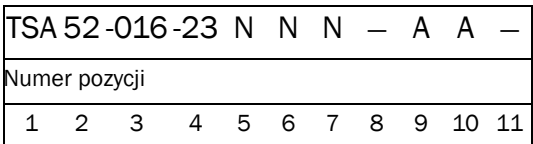

#### *Rys. 1 Kody zamówieniowe*

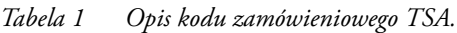

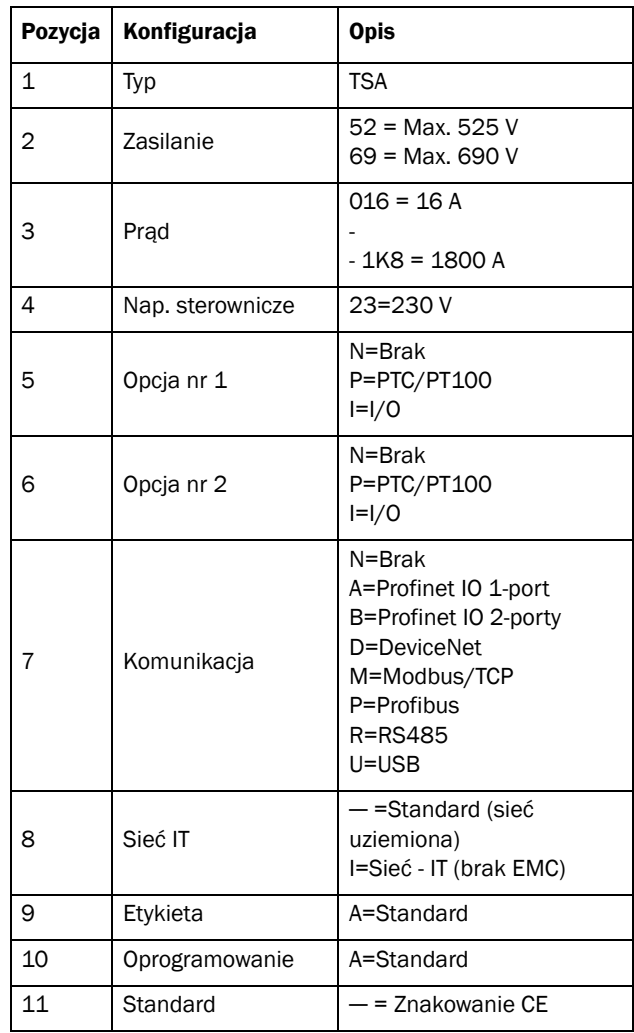

# <span id="page-7-0"></span>1.5 Standardy i normy

Rodzina softstarterów TSA, opisana w niniejszym podręczniku użytkowania, zgodna jest ze standardami, przedstawionymi w tabeli niżej. W celu uzyskanie deklaracji zgodności, certyfikatu CE - skontaktuj się ze swoim dostawcą urządzenia.

## <span id="page-7-1"></span>1.5.1Standard EMC

Softstarter Emotron TSA zgodny jest ze standardem EN(IEC) 60947-4-2: 2007. Softstartery TSA spełniają kryteria EMC kategorii C1(wielkość 1 i 2) oraz C2 (wielkość 3 i 4).

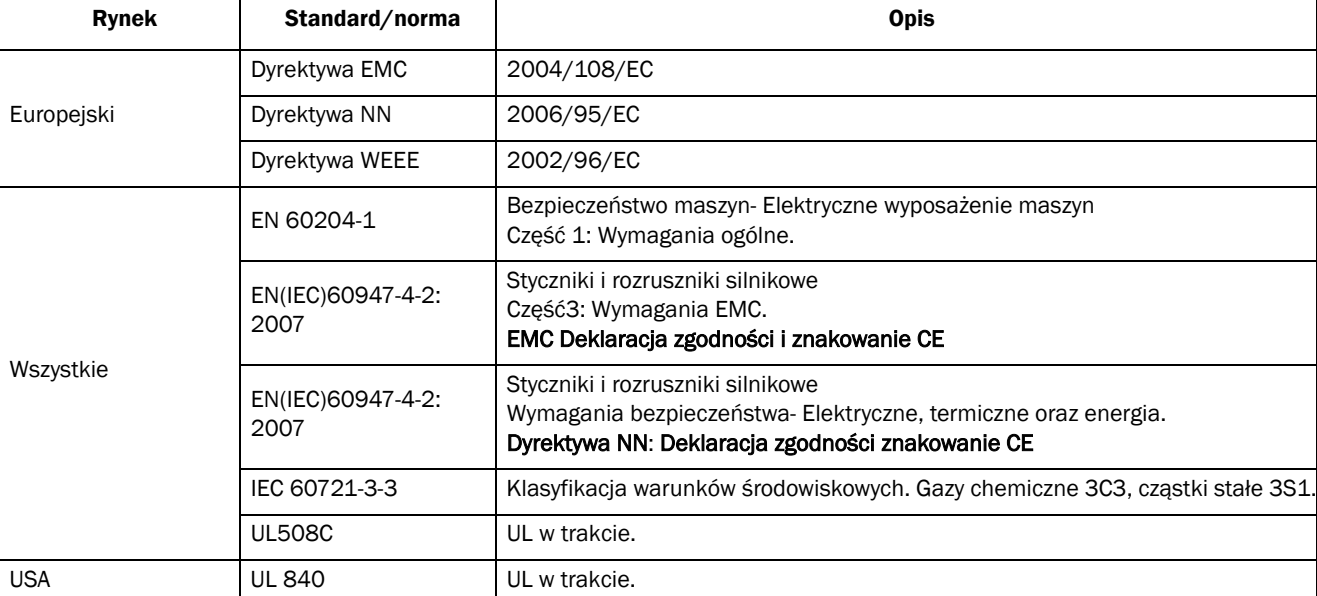

#### *Tabela 2 Standardy i normy.*

## <span id="page-7-2"></span>1.6 Demontaż i złomowanie

Obudowa softstartera TSA zbudowana jest z materiałów nadających się do recyclingu, takich jak: aluminium, żelazo, tworzywa sztuczne. Jednakże w każdym softstarterze znajduje się kilka komponentów, wymagających szczególnej obróbki, np. płytki drukowane zawierają śladowe ilości cyny i ołowiu. Należy spełnić wszelkie lokalne i krajowe przepisy, obowiązujące do unieszkodliwiania i recyklingu tych materiałów.

## <span id="page-7-3"></span>1.6.1Utylizacja starego sprzętu elektrycznego i elektronicznego

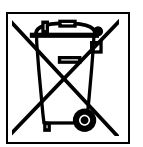

Ten symbol na produkcie lub jego opakowaniu oznacza, że produkt powienien być złożony w odpowiednim punkcie zbiórki urządzeń elektrycznych i elektronicznych, w celu dalszego recyklingu. Zapewniając prawidłowe złomowanie, przyczyniają się Państwo do ograniczenia ryzyka wystąpienia negatywnego skutku urządzenia na środowisko i zdrowie ludzi. Recykling materiałów pomaga w zachowaniu surowców naturalnych.

# <span id="page-8-0"></span>1.7 Słownik

## <span id="page-8-1"></span>1.7.1 Skróty i symbole

W niniejszym podręczniku użytkownika, używane są następujące skróty:

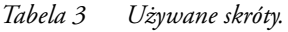

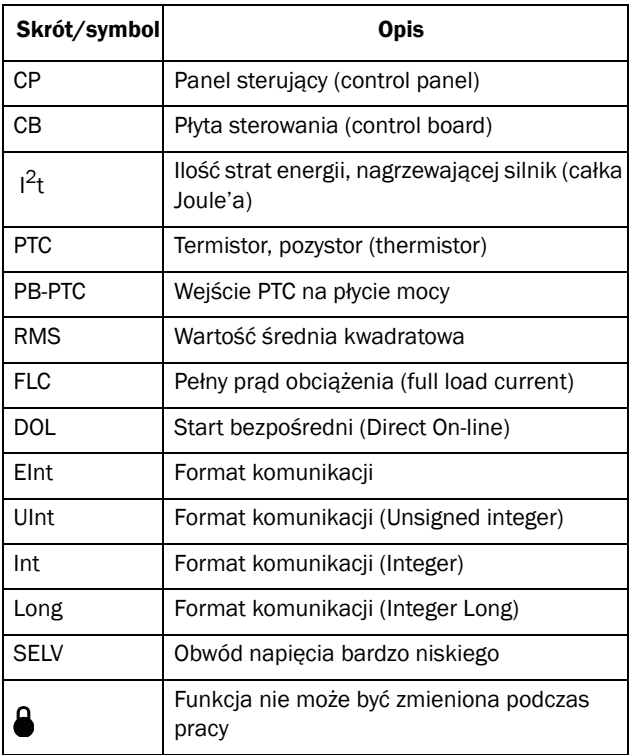

## <span id="page-8-2"></span>1.7.2 Definicje

W niniejszym podręczniku użytkownika, używane są następujące definicje:

*Tabela 4 Używane definicje.*

| <b>Nazwa</b>        | <b>Opis</b>                 | Jednostka            |
|---------------------|-----------------------------|----------------------|
| I <sub>n</sub> soft | Nominalny prad softstartera | [A <sub>rms</sub> ]  |
| I <sub>n</sub> mot  | Nominalny prad silnika      | [A <sub>rms</sub> ]  |
| $P_{n\_soft}$       | Nominalna moc softstartera  | $[kW]$ or $[hp]$     |
| $P_{n\_mot}$        | Nominalna moc silnika       | $[kW]$ or $[hp]$     |
| $T_{n}$             | Nominalny moment silnika*   | $[Nm]$ or $[lb.fit]$ |
| $n_{n, \text{mot}}$ | Nominalna prędkość silnika  | [rpm]                |
| $cos\phi_n$         | Nominalny cos(fi) silnika   | (brak jednostki)     |
| U                   | 3-fazowe napięcie zasilania | [V <sub>rms</sub> ]  |
| $U_{n\_mot}$        | Nominalne napiecie silnika  | [V]                  |

\*) Kalkulacja momentu odbywa się za pomocą formuły:

$$
T_n[Nm] = \frac{9550 \times P_{n\ sil}[kW]}{n_{n\ sil}[rpm]}
$$

$$
T_n [lbft] = \frac{5252 \times P_{n\ sil}[hp]}{n_{n\ sil}[rpm]}
$$

# <span id="page-10-0"></span>2. Montaż

Rozdział opisuje, jak w prawidłowy sposób przeprowadzić należy procedurę montażu softstartera TSA. Przed bezpośrednim montażem, sprawdź w pierwszej kolejności, poniższe punkty:

- Upewnij się, że posiadasz odpowiednią przestrzeń montażową dla danej jednostki TSA.
- Upewnij się, że miejsce montażu, mechanicznie wytrzyma obciążenie urzadzenia (płyta montażowa).
- Sprawdź, czy miejsce montażu nie jest narażone na wibracje i spięcia elektryczne.
- Rozważ zastosowanie odpowiedniego tłumika drgań, jeżeli miejsce montażu narażone jest na drgania.
- Sprawdź warunki środowiskowe, wymagany przepływ powietrza, kompatybilnośc silnika.
- Upwenij się, że softstarter zostanie zamontowany w odpowiedniej orientacji (pionowa/pozioma). Pamiątaj o troskliwym transporcie i przechowywaniu urządzenia!

Montaż powinien być przeprowadzony zgodnie z lokalnymi standardami elektrycznymi i wymogami bezpieczeństwa. Sugerujemy montaż wedle standardu: DIN VDE 0100.

Podczas przeprowadzania procedury montażu, pilnuj aby napięcie nie było doprowadzone do urządzenia. Oznacz miejsce montażu w celu ochrony zdrowia i życia personelu lub osób trzecich.

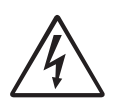

#### UWAGA!

Nigdy nie operuj z urządzeniem, gdy zdjęta jest przednia pokrywa. Grozi to porażeniem prądem elektrycznym!

# <span id="page-10-1"></span>2.1 Montaż w szafie sterowniczej

Podczas przeprowadzania procedury instalacji softstartera w szafie sterowniczej lub elektrycznej:

- Upewnij się, że posiadasz odpowiedni przepływ powietrza.
- Utrzymuj wolne przestrzenie montażowe, wedle tabeli umieszczonej na dole strony.
- Miej pewność, że powietrze swobodnie przepływa z dołu do góry a perforacje obudowy urządzenia nie są zasłonięte.

UWAGA: Pamiętaj by chronić żywe organizmy przed porażeniem prądem elektrycznym, podczas przeprowadzania procedury instalacji. Pamiętaj, że generowane ciepło musi być rozpraszane za pomocą dodatkowych wentylatorów.

Softstartery TSA dostarczane są w zwartej obudowie ze zdejmowalną pokrywą przednią. Jednostki posiadają również osłony na kable siłowe, które dostarczane są w zestawie z urządzeniem ( w zestawie też odpowiedni kluczyk montażowy). Więcej szegółów, patrz [Rozdial 3. strona 15](#page-16-2).

## <span id="page-10-2"></span>2.1.1 Chłodzenie

#### *Tabela 5*

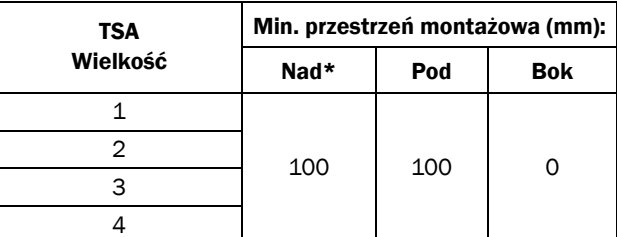

\*) Nad: Odległość od softstartera do softstartera lub do dachu szafy.

# <span id="page-11-0"></span>2.2 Specyfikacja mechaniczna, rysunki wymiarowe

*Tabela 6*

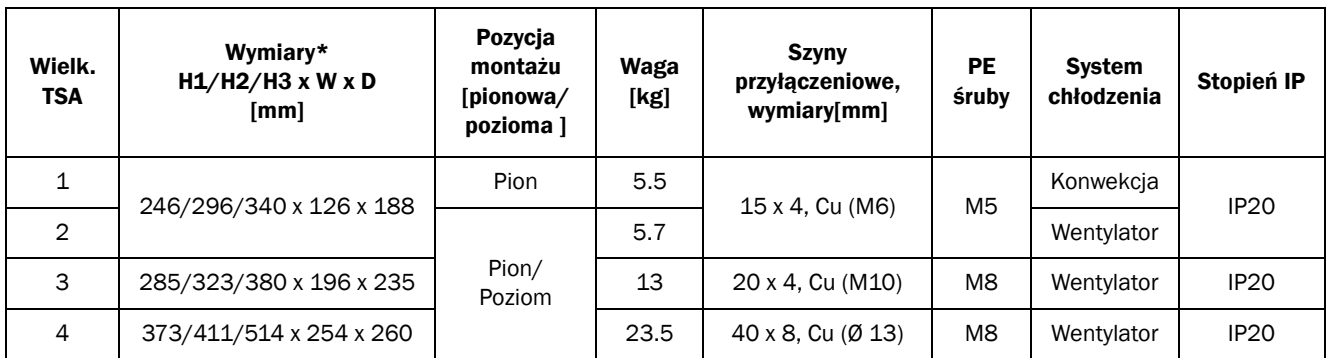

\*) H1 = Wysokość obudowy.

H2 = Calkwoita wysokość montażowa.

H3 = Całkowita wysokość z oslonami.

Emotron TSA wielkości 1 - 2

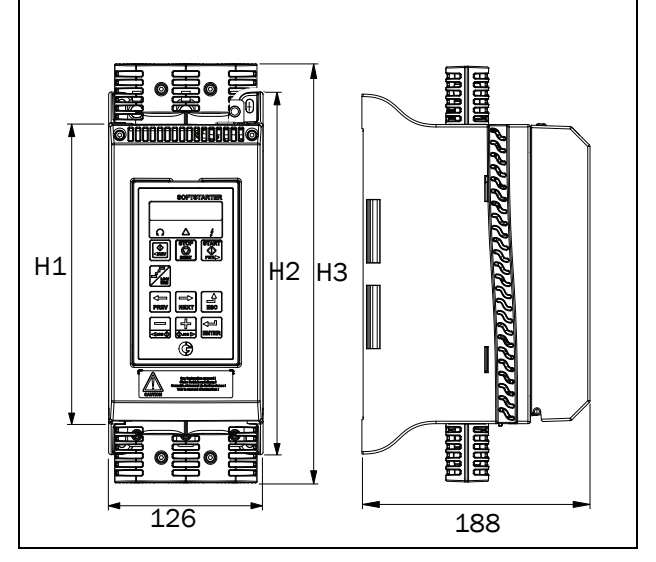

*Rys. 2 Wymiary Emotron TSA Wielkości 1 i 2.*

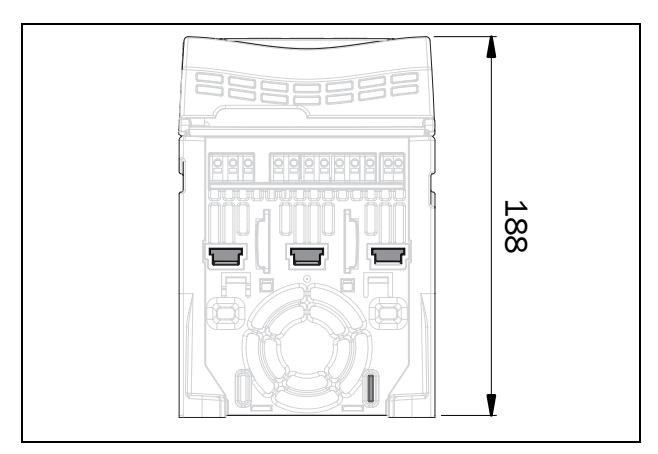

*Rys. 3 Wymiary Emotron TSA Wielkości 1 i 2, widok od dołu.* 

### Emotron TSA wielkość 3

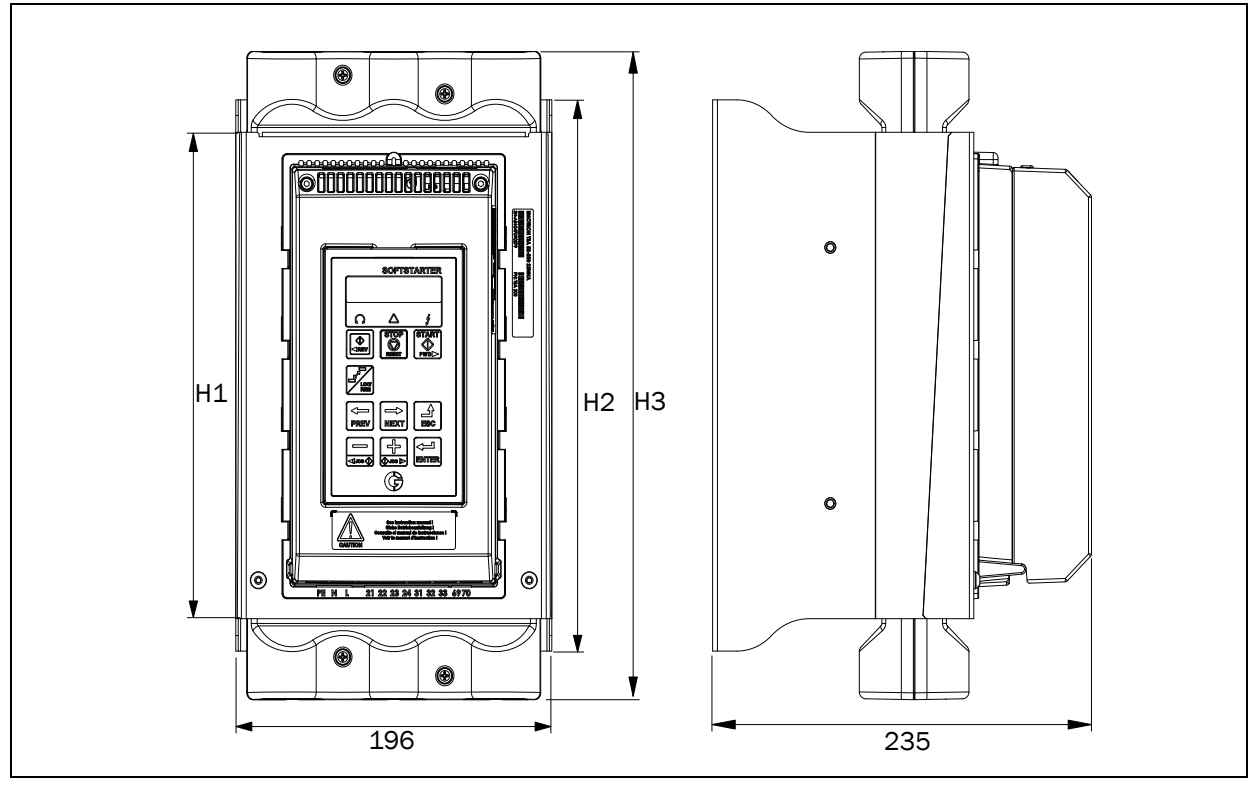

*Rys. 4 Wymiary Emotron TSA wielkość 3.*

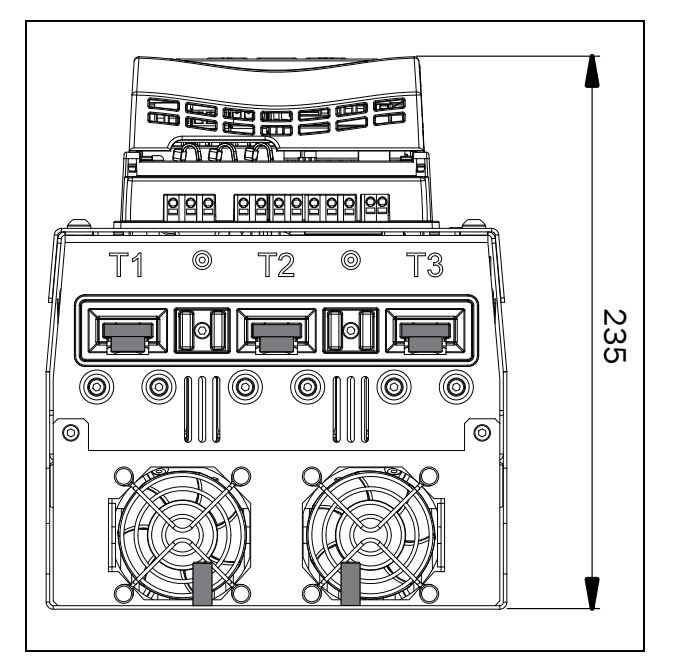

*Rys. 5 Wymiary Emotron TSA wielkość 3, widok od dołu.*

Emotron TSA wielkość 4

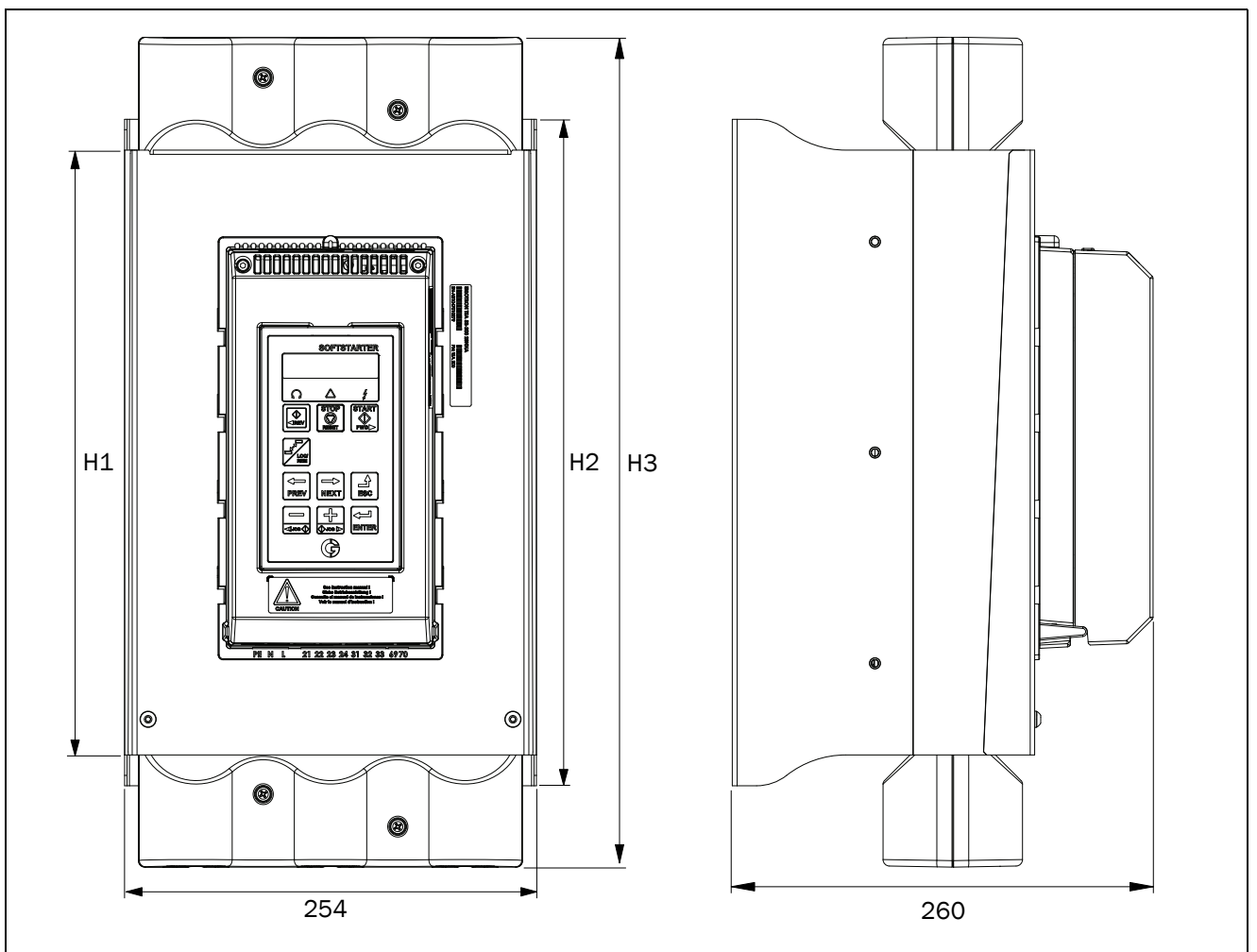

*Rys. 6 Wymiary Emotron TSA wielkość 4.*

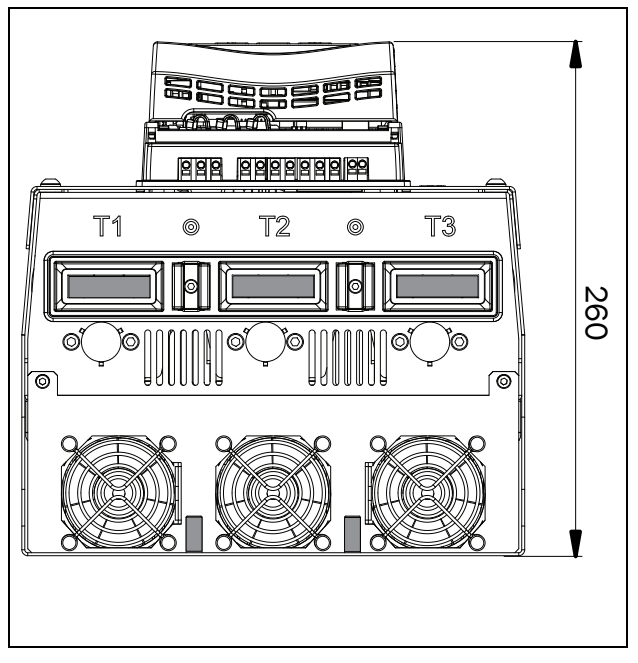

*Rys. 7 Wymiary Emotron TSA wielkość 4, widok od dołu.*

# <span id="page-14-0"></span>2.3 Schematy montażowe

Emotron TSA wielkości 1 i 2

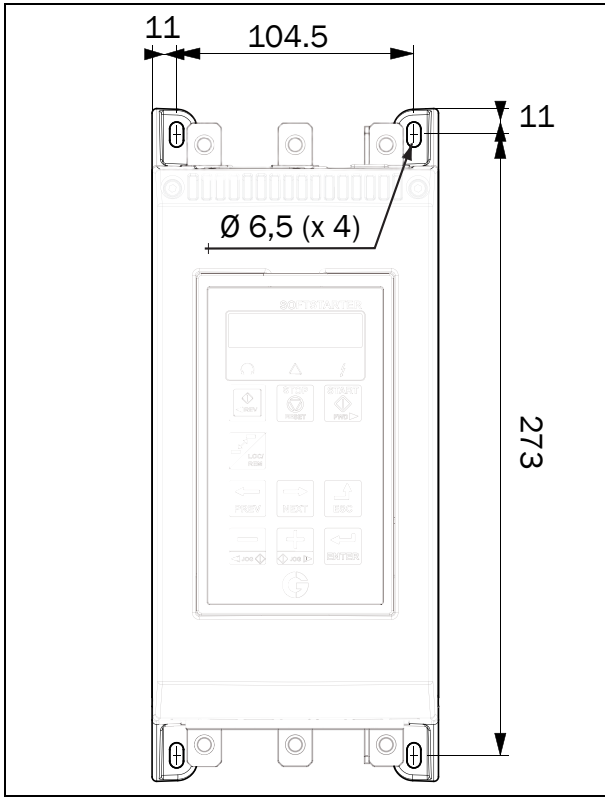

*Rys. 8 Otwory montażowe Emotron TSA wielkości1 i 2.*

# Emotron TSA wielkość 3 13 170 10 O **OUUUUUUUUUUUUUU**  Ø 13 õ 303  $Ø7 (x 4)$  $^{\circledR}$  $\circledcirc$  $\vec{\Theta}$  $\oplus$  $\bullet$  $\bullet$ O) *Rys. 9 Otwory montażowe Emotron TSA wielkość 3.*

Emotron TSA wielkość 4

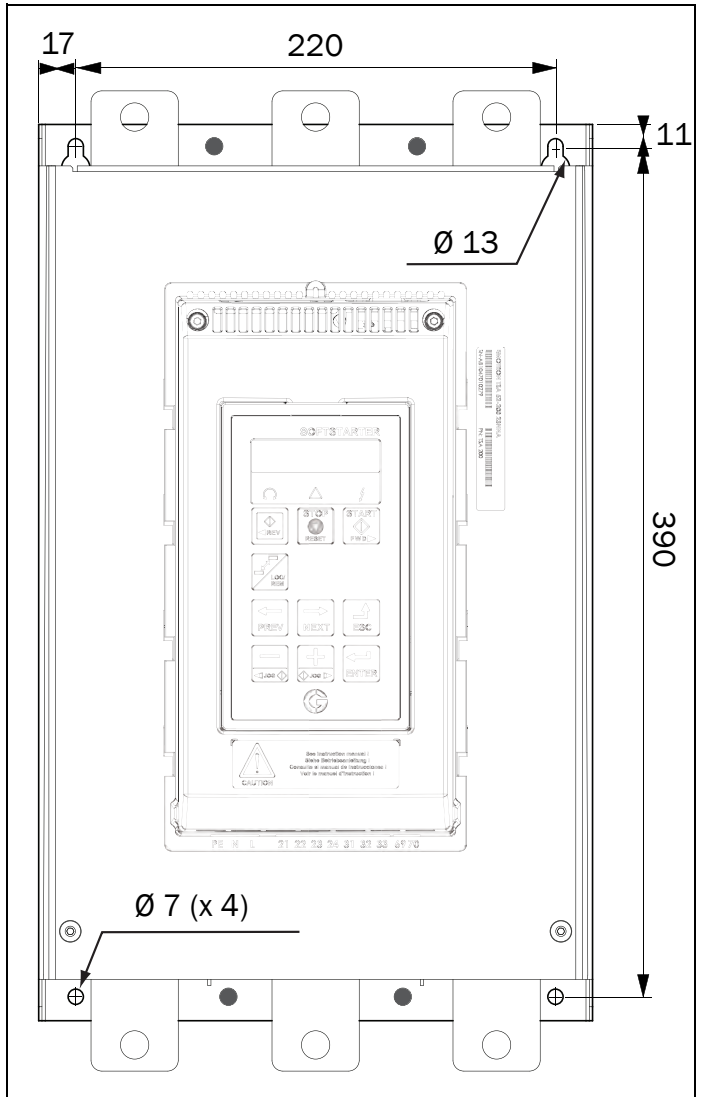

*Rys. 10 Otwory montażowe Emotron TSA wielkość 4.*

Więcej rysunków dostępnych na stronach: www.aniro.pl, www.cgglobal.com oraz www.emotron.com.

# <span id="page-16-2"></span><span id="page-16-0"></span>3. Podłączenie

W tym rozdziale opisano wszystkie czynności związane z podłączeniem elektrycznym softstartera. Czynności oparte są na zasadach ogólnych, zgodnych z wymaganiami EMC oraz dyrektywy maszynowej.

Jeżeli zamierzasz przechowywać softstarter przez pewien okres czasu, zaznajom się w pierwszej kolejności z warunkami środowiskowymi, w jakich urządzenie powinno być składowane. Jeśli softstarer jest przenoszony z lokacji o niższej temperaturze, do lokacji o wyższej temperaturze, upewnij się, że nie powstały żadne krople kondensacyjne. Przed podłączeniem wszelkich kabli siłowych i sterowniczych, urządzenie powinno być odłożone w ciepłym miejscu w celu odparowania wszelkich zacieków wodnych. Sprawdź dokładnie stan urządzenia przed podlączeniem kabli siłowych i podaniem napięcia zasilania.

### Dobór kabli

Dobierz odpowiedniej średnicy kable zasilające softstarter oraz kable łączące TSA z silnikiem. Posługuj się lokalnymi regulacjami oraz wytycznymi, co do doboru kabli siłowych. Weź pod uwagę prąd znamionowy urządzenia oraz silnika, stany przeciążeniowe oraz wpływ temperatury.

Nie ma konieczności używania ekranowanych kabli zasilających oraz kabli siłowych, łączących softstarter z silnikiem. Wynika to z niewielkiej emisji fal elektromagnetycznych, generowanych przez softstarter TSA.

Nie jest obowiązkowe, używanie ekranowanych kabli sterujących (standard EMC spełniony). Nie mniej jednak, sugerujemy używanie ekranowanych kabli sterujących, w celu uniknięcia jakichkolwiek zakłóceń, które mogłyby wpłynąć na jakość przesyłanego sygnału.

UWAGA: Płyta sterowania TSA, wyposażona jest w płaszczyznę uziemienia wraz z opaskami zaciskowymi, do ktorych należy podlączyć wszystkie ekrany kabli (patrz [Rys. 17, strona 21\)](#page-22-0).

UWAGA: W celu spełnienia UL, używaj tylko przewodów miedzianych o nominalnej temperaturze pracy 75°C.

# <span id="page-16-1"></span>3.1 Podłączenie kabli zasilających i silnikowych

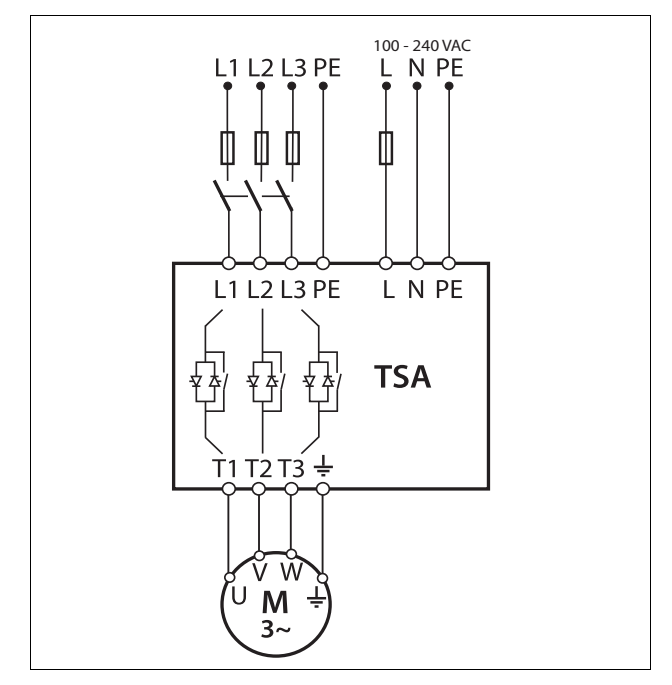

*Rys. 11 Podłączenie zasilających kabli siłowych oraz sterowniczych.*

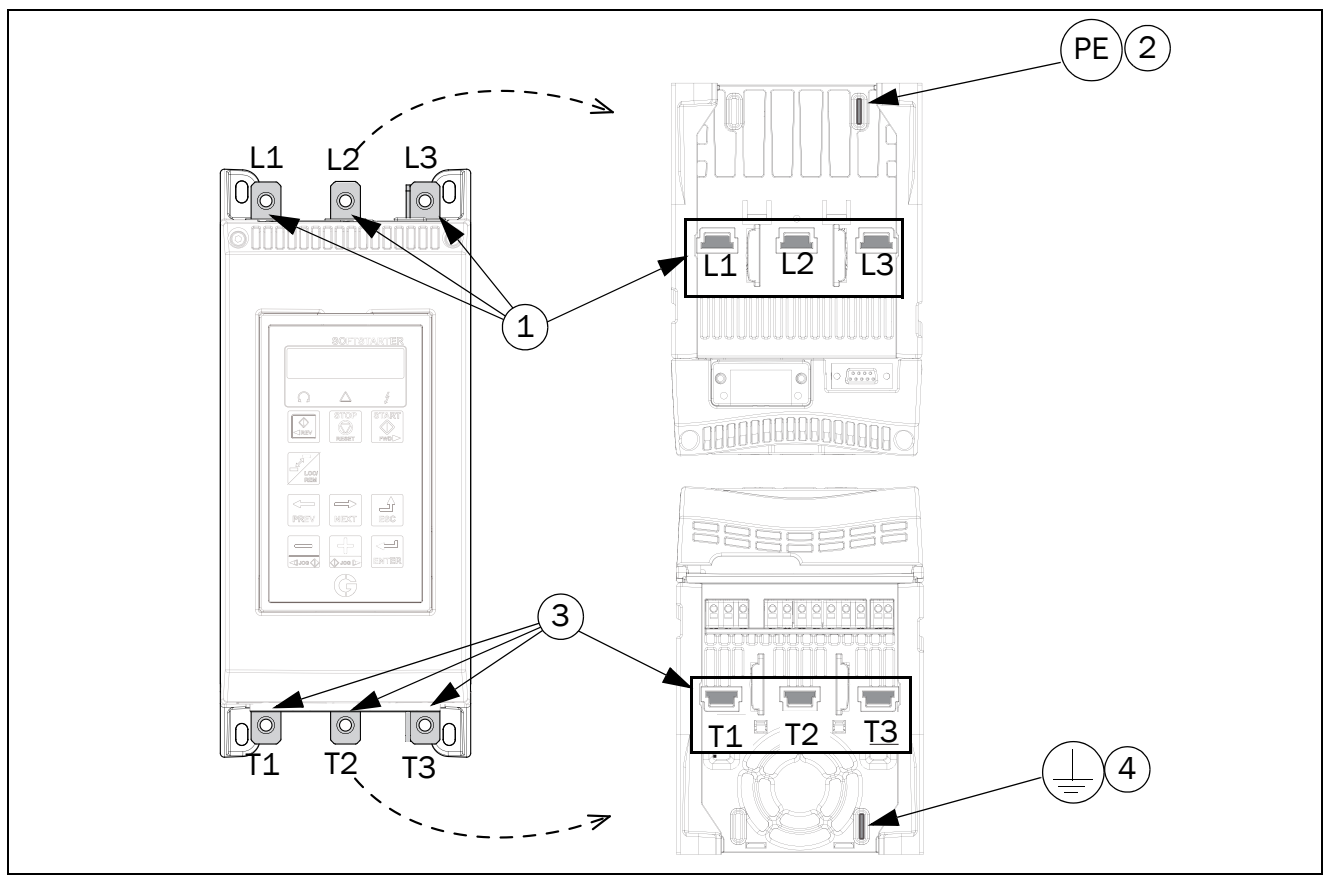

*Rys. 12 Podłączenie zasilających kabli siłowych, dla Emotron TSA, wielkości 1 i 2.*

- 1. 3-fazowe zasilanie główne, **L1, L2, L3**
- 2. Zacisk (PE) dla kabla ochronnego zasilania głównego
- 3. Zaciski dla siłowych kabli silnikowych, **T1, T2, T3**
- 4. Zacisk ochronny kabli silnikowych  $\perp$ .

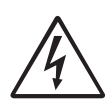

#### UWAGA!

Po podłączeniu 3- fazowego napięcia zasilania, może wystąpić prąd upływu, generowany przez tyrystory.

*Tabela 7 Moment dociskowy, śruby. [Nm].*

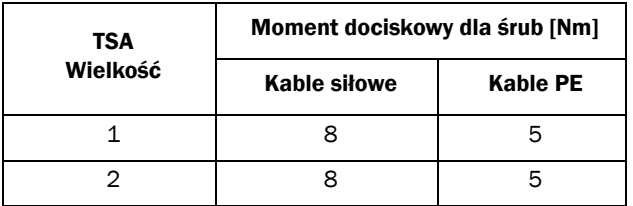

### Emotron TSA wielkość 3

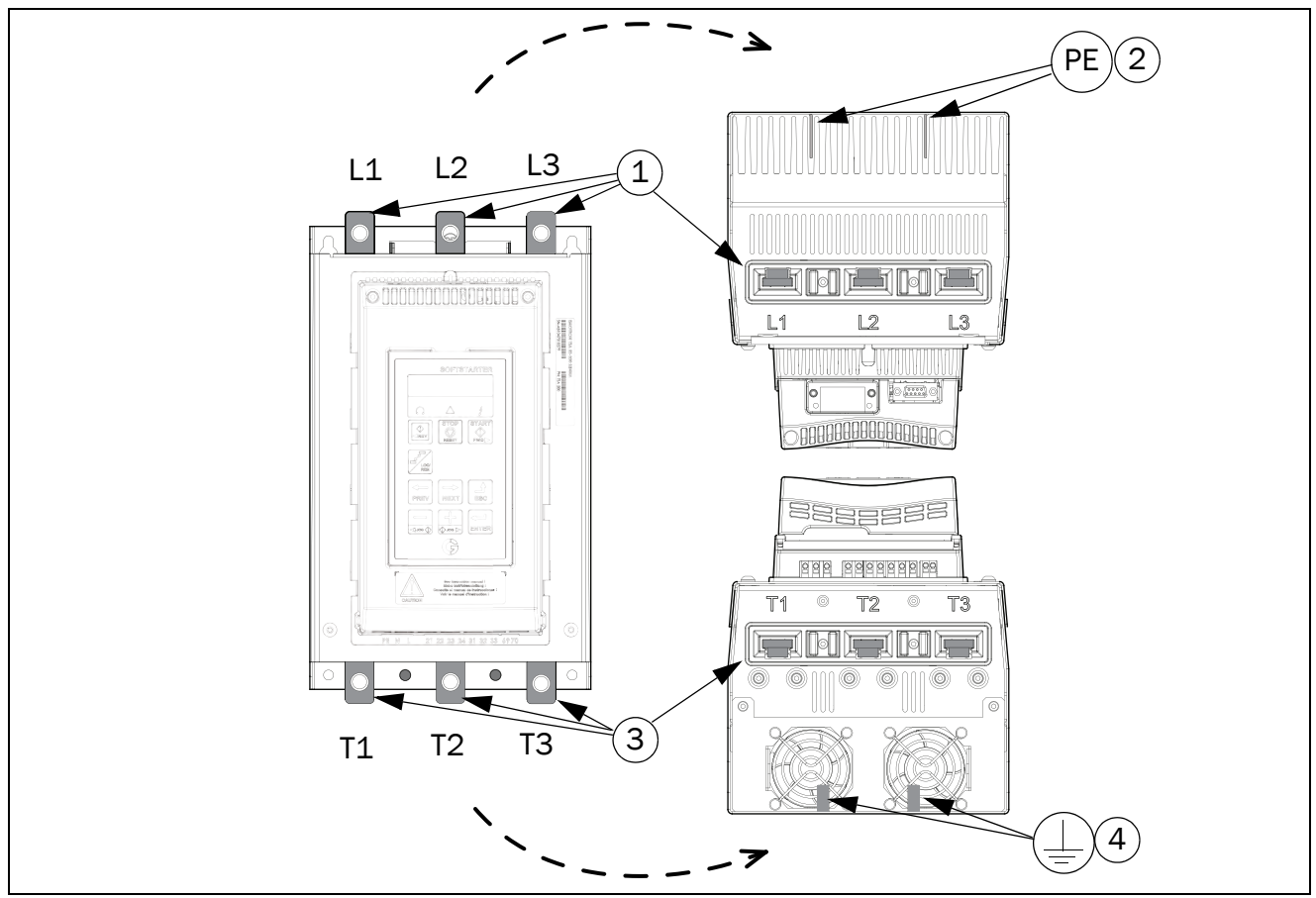

*Rys. 13 Podłączenie zasilających kabli siłowych, dla Emotron TSA, wielkość 3.*

- 1. 3-fazowe zasilanie główne, **L1, L2, L3**
- 2. Zacisk (PE) dla kabla ochronnego zasilania głównego
- 3. Zaciski dla siłowych kabli silnikowych, **T1, T2, T3**
- 4. Zacisk ochronny kabli silnikowych

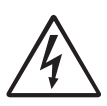

#### UWAGA! Może wystąpić prąd upływu, generowany przez tyrystory, po podłączeniu 3- fazowego napięcia zasilania.

*Tabela 8 Moment dociskowy, śruby [Nm].*

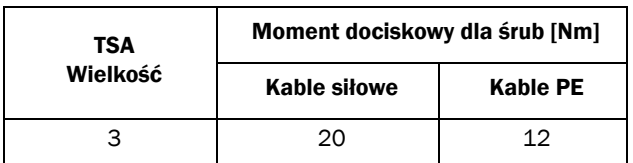

Emotron TSA Wielkość 4

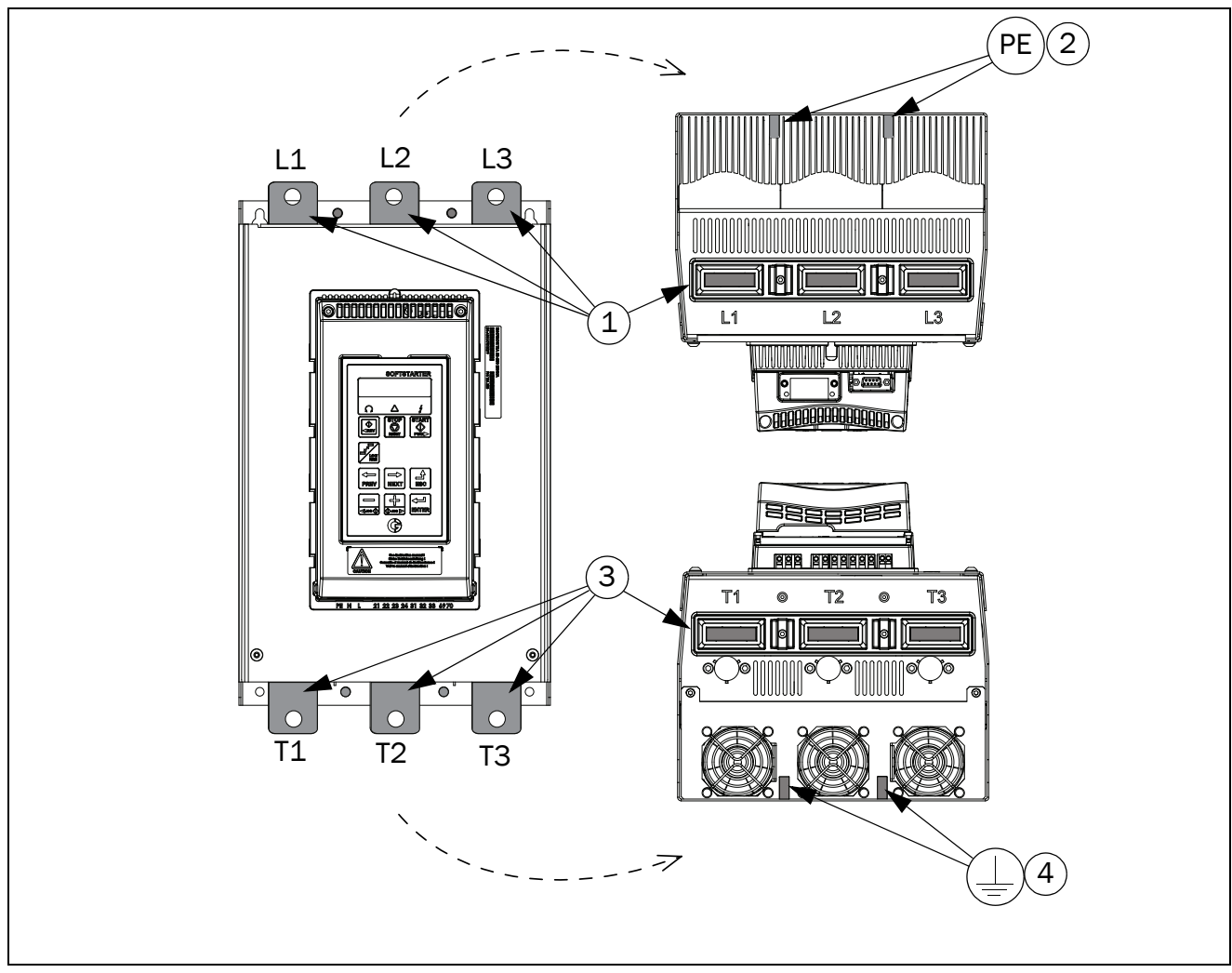

*Rys. 14 Podłączenie zasilających kabli siłowych, dla Emotron TSA, wielkość 4.*

- 1. 3-fazowe zasilanie główne, **L1, L2, L3**
- 2. Zacisk (PE) dla kabla ochronnego zasilania głównego
- 3. Zaciski dla siłowych kabli silnikowych, **T1, T2, T3**
- 4. Zacisk ochronny kabli silnikowych

#### UWAGA!

Może wystąpić prąd upływu, generowany przez tyrystory, po podłączeniu 3- fazowego napięcia zasilania.

*Tabela 9 Moment dociskowy, śruby [Nm].*

| TSA      | Moment dociskowy dla śrub [Nm] |          |
|----------|--------------------------------|----------|
| Wielkość | Kable siłowe                   | Kable PE |
|          | 50                             | 12       |

## <span id="page-20-0"></span>3.1.1Odległości szyn podłączeniowych Emotron TSA

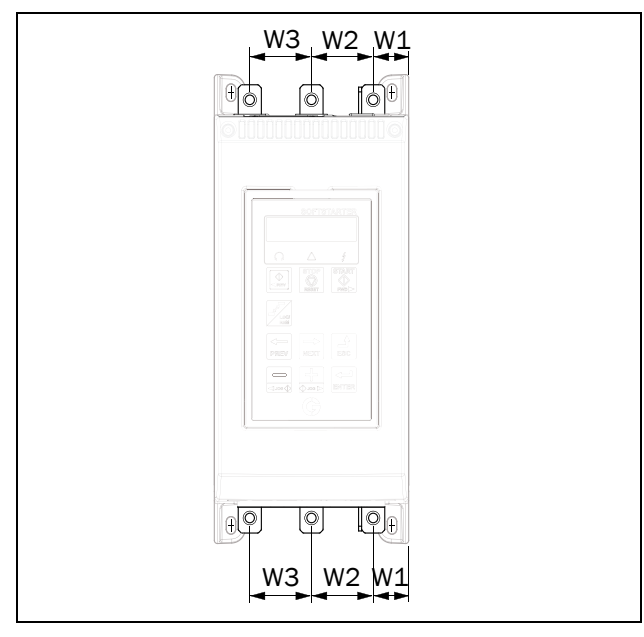

*Rys. 15 Odległości szyn podłączeniowych softstartera TSA.*

*Tabela 10*

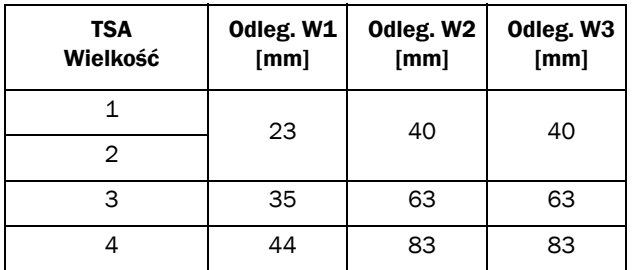

## <span id="page-20-1"></span>3.1.2Osłony kablowe

Po podłączeniu kabli siłowych i silnikowych, zamontuj osłony kablowe, dostarczane wraz z urządzeniem. W zestawie znajduje sie równiez kluczyk montażowy. Postępuj wedle obrazka poniżej:

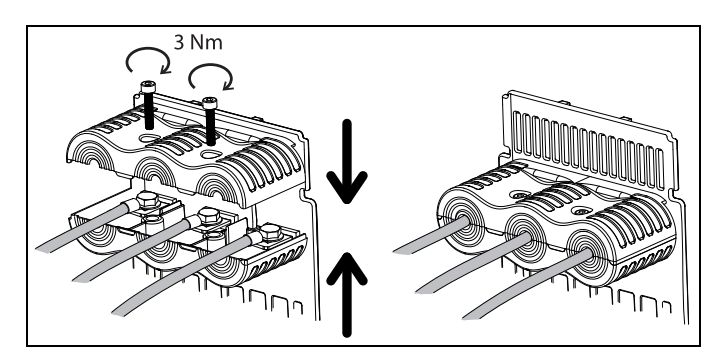

*Rys. 16 Montaż osłon kablowych.*

# <span id="page-21-0"></span>3.2 Rozplanowanie oraz opis zacisków przyłączeniowych

W podrozdziale opisano wszystkie połączenia elektryczne oraz przedstawiono ogólne informacje, dotyczące płyty sterowania i płyty mocy w softstarterze TSA. Więcej informacji o specjalnych warunkach pracy opisano w podrozdziale 4.4. Opis dostępnych opcji rozbudowy opisano w rozdziale 12.

#### Separacja

Płyta sterowania w Emotron TSA posiada obwody napięcia bardzo niskiego (SELV), bez uziemienia funkcjonalnego. Oznacza to, że płyta sterownania jest odseparowana galwanicznie od pozostałych obwodów o napięciu wyższym oraz od pozostałych uziemień. Wejście PTC jest dodatkowo oddzielone od układu SELV:

- Podwója izolacja dla softstarterów o napięciu do 525VAC.
- Podstawowa izolacja dla softstarterów o napięciu do 690VAC.

Zaleca się by czujniki PTC były zawsze odseparowane od części czynnych, ze spełnieniem podstawowych zasad izolowania obwodów o różnych potencjałach.

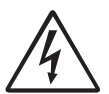

#### UWAGA!

Dla softstarterów o napięciu zasilania powyżej 525VAC, obowiązkowe jest spełnienie zasad podstawowej izolacji pomiędzy PTC a obwodami będącymi pod

czynnym napięciem.

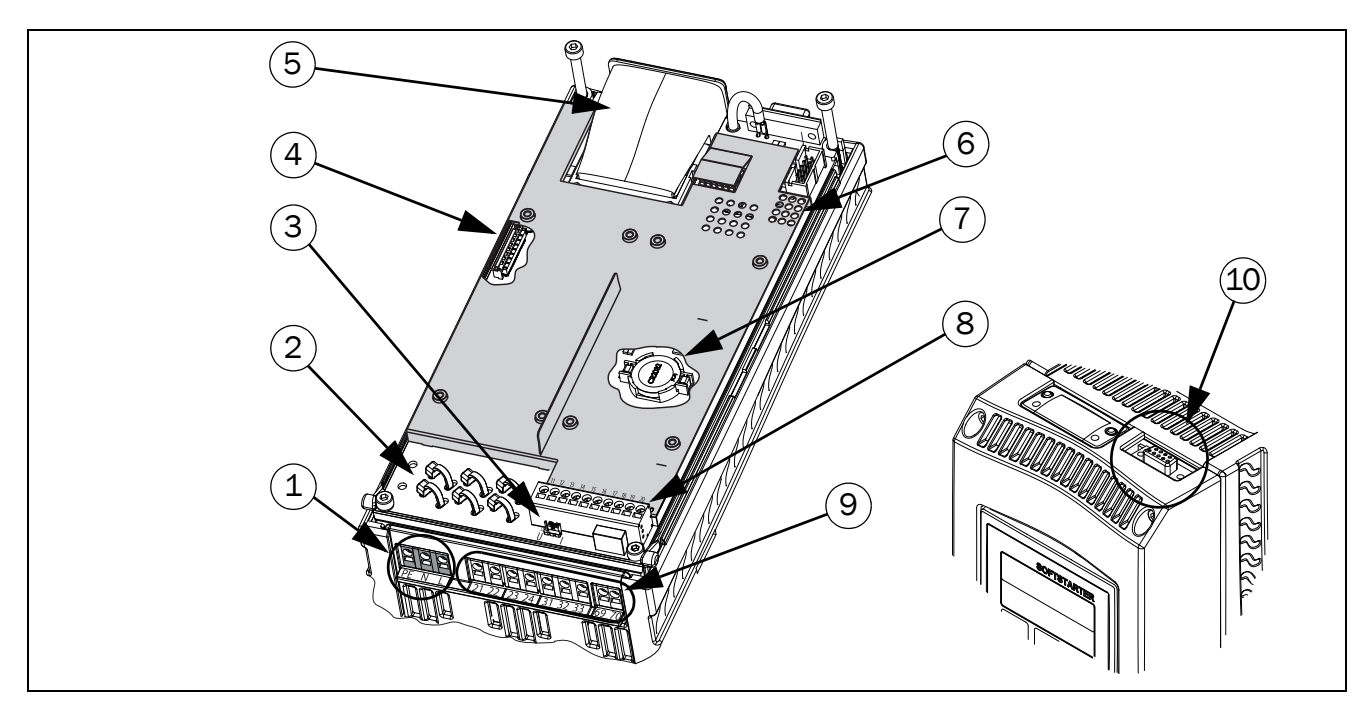

<span id="page-22-0"></span>*Rys. 17 Rozmieszczenie zacisków przyłączeniowych dla softstarterów Emotron TSA.*

#### Opis zacisków przyłączeniowych

1. Przyłącza napięcia sterowniczego PE, N, L (płyta mocy).

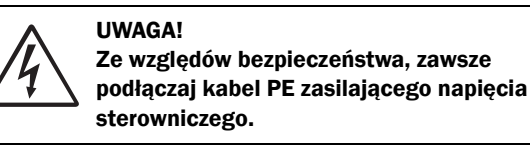

- 2. Płaszczyzna uziemienia wraz z zaciskowymi opaskami dla podłączenia ekranów kabli.
- 3. Przełącznik S1, wybór standardu wejścia analogowego: U/I (napięcie, prąd).
- 4. Zacisk dla kabli kart opcyjnych.
- 5. Miejsce instalacji modułu komunikacyjnego (opcja).
- 6. Wskaźniki LED (widzialne przez perforacje): - Czerwony i żółty: komunikacja
	- Zielony: podane napięcie zasilania głównego
- 7. Bateria zegara RTC.
- 8. Terminale dla wejść/wyjść analogowych oraz wejść cyfrowych (płyta sterowania).
- 9. Terminale dla wyjść przekaźnikowych i wejścia PTC (płyta mocy).

10. Żeński D-Sub konektor, dla komunikacji RS232. Port do tymczasowej komunikacji z komputerem oraz dla opcyjnego, zewnętrznego panelu IP54 (opcja). Dla stałego połączenia z komputerem, należy użyć jednej z dostępnych kart opcyjnych RS485 lub USB.

UWAGA : Standardowy port RS232, znajdujący się na TSA nie jest odseperowany galwanicznie. Upwenij się, że wszystkie, zewnętrzne urządzenia, podłączone do tego portu, posiadają ten sam potencjał elektryczny. W celu trwałego połączenia, użyj jednej, z dostępnych kart opcyjnych, lub zastosuj izolowany konwerter sygnału, np. USB - RS232.

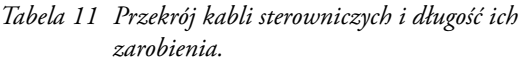

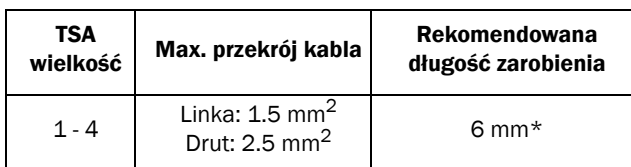

\* Gdy używasz końcówki kablowej, długość zarobienia:10-12 mm.

<span id="page-23-0"></span>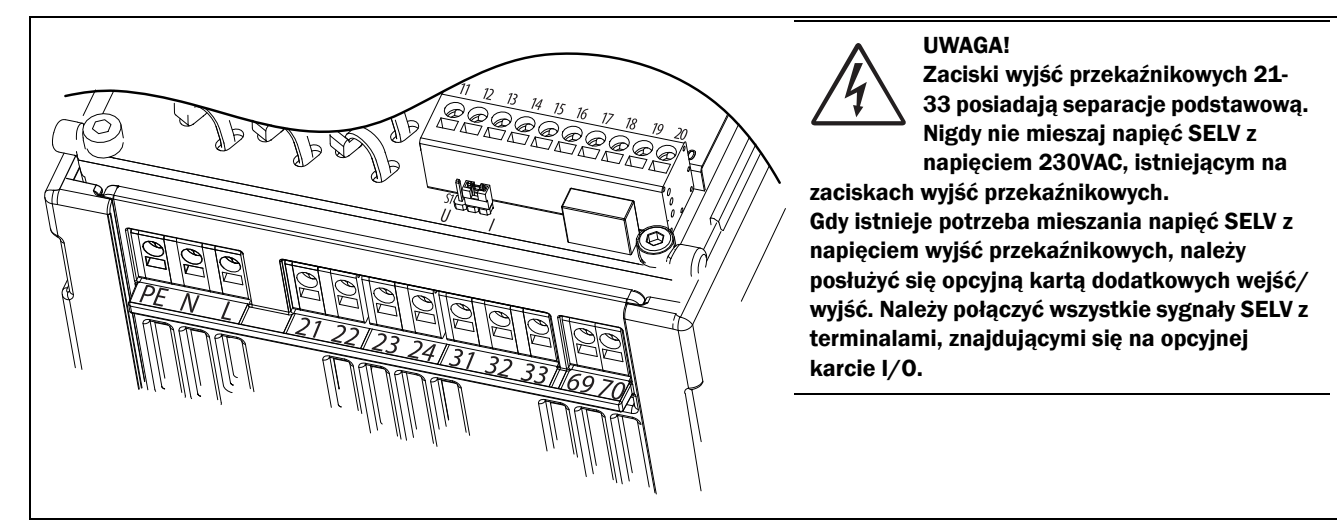

*Rys. 18 Zaciski przyłączeniowe na płycie mocy i sterowania.* 

#### *Tabela 12 Zaciski płyty mocy.*

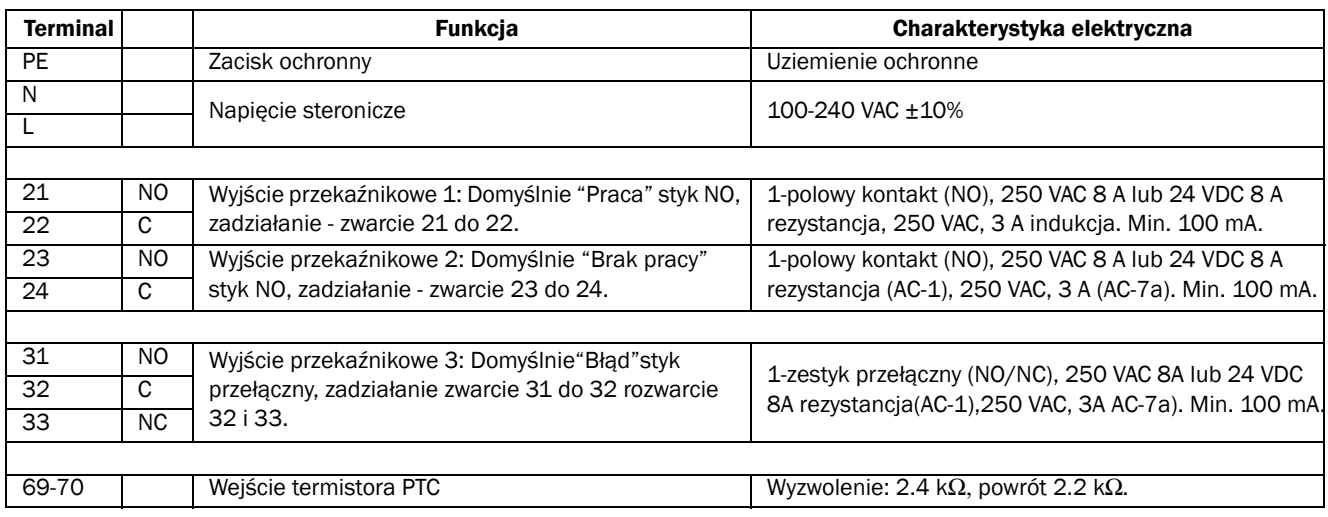

*Tabela 13 Zaciski płyty sterowania.*

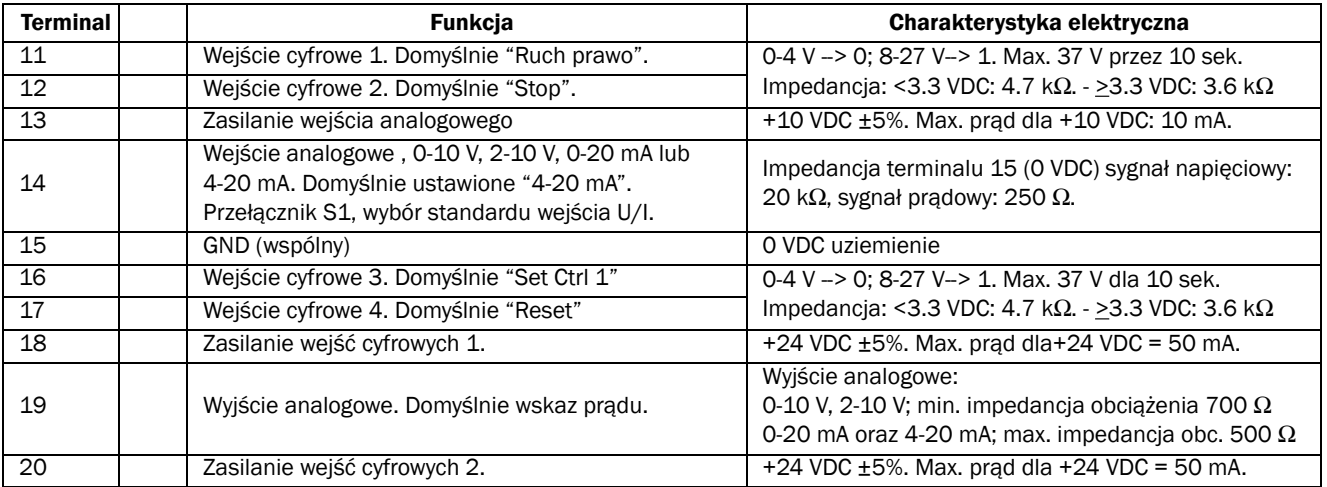

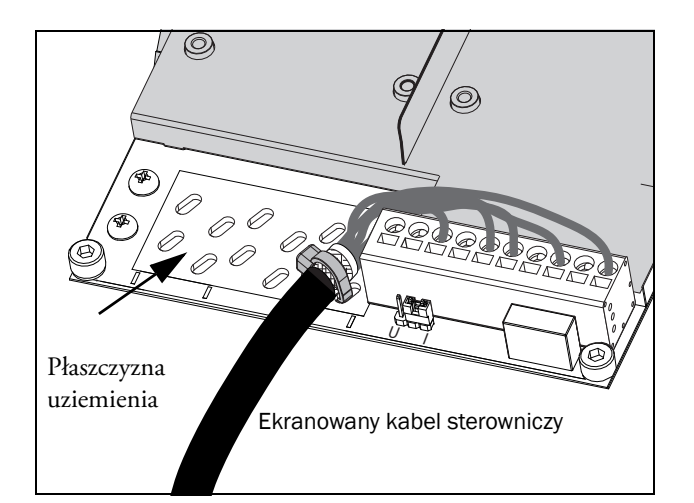

*Rys. 19 Przepust dla kabli sygnałowych.*

UWAGA: Ekranowane kable sygnałowe nie są obowiązkowe, lecz sugerujemy ich użycie w celu uniknięcia wszelkich kłopotów z jakością transmitowanych sygnałów.

# <span id="page-24-0"></span>3.4 Przykłady kablowania

Przedstawione przykłady 1 - 3 ilustrują alternatywne metody startu/stopu TSA, przy użyciu wejść cyfrowych.

UWAGA: Domyślnie softstarter TSA reaguje na zbocze narastające sygnałów start/stop. W celu zmiany reakcji ze zbocza na poziom sygnału, zmień ustawienie parametru [21A] .

Przykład 1ilustruje oddzielne sygnały start/stop. Przykłady 2-3 ilustrują wspólne sygnały start/stop. Przykłady 4 - 6 przedstawiają dodatkową funkcjonalność.

Rozpocznij od podpięcia kabli zasilania głównego, silnikowych, sterowniczych (wspólna operacja dla wszystkich prezentowanych przykładów):

- Podłącz kabel ochronny zasilania (PE) do zacisku PE, oraz kabel ochronny silnika do zacisku .
- Podłącz 3-fazowe kable zasilania do zacisków (L1, L2, L3), podłącz siłowe kable silnikowe do zacisków (T1, T2, T3).
- Podłącz kable napięcia sterowniczego (100-240 VAC) do zacisków N i L oraz kabel ochronny do zacisku PE.

UWAGA: Jeżeli lokalne przepisy narzucają użycie stycznika na zasilaniu głównym, powinien on być kontrolowany z poziomu przekaźnika R1. Wcelu ochrony przed zwarciem, używaj zwłocznych, standardowych bezpieczników, n.p. typu gl lub gG. Dopuszczalne jest użycie zabezpieczeń półprzewodnikowych do ochrony tyrystorów. Wszystkie sygnały wejściowe i wyjściowe są odseparowane galwanicznie od głównego napięcia zasilania.

• Jeżeli wymagane, podłącz wyjście przekaźnika R1 (terminale 21 i 22) do cewki stycznika– stycznik kontrolowany będzie z poziomu TSA (w celu przypisania funkcji R1, patrz parametr [551] ).

Zawsze miej pewność, że instalacja i podłączenie są zgodne z regulacjami elektrycznymi, obowiązującymi dla danej lokalizacji.

### Przykład 1: Oddzielne sygnały start/stop ( 3 przewodowe).

• Zamknięcie obwodu pomiędzy zaciskiem 18 (24 VDC) a 11(DigIn1) aktywuje funkcję start. Rozwarcie obwodu pomiędzy zaciskiem 18 (24 VDC) a 12(DigIn2) aktywuje funkcję stop. By aktywować funkcję startu, terminal 12 (DigIn2) musi być zwarty z terminalem 18 (24VDC) (pozwolenie na pracę).

#### UWAGA: Podłączenia z przykładu 1 działają z domyślnymi ustawieniami urządzenia.

UWAGA: Ustawienia z przykładu 1 nie pozwalają na automatyczny restart po zaniku zasilania. Wymagane jest ponowne podanie sygnału start (zbocze narastające).

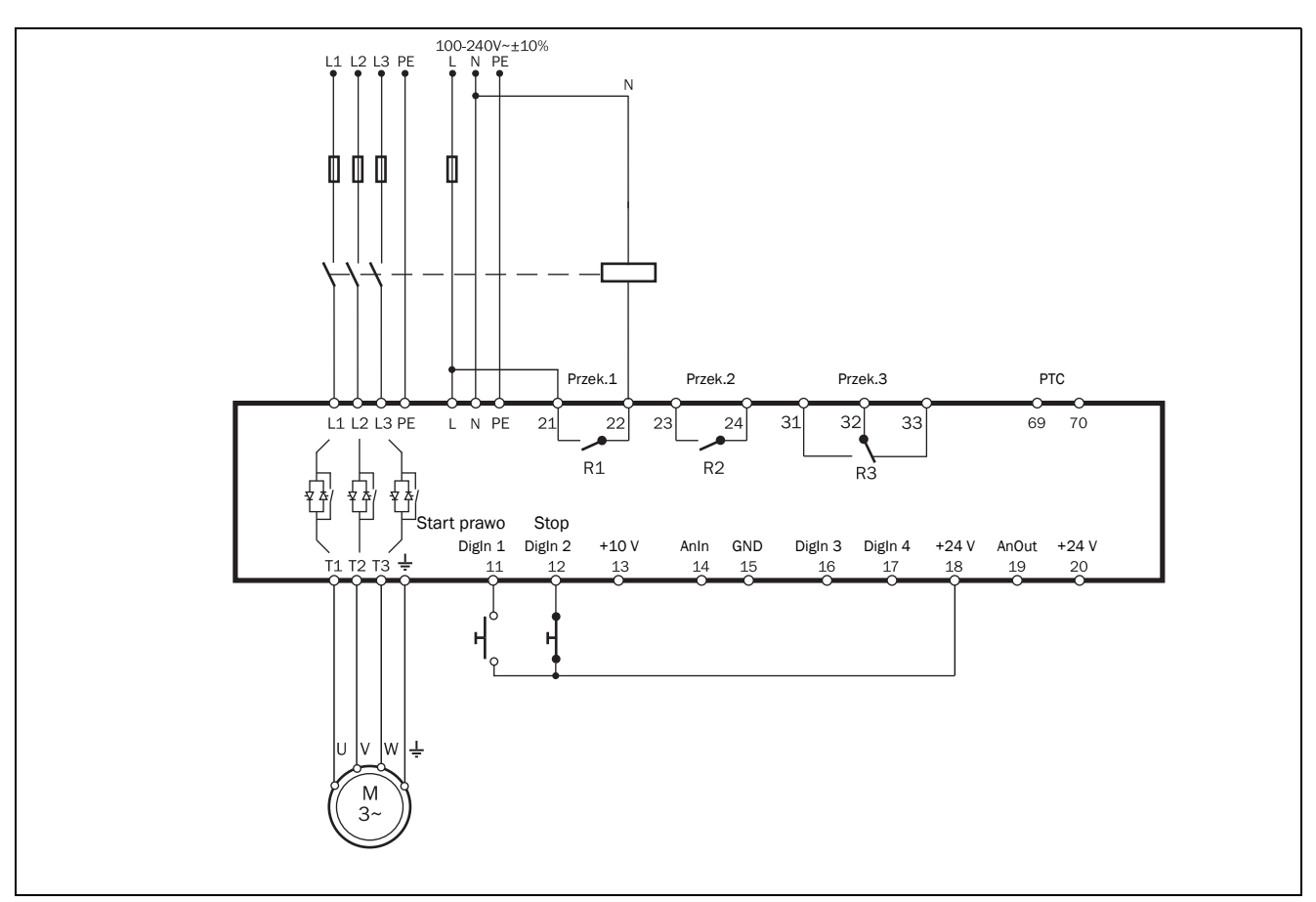

*Rys. 20 Oddzielne sygnały start/stop ( 3-przewodowe) przykład podłączenia.*

Przykład 2: Wspólny sygnał start/stop ( 2-przewodowe).

• Zamknięcie obwodu pomiędzy terminalami 18 (24 VDC), 11(DigIn1) oraz 12 (DigIn2) aktywuje funkcję start.

Rozwarcie obwodu pomiędzy terminalami 18 (24 VDC), 11(DigIn1) oraz 12(DigIn2) aktywuje funkcję stop.

UWAGA: Podłączenia z przykładu 2 działają z domyślnymi ustawieniami urządzenia.

UWAGA: Ustawienia z przykładu 2 pozwalają na automatyczny restart po zaniku zasilania. Wymagany jest jednak zamknięty obwód sterowniczy.

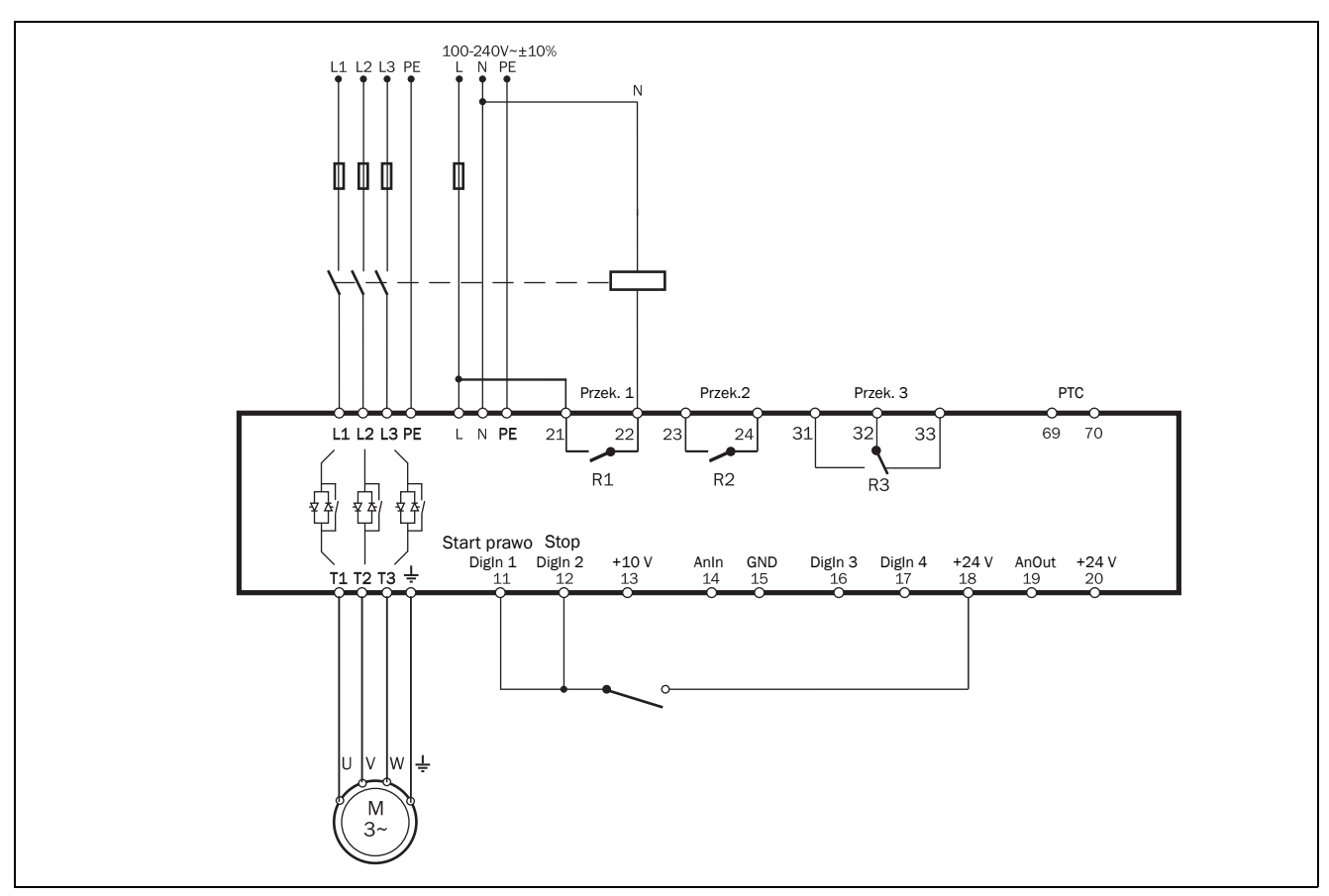

*Rys. 21 Wspólny start/stop ( 2-przewodowe) przykład podłączenia.*

### Przykład 3: Wspólny start/stop ( 2-przewodowe).

• Zamknięcie obwodu pomiędzy terminalami 18 (24 VDC) oraz 11(DigIn1) aktywuje funkcję start. Rozwarcie obwodu pomiędzy terminalami 18 (24 VDC) oraz 11(DigIn1) aktywuje funkcję stop.

UWAGA: Podłączenia z przykładu 3 nie działają z domyślnymi ustawieniami urządzenia. Zmień parametry, zgodnie z tabelą poniżej.

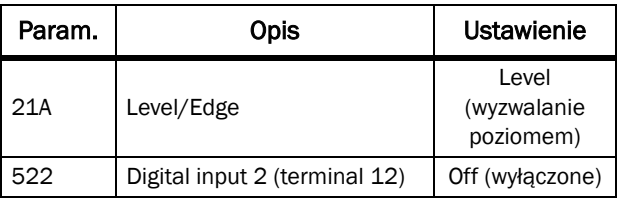

UWAGA: Ustawienia z przykładu 3 pozwalają na automatyczny restart po zaniku zasilania. Wymagany jest jednak zamknięty obwód sterowniczy.

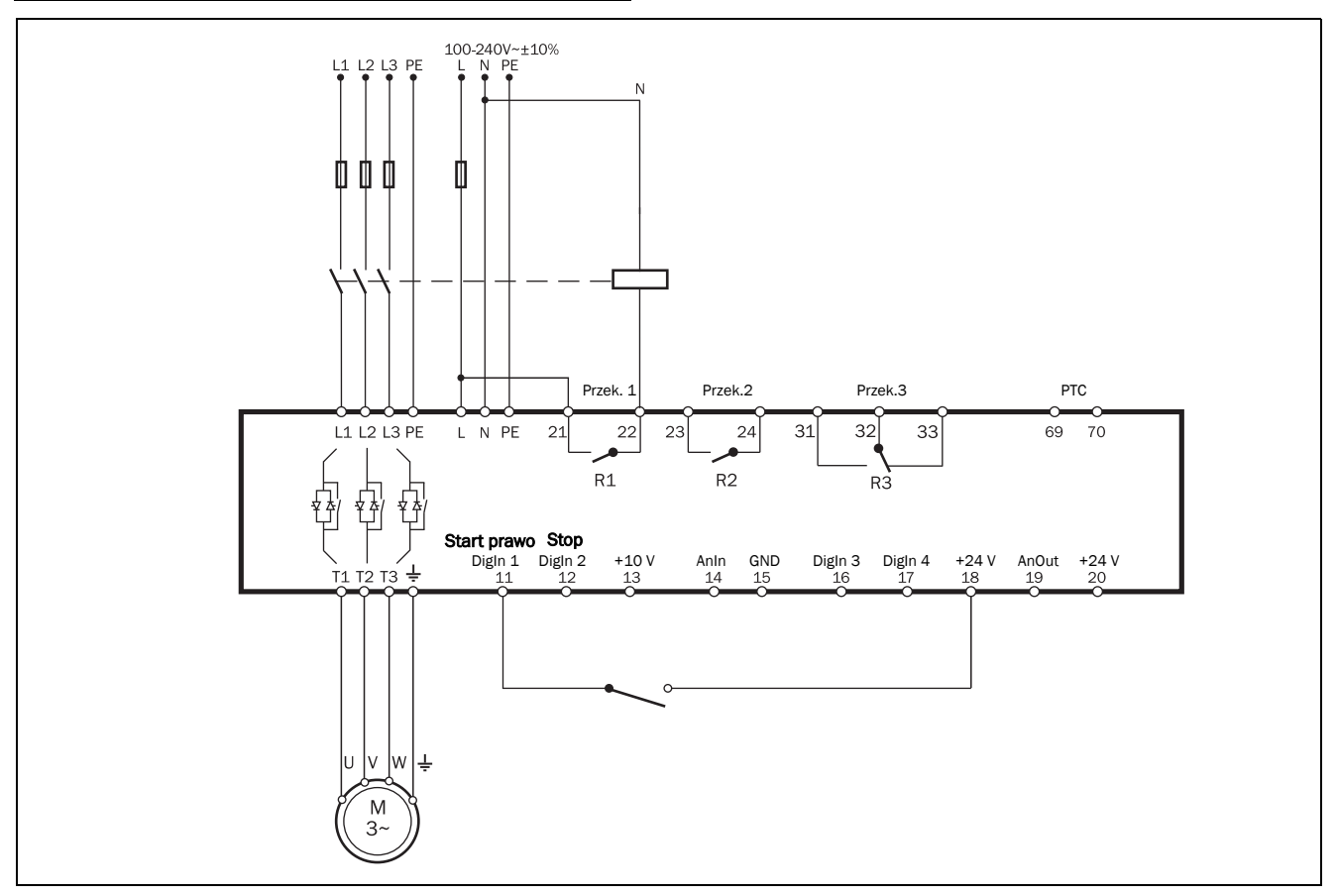

*Rys. 22 Wspólny start/stop ( 2-przewodowe) przykład podłączenia, wyzwalanie poziomem sygnału.*

### Przykład 4: Dodatkowa funkcjonalność (kontrola ciśnienia).

[Rys. 23](#page-28-0) pokazuje schemat podłączenia dla poniższej funkcji: TSA rozpocznie działanie, gdy ciśnienie spadnie poniżej 4 barów, oraz wystopuje po osiągnięciu ciśnienia 6 barów.

- Realizacja start/stop za pomocą poziomu sygnału analogowego [\(strona 103\)](#page-104-2).
- Wysterowanie wyjścia analogowego [\(Rozdział 8.5.3](#page-107-1)  [strona 106](#page-107-1)).
- Obsługa wejścia PTC ([Rozdział 8.2.4 strona 74\)](#page-75-1).

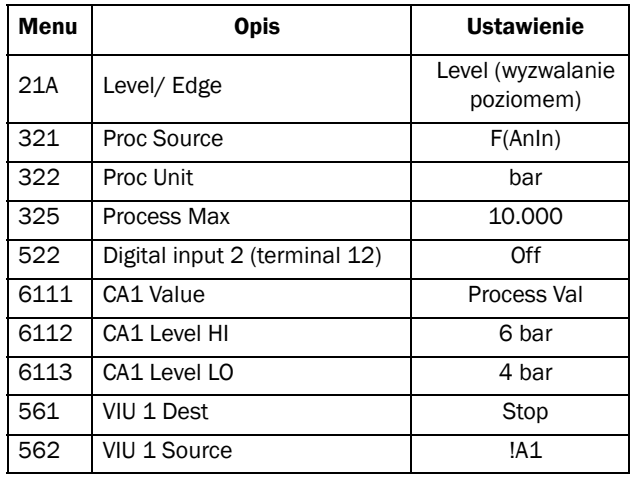

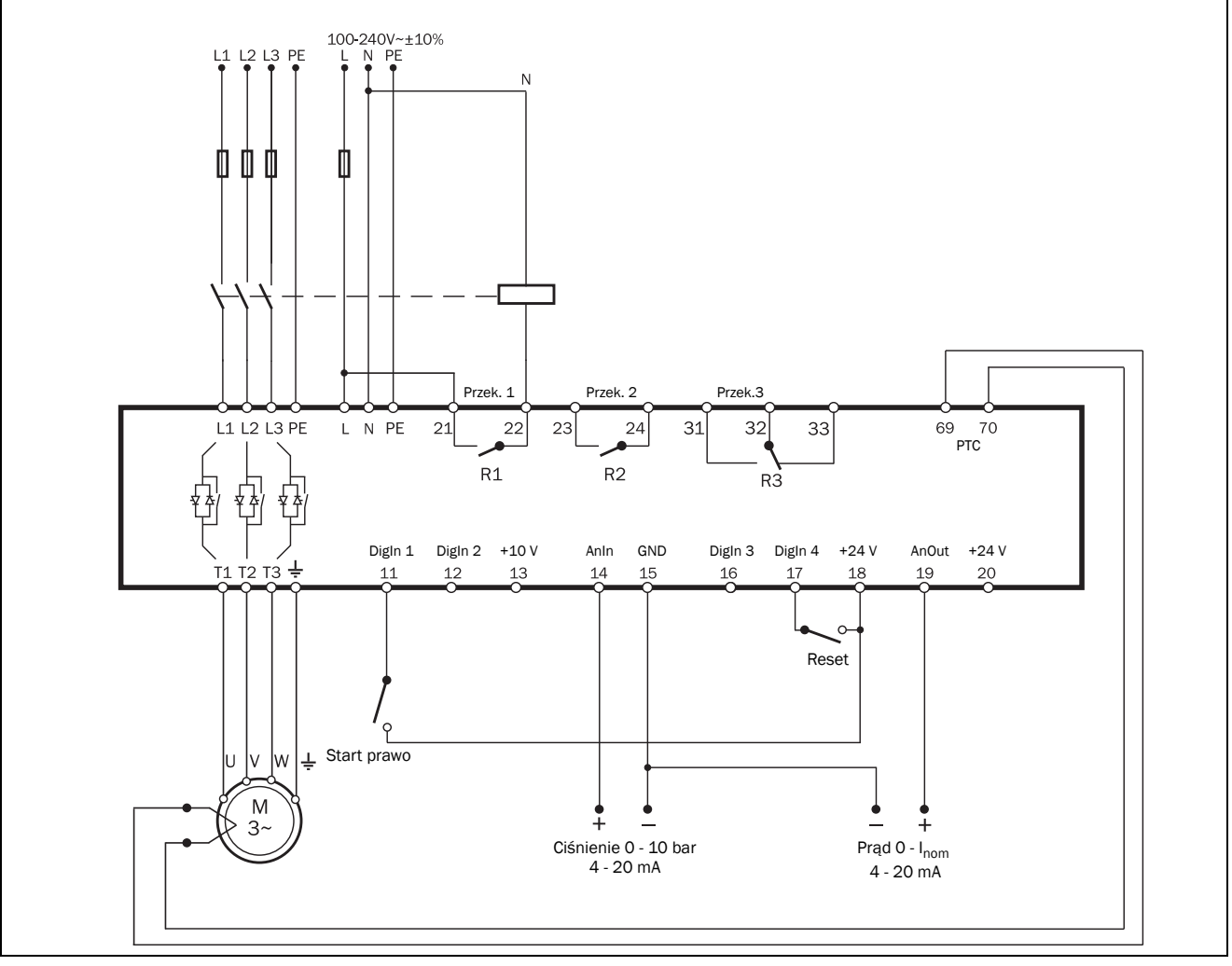

<span id="page-28-0"></span>*Rys. 23 Dodatkowa funkcjonalność, kontrola ciśnienia, przykład kablowania.*

### Przykład 5: Hamowanie prądem wstecznym.

[Rys. 24](#page-29-0) ilustruje przykład kablowania dla hamowania prądem wstecznym. Więcej informacji ne ten temat zawarto w "Metody hamowania [344]", na stronie 93.

Styczniki zmieniające kolejność faz, muszą być kontrolowane z poziomu przekaźników wyjściowych TSA. Przekaźnik (R1) kontroluje stan stycznika (K1), należy mu przypisać funkcję "RunSignalFWD", w parametrze [551]. Drugi stycznik (K2) jest kontrolowany z poziomu przekaźnika (R2), któremu należy przypsiać funkcję "RevCurrBrake", w parametrze [552]. Podczas startu, załączony zostanie stycznik K1. Po aktywacji funkcji hamowania prądem wstecznym, zostanie wysterowany stycznik K2, który zmieni kolejność faz.

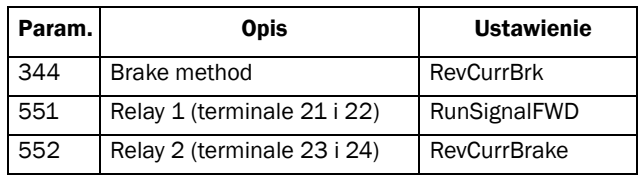

#### OSTRZEŻENIE!

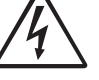

Pamiętaj by zawsze ustawić stosowny czas przełączania wyjść przekaźnikowych (R1 i R2). Można to wykonać, posługując się

parametrem [346]. Jeżeli funkcja hamowania prądem wstecznym zostanie ustawiona nieprawidłowo, istnieje ryzyko, że oba styczniki K1 oraz K2 zostaną załączone w tym samym czasie.

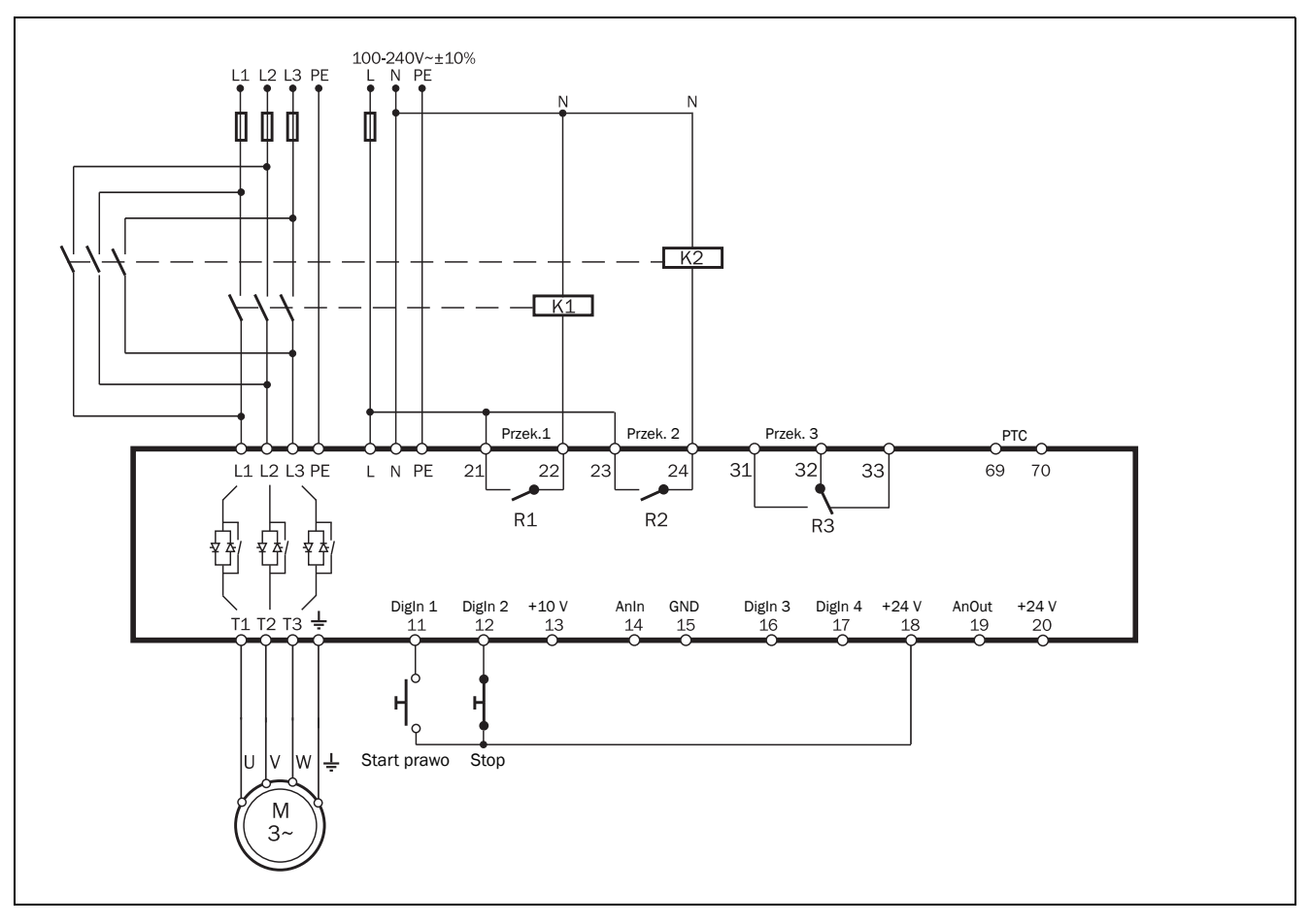

<span id="page-29-0"></span>*Rys. 24 Hamowanie prądem wstecznym, przykład podłączenia.*

### Przykład 6: Zmiana kierunku obrotów.

Za pomocą wejść cyfrowych można przeprowadzić operację zmiany kierunku (lewo/prawo). W tym celu, styczniki zmieniające kolejność faz, należy kontrolować z poziomu przekaźników wyjściowych (R1, R2). Wykonaj proces parametryzacji wedle tabeli ponizej:

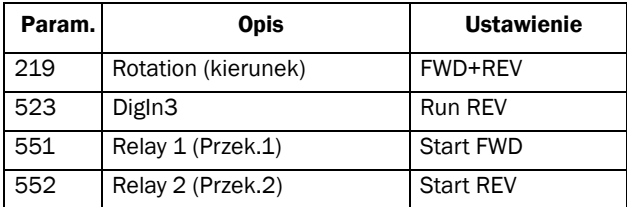

.

### UWAGA!

Podczas zmiany kierunku wirującej bezwładności, przy dużej prędkości, może pojawić się bardzo duży moment obrotowy.

## OSTRZEŻENIE!

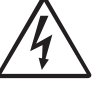

**!**

Pamiętaj o poprawnym skonfigurowaniu przekaźników wyjściowych R1 i R2 dla funkcji zmiany kierunku. Opóźnienie czasowe otwarcia przekaźników wynosi około 100ms. Jednakże, jeżeli funkcja zmiany kierunku zostanie ustawiona nieprawidłowo, istnieje duże ryzyko, że oba przekaźniki zistaną wysterowane w tym samym czasie.

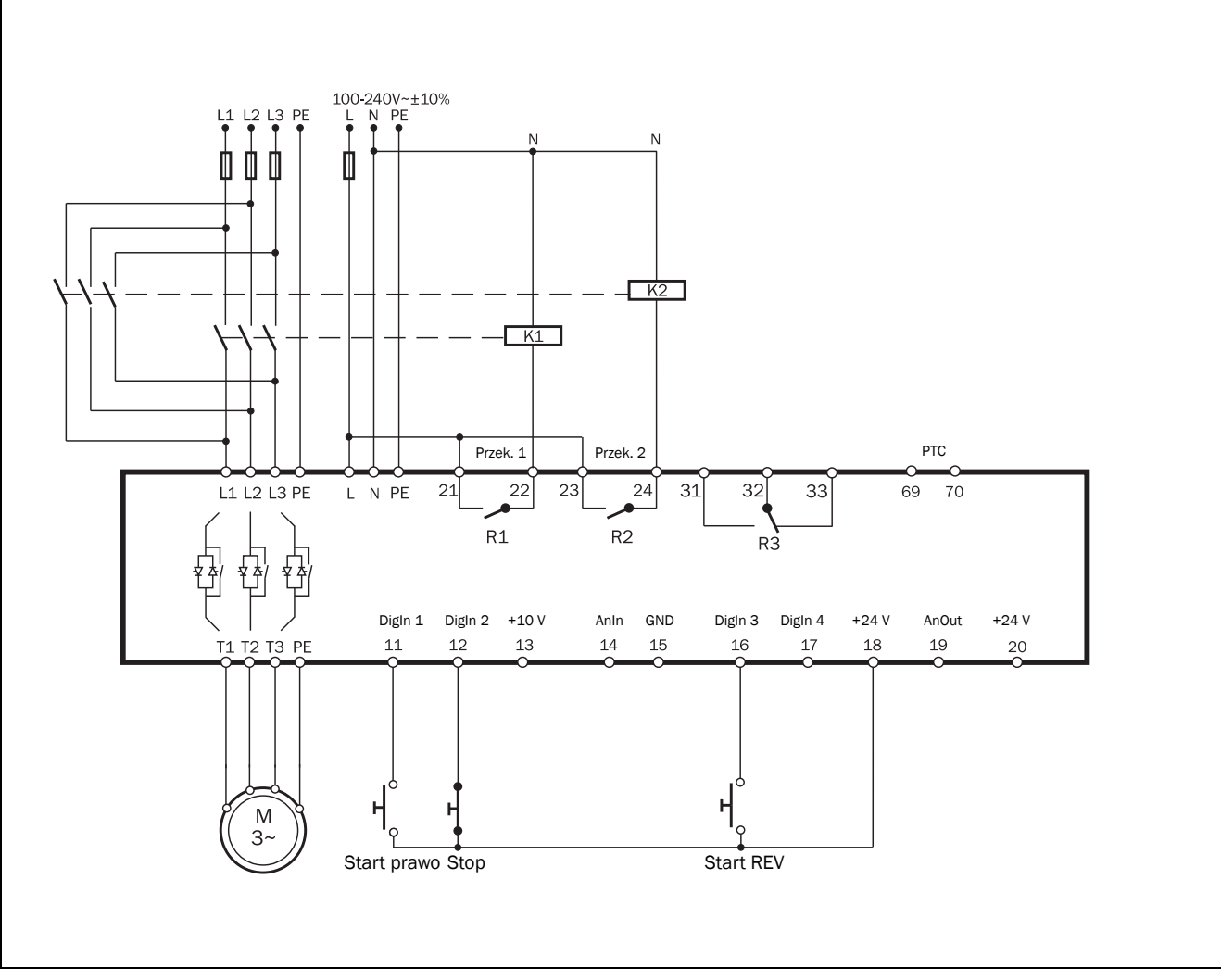

*Rys. 25 Przykład podłączenia styczników dla pracy lewo/prawo.*

Opis dodatkowy dla przedstawionych przykładów numer 5 i 6. Opis funkcjonalności funkcji zmiany kierunku i hamowania prądem wstecznym:

Podane przykłady działają jedynie przy reakcji wejść cyfrowych na zbocze sygnału (domyślne ustawienie).

Jeżeli wejście DigIn 1 "RunFWD" jest wysterowane oraz wejście DigIn 3 "RunREV" nie jest wysterowane, stycznik główny (K1), dla pracy w prawym kierunku, będzie kontrolowany przez przekaźnik R1. Silnik operować będzie w kierunku prawym. Jednocześnie zdjęcie sygnału z wejścia DigIn1 nie skutkować będzie jakąkolwiek zmianą w działaniu. Jeżeli wejście DigIn 2 "Stop" nie jest wysterowane (zdjęcie sygnału, wejście z przypisaną funkcją "Stop" reaguje na zbocze opadające), przprowadzona zostanie funkcja stopu, zgodnie z nastwą w parametrze [340]. Kiedy funkcja stopu zostanie wykonana, przekaźnik R1 zdejmie sygnał z cewki stycznika (K1).

Wyjątkiem jest funkcja hamowania prądem wstecznym, wybrana w parametrze "[344] Brake Method". W tym przypadku, w pierwszej kolejności zdjęte jest napięcie z cewki stycznika K1, uaktywniony zostaje stycznik K2, aż do momentu całkowitego stopu.

Jeżeli wejście DigIn 3 "RunREV" jest wysterowane, podczas gdy wejście DigIn 1 "RunFWD" nie jest wysterowane, uaktywniony zostanie stycznik do kierunku nawrotnego (K2), z poziomu przekaźnika R2. Wynikowo silnik kręcić się będzie w kierunku nawrotnym. Wejście DigIn 3 "RunREV" może być nie wysterowane, podczas pracy nawrotnej, bez żadnych konsekwencji (brak jakichkolwiek zmian w działaniu). Jeżeli wejście DigIn 2 "Stop" nie jest wysterowane (zdjęcie zygnału z wejścia, reakcja na zbocze opadające), przeprowadzona zostanie funkcja stopu, zgodnie z nastawą w parametrze [340]. Kiedy funkcja stopu zostanie wykonana, stycznik nawrotny (K2) zostanie zdeaktywowany z poziomu przekaźnika R2.

Wyjątek stanowi funkcja hamowania prądem wstecznym (Reverse current braking "[344] Brake Method"). W tym wypadku stycznik K2 zostanie zdeaktywowany, podczas trwania funkcji stop, aktywowany natomiast zostanie stycznik K1 do momentu fizycznego wyhamowania silnika.

Jezeli oba wejścia DigIn 1 "RunFWD" oraz DigIn 3 "RunREV" są wysterowane w tym samym czasie, przeprowadzona zostanie funkcja stopu, zgodnie z nastawą w parametrze [340]. W tej sytuacji blokowany jest sygnał startu (zdjęty sygnał pozwolenia na pracę).

# <span id="page-32-0"></span>4. Przewodnik aplikacyjny

Niniejszy rozdział traktować należy jako przewodnik, za pomocą którego, dobrać można odpowiednią jednostkę softstartera TSA, do danego zastosowania.

Przy dokonywaniu wyboru, wspieraj się poniższymi narzędziami:

### Normy AC-53

Normy AC-53 zdefiniowane są w dokumencie EN(IEC) 60947-4-2:2007 standardy dla softstarterów elektronicznych. Celem tych norm jest określenie wytycznych do doboru odpowiedniej jednostki w odniesieniu do cyklu pracy, ilości startów na godzinę, max. pradu rozruchowego.

### Lista gotowych aplikacji

Za pomocą tej tabeli, w łatwy i szybki sposób można wybrać odpowiednią jednostkę rozruchową, w zależności od aplikacji, w której ma pracować. W tabeli zawarto większość typowych aplikacji, dla których wymagany jestn łagodny i kontrolowany start, stop.

### Lista typowych aplikacji

Tabela ilustruje typowe aplikacje spotykane na co dzień w przemyśle i nie tylko. Dla każdego typu aplikacji, zasugerowane zostały typowe ustawienia i nastawy, opisane zostały problemy na jakie może natrafić użytkownik softstartera.

# <span id="page-32-1"></span>4.1 Dobór odnośnie normy AC-53b

Standard EN(IEC) 60947-4-2:2007 definiuje AC-53b, jako normę do doboru softstarterów dla pracy ciągłej z wbudowanym stycznikiem obejściowym (bypass). Na podstawie tej normy, zaprojektowana została cała rodzina softstarterów Emotron TSA.

### Przykład doboru na podstawie AC-53b

Opis oznaczenia softstartera (patrz również [Fig. 26\)](#page-32-3):

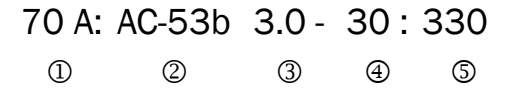

- 1. Prąd znamionowy softstartera [Amper]
- 2. Klasyfikacja (AC-53b dla wszystkich modeli TSA)
- 3. Prąd startowy jako % prądu znamionowego
- 4. Czas startu, [sekundy]
- 5. Czas pomiędzy przełączeniami na bypass, [sekundy]

Przykład dotyczy Emotron TSA, model 52-070, przeznaczonego dla aplikacji pompowej. Prąd znamionowy 70 A z mnożnikiem prądu startowego 3.0 x In (210 A), czas rozruchu 30 sekund, czas pomiędzy startami 330 sekund (5.5 minuty).

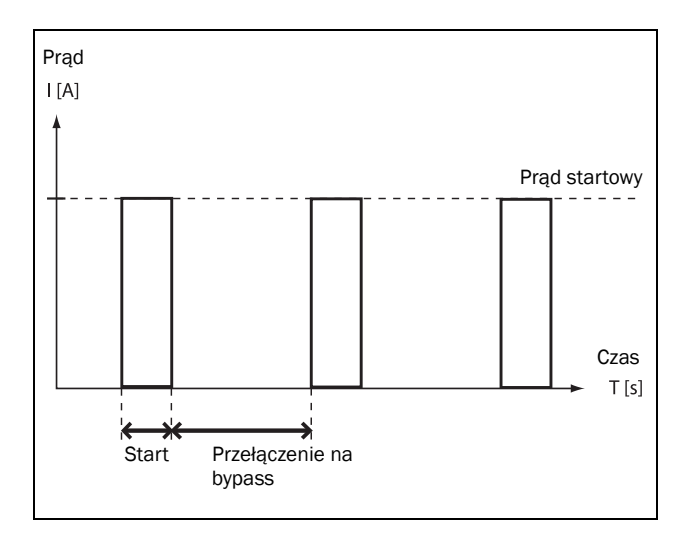

<span id="page-32-3"></span>*Rys. 26 Cykl pracy softstartera TSA z przykładu.*

# <span id="page-32-2"></span>4.2 Dobór na podstawie listy gotowych aplikacji

W nawiązaniu do normy AC-53b, softstarter może posiadać kilka trybów pracy, w zależności od poziomu prądu startowego. Tabela 14 na stronie 32, ilustruje typowe tryby pracy dla danych aplikacji.

### Tryby pracy AC-53b TSA rozmiar 1:

- AC-53b 3.0-15:345 (normalna praca z bypassem)
- AC-53b 5.0-15:345 (ciężka praca z bypassem)

### Tryby pracy AC-53b TSA rozmiary 2 - 6:

- AC-53b 3.0-30:330 (normalna praca z bypassem)
- AC-53b 5.0-30:330 (cięzka praca z bypassem)

UWAGA: Wybierając odpowiednią jednostkę TSA, nie posługuj się jedynie prądem znamionowym. Weź również pod uwagę prąd startowy, ilość uruchomień na godzinę, temperaturę pracy, cykl pracy, czas rozruchu.

#### Przykład:

W poprzednim przykładzie wybrana została jednostka Emotron TSA 52-070 dla pliakcji pompowej. W nawiązaniu do listy gotowych aplikacji ze strony 32, wybrany model TSA powinien być przewidziany dla pracy normalnej z bypassem.

### Tryby pracy dla gotowych aplikacji

Poniższa list ma stanowić pomoc przy doborze odpowiedniej jednostki TSA pod względm trybu pracy: praca normalna, praca ciężka (oba z bypassem). Jeżeli na liście nie znajdziesz swojej aplikacji, postaraj się znaleźć aplikację najbardziej podobną lub skontaktuj się ze swoim dostawcą softstartera TSA.

### Przykład:

Jeżeli wybrany model Emotron TSA 52-070 z poprzedniego przykładu chcielibyśmy użyć, n.p. do miękkiego startu napędu młynu, okazało by się, że jednostka nie sprostała by wymaganiom napędu młynu, ze względu na odmienny tryb pracy. Jak pokazano w tabeli, przy aplikacji napędu młynu, należy dobrać odpowiednią jednostke TSA do pracy ciężkiej. W tym wypadku odpowieni model TSA do napędu silnika młynu: TSA 52-140.

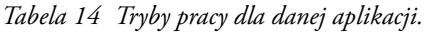

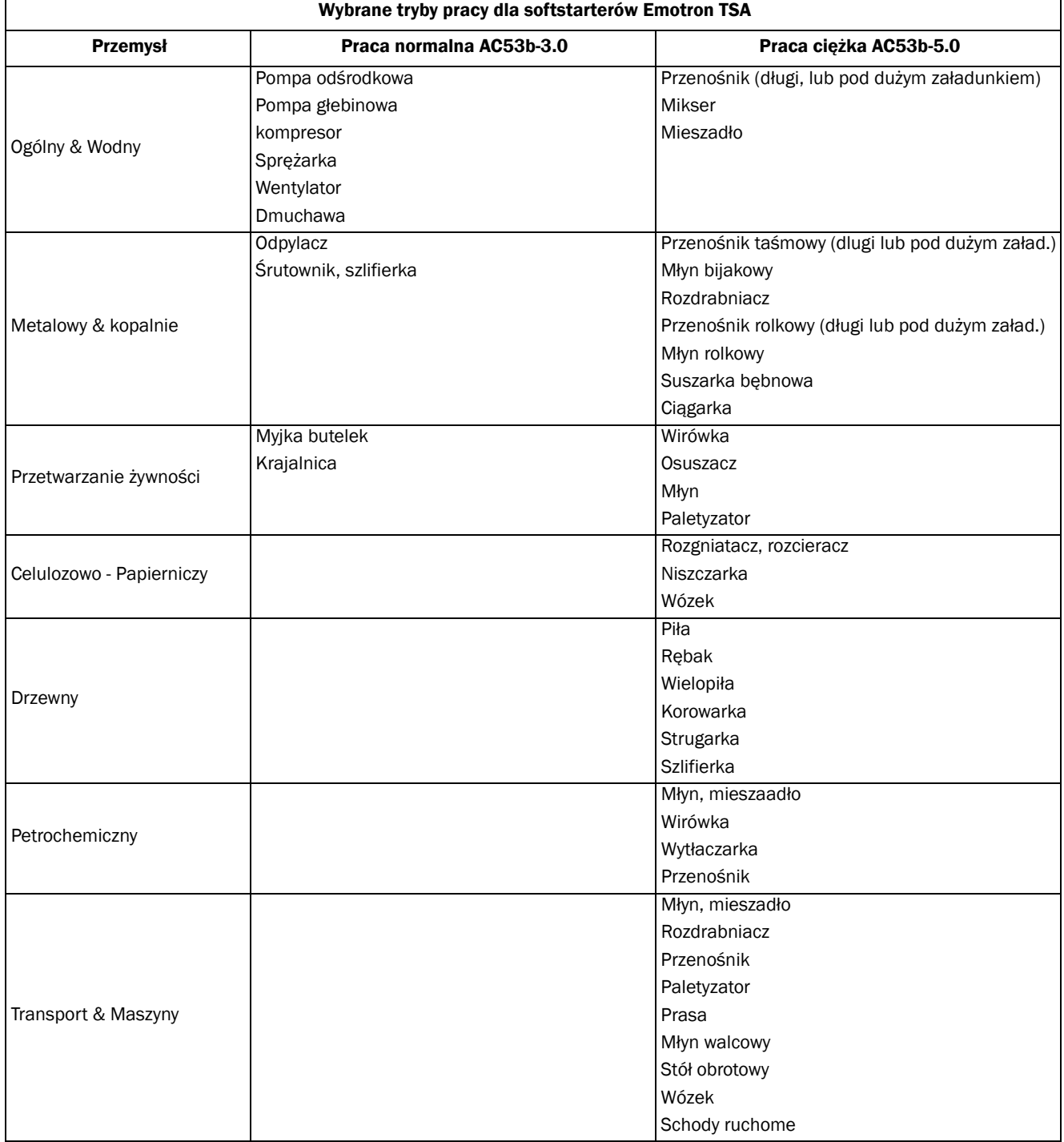

# <span id="page-34-0"></span>4.3 Lista typowych aplikacji

W liście zawarto wiele typowych aplikacji wraz z opisem problemów oraz ich rozwiązań, jakie użytkownik może napotkać podczas pracy z TSA.

Definicje, opis tabeli:

## "Aplikacja"

W tej kolumnie przywołano typowe aplikacje spotykane w przemyśle i na co dzień. Jeżeli nie potrafisz znaleźć swojej aplikacji na liście, postaraj się odnaleźą aplikację najbardziej zbliżoną lub skontaktuj się z dostawcą softstartera TSA.

## "Problem"

Kolumna ilustruje typowe problemy, które napotkać można przy danej aplikacji.

## "Rozwiązanie Emotron TSA"

Kolumna opisuje sugerowane rozwiązania problemów za pomocą Emotron TSA.

## "Parametr/Rozdział"

Kolumna pokazuje rozdziały i parametry oprogramwoania softatretra, skojarzone z daną funkcją lub działaniem. Przykładowo zapis "331=Sqr Torq Ctr", oznacza: ustaw parametr [331] na wartość "Sqr Torq Ctr."

Przykład na następnej stronie, ilustruje sposób, w jaki należy odczytywać zapisy w kolumnie "parametr/Rozdział".

### Przykład: Mieszadło

- Liniowa kontrola momentu (parametr [331], wybór wartości "Lin Torq Ctr") daje najlepsze rezultaty pod względem wysokości prądu startowego, liniowego wzrostu prędkości, zachowania wydajności.
- Forsowanie momentu w celu pokonania oporów momentu rozruchowego (parametr [337], podparametry [3371]oraz [3372]). Funkcja podbicia momentu startowego, ma za zadanie, generować chwilowy, wysoki moment na wale silnika, w celu pokonania dużych momentów oporowych podczas rozruchu.
- Funkcja monitora obciążenia w celu ustawienia alarmu stanu przeciążenia (parametr [410] "Load Monitor", z podparametrami odnośnie alarmu). Softstarter ciągle monitoruje obciążenie na wale silnika. Gdy obciążenie przekroczy jeden z nastawionych progów (zarówno przeciążenie jak i niedociążenie), wyzwolona zostanie odpowiednia akcja alarmowa.

Funkcja stop z hamowaniem prądem wstecznym (ustaw "Stop Method" [341] na "Brake", oraz parametr [344] na "Rev Curr Brk"). Dodatkowo możliwa definicja opóźnienia "Reversed Current Braking Delay" w parametrze [346]. Funkcja hamowania prądem wstecznym, wymaga instalacji dodatkowego stycznika nawrotnego. Ta opcja stopu pozwala na wyhamowanie w bardzo krótkim czasie, nawet bardzo dużych bezwładności.

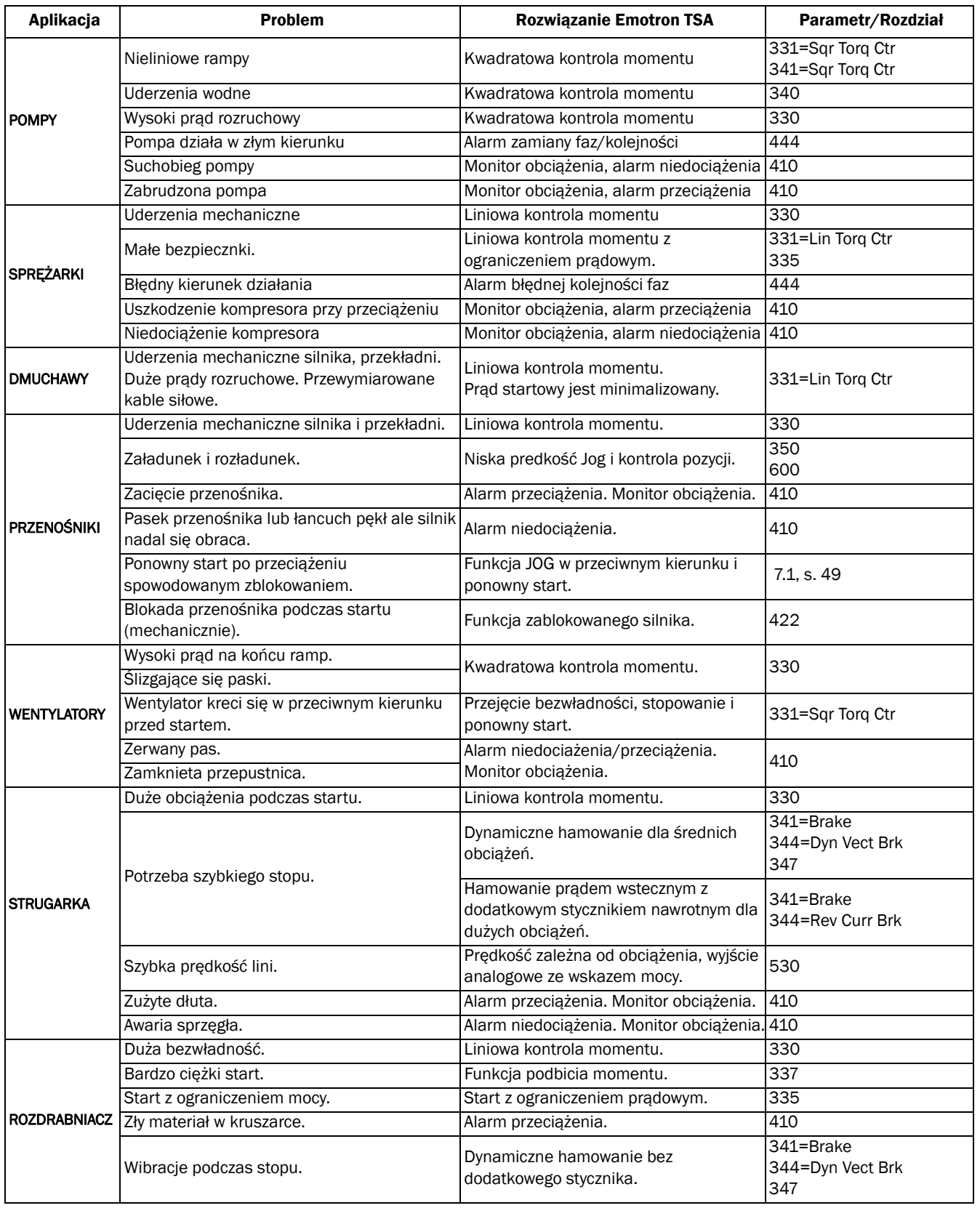

*Tabela 15 Lista typowych aplikacji, problemów i rozwiązań.*

.
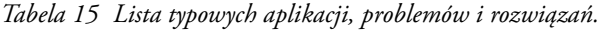

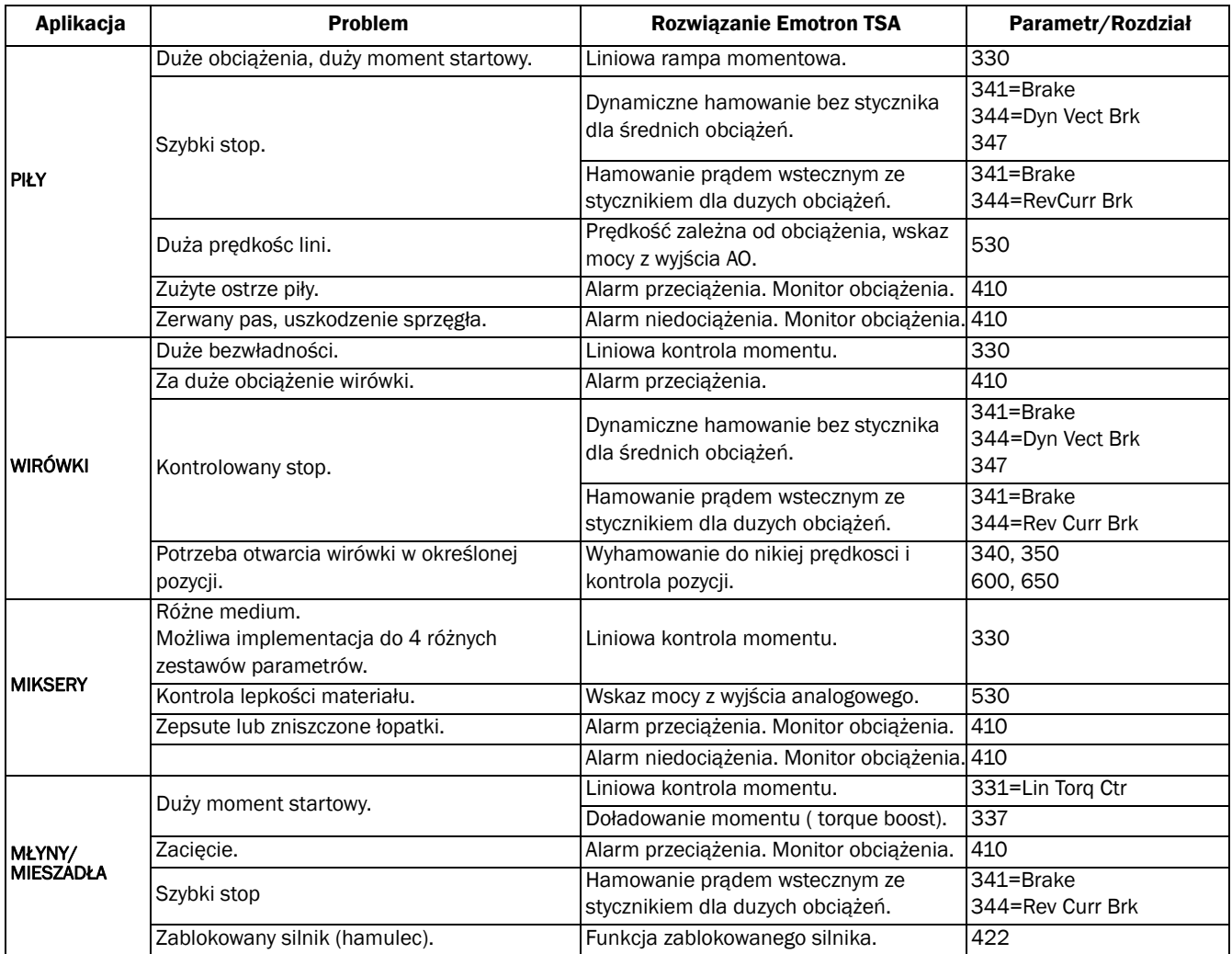

# 4.4 Nietypowe warunki pracy

### 4.4.1 Małe silniki, małe obciążenia

Minimalny prąd obciążenia dla softstarterów TSA wynosi 10% prądu znamionowego TSA. Wyjątkiem jest TSA52- 016 dla którego minimalny prąd wynosi 2 A.

Przykład: model TSA52-056 o pradzie znamionowym 56 A posiada min. prąd obciążenia równy 5.6 A.

Proszę zwrócić uwagę, że min. prąd obciążenia nie oznacza min. prądu silnika.

Dodatkowo znamionowy prąd silnika nie może być niższy niż 25% prądu znamionowego softstartera Emotron TSA.

### 4.4.2 Temperatura otoczenia < 0°C

Gdy urządzenie jest zainstalowane w środowisku, gdzie temperatura otoczenia spada poniżej zera, należy umieścić je w obudowie z dodatkowym ogrzewaniem.

### 4.4.3 Kontrola kaskady pomp wraz z przetwornicą częstotliwości

Możliwa jest implementacja kaskadowego sterowania pomp z poziomu przetwornicy częstotliwości, przy jednoczesnej współpracy pomp dodatkowych sterowanych z poziomu softstartera Emotron TSA. Po więcej szczegółów zgłoś się do dwojego dostawcy urządzenia.

## 4.4.4 Start z obciążeniami wirującymi w przeciwnym kierunku

Możliwe jest operowanie z obciążeniami wirującymi w przeciwnym kierunku, np. wentylatorem. W zależności od prędkości i inercji obciążenia, mogą wystąpić duże prądy i momenty hamujące.

## 4.4.5 Kontrola kilku napędów podłączonych równolegle

Podczas pracy z kilkoma silnikami, podłączonymi równolegle do pojedynczej jednostki TSA, należy dobrać prąd softstartera jako sumę prądów silników podłączonych pod softstarter TSA. W tym wypadku niemożliwe jest kontrolowanie zabezpieczeń termicznych i przeciążeniowych pojedynczych napędów. Funkcja monitoringu obciążenia nie będzie działać właściwie i należy dobezpieczyć silniki osobnymi termikami.

W tym trybie pracy, start/stop z kontrolą momentu nie jest możliwy lub co najwyżej odradzamy używanie tej funkcji. Sugerujemy użycie rampy napięciowej z lub bez limitu prądowego. Nie należy również używać hamowania dynamicznego i hamowania prądem wstecznym. Używając standardowego wejścia PTC i dodatkowej karty PTC, możliwe jest jednoczesne kontrolowanie temperatury 3 silników.

### 4.4.6 Start silnikow połączonych wspólnym wałem

Przy pracy w aplikacjach z dwoma silnikami połączonymi mechanicznie wspólnym wałem, lecz każdy z nich kontrolowany jest z poziomu pojedynczego TSA, dostępne są dwie opcje startu. Pierwsza opcja przewiduje równoczesny start obu silników z rampą napięciową. Druga opcja przewiduje start pojedynczego silnika w trybie momentowym, po osiagnięciu pełnej prędkości, należy wystartować drugi silnik z napięciową rampa startową.

## 4.4.7 Rozpraszanie ciepła w szafie

Dobierz odpowiedniej wielkości szafę sterowniczą z odpowiednim układem dysypacji ciepła (wentylatory). Wymagane temperatury otoczenia podano w ostatnim rozdziale instrukcji ("Dane techniczne").

## 4.4.8 Test izolacji uzwojeń silnika

Podczas przeprowadzania prób izolacji uzwojeń silnika z użyciem wysokiego napięcia, należy odłączyć softstarter od silnika na okres trwania testów. W innym wypadku softstarter ulegnie uszkodzeniu lub całkowitemu zniszczeniu.

### 4.4.9 Praca na wysokości > 1,000 m

Wszystkie dane znamionowe softstarterów Emotron TSA zostały podane dla max. wysokości nad poziomem morza 1 000m.

Gdy zamierzasz zainstalować softstarter na wyższych wysokościach, należy uwzględnić straty mocy (patrz [Rozdzial](#page-156-0)  [13.3.2 strona 155](#page-156-0)).

### 4.4.10 Praca w agresywnym środowsiku

W standardowej wersji softstartera, wszystkie płytki elektroniki są podwójnie lakierowane w celu ochrony przed korozją i wpływem czynników szkodliwych (więcej informacji patrz [Rozdzial 13.3 strona 155](#page-156-1)).

## 4.4.11 Sieć zasilania IT

Jeżeli zamierzasz użyć softstarter Emotron TSA w systemach zasilania IT, skontaktuj się ze swoim dostawcą. W tym celu należy odłączyć wejściowy filtr EMC, który może powodować samoczynne wyłączenia, spowodowane błędem doziemienia. Po wyłączeniu filtru EMC, TSA nie będzie spełniać restrykcji, dotyczących emisji EMC.

### 4.4.12 Prąd upływu

Możliwa jest współpraca Emotron TSA z wyłącznikami różnicowo-prądowymi, sugerujemy użycie RCD typu B o czułości 300 mA.

Dla EMotron TSA rozmiar 1 i 2 (16 - 100A) nie ma żadnych kondensatorów podłączonych do uziemienia, przez co prąd upływu nie jest większy niż 30 mA. Umożliwia to bezawaryjną współpracę z RCD niskiej czułości.

### 4.4.13 Inne napięcia sterownicze

W celu normalnego operowania, wymagane jest podłączenie zasilania do płyty mocy z zakresu: 100-240VAC. Jeżeli istnieje potrzeba użycia innego napięcia sterowniczego, należy użyć transformatora i podłączyć go wedle rysunku poniżej:

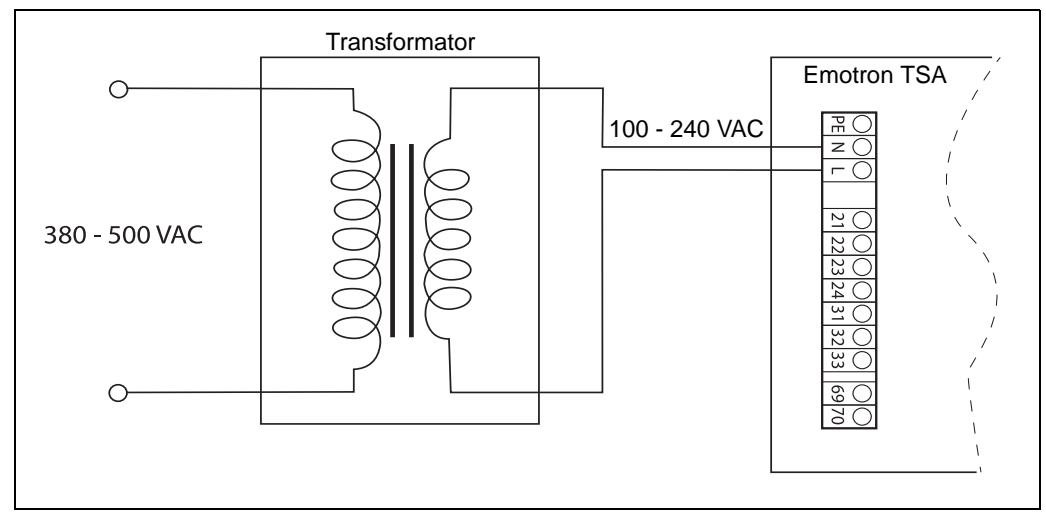

*Rys. 27 Przykład kablowania dla transformatora z napięciem uzwojenia pierwotnego 380 - 500 VAC.*

# 5. Procedura szybkiego startu

Rozdział prezentuje krok po kroku procedurę szybkiego uruchomienia softstartera TSA. Przedstawione zostaną dwa przykłady: praca z poziomu panela TSA oraz z poziomu listwy zaciskowej (wejścia/wyjścia).

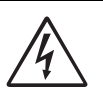

UWAGA!

Montaż, kablowanie i parametryzacja urządzenia, powinna być przeprowadzona przez uprawniony i przeszkolony do tego celu personel.

# 5.1 Lista kontrolna

- Sprawdź tabliczkę znamionową silnika i dane softstartera. Sprawdź zgodność napięć i prądów znamionowych.
- Zamontuj softstarter (patrz rozdział 2).
- Podłącz 3 fazowe zasilanie główne do górnych przyłączy softstartera (patrz [strona 15\)](#page-16-0).
- Podłącz siłowe kable zasilające silnik, do dolnych przyłączy softstartera.
- Podłącz napięcie sterownicze.
- Upewnij się, że instalacja została przeprowadzona zgodnie zmiejscowymi regulacjami.

### Sterowanie z listwy (I/O):

• Podłącz kable sterownicze do zacisków I/O ([strona 22\)](#page-23-0).

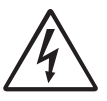

OSTRZEŻENIE! Może nastapić samoistny start silnika, zaraz po podaniu zasilania głównego! Przed podaniem zasilania głównego, upewnij się, że parametry ustawiono

prawidłowo a sygnały sterownicze podpięto należycie.

- Podaj napięcie zasilające oraz napięcie sterownicze.
- Wybierz preferowany język (parametr [211], [strona 69](#page-70-0)).
- Wpisz dane z tabliczki znamionowej silnika (parametry [220] - [227], [strona 72](#page-73-0)).
- Ustaw zegar czasu rzeczywistego (par. [740], [strona 131\)](#page-132-0).
- Przeprowadź próbny start, podaj odpowiednie sygnały na listwę I/O.

#### Sterowanie z poziomu panelu:

- Podaj napięcie zasilające oraz napięcie sterownicze.
- Wybierz preferowany język (parametr [211], [strona 69](#page-70-0)).
- Wpisz dane z tabliczki znamionowej silnika (parametry [220] - [227], [strona 72](#page-73-0)).
- Ustaw zegar czasu rzeczywistego (parametr [740], [strona 131](#page-132-0)).
- Wybierz sterowanie z panelu (param. [2151], [strona 49\)](#page-50-0).
- Przeprowadź próbny start. Użyj przycisków funkcyjnych

kalwiatury panelu ("Start" i "Stop").

# 5.2 Połączenia siłowe

Podłącz softstarter do silnika i 3 - fazowego napięcia zasilania. Tabela poniżej ilustruje opis zacisków przyłączeniowych .

Dobierz odpowiedniego przekroju kable siłowe, zgodnie z lokalnymi restrykcjami i wymaganiami. Kable należy dobraćdo pracy ciągłej z prądem znamionowym softstartera (patrz "Dane techniczne" stronie 151).

*Tabela 16 Zaciski siłowe.*

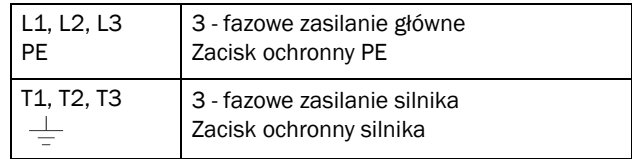

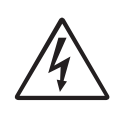

UWAGA! Zawsze podłączaj kabel ochronny PE zasilania głównego, do zacisków softstartera. Kabel ochronny silnika podłączaj do zacisku  $\perp$ .

## 5.2.1 Podłącz kable zasilające

Schemat podłączania kabli zasilających przedstawiono na [sekcja 3.1,strona 15](#page-16-0).

## 5.2.2 Podłącz kable silnikowe

Schemat podłączenia kabli silnikowych przedstawiono na [strona 15.](#page-16-0)

## 5.2.3 Podłącz napięcie sterownicze

Podłącz napięcie sterownicze, do zacisków L, N i PE, znajdujących się na płycie mocy softstartera.

## 5.3 Pętla startowa parametrów

Przy pierwszym uruchomieniu TSA, inicjalizacji następuje pętla startowa parametrów (toggle Loop). Pętla startowa parametrów, pomaga przy pierwszej parametryzacji softstartera. Petla posiada zestaw niezbędnych parametrów, które należy ustawić przy pierwszym użyciu softstartera. Naciśnij przycisk Toggle w celu wejścia, dla przykładu, do parametru [740]. Następnie używaj przycisku Enter w celu wejścia do podparametrów ([741] itd.) i ich poprawnego ustawienia. Po ponownym wciśnięciu przycisku Toggle, pojawią się kolejne zestawy parametrów.

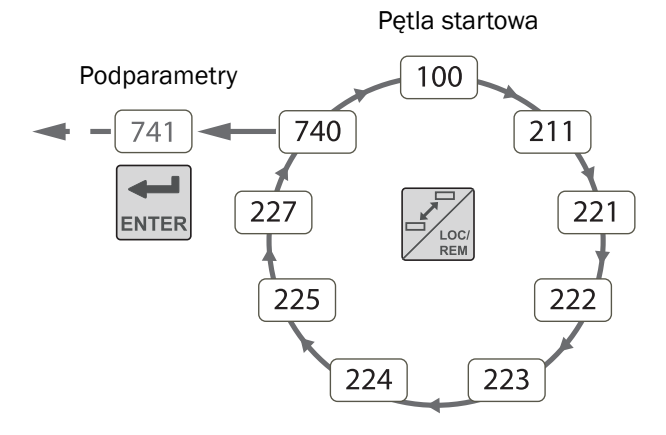

*Rys. 28 Domyślna pętla startowa parametrów.*

# 5.4 Sterowanie z poziomu I/O

Softstarter TSA można kontrolować, posługując się sygnałami podpiętymi pod listwę I/O. Poniższy przykład ilustruje sposób postępowania, przy podłączonym, zewnętrznym przyciskiem start.

### Podłącz sygnałowe kable sterownicze

Rekomendujemy użycie ekranowanych kabli sterowniczych o przekroju: elastyczne do 1.5 mm2, linka do 2.5 mm2.

Schemat kablowania, niezbedny do startu z poziomu zewnętrznego przycisku start, przedstawiono na [strona 23](#page-24-0).

#### Inicjalizacja

Po podaniu napięcia sterowniczego, następuje inicjalizacja urządzenia, wyświetlacz LCD ulega podświetleniu, włącza się wewnętrzny wentylator na okres 5 sekund (dla wielkości 1 nie ma wbudowanego wentylatora).

#### Ustaw podstawowe parametry

Użyj startowej pętli parametrów, w celu ustawienia podstawowych parametrów, takich jak: język, aktualna data i godzina, dane z tabliczki znamionowej silnika. Pamiętaj by dokładnie wpisać wymagane dane znamionowe silnika. Wszystkie nastawy zabezpieczeń, odnosić się będą do wprowadzonych danych.

Zmień nastawy, posługując się klawiszami na panelu sterowniczym. Więcej informacji o strukturze parametrów oraz panelu sterowniczym, znajdziesz w rozdziale 6.

Po włączeniu softstartera TSA, wyświetlany jest parametr [100], "Preferred View" (preferowany widok).

- 1. Wciśnij  $\frac{1}{\sqrt{2}}$ <sub>ros</sub> by wyświetlić parametr [211] "Language". Wybierz preferowany język, posługując się  $\boxed{\frac{1}{\text{F}}}$  i  $\boxed{\frac{1}{\text{F}}}$ Zatwierdź za pomoca  $\left| \right|$
- 2. Wciśnij *Motor Volts*" by wyświetlić parametr [221] "Motor Volts" i ustaw napięcie silnika. Zmień wartość używając  $\left| \frac{1}{\text{max}} \right|$ ,  $\leftarrow$ ,  $\leftarrow$ ,  $\leftarrow$  oraz  $\leftarrow$  . Zatwierdź za pomocą  $\leftarrow$

W podobny sposób ustaw następujące parametry:

- 3. Częstotliwość znamionowa silnika [222].
- 4. Moc znamionowa silnika [223].
- 5. Prąd znamionowy silnika [224].
- 6. Prędkość znamionowa silnika [225].
- 7. Współczynnik mocy silnika (cos φ) [227].

Domyślnie, zegar RTC ustawiony jest na Czas Środkowoeuropejski. Jeżeli nastawa jest odpowiednia, przejdź do kroku 11.

- 8. Wciśnij  $\frac{1}{\sqrt{\frac{N}{N}}}\$  by wyświetlić parametr [740]"Clock setting".
- 9. Wciśnij  $\boxed{\leftarrow}$  by wyświetlić [741]" Time". Zmień czas, posługując się  $\overline{\bullet}$ ,  $\overline{\bullet}$ ,  $\overline{\bullet}$ ,  $\overline{\bullet}$  oraz  $\overline{\bullet}$ . Zatwierdź zmiany za pomocą ...
- 10. Wciśnij **Julie by wyświetlić** [742]" Date" i ustaw datę. Zatwierdź za pomocą  $\left| \right|$
- 11. Wyłącz zasilanie główne.
- 12. Podłącz odpowiednie sygnały pod wejścia/wyjścia analogowe i cyfrowe.
- 13. Podaj zasilanie główne.

UWAGA: Domyślnie ustawiona jest funkcja startu: liniowa kontrola momentu. Dostępne tryby startu przedstawiono w rozdziale 7, [strona 49.](#page-50-1)

#### Próbny start z poziomu listwy I/O

Po skończonej instalacji oraz parametryzacji, wciśnij zewnętrzny przycisk start i przeprowadź próbny start (styk NO, który zamyka sie po zadziałaniu).

UWAGA: Podczas przełączania się urządzenia na wewnętrzny stycznik obejściowy, słychać wyraźnie trzy osobne dźwięki, przypominające klik.

W celu wystopowania napędu, należy rozłączyć obwód sterowniczy (ponowne wciśnięcie przycisku).

UWAGA: Domyślnie ustawiona jest funkcja stopu: wolny wybieg. Dostępne tryby stopu przedstawiono w rozdziale 7, [strona 49](#page-50-1).

# 5.5 Sterowanie z poziomu panelu sterowniczego

Softstarter TSA można kontrolować z poziomu wbudowanego panelu sterowniczego. W tym celu, postępuj zgodnie z wytycznymi poniżej:

### **Inicializacia**

Po podaniu napięcia sterowniczego, następuje inicjalizacja urządzenia, wyświetlacz LCD ulega podświetleniu, włącza się wewnętrzny wentylator na okres 5 sekund (dla wielkości 1 nie ma wbudowanego wentylatora).

#### Ustaw podstawowe parametry

Postępuj zgodnie z procedurą, przedstawioną na poprzedniej stronie, odnośnie sterowania z poziomu listwy I/O. Przeprowadź kroki 1 - 10.

Następnie wciśnij  $\frac{1}{\epsilon}$  do momentu powrotu do parametru [100],"Preferred View".

### Wybór sterowania ręcznego

- 1. Wciśnij  $\rightarrow$  by wyświetlić [200], "Main Setup".
- 2. Wciśnij **Drugo** by wyświetlić [210], "Operation".
- 3. Wciśnij  $\overrightarrow{AB}$  aż pojawi się [215] "Action Control", następnie wciśnij w celu dostania się do [2151] "Run/Stop Control".
- 4. Wybierz "Int keyb**"** używając przycisku . Wciśnij by zatwierdzić zmiany.

#### Próbny start z poziomu panelu sterowniczego

W celu przeprowadzenia próbnego startu, wciśnij przycisk  $\langle \hat{\diamond} \rangle$ , silnik powinien poruszać się w prawą stronę.

UWAGA: Podczas przełączania się urządzenia na wewnętrzny stycznik obejściowy, słychać wyraźnie trzy osobne dźwięki, przypominające klik.

W celu wystopowania napędu, wciśnij przycisk  $\lceil \frac{\mathcal{S}}{\mathcal{Q}} \rceil$ , znajdujący sie na klawiaturze panelu sterowniczego urządzenia.

UWAGA: W celu zmiany trybu stopu (domyślnie wolny wybieg), zapoznaj się z rozdziałem 7 i zmień ustawienie parametru [341].

# 6. Panel sterowniczy

Panel sterowniczy służy do parametryzacji softstartera TSA, kontroli podłączonego silnika, oraz wyświetlania aktualnego statusu softstartera i silnika.

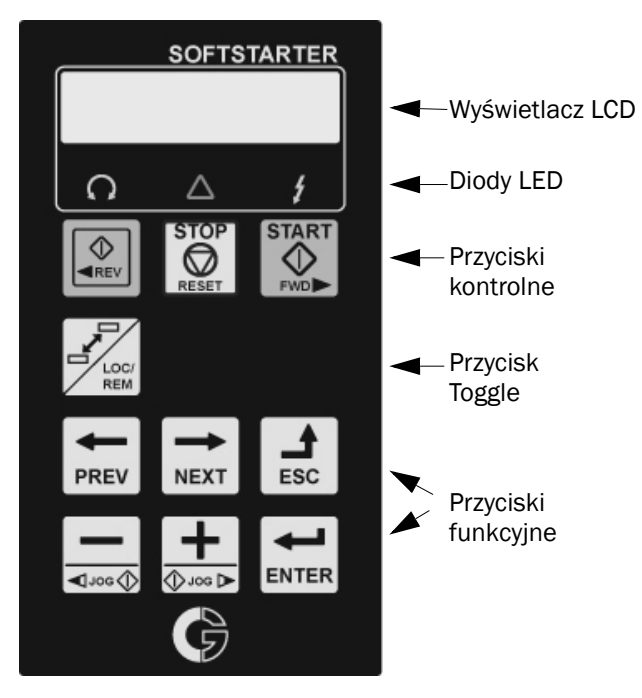

*Rys. 29 Panel sterowniczy TSA.*

UWAGA: Domyślnie w urządzeniu ustawiony jest język angielski. Język zmienić można w parametrze [211].

# 6.1 Wyświetlacz

Wyświetlacz LCD składa się z dwóch linii, po 16 znaków na linię. Wyświetlacz LCD podzielony jest na sześć obszarów.

Tabela poniżej opisuje obszary wyświetlacza LCD:

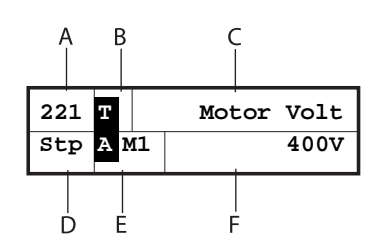

*Rys. 30 Wyświetlacz LCD.*

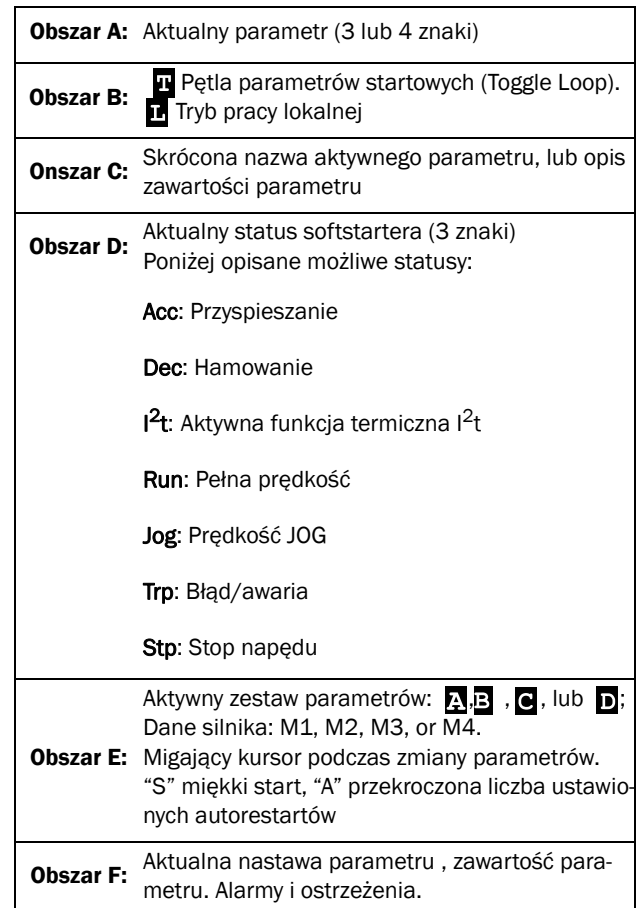

# <span id="page-45-0"></span>6.2 Wskazania diod LED

Trzy emitujące światło diody LED, zorientowane pod wyświetlaczem, wskazują aktualny stan softstarera TSA oraz silnika. W tabeli poniżej opisano znaczenie wskazań diod LED.

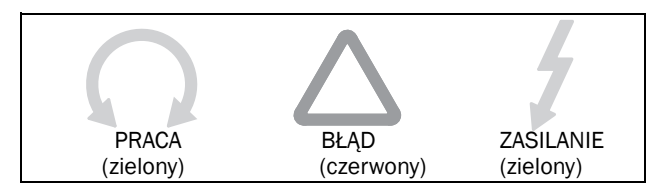

*Rys. 31 Wskazania diod LED.*

<span id="page-45-1"></span>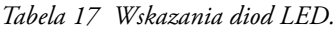

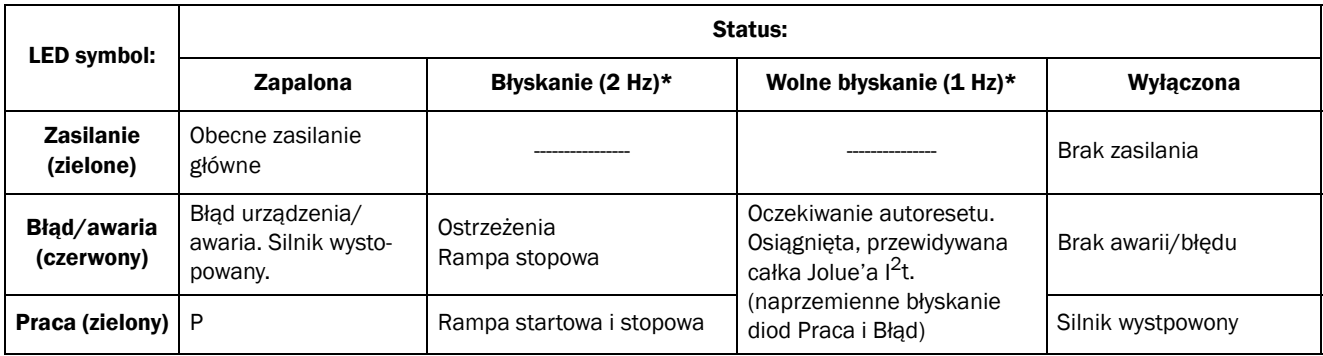

\*) Częstotliwość: 1 Hz=1 błyśnięcie na sekundę; 2 Hz=2 błyśnięcia na sekundę.

# 6.3 Przyciski kontrolne

Przyciski kontrolne, pozwalają na bepośrednie wykonanie funkcji START, STOP lub RESET. Domyślnie przyciski START i STOP są nieaktywne. Softstarter zaprogramowany jest na sterowanie z listwy zaciskowej I/O (wejścia cyfrowe).

By aktywować przyciski START i STOP, należy zmienić ustawienie parametru [2151]. Więcej na ten temat opisano w rozdziale 7.

Domyślnie aktywny jest natomiast przycisk RESET. Pozostanie on aktywny tak długo, jak tylko wybrana jest jedna z dostępnych alternatyw "Keyboard", w parametrze [216]).

Jeżeli do jednego z wejść cyfrowych, przypisana jest funkcja "Enable", przyciski START/STOP na panelu sterowniczym, będą aktywne po aktywacji wejścia "Enable".

*Tabela 18 Przyciski kontrolne, komandy.*

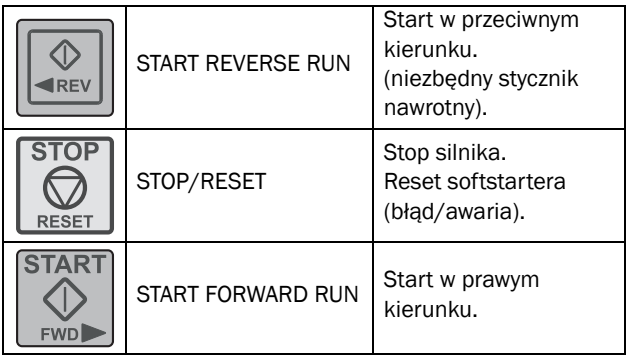

UWAGA: Nie jest możliwe jednoczesne wydawanie komend START/STOP z poziomu listwy zaciskowej I/O oraz panelu sterowniczego. Wyjątek stanowi funkcja JOG (patrz [strona 50](#page-51-0)).

# 6.4 Przyciski funkcyjne

Przyciski funkcyjne służą do ustawiania parametrów TSA. Za ich pomocą możliwy jest odczyt oraz nastawa parametrów.

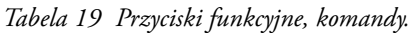

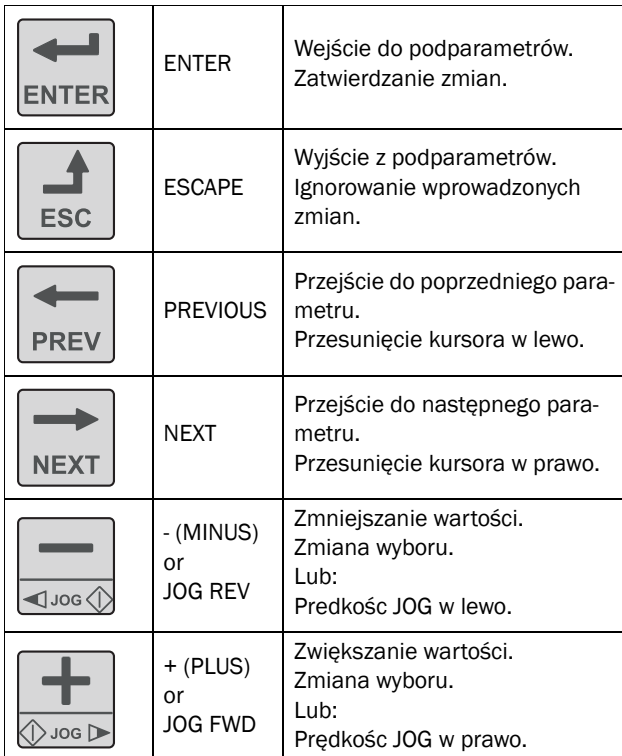

### <span id="page-46-0"></span>6.4.1 Przyciski funkcyjne +/-

Przyciski umożliwiają ręczną zmianę wartości lub wyboru, pozwalają na wpisanie nowej wartości. Aktywacja przycisków możliwa jest z poziomu parametru [218] (domyślne ustawienie urzadzenia).

### Zmiana wyboru parametru

Wciskając przyciski "+" lub "-" przemieszczasz się pomiędzy danymi parametrami. Podczas wykonywania tej operacji, kursor po lewej stronie (obszar E) będzie migać. By zatwierdzić wybór, wciśnij ENTER, kursor w obszarze E przestanie migać.

### Edycja wartości parametru

Większość parametrów można zmieniać podczas pracy softstartera, bez potrzeby stopowania silnika.

Parametry, których nie można zmienić podczas pracy softstartera, oznaczono symbolem: **A**.

UWAGA: Jeżeli starasz się zmienić wartość parametru, podczas pracy urządzenia, na wyświetlaczu panelu może pojawić się napis "Stop First". Oznacza to, że parametr należy do grupy niezmienialnych podczas pracy softstaretra TSA. W celu zmiany, wystopuj najpierw silnik.

- Wcisnij przycisk "+" lub "-" by zmienić wartość parametru. Podczas wyboru wartości, kursor po lewej stronie mruga. Stałe wciskanie przycisków "+" or "-" powoduje ciągłą zmianę wartości.
- Gdy chcesz ustawić dużą wartość (3, 4 znaki), możesz posłużyć się przyciskami PREV i NEXT, za ich pomocą możliwe jest przejście pomiędzy wartościami jednostkowymi, dziesiętnymi, itd.
- W celu zmiany znaku (+/-), wciśnij przycisk "Toggle" (zmiana znaku możliwa w wybranych parametrach). Zmiana znaku nastąpi automatycznie, po przejściu przez wartość zerową.
- Wciśnij ENTER by zatwierdzić zmianę. Kursor po lewej stronie przestanie migać.
- Wciśnij ESC by wyjść z trybu edycji.

### Wpisywanie kodu odblokowującego

Wpisywanie kodu odblokowującego w parametrze [218] odbywa się identycznie, jak zmiana wartości wybranego parametru (przyciski +/-). Przyciskami PREV i NEXT możliwe jest przesuwanie kursora w lewą i prawą stronę. Po wpisaniu, zatwierdź zmianę przyciskiem ENTER.

UWAGA: Kod odblokowujący jest ustawiony na stałe i wynosi 291.

UWAGA: Jeżeli na wyświetlaczu pojawi się napis "CP Locked!", lub wciskanie przycisków na klawiaturze nie powoduje żadnych zmian, oznacza to, że klawiatura została zablokowana. Przejdź do parametru [218] i wpisz kod odblokowujący panel sterujący TSA.

### 6.4.2 Przyciski funkcji JOG

Przyciski "+" and "-" mogą być również używane do aktywacji funkcji JOG ( w lewą i prawą stronę). Należy wtedy w sposób ciągły wciskać przycisk (funkcja Jog aktywna tak długo, jak długo wciśnięty jest przycisk).

W celu aktywacji funkcji JOG, zapoznaj się z rozdziałem 7, podrozdział "Funkcja Jog".

W celu deaktywacji funkcji JOG, wpisz kod odblokowujący klawiaturę w parametrze[218].

# 6.5 Przycisk Toggle oraz Loc/ Rem

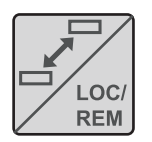

Przycisk posiada dwie zasadnicze funkcje: przelączanie pomiędzy parametrami, zmiana sterowania local/remote (zdalne, lokalne).

Jeżeli przycisk ma przypisaną funkcję

"Toggle" (domyślne ustawienie[2171]), możliwe będzie jedynie przełączanie sie pomiędzy parametrami.

Jeżeli przycisk ma przypisaną funkcję "Loc/Rem" w parametrze [2171], możliwe będzie jedynie przełączanie pomiędzy sterowaniem local i remote (zdalne, lokalne).

Jeżeli przycisk ma przypisaną funkcję "Combined", w parametrze [2171], możliwa będzie realizacja obu funkcji wedle wytycznych poniżej:

- Wciśnij i puść by uzykać funkcję przełączania pomiędzy parametrami.
- Wciśnij i przytrzymaj przez okres pięciu sekund. Uaktywni się wybór pomiędzy sterowaniem local/ remote.

Podczas edycji parametrów, przycisk Toggle może służyć również do zmiany znaku wartości.

## <span id="page-47-0"></span>6.5.1 Funkcja pętli startowej parametrów (Toggle Loop)

Pętla startowa parametrów pozwala na szybką i łatwą, podstawową parametryzację softstartera TSA. Pętla startowa parametrów może zawierać max. 10 parametrów. Domyślnie w pętli startowej, znajdują się parametry niezbędne do podstawowego uruchomienia urządzenia. Pętla parametrów startowych jest edytowalna i możliwe jest dostosowanie listy parametrów do konkretnych potrzeb lub aplikacji.

UWAGA: Pamiętaj, że wciśnięcie guzika Toggle na czas pięciu sekund, może uaktywnić funkcję Loc/Rem. Funkcję przycisku Toggle należy ustawić w [2171].

#### Dodawanie parametrów do pętli startowej

- 1. Idź do parametru, który chcesz dodać do pętli.
- 2. Wciśnij jednocześnie przycisk Toggle oraz "+".
- 3. Sprawdź, czy w obszarze B wyświetlacza pojawi się " $\mathbf{u}$ ".

#### Usuwanie parametrów z pętli startowej

- 1. Idź do parametru, który chcesz usunąć z petli startowej.
- 2. Wciśnij jednocześnie przycisk Toggle oraz "-".
- 3. Sprawdź, czy w obszarze B wyświetlacza zniknął " ".

### Usuwanie wszystkich parametrów z pętli

1. Wciśnij jednocześnie przycisk Toggle oraz ESC.

- 2. Na wyświetlaczu powinien pojawić sie napis "Clear Loop?".
- 3. Potwierdź przyciskając ENTER.

### Domyślna pętla startowa parametrów

Na rysunku poniżej przedstawiono domyślną pętlę startową parametrów. Pętla zawiera parametry, które należy ustawić przed pierwszym uruchomieniem. Wciśnij przycisk Toggle w celu wejścia, np. do parametru [211]. Następnie używaj przycisku NEXT by przejść do podparametrów ([212] itd.). Ustaw odpowiednią wartość. Po ponownym wciśnięciu przycisku Toggle, pojawi sie następny parametr pętli startowej.

Pętla startowa parametrów (Toggle Loop)

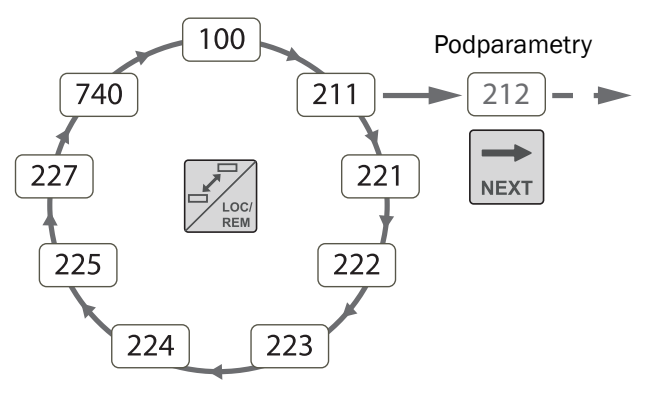

*Rys. 32 Domyślna pętla startowa parametrów.*

#### Wskaz parametrów pętli startowej

Parametry z pętli startowej oznaczane są na wyświetlaczu (obszar B) znakiem  $\mathbf{E}$ .

## <span id="page-48-0"></span>6.5.2 Funkcja Loc/Rem

Za pomocą funkcji Loc/Rem możliwa jest zmiana sterowania zdalne/lokalne, z poziomu panelu sterowniczego softstartera TSA. Domyślnie, do przycisku Loc/Rem, przypisana jest funkcja "Toggle". Należy zmienić wartość parametru [2171] na "Combined" lub "Loc/Rem".

Funkcja Loc/Rem może być również wyzwalana z poziomu listwy I/O softstartera (parametr [520]).

#### Zmiana trybu pracy

1. Wciśnij przycisk "Loc/Rem" do momentu aż wyświetli się napis "Local?" lub "Remote?". Jeżeli w parametrze [2171] ustawiono "Combined", należy trzymać przycisk przez okres pięciu sekund. Jeżeli w parametrze [2171] ustawiono "Loc/Rem", po prostu wciśnij przycisk chwilowo.

- 2. Potwierdź przyciskiem ENTER,
- 3. lub odrzuć zatwierdzenie przyciskiem ESC.

Przed pierwszym użyciem funkcji LOC/REM, zdefiniuj co oznaczać ma sterowanie "LOCAL" (lokalne) oraz sterowanie "REMOTE" (zdalne):

#### Tryb lokalny (local)

Funkcję "LOCAL" ustawić należy w parametrze "Local Run Control" [2173], dla której ustawienie domyślne to wartość "Keyboard". Aktualny status softstartera pozostanie bez zmian, wybrany tryb start/stop, realizowany zgodnie z nastawą. Po przełączeniu na tryb lokalny, w obszarze B wyświetlacza pojawi się "L" (alternatywnie "L" jeżeli jest to również parametr pętli startowej). Tryb lokalny pozwala na wysyłanie sygnałów Start/Stop z poziomu wbudowanego lub zewnętrznego panelu sterowniczego softstartera TSA.

#### Tryb zdalny (remote)

Funkcję "REMOTE" należy ustawić w parametrze [2151] "Run/Stop Control", dla której ustawienie domyślne to wartość "Remote".

W celu kontroli statusu softstartera, dotyczącego pracy Loc/ Rem, możliwe jest przypisanie funkcji "Loc/Rem" dla wyjść przekaźnikowych, w parametrze [550]. Stan wysoki wyjścia sygnalizuje pracę "LOCAL", stan niski natomiast informuje o pracy w trybie "REMOTE". Tryb zdalny pozwala na wysyłanie sygnałów Start/Stop z poziomu listwy I/O (wejścia cyfrowe), lub z poziomu wirtualnych wejść/wyjść.

# 6.6 Struktura parametrów

Struktura parametrów składa się z 4poziomów zagnieżdżenia (podparametrów):

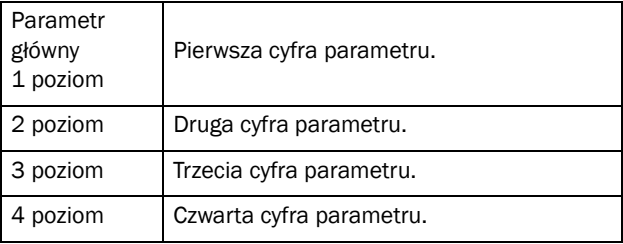

Struktura jest całkowicie niezależna od ilości parametrów w danym poziomie.

Dla przykładu parametr (Jog [350]) posiada dwa podparametry, parametr (Motor Data [220]) posiada 12 podparametrów.

UWAGA: Jeżeli w danym poziomie występuje więcej niż 9 paramatrów, kontynuacja numerowania odbywa się z użyciem liter (A, B, C, ...).

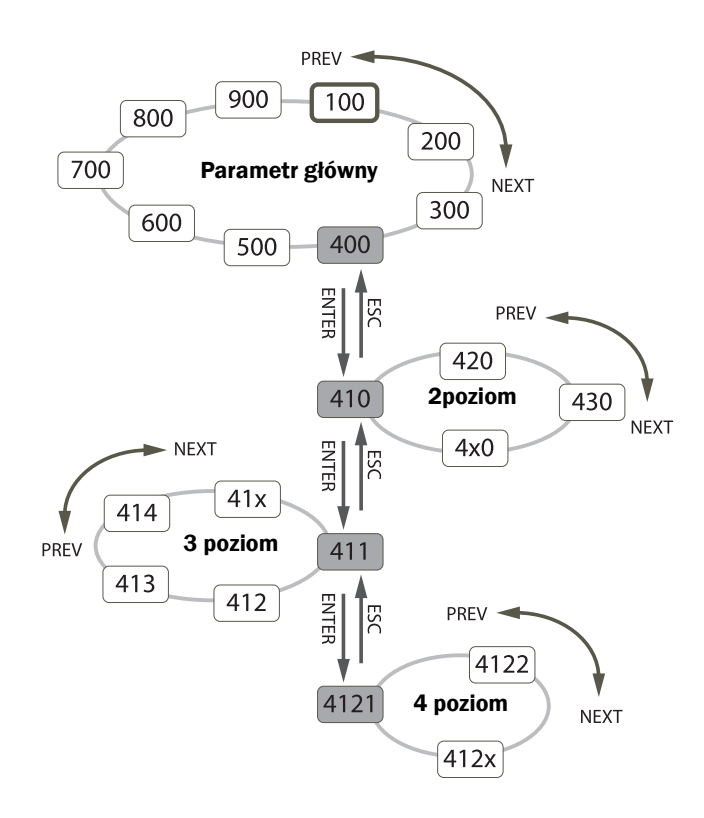

*Rys. 33 Struktura parametrów i podparametrów.*

## 6.6.1 Parametry główne

W tej sekcji opisano bardzo ogólnie dostępne grupy parametrów softstarttera TSA. Bardziej dokładny opis wszystkich parametrów przedstawiono w rozdziale 8.

### 100 Prefferd View (preferowany widok)

Wyświetlany przy starcie, domyślnie zawiera informacje o mocy i prądzie wyjściowym. Dostępne kilka opcji wyboru wyświetlania (jeden parametr na każdą linię wyświetlacza).

### 200 Main Setup (Ustawienia główne)

Ogólne ustawienia softstartera: dane znamionowe silnika, poziomy zabezpieczeń, ustawienia komunikacji.

### 300 Process (ustawienia procesowe)

Typowe ustawienia aplikacyjne, jak np. reakcja softstartera na odpowiednie poziomy wejściowe sygnałów analogowych, itp.

#### 400 Process Protection (zabezpieczenia procesowe)

Zabezpieczenia softstartera i procesu aplikacyjnego przed usterką, zniszczeniem. Konfiguracja monitora obciążenia.

#### 500 I/Os and Virtual Connections (obsługa wejść/wyjść)

Ustawienia dotyczące wszelkich wejść/wyjść TSA. Do dyspozycji fizyczne i wirtualne I/O.

#### 600 Logical Functions and Timers (funkcje logiczne i zegary)

Zestaw bloków funkcyjnych różnorodnego przeznaczenia. Tworzenie funkcji logicznych, dostęp do liczników, timerów, przerzutników i komparatorow, zaszytych w oprogramowaniu softstartera.

#### 700 View Operation and Status (Statusy i aktualne dane operacyjne)

Podgląd danych operacyjnych i statusowych softstartera (moc, moment, prąd, itd.), status zegara, wejść i wyjść.

### 800 View Trip Log (Lista błędów i awarii)

Lista 9 ostatnich błędów i awarii wraz z opisem dokładnej daty i czasu wystąpienia, oraz potencjalnej przyczyny.

### 900 System Data (informacje systemowe softstartera)

Informacje na temat modelu i oprogramowania urządzenia.

# 7. Główne funkcje

W niniejszym rozdziale opisano główne funkcje, oferowane przez softstarter TSA.

# <span id="page-50-4"></span>7.1 Ustawienia startu, stopu i normalnej pracy

### <span id="page-50-0"></span>7.1.1 Sygnały sterujące Start/stop

Sygnały start stop mogą być wyzwalane z poziomu panelu operatorskiego TSA (przyciski funkcyjne), za pomocą wejść/ wyjść, lub przy użyciu komunikacji. Kierunek obrotów silnika ustawiany jest w parametrze [219] (patrz [Rys. 34](#page-50-2)). Procedurę przypisywania sygnałów start/stop ilustruje [Rys.](#page-50-3)  [35](#page-50-3) (poniżej).

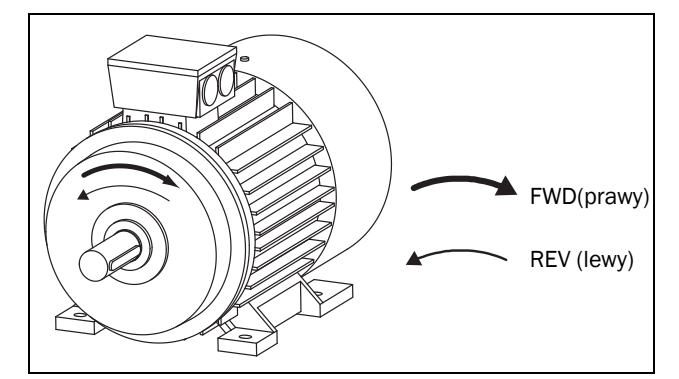

<span id="page-50-2"></span>*Rys. 34 Kierunek obrotów silnika.*

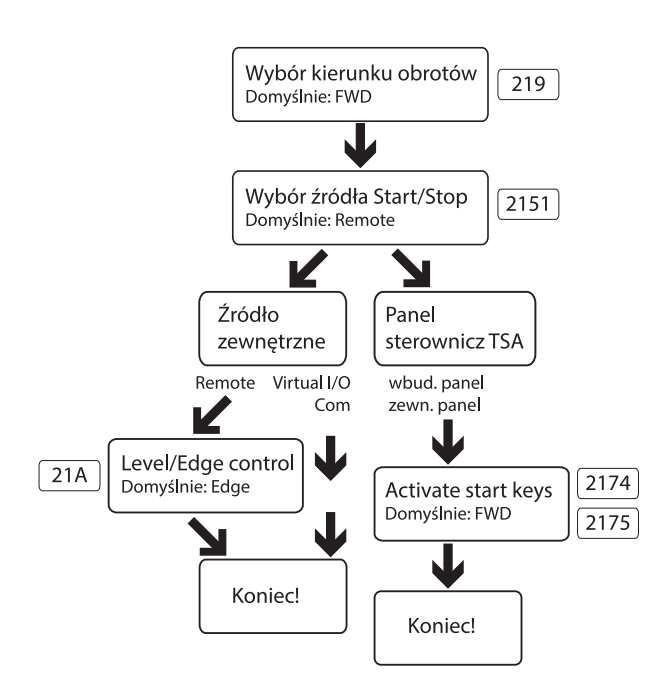

<span id="page-50-3"></span>*Rys. 35 Procedura przypisania miejsca wyzwalania sygnałów start/stop.*

W celu odpowiedniej konfiguracji dostępnych wejść cyfrowych, zapoznaj się z opisem listy funkcji, dedykowanych do wejść/wyjść. Więcej na ten temat opisano w podrozdziale 7.4.

UWAGA: W przypadku, gdy zostanie podany niewłaściwy sygnał sterowniczy, softstarter nie zareaguje w jakikolwiek sposób. Dla przykładu, jeżeli podany zostanie sygnał start w prawo, a kierunek obrotów, zostanie ustawiony jako lewy (parametr [219]), TSA nie zareaguje (brak czynności).

Tryb sterowania local/remote (lokalny/zdalny) Dodatkową funkcjonalność obsługi sygnałów start/stop, oferuje funkcja LOC/REM, przypisana do przycisku TOGGLE (ustawienie "LOC/REM" w parametrze "Function Key" [2171]). Po stronie użytkownika leży zdefiniowanie funkcji "REMOTE" i "LOCAL" w parametrach "Run/Stop Control" [2151] i "Local Run Control" [2173]. Przycisk LOC/REM stanowi narzędzie, nie tylko do zmiany sterowania Loc/Rem (zdalne/lokalne), lecz również do szybkiej zmiany lokalizacji sterowania dla sygnałów start/stop. Dokładny opis znajduje się w podrozdziale 6.5.2.

### <span id="page-50-1"></span>7.1.2 Tryby startu i stopu

Metody startu i stopu należy skonfigurować w parametrach: [330] "Start Setting" oraz [340] "Stop Setting". Dokładny opis w podrozdziale 8.3.3.

Dodatkowo użytkownik ma możliwość implementacji limitów startowych ("Start Limitation", parametr [234]), w celu ochrony silnika, procesów aplikacyjnych. Za pomocą tej funkcji ustawić można, między innymi: limit startów softstartera na godzinę, minimalny czas pomiędzy kolejnymi rozruchami.

Jeżeli funkcja monitoringu obciążenia (load monitor), ustawiona w parametrze [410], jest aktywowana [\(strona 56](#page-57-0)), może być wymagane ustawienie opóźnienia załączenia funkcji monitoringu obciążenia (parametr [417]), w celu uniknięcia niechcianych alarmów przeciążenia podczas rozruchu (duże prądu rozruchowe mogą wyzwalać alarmy przeciążenia).

#### Funkcja Spinbrake

Funkcja "Spinbrake" służy do wyhamowywania wciąż wirujących bezwładności, przed startem, np. wentylator, który obracany jest za pomocą wiatru. Funkcję "Spinbrake", można przypisać do jednego z wejść cyfrowych (parametr [520], podrozdział 8.5.2). Funkcję Sipnbrake, aktywować należy, tylko i wyłącznie wtedy, gdy softstarter TSA jest w trybie stop (bez operacji, napis "Stp" na wyświetlaczu). Funkcja ta nie jest dostępna, podczas normalnej pracy softstartera Emotron TSA.

## <span id="page-51-0"></span>7.1.3 Funkcja JOG

Funkcję JOG (tryb niskiej prędkości) aktywować można z poziomu przycisków na panelu sterowniczym, za pomocą listwy I/O, lub za pomocą komunikacji. [Rys. 36](#page-51-1) przedstawia sposób wyboru miejsca, z którego wyzwalana ma być funkcja JOG.

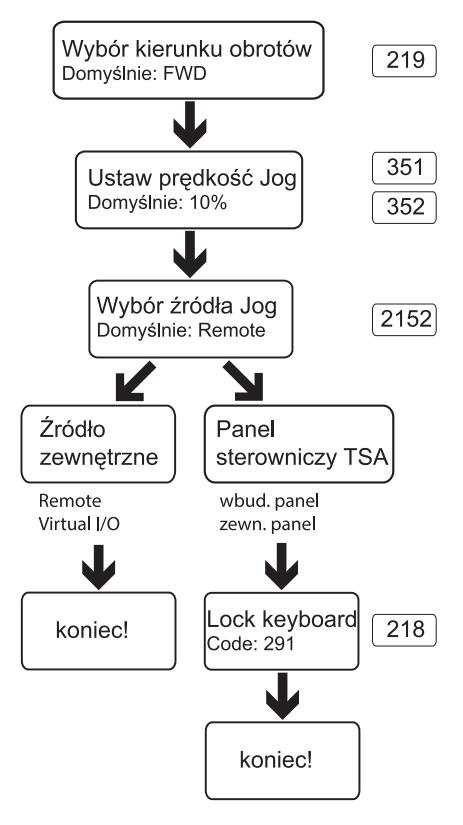

<span id="page-51-1"></span>*Rys. 36 Wybór miejsca wyzwalania funkcji JOG.*

Niezbędne jest, by ustawić wszystkie parametry kierunku, związane z funkcją JOG, wedle tabeli poniżej.

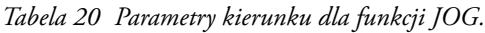

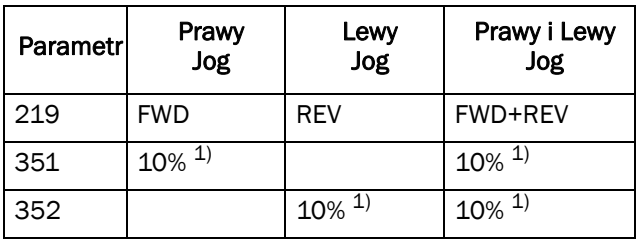

1) Wartość zmienna, do ustawienia przez użytkownika, w parametrach [351], [352].

UWAGA: By operować z funkcją JOG z poziomu przycisków panelu sterowniczego softstartera TSA, należy dany przycisk wciskać tak długo, jak długo wyzwalana ma być funkcja JOG.

W parametrze "[353] Jog Ramp Rate" należy ustawić odpowiedni czas przyspieszania, od zera do prędkości JOG. W zależności od aplikacji, czas należy zwiększać lub zmniejszać.

Na stronie 63, przedstawiono kilka przykładów, jak za pomocą funkcji logicznych, timerów i liczników, wyzwalać można funkcję JOG.

# 7.1.4 Priorytet sygnałów Start/Stop

Funkcja JOG posiada niższy priorytet od funkcji START. Oznacza to, że sygnał funkcji JOG będzie ignorowany, podczas normalnej pracy urządzenia. W sytuacji, gdy operujemy z funkcją JOG i podamy sygnał START, funkcja JOG zostanie nadpisana przez funkcję START.

Komenda "Enable" (zezwolenie na pracę, parametr [520]) posiada najwyższy priorytet z możliwych. Jeżeli funkcja "Enable" jest nieaktywna, niemożliwe jest wyzwolenie funkcji START oraz JOG. Tabela poniżej przedstawia priorytet funkcji dla wejść cyfrowych.

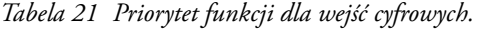

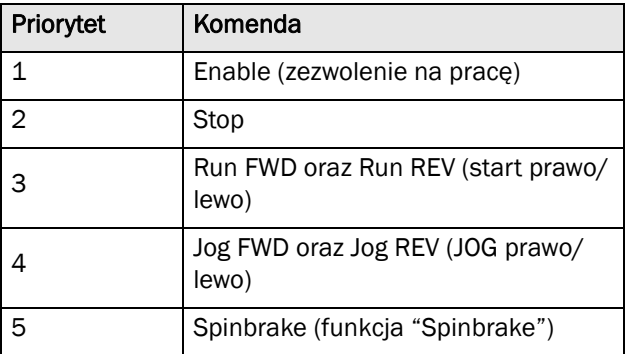

## 7.1.5 Wpisywanie danych silnika

Dla uzyskania najlepszej wydajności i kontroli silnika, wskazane jest wpisanie danych z tabliczki znamionowej silnika do grupy parametrów [220]. Dane silnika przechowywane są w jednym z zestawów danych silnika (dostępne cztery zestawy: M1- M4). Domyślnie TSA czytać będzie zestaw parametrów M1, przeznaczonych dla silnika nr 1. Jeżeli zamierzasz operować z innymi silnikami, ustaw inne zestawy danych silnika dla pozostałych napędów, w parametrze [212]. Więcej informacji na [strona 52](#page-53-0).

## 7.1.6 Informacje procesowe

Do jednego z dostępnych wejść softstartera TSA, przypisać można wartość procesową, np. wejście analogowe (4 - 20mA) operować może z czujnikiem ciśnienia. Do wartości procesowej, w grupie parametrów [320], przypisać należy odpowiednią jednostkę (np. bar). Możliwe jest również przypisanie odpowiedniej funkcji zadziałania TSA, w zależności od danego poziomu wejścia (start i stop w zależności od poziomu sygnału wejścia analogowego). Patrz przykład na stronie 104. W parametrze [21C] należy wybrać preferowany układ jednostek (domyślnie SI, dostępne US). Zwróć baczną uwagę na fakt, że po zmianie systemu układu jednostek, odpowienio przeskalowane zostaną również wpisane dane z tabliczki znamionowej silnika. Po zmianie układu jednostek, upewnij się, że wartości danych silnika są prawidłowe.

# 7.2 Praca z zestawami parametrów

Zestawy parametrów są bardzo pomocne w celu szybkiego przezbrojenia urządzenia, do pracy z różnymi aplikacjami lub silnikami: różne tryby start/stop, poziomy alarmów, sterowania.

W softstarterze ustawić możemy do czterech różnych zestawów parametrów. Pozwala to na szybką zmianę ustawień TSA, w zależności od aktualnych potrzeb. Zmiana zestawów parametrów odbywać się może podczas normalnej pracy TSA. W każdym momencie użytkownik przełączyć się może z zestawu A na B, bez potrzeby stopowania napędu. Funkcję zmiany zestawu parametrów, uaktywnić można z poziomu panelu lub za pomocą wejść cyfrowych.

Dany zestaw parametrów, umożliwia zmianę w zasadzie wszystkich dostępnych parametrów TSA, poza kilkoma, których wartośc jest niezmienna, bez względu na wybór zestawu:

[211] Language (język), [2171] Function Key (przyciski funkcyjne), [2173]Local run control (tryb pracy lokalnej), [218] Lock Code (kod blokujący), [220] Motor data (dane silnika),[241] Select Set (wybór zestawu parametrów), [260] Serial Communication (komunikacja szeregowa) oraz [740] Real time clock (ustawienia zegara czasu rzeczywistego). Powyższe ustawienia mają charakter globalny.

UWAGA: Aktualna wartość zegara, ustawiana w parametrze [630] pozostaje stała dla wszystkich zestawów parametrów. Po zmianie zestawu parametrów, funkcjonalność pracy zegara może ulec zmianie, lecz wartość pozostanie niezmienna. *Tabela 22 Bitowy wybór zestawu parametrów.*

Zestaw parametrów skojarzonych z funkcją zmiany zestawu, przedstawiono w sekcji 8.2.5., poczynając od parametru [240].

W dolnym, lewym obszarze wyświetlacza, sygnalizowana jest praca z aktualnym zestawem parametrów. Sprawdzić to można również w parametrze [721] TSA Status. Dokładną konfigurację danego zestawu parametrów, umieścić możesz na liście wszystkich parametrów, dołączonej na końcu niniejszej instrukcji. Dodatkowo, możesz również nabyć plik EXCEL, z listą wszystkich parametrów, do ściągnięcia ze stron: ww.aniro.pl, www.cgglobal.com, www.emotron.com. Kolejnym rozwiązaniem jest użycie komputera PC wraz z oprogramowaniem EmoSoftCom. Za pomocą oprogramowania EmoSoftCom, połączysz się z daną jednostką TSA i skopiujesz parametry na dysk komputera. Więcej na ten temat przedstawiono na [strona 149](#page-150-0).

### 7.2.1 Wybór zestawu parametrów

Wybór odpowiedniego zestawu parametrów, odbyć sie może za pomocą panelu sterowniczego, wejść cyfrowych lub komunikacji (parametr [241] Select Set).

Wszystkie cyfrowe i wirtualne wejścia, mogą być skonfigurowane jako wybór zestawu parametrów. [Rys. 37](#page-52-0) przedstawia sposób wyboru zestawu parametrów, z poziomu wejść cyfrowych 3 i 4: DigIn 3 [523] ustawiono na "Set Ctrl 1" oraz DigIn 4 [524] usatwiono na "Set Ctrl 2".

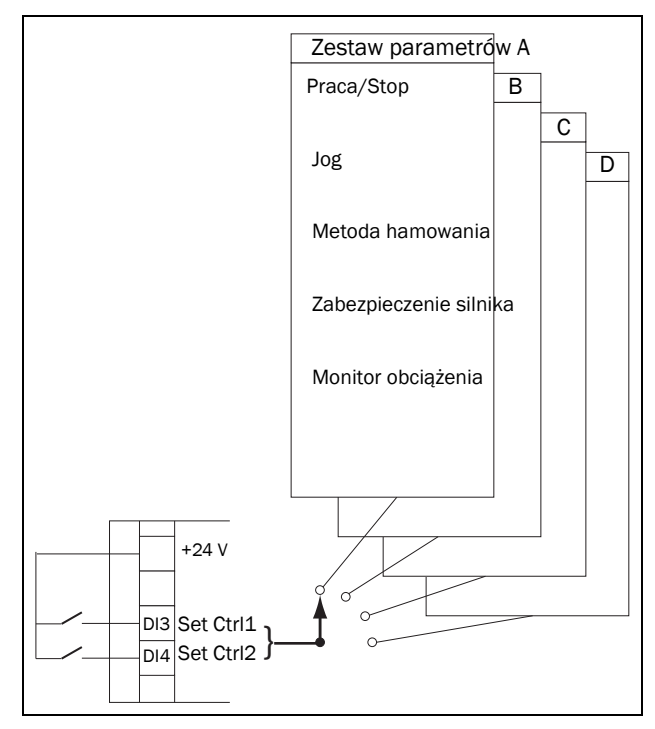

<span id="page-52-0"></span>*Rys. 37 Wybór zestawu parametrów, za pomocą listwy I/O.*

W tabeli poniżej pokazano bitowy wybór zestawu parametrów, za pomocą dwóch funkcji Set Ctrl 1 i 2. W celu zmiany zestawu parametrow z poziomu listwy I/O, ustaw parametr [241] na wartość "DigIn".

| Zestaw parametrów | Set Ctrl 1 | Set Ctrl 2 |
|-------------------|------------|------------|
| А                 |            |            |
| R                 |            |            |
|                   |            |            |
|                   |            |            |

UWAGA: Pamiętaj, że zmiana zestawu parametrów odbywa się natychmiastowo, bez potrzeby stopowania napędu.

UWAGA: Domyślnie softstarter działa z zestawem parametrów A.

### Przykład : Tryb ręczny i automatyczny.

W niektórych aplikacjach, konieczne jest przełączanie się pomiędzy trybem serwisowym a automatycznym. Rozwiązać to można za pomocą dwóch zestawów parametrów: zestaw pierwszy - sterowanie z listwy I/O z nastawami trybu serwisowego, zestaw drugi - sterowny za pomocą komunikacji, z nastawami trybu automatycznego. Zmiana zestawu parametrów z poziomu listwy I/O oraz podpiętego przełącznika do wejść cyfrowych, np. "ręka"/"automat".

## 7.2.2 Konfiguracja zestawu paramet.

Gdy dokonano wyboru miejsca wyzwalania funkcji zmiany zestawu parametrów, w parametrze [241], softstarter gotowy jest do szybkiego przezbrojenia. Zestaw parametrów A jest ustawiony jako domyślny. Oznacza to, że jeżeli zostaną zastosowane jakiekolwiek zmiany w liście parametrów, zostaną one zapisane w zestawie A.

W parametrze [243] Default>Set, możliwy jest powrót do ustawień fabrycznych wraz z podaniem zakresu zerowania.

W celu kopiowania listy parametrów z jednego zestawu do drugiego, posłuż się parametrem [242] Copy Set. Ustawianie całej listy parametrów softstartera TSA może być, co najmniej czasochłonne. Dlatego znacznie szybciej jest skopiować cały zestaw parametrów i zmodyfikować tylko te nastawy, które są niezbędne do pracy z daną aplikacją.

### <span id="page-53-0"></span>7.2.3 Dane silników a zestawy parametrów

Dane silników ("Motor Data" (M1-M4)) mieszczą się w niezależnej grupie parametrów.

Jeżeli zmianiasz zestaw parametrów, na taki, który współpracuje z innym silnikiem, musisz również odpowiednio ustawić parametr [212] (wybór silnika). Dostępne opcje:

#### Jeden silnik, jeden zestaw parametrów

Najbardziej powszechnna opcja. Domyślnie, wszystkie parametry przechowywane są w zestawie A, dane silnika natomiast w grupie parametrów M1.

#### Jeden silnik, dwa zestawy parametrów

Opcja przydatna, gdy chcemy wykorzystywać, np. dwie różne metody hamowania lub sterowania, w zależności od potrzeb.

Po wyborze domyślnego silnika M1:

- 1. Wybierz zestaw A w parametrze [241].
- 2. Wpisz dane silnika w grupie parametrów [220].
- 3. Ustaw pozostałe parametry zestawu A.
- 4. Jeżeli zamierzasz zmodyfikować tylko niektóre parametry, skopiuj zestaw A do zestawu B, za pomocą parametru [242].
- 5. Zmień wymagane parametry w zestawie B.

#### Dwa silniki, dwa zestawy parametrów

Opcja przydatna, gdy operujesz z dwoma silnikami, które nie mogą pracować jednocześnie.

- 1. Wybierz zestaw parametrów A w parametrze [241].
- 2. Wybierz silnik M1 w parametrze [212].
- 3. Ustaw parametry, wpisz dane silnika M1.
- 4. Wybierz zestaw parametrów B w parametrze [241].
- 5. Wybierz silnik M2 w parametrze [212].
- 6. Ustaw parametry i dane silnika M2.

## 7.2.4 Pamięć panelu TSA

Panel sterowniczy softstartera TSA wyposażony jest w pamięć, która może być pomocna, przy kopiowaniu pamięci parametrów z jednej jednostki TSA do drugiej i odwrotnie. Funkcja copy/load (kopiuj/załaduj) umożliwia transfer danych pomiędzy płytą sterowania TSA a panelem sterowniczym TSA. Pozwala to na szybkie kopiowanie parametrów oraz danych silników z jednego urządzenia na drugie. Parametry związane z funkcją Copy/Load: [244], [245]. Więcej informacji na stronie 79.

W celu inicjacji kopiowania pamięci z jednej jednostki do drugiej, dostępne są dwie odrębne opcje.

UWAGA: Softstartery TSA, których parametry mają być skopiowane, muszą posiadać tę samą wersję oprogramowania. Sprawdź wersję oprogramowania w parametrze [922], lub na pierwszej stronie niniejszego podręcznika użytkownika.

### Kopiowanie za pomocą panelu TSA

W celu skopiowania danych z jednego softstartera TSA do drugiego, za pomocą panelu, postępuj zgodnie z poniższymi punktami:

- 1. Skopiuj dane z płyty sterowania do panelu TSA, za pomocą parametru [244].
- 2. Odepnij zasilanie główne dla obu jednostek oraz zdemontuj przednią pokrywę z panelem.
- 3. Odłącz panele sterownicze od płyty TSA.
- 4. Przymocuj panel sterowniczy jednostki 1 do jednostki drugiej.
- 5. Podaj zasilanie główne dla jednostki 2 i skopiuj wymagane dane za pomocą parametru [245].

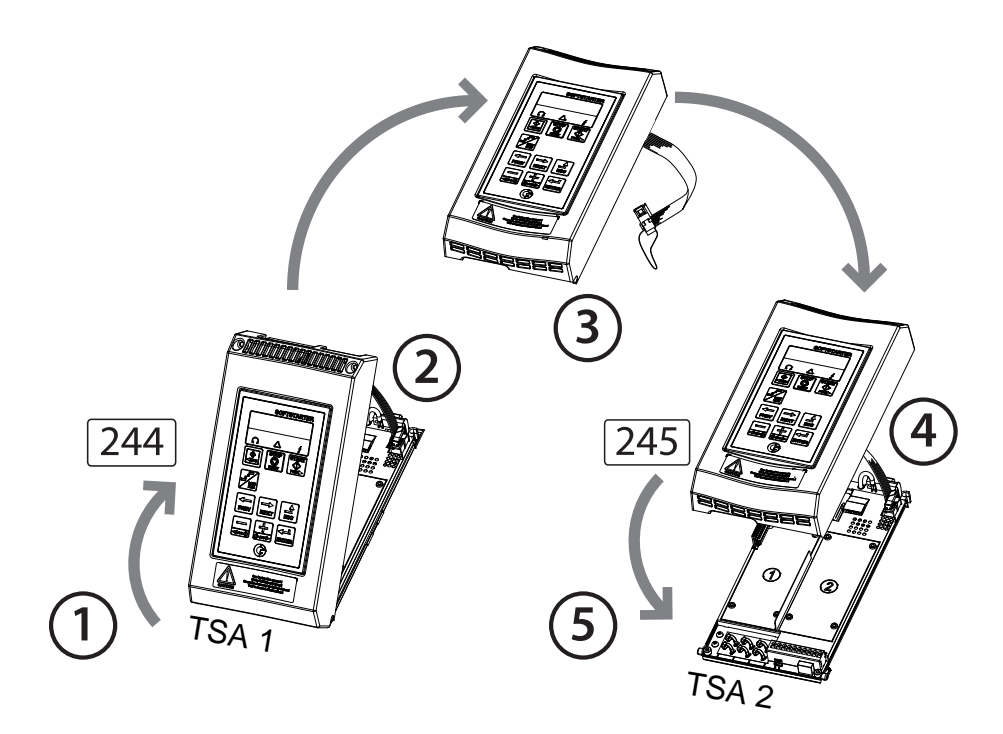

*Rys. 38 Kopiowanie parametrów pomiedzy dwoma jednostkami TSA, przy użyciu panelu.*

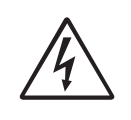

OSTRZEŻENIE! Przed zdjęciem przedniej pokrywy softstartera, zawsze w pierwszej kolejności odłącz zasilanie główne.

#### Kopiowanie przy użyciu zewnętrznego panelu

Jeżeli posiadasz zewnętrzny panel sterowniczy (opcja, [strona 149](#page-150-1)), nie jest wymagane zdejmowanie przedniej pokrywy urządzenia, w celu kopiowania parametrów i ustawień. Zewnętrzny panel, montowany jest przeważnie na elewacji szafy sterowniczej (drzwi przednie), lub w bliskiej okolicy montażu softstartera.

UWAGA: Kopiowanie i ładowanie parametrów w softstarterze TSA, możliwe jest jedynie, gdy urządzenie jest w trybie stop (napis "Stp" na wyświetlaczu).

- 1. Za pomocą zewnętrznego panelu, skopiuj parametry i ustawienia z płyty sterowania, przy pomocy parametru [244].
- 2. Przełóż zewnętrzny panel z jednego softstartera do drugiego.
- 3. Wgraj skopiowane dane z zewnętrznego panelu do płyty sterowania drugiego softstartera TSA, przy użyciu parametru [245].

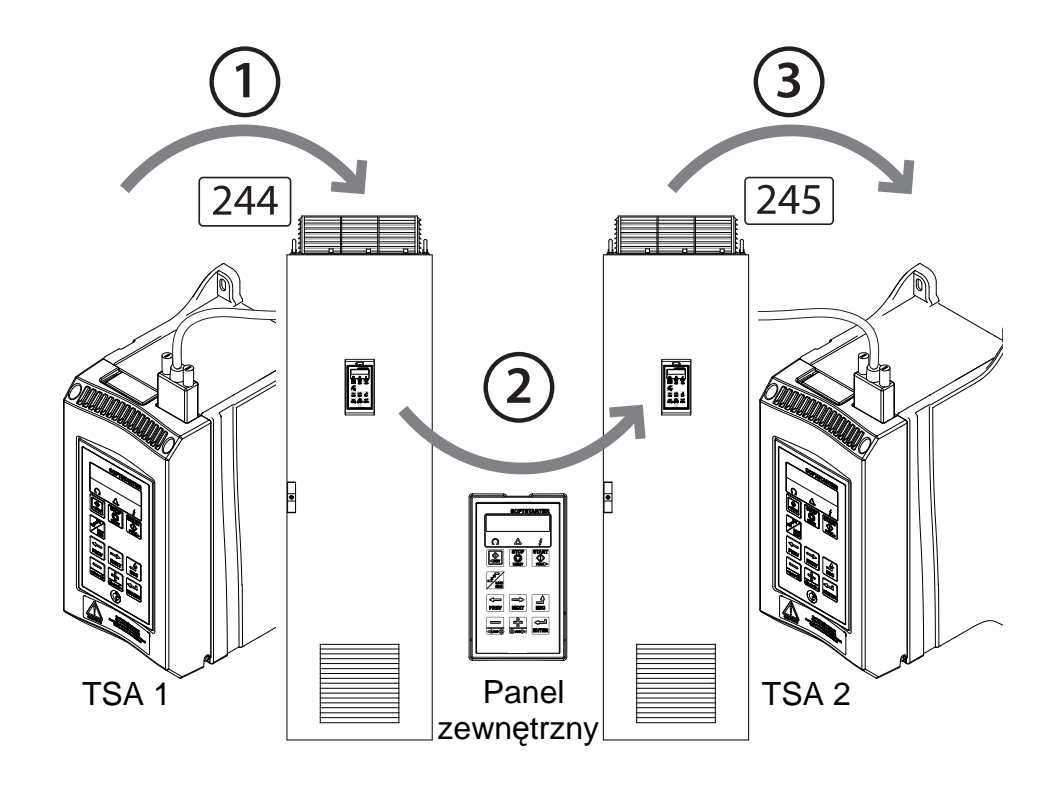

*Rys. 39 Kopiowanie parametrów pomiędzy dwoma jednostkami TSA, przy użyciu zewnętrznego panelu.*

UWAGA: Możesz skopiować dane i ustawienia urządzenia, za pomocą komputera PC i oprogramowania EmoSoftCom. Patrz [strona 149.](#page-150-0)

# 7.3 Limity i alarmy, autoreset

W celu ochrony softstartera i podłączonych urządzeń, softstarter w sposób ciągły monitoruje wszystkie zmienne, takie jak: prąd, napięcie i moment. Jeżeli jedna z monitorowanych zmiennych przekracza zdefiniowaną granicę, softstarter wykonuje jedną ze zdefiniowanych akcji alarmowych. Na wyświetlaczu softstartera, pokazywany jest błąd lub ostrzeżenie. W zależności od ustawień i przypisanych akcji alarmowych, softstarter może ulec samoczynnemu wyłączeniu i przejśc w tryb błędu. Na wyświetlaczu pojawia się wtedy monit o błędzie wraz z potencjalną przyczyną wystąpienia błędu.

## <span id="page-56-0"></span>7.3.1 Typy alarmów i akcje alarmowe

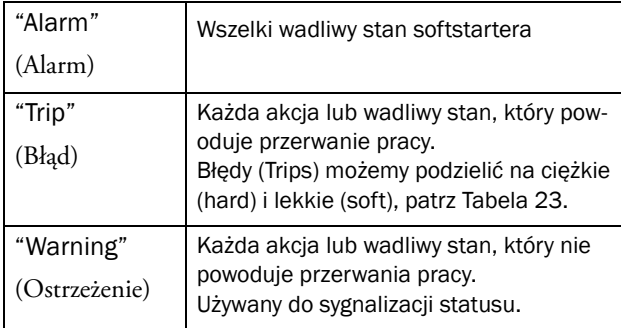

W ogólności alarmy mogą być wyzwalane tylko podczas pracy softstartera (np. podczas przyspieszania, hamowania, pracy na pełnej prędkości). Wyjątek stanowią alarmy związane z temperaturą, komunikacją i zewnętrznymi awariami, które mogą być wyzwalane w każdym momencie.

Dla większości alarmów, przypisać można odmienną akcję działania alarmu. Wspólną cechą dla wszystkich alarmów, jest wyświetlana informacja o alarmie na wyświetlaczu, lub sygnalizacja alarmu za pomocą wyjść przekaźnikowych. Dodatkowo alarmy wskazywane są przy użyciu diod LED [\(strona 44](#page-45-0)). Akcje alarmowe:

<span id="page-56-1"></span>*Tabela 23 Akcje alarmowe.*

| Bez akcji                                                                                                    | Brak alarmów.                                                                                                    |  |
|----------------------------------------------------------------------------------------------------|----------------------------------------------------------------------------------------------------|--|
| Ostrzeżenie<br>(Warning)                                                                                                    | Pokazane ostrzeżenie na wyświetlaczu,<br>praca normalna.                                                                                                    |  |
| Cieżki bład<br>(Hard Trip)                                                                                                    | Softstarter jest w trybie błędu. Operacja<br>przerwana, restart jest wstrzymany:<br>- bład podczas postoju:<br>Aktywacja nie jest możliwa<br>-bład podczas pracy:<br>Silnik hamuje wolnym wybiegiem. |  |
| Softstarter jest w trybie błędu. Następuje<br>Lekki bład<br>hamowanie zgodne z nastawami. Restart<br>(Soft Trip)<br>jest wstrzymany. |                                                                                                    |  |

## 7.3.2 Ustawianie alarmów

W celu ochrony silnika, ustaw odpowiednie limity zmiennych, posługuj sie parametrami z grupy [230] "Motor Protection" wraz z dostępnymi podparametrami. Więcej na ten temat na [strona 74.](#page-75-0)

W celu ochrony aplikacji, procesu i urządzeń zewnętrznych, posługuj się parametrami z grupy [400]. Więcej na ten temat na [strona 87.](#page-88-0)

Akcje alarmowe, związane z błędami komunikacji ustaw w grupie parametrów [264].

### 7.3.3 Wskazy alarmowe

W zależności od typu błędu, mogą następować poniższe wskazy alarmowe:

### Warning (Ostrzeżenie)

- Czerwona dioda błędu mruga z częstotliwością 2 Hz (czerwony trójkąt, patrz [Tabela 17, strona 44](#page-45-1)).
- Komunikat ostrzegawczy (zniknie po usunięciu alarmu) wyświetlany w parametrze [722] "Warning". Listę wszystkich ostrzeżeń zestawiono w [Tabela 36, strona](#page-130-0)  [129.](#page-130-0)
- Zadziałanie wyjścia przekaźnikowego (po wcześniejszym przypisaniu odpowiedniej funkcji w parametrach [551], [552] lub [553]).

### Hard Trip (Ciężki błąd)

- Softstarter przechodzi w tryb błędu, silnik hamuje wolnym wybiegiem.
- Dioda błędu świeci ciągle (czerwony trójkąt).
- Komunikat "TRP" na wyświetlaczu w obszarze D.
- Komunikat błędu w parametrze [810].
- Zadziałanie wyjścia przekaźnikowego (po wcześniejszym przypisaniu odpowiedniej funkcji w parametrach [551], [552] lub [553]).

#### Soft Trip (Lekki błąd)

• Softstarter przechodzi w tryb błędu, silnik hamuje zgodnie z nastawami funkcji STOP.

Softstarter wykonuje kontrolowany stop. Podczas hamowania następuje:

- Komunikat błędu w parametrze [810], wskaz litery "S" w obszarze E wyświetlacza.
- Dioda błędu mruga z częstotliwościa 2 Hz (czerwony trójkąt).
- Wysterowany przekaźnik wyjściowy (jeżeli ustawiony na wskaz błędu).

Po całkowitym wyhamowaniu:

- Dioda błędu świeci stale (czerwony trójkąt).
- Komunikat "TRP" na wyświetlaczu w obszarze D.
- Zadziałanie wyjścia przekaźnikowego (po wcześniejszym przypisaniu odpowiedniej funkcji w parametrach [551], [552] lub [553]).

### Komunikaty błędu

Komunikaty błędu przechowywane są w parametrze "View Trip Log" [800]. Zachowanych jest dziewięć ostatnich blędów, w podparametrach od [810] do [890]. Każdy podparametr zawiera następujące informacje o błędzie: czas i data wystąpienia usterki ( wskaz z zegaru czasu rzeczywistego), kod błędu w odniesieniu do [Tabela 36,](#page-130-0)  [strona 129](#page-130-0). Przyczyna wystąpienia ostatniego lub najczęściej powtarzającego się błedu, przechowywana jest w parametrze [810].

By ułatwić rozwiązywanie problemów, po wystąpieniu błędu, dane kopiowane są z grup parametrów dotyczących pracy i statusu [710] - [730]. Spójrz na listę przechowywanych informacji, wyjustowanych w [Tabela 37,](#page-133-0)  [strona 132](#page-133-0). Przechowywane parametry i ich wartości podejrzeć można w: [8X1] "Operation" (operacja), [8X2] "Status" (status) , oraz [8X3] "Stored Values" (przechowywane wartości). W celu wyświetlenia, przejdź do czwartego poziomu parametrów (np. 8XXX).

UWAGA: Po resecie błędu, wiadomość o błędzie znika z wyświetlacza, lecz dane te nadal przechowywane będą w grupie parametrów [800].

### <span id="page-57-0"></span>7.3.4 Monitor obciążenia

Parametry związane z monitorem obciążenia [410], przeznaczone są do ochrony przed wszelkimi przeciążeniami i niedociążeniami silnika, takimi jak: zacięcie się przenośnika, zerwanie pasa wentylatora, suchobieg pompy, itp. Monitor obciążenia, na bieżąco estymuje aktualną wartość obciążenia na wale silnika.

Do dyspozycji mamy dwa alarmy przeciążenia , "Max Alarm" i "Max Pre-Alarm", oraz dwa alarmy związane z niedociążeniem, "Min Alarm" i "Min Pre-Alarm". Monitor obciążenia nie działa podczas rampy stopowej, podczas hamowania i podczas trwania funkcji JOG. Dla rampy startowej, przewidziano możliwość opóźnienia inicjalizacji funkcji monitoringu obciążenia (parametr [416]).

Alarmy maximum i minimum powiązane są z błędami ciężkimi i lekkimi (Hard, Soft Trip), podczas gdy pre-alarmy powiązane są z ostrzeżeniami, które wyświetlane są na panelu TSA (np. "Mon MinPreAl"), informującymi o stanie zagrożenia, przekroczenia pewnej ustawionej wartości przez określony czas.

Jeżeli praca softstartera zostanie przerwana przez jeden z błędów alarmu obciążenia, wymagany jest reset oraz ponowne podanie sygnału start. Funkcję autoresetu dla funkcji obciążenia ustawić można w parametrze [254]. Na stronie 60 opisano sposoby resetu ręcznego.

#### Poziomy alarmów monitora obciążenia

Występują dwie metody ustawienia poziomów alarmów dla funkcji monitoringu obciążenia:

- 1. Ręczna konfiguracja do czterech różnych poziomów alarmów ([Rys. 40](#page-58-0)).
- 2. Automatyczna konfiguracja , bazująca na normalnym obciążeniu TSA. Automatyczne ustawienie czterech różnych poziomów alarmów ([Rys. 41](#page-59-0)).

Wspólnym wykładnikiem dla obu metod, jest procentowe określenie obciążenia dla alarmów, bazujące na znamionowej mocy silnika (parametr [223] - 100% ).

UWAGA: Przed aktywacją funkcji monitoringu obciążenia, upewnij się, że poprawnie została wpisana moc silnika, w parametrze [223].

### Ręczne ustawianie poziomów alarmów

Obrazek poniżej ilustruje sposób ręcznego ustawienia alarmów: "Alarm Levels" [411] - [414]. Poziomy należy ustawić jako procentową wartość mocy znamionowej silnika (parametr [223]). Aktualna wartość mocy(w nawiasie)oraz skojarzona z nią wartość alarmu, wyświetlana jest na panelu TSA, patrz przykład po prawej.

Przykład:

**4112 MaxAlarmLev Run (104%) 116%**

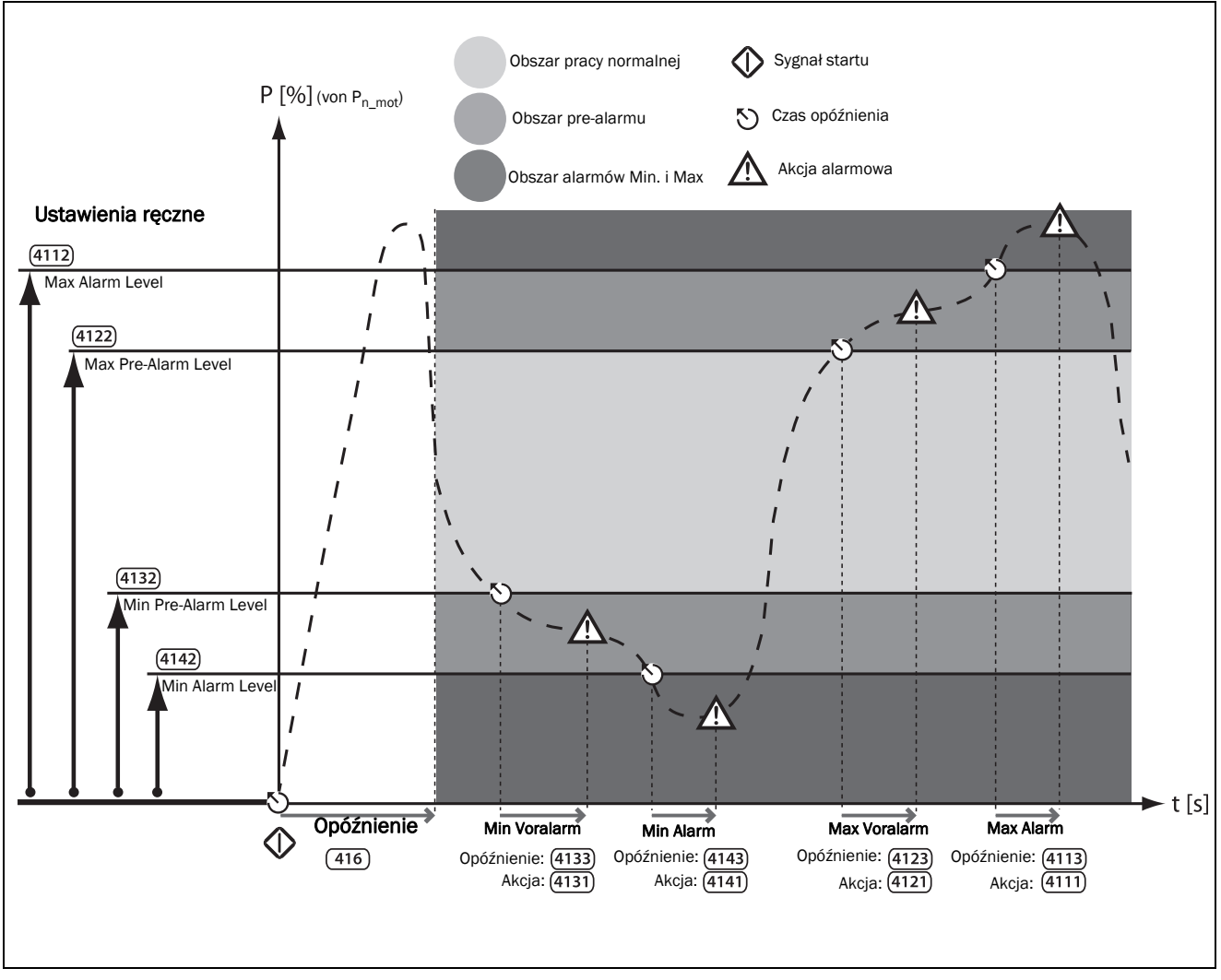

<span id="page-58-0"></span>*Rys. 40 Ręczne ustawianie poziomów alarmów funkcji monitora obciążenia.*

#### Automatyczne ustawianie alarmów (Autoset)

Funkcja automatycznego dopasowania (Autoset) pozwala na szybkie dopasowanie monitora obciążenia do zmiennych warunków pracy. Podczas inicjalizacji funkcji, sprawdza ona aktualną moc na wale silnika i zapamiętuje ten stan jako poziom odniesienia do automatycznego ustawienia czterech poziomów alarmów. Poziomy alarmów ustawiane są jako procentowa suma aktualnej mocy (100%) oraz marginesu alarmu (patrz [Tabela 28, strona 98\)](#page-99-0). Funkcja jest o tyle przydatna, że w sposób automatyczny można zmieniać poziomy alarmów, w zależności od aktualnego obciążenia (Normal Load).

Marginesy alarmów ustawiane są w grupie parametrów [417]. Aktulna wartość obciążenia "Normal Load" jest automatycznie zapamiętywana w parametrze [4175] AutoSet Alarm, podczas inicjalizacji funkcji "Autoset". Wartość "Normal Load' podejrzeć można w parametrze [4176].

Wyzwalanie funkcji "Autoset" dostępne jest również z poziomu listwy I/O (wejść cyfrowych). W tym celu należy przypisać do jednego z wejść cyfrowych funkcję "Autoset".

UWAGA: W przypadku ręcznej zmiany poziomów alarmów, parametry [411] - [414] zostaną nadpisane, a parametr "normal load" zostanie wyłączony (aktualna wartość odniesienia).

UWAGA: W przypadku wyboru funkcji automatycznego ustawienia alarmów (Autoset), wszystkie alarmy, ustawione w parametrach [4112], [4122], [4132] oraz [4142] ulegną aktualizacji.

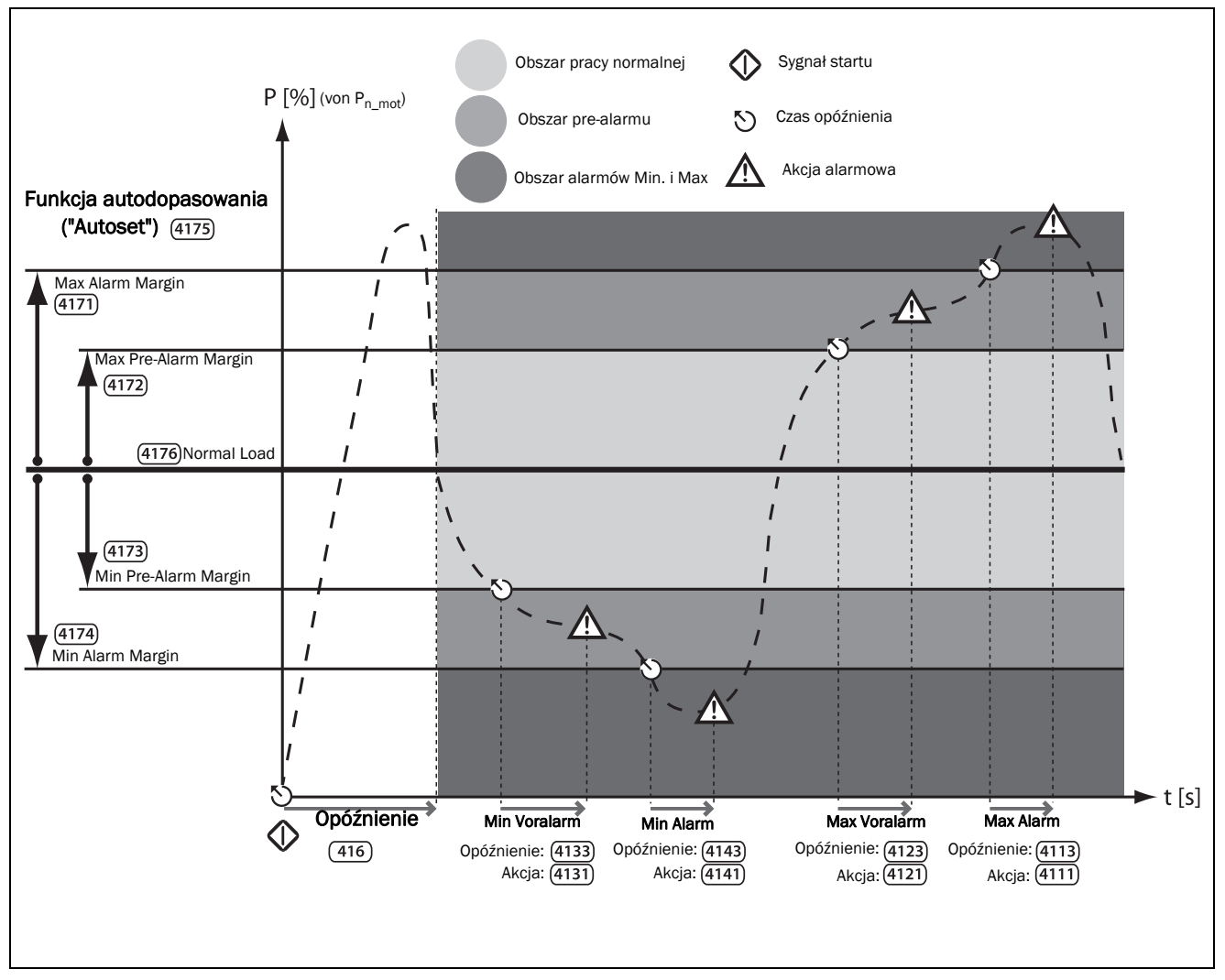

<span id="page-59-0"></span>*Rys. 41 Aytomatyczne ustawianie poziomów alarmów funkcji monitora obciążenia.*

### Akcje alarmowe funkcji monitora obciążenia

Do każdego z alarmów i pre-alarmów możliwe jest przypisanie odpowiedniej akcji działania, np. akcja błędu, akcja ostrzeżenia (więcej na [strona 55](#page-56-0)). Alarm lub pre-alarm może być również sygnalizowany za pomocą wyjścia przekaźnikowego (parametry z grupy [550]).

Akcje alarmów, zdefiniowanych ręcznie lub automatycznie ustawić należy w parametrach [4111], [4121], [4131] oraz [4141].

Odpowiednie opóźnienia, skojarzone z funkcjami alarmów, ustawić należy w parametrach [4113], [4123], [4133] oraz [4143].

#### Monitor obciążenia podczas startu

By uniknąć niechcianych alarmów podczas rozruchu, ustawić należy odpowiedni czas opóźnienia inicjalizacji monitora obciążenia, w parametrze [416] [strona 98](#page-99-1).

UWAGA: Alarmy monitora obciążenia są nieaktywne podczas rampy stopowej, hamowania oraz działania funkcii JOG.

### Przykład 1: Ręczna konfiguracja alarmów

Należy zdeaktywować funkcję monitora obciążenia podczas rozruchu, w celu uniknięcia niepożądanych akcji alarmowych. W tym celu ustaw parametr [416] na wartość 30 sekund.

Załóżmy, że pracujemy z aplikacją pompową. Silnik pompy powinien być chroniony od przeciążenia i niedociążenia. Nie są jednak wymagane ustawienia poziomów pre-alarmów. Parametry [4121] oraz [4131] ustawić należy na wartość "No action" (brak akcji). Akcje działania dla alarmu Max i Min [4111], [4141] ustawić należy na wartość "soft trip" (lekki błąd). Opóźnienia alrmów ustawić należy na wartość: Max alarm 10 sekund, parametr [4113]; Min alarm 5 sekund, parametr [4143].

Standardowe obciążenie pompy przy pracy normalnej wynosi 50%, w odniesieniu do znamionowej mocy silnika [223]. Poziom alarmu Max [4112] ustaw na wartość 70%. Poziom alarmu Min [4142] ustaw na wartość 10%.

Powyższa konfiguracja skutkuje następującym ciągiem wydarzeń (patrz również [Rys. 42](#page-60-0)):

- A. Funkcja monitora obciążenia zostaje aktywowana po okresie trzydziestu sekund.
- B. Zostaje osiagnięty poziom Max, lecz obciążenie spada poniżej tej wartości w czasie krótszym niż 10 sekund. Dlatego nie następuje żadna akcja alarmu.
- C. Ponownie osiągnięty jest poziom alarmu Max.
- D. Po przekroczeniu czasu dziesięciu sekund, podjęta zostaje akcja alarmu Max (w tym przypadku, błąd lekki (soft trip), ustawiony w parametrze [4111]).

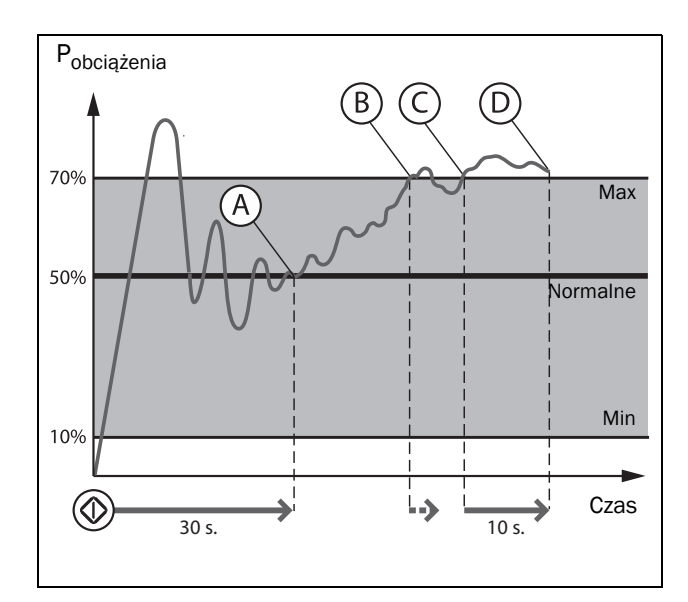

<span id="page-60-0"></span>*Rys. 42 Przykład 1: ręczne ustawienia funkcji monitora obciążenia.*

### Przykład 2: Automatyczna konfiguracja alarmów

Podobnie jak w przykładzie 1, blokujemy funkcję monitora obciążenia na czas rozruchu. Wpisujemy wartość 30 sekund w parametrze [416].

Załóżmy, że pracujemy z aplikacją przenośnika. Implementujemy poziomy alarmów i akcje z nimi związane. Domyślnie akcje alarmu Min oraz pre-alarmu Min [4141], [4131]ustawione są na "no action" (brak akcji). Akcja dla Max Pre-Alarm [4122] ustawiona jest na "Warning" (ostrzeżenie) oraz akcja dla Alarmu Max [4111] ustawiona jest na "Hard Trip" (ciężki błąd). Opóźnienie alarmu Max [4113] ustawione jest na 3 sekundy, opóźnienie Pre-Alarmu Max [4123] ustawione jest na 0 sekund, by natychmiastowo uzyskać informację o przeciążeniu. Margines alarmu Max ustawiony jest na 10% [4171], margines pre-alarmu Max ustawiony jest na 5% [4172] w celu uzyskania informacji, że zbliża się stan przeciążeniowy.

Po załączeniu zasilania i starcie, aktualne obciążenie wskazywane jest w [4175] Autoset Alarm. Po stabilizacji procesu, parametr wskazuje, że aktualne obciążenie wynosi 60% mocy znamionowej silnika [223]. Wciśnij ENTER i wybierz wartość "Yes". Na wyświetlaczu pojawi się napis "Autoset OK!". Alarmy zostały ustawione automatycznie: alarm Max na wartość 70% (Normal Load + margines alrmu Max, 60% + 10%) oraz pre-alarm na wartość 65% (Normal Load + margines Pre-Alarmu Max, 60% + 5%). Aktualna wartość obciążenia, jak i poziom bazowy wyświetlane są w [4176].

Powyższa konfiguracja skutkuje następującym ciągiem wydarzeń (patrz również [Rys. 43\)](#page-61-0):

- A. Funkcja monitora obciążenia zostaje aktywowana po okresie trzydziestu sekund.
- B. Po osiągnięciu poziomu pre-alarmu , natychmiastowo na wyświetlaczu pojawi się wskaz: "Mon MaxPreAl"(brak opóźnienia).
- C. Osiągnięty zostaje poziom alarmu Max.
- D. Jeżeli poziom alarmowy utrzymuje się przez czas dłuższy niż 3 sekundy, nastąpi akcja alarmu Max: Hard trip (ciężki błąd, parametr [4111]).

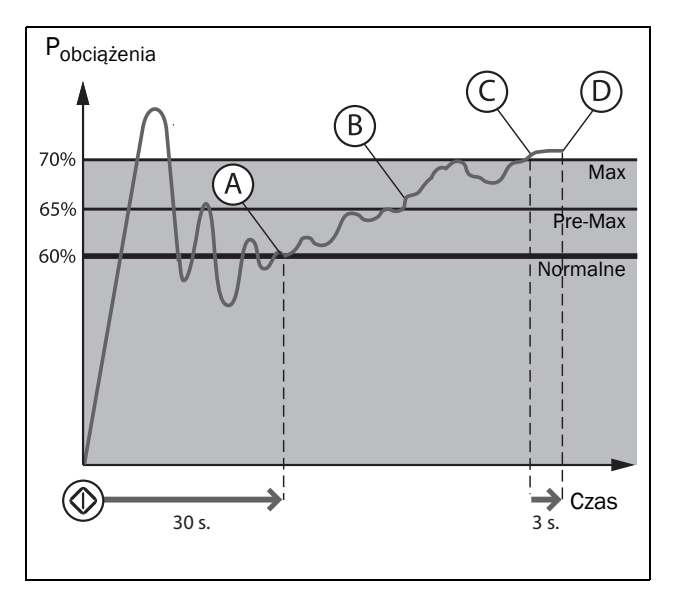

<span id="page-61-0"></span>*Rys. 43 Przykład 2: Automatyczne ustawianie poziomów alarmów (funkcja Autoset).*

### <span id="page-61-1"></span>7.3.5 Reset i autoreset

Gdy softstarter przechodzi w tryb błędu, wymagane jest podanie sygnału reset. Bez podania sygnału reset nie będzie możliwy restart i wyjście z trybu błędu. Sygnał reset może pochodzić z jednego ze źródeł, wymienionych w parametrze [216] "Reset Control", lub sygnał może być generowany automatycznie, po odpowiedniej parametryzacji grupy parametrów [250] "Autoreset".

Dla dalszych rozważań, ważne jest aby rozróżnić definicję funkcji "reset" i "restart". "Reset" oznacza, że urządzenie nie jest już w trybie błędu a dioda błędu przestaje świecić. Jeżeli operacja została przerwana przez błąd i podany został sygnał reset, softstarter gotowy jest do ponownego startu (oczekiwanie na ponowny sygnał "Start").

Podczas wyzwolenia alarmu, którego akcją jest ostrzeżenie (warning), wskaz błędu zniknie tak szybko, jak tylko zniknie stan alarmowy oraz nie jest wymagany sygnał reset (patrz [Tabela 23, strona 55\)](#page-56-1).

Podczas wyzwolenia błędu (trip), niezbędne jest podanie sygnału reset i ponowne podanie sygnału start w celu restartu urządzenia ("Restart").

#### Reset manualny

Źródło zadawania sygnału reset ustawić należy w parametrze [216] "Reset Control". Przycisk RESET, znajdujący się na panelu jest aktywny, gdy wybierzemy jedną z alternatyw klawiatury w parametrze [216] (ustawienie domyślne, reset dostępny).

Reset manualny przeprowadzić można z poziomu cyfrowych i wirtualnych wejść cyfrowych (parametr [520] lub [560], wartość "Reset").

Parametr [550] pozwala na przypisanie funkcji "ManRst Trip" do jednego z wyjść przekaźnikowych. Po przypisaniu ów funkcji, przekaźnik zostanie aktywny po wystąpieniu jakiegokolwiek błędu, który wymagać będzie resetu manualnego (brak możliwości ustawienia funkcji autoresetu dla danego błędu).

#### OSTRZEŻENIE!

Jeżeli wejście cyfrowe, z przypisaną funkcją start lewo lub start prawo będzie aktywne i reagować będzie na poziom sygnału (nie zbocze), softstarter wystartuje automatycznie, jak tylko otrzyma komendę reset.

#### Autoreset

Dla niektórych alarmów, możliwe jest ustawienie funkcji autoresetowania. Jeżeli wszystkie warunki pracy są prawidłowe, softstart wykona funkcje autoresetu i próbować będzie powtórzyć przerwaną operację. W przypadku, gdy sytuacja alarmowa będzie się powtarzać, softstarter będzie realizować funkcję autoresetu przez ustaloną liczbe razy, do momentu zniknięcia alarmu, lub jeżeli liczba prób autoresetu przekroczy nastawę, zakończy pracę z odpowiednią informacją alarmową na wyświetlaczu.

Konfigurację autoresetu należy przeprowadzić z poziomu grupy parametrów [250] Autoreset, wraz z podparametrami: Motor Protection Autoreset [252], Communication Error Autoreset [253], Process Protection Autoreset [254], Softstarter Protection Autoreset [255], oraz Mains Failure Autoreset [256].

#### Alternatywa 1

Po przypisaniu funkcji "reset" do jednego z wejść cyfrowych, należy je cyklicznie wyzwalać (z odpowiednimi interwałami czasowymi). Po zaistnieniu alarmu, wejście jest aktywowane, następuje reset alarmu.

#### Alternatywa 2

To samo, co wyżej, z tym, że użyć należy jedno z dostępnych wirtualnych wejść cyfrowych.

W prametrze [550] możliwe jest przypisanie do jednego z wyjść przekaźnikowych funkcji , "AutoRst Trip". Po przekroczeniu ustalonej liczby autoresetów, wyjście zostanie wysterowane.

Więcej na temat zdalnego resetowania w podrozdziale 7.5.3.

W celu aktywacji funkcji autoresetu, ustaw odpowiednią liczbę autoresetów, w parametrze [2511]. Po przekroczeniu liczby autoresetów, urządzenie wystopuje silnik a na wyświetlaczu pojawi się komunikat alarmowy. Więcej na temat liczby autoresetów, opisano na [strona 81](#page-82-0).

### Przykład: Autoreset po błędzie termicznym

Silnik chroniony jest przed zbyt wysoką temperaturą pracy, z poziomu softstartera TSA. Po włączeniu zabezpieczenia oraz po zaistnieniu zbyt wysokiej temperatury silnika, softstarter wystopuje silnik i odczeka 300 sekund w celu ochłodzenia silnika. Jeżeli sytuacja powtarzać się będzie trójkrotnie, w krótkich odstępach czasu, softstarter TSA przejdzie w tryb błędu.

By osiągnąć powyższe, wykonaj:

- Ustaw funkcję resetu. Przypisz funkcję autoresetu do wejścia cyfrowego i ciągle podawaj sygnał na to wejście.
- W parametrze [2511]ustaw max. liczbę autoresetów (3).
- Ustaw automatyczny reset funkcji  $I^2$ t ; ustaw parametr [2521]na 300 s.
- Ustaw przekaźnik wyjściowy 1, jako sygnalizację przekroczenia prób autoresetów w parametrze [551] "AutoRst Trip".

#### Przykład : Autoreset po zaniku zasilania

Bardzo często zdarza się, że napięcie zasilające ulega zanikowi na krótki okres czasu. Zanik zasilania spowoduje przejście TSA w tryb błędu ( "Undervoltage alarm"). Za pomocą funkcji autoreset, alarm związany z chwilowym zanikiem zasilania zostanie zresetowany automatycznie.

- Ustaw funkcję resetu dla jednego z wejść cyfrowych/ wirtualnych. Ciągle podawaj sygnał na to wejście (wejście reset musi być aktywne przez cały czas).
- Aktywuj funkcję autoresetu w parametrze [2511].
- Ustaw możliwość autoresetowania, dla alarmu zaniku zasilania, w parametrze [2564]. Ustawiony czas opóźnienia, jest odliczany, w momencie usunięcia usterki.

Detekcja zaniku napięcia możliwa jest jedynie podczas pracy urządzenia.

## 7.4 Programowalne I/O

Softstarter TSA oferuje wiele funkcji, których działanie przypisać można do wejść/wyjść cyfrowych i analogowych. Funkcje wymioniono zbiorczo na stronie 103.

- 1 wejście analogowe [510]
- 1 wyjście analogowe [530]
- 4 wejścia cyfrowe [520], z opcją rozbudowy o kolejne sześć wejść, w przypadku instalacji dwóch kart opcyjnych I/O.
- Brak wyjść cyfrowych.
- 3 przekaźniki wyjściowe [550],z opcją rozbudowy o kolejne sześć wyjść, w przypadku instalacji dwóch kart opcyjnych I/O.
- Dostępnych 8 wirtualnych wejść/wyjść [560]

# 7.5 Zdalna kontrola

Operowanie z funkcjami Start/Stop/Enable/Reset.

Domyślnie, urządzenie ustawione jest na słuchanie rozkazów Start/Stop/Enable z poziomu listwy wejść/wyjść (sygnały zdalne). Funkcja reset, domyślnie ustawiona jest na wyzwalanie z poziomu panelu oraz listwy I/O.

W parametrach "Run/Stop Control" [2151] oraz "Reset Control" [216], zmienić można miejsce wyzwalania funkcji: komunikacja, panel TSA.

UWAGA: Przykłady prezentowane w tym rozdziale mają charakter ogólny i nie wyczerpują wszystkich możliwości konfiguracji. Przykłady głównie bazują na ustawieniach domyślnych softstartera.

## 7.5.1 Ustawienia domyślne funkcji Start/Stop oraz Reset

Fig. 44. prezentuje domyślne ustawienia softstartera TSA. Start wyzwalany za pomocą DigIn 1 (Run FWD, wejście 1 - Start prawo), stop wyzwalany za pomocą DigIn 2 (Stop, wejście 2 - stop). Funkcja reset przypisana do wejścia DigIn 4 (wejście 4 - reset). Domyślnie, wejścia reaguja na zbocze narastające sygnału (stop - zbocze opadające).

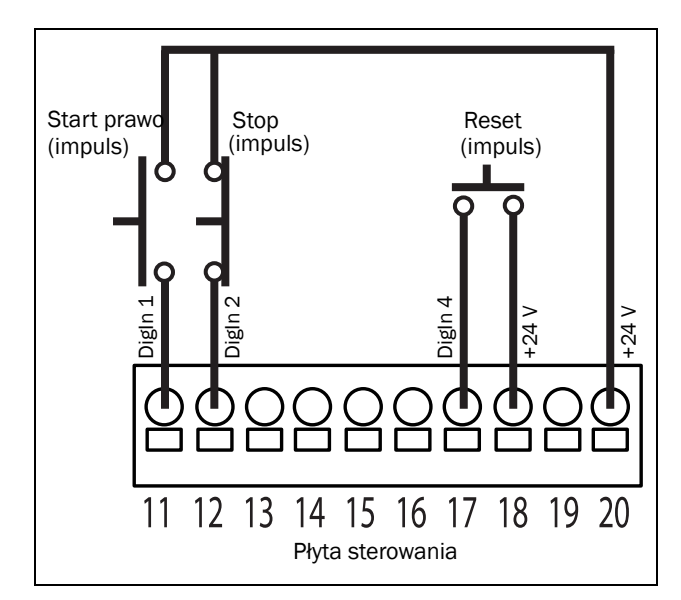

<span id="page-62-0"></span>*Rys. 44 Domyślne ustawienia funkcji Start/Stop/Reset.*

## 7.5.2 Funkcje Enable i Stop

Obie funkcje mogą być używane osobno lub jednocześnie. Wybór kolejności zależy od typu aplikacji oraz sposobu reagowania wejść na charakter sygnału (Poziom/Zbocze  $[21A]$ ).

UWAGA: W przypadku wyboru reagowania wejść na zbocze, co najmniej jedno z wejść cyfrowych musi mieć przypisaną funkcję Stop.

### Enable (pozwolenie na pracę)

Funkcja Enable służy do blokowania urządzenia (brak reakcji na sygnały sterownicze). W celu operowania z TSA, wejście Enable musi być aktywne. Zdjęcie sygnału Enable, podczas pracy TSA, skutkować będzie hamowaniem silnika wolnym wybiegiem.

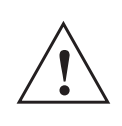

#### OSTRZEŻENIE!

Jeżeli nie przypiszesz funkcji Enable do jednego z wejść cyfrowych, będzie ona ciągle aktywna (softstarter ciągle gotowy do pracy).

### Stop

Po zdjęciu sygnału stop z wejścia cyfrowego, TSA wykona procedurę stopu, zgodnie z nastawą w parametrze [341].

## 7.5.3 Wyzwalanie wejść poziomem/ zboczem sygnału po resecie

Softstarter, po wystąpieniu akcji alarmowej, przechodzi w tryb błędu. Możliwy jest reset błędu, za pomocą sygnału impulsowego , (zbocze narastające) podłączonego do wejścia cyfrowego DigIn 4, do którego przypisana domyślnie jest funkcja "reset". W zależności od sposobu wyzwalania wejść cyfrowych zboczem lub poziomem sygnału, procedura restartu przebiega odmiennie:

### Sygnał start wyzwalany zboczem sygnału

Po wykonaniu funkcji reset, należy ponownie podać sygnał start, by softstarter uległ restartowi. Domyślnie, wejścia cyfrowe reagują na zbocze sygnału. Oznacza to, że ponownie należy podać sygnał start, z uwzględnieniem zbocza (sygnał ciagły nie wyzwoli pracy).

#### UWAGA: Wejścia cyfrowe, reagujące na zbocze sygnału, zgodne są z wymaganiami Dyrektywy Maszynowej.

Wejścia przypisane do funkcji "Enable" i "Stop" należy wyzwalać każdorazowo, gdy wymagane jest wykonanie nowego rozkazu. Dla softstartera TSA ważne jest, ostatnie zapamiętane zbocze sygnałów Start FWD, Start REV. Jeżeli wejście start reaguje na zbocze, niezbędne jest podłączenie sygnału Stop do wejścia, które również reaguje na zbocze, lecz opadające. Patrz [Rys. 44](#page-62-0) i [Rys. 45](#page-63-0).

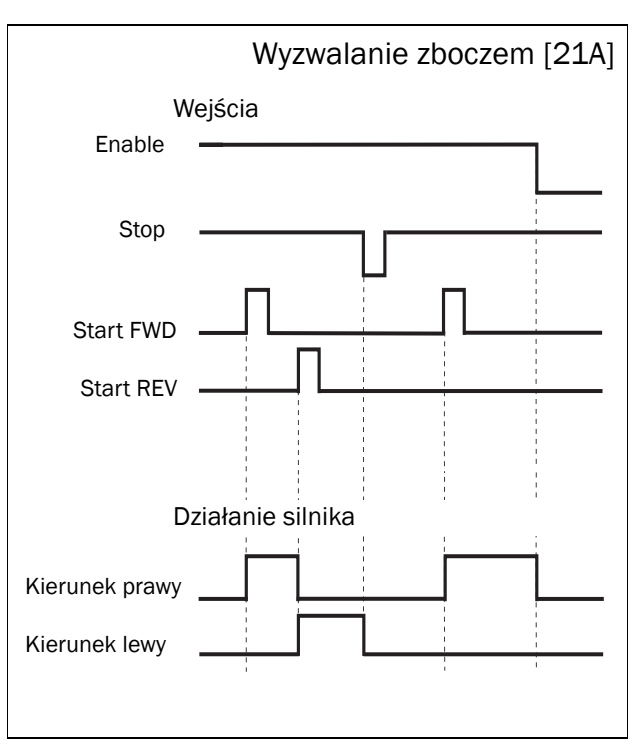

<span id="page-63-0"></span>*Rys. 45 Status wejść/wyjśc przy wyzwalaniu zboczem sygnału.*

### Sygnał start wyzwalany poziomem

Jeżeli wejście z przypisaną funkcją start pozostaje ciągle aktywne, softstarter automatycznie wystartuje, po otrzymaniu sygnału reset.

Funkcja autoresetu jest aktywna, gdy wejście reset pozostaje w stanie wysokim. Funkcję autoresetu skonfigurować należy w parametrze "Autoreset" [240].

#### UWAGA: Jeżeli TSA sterowany jest z poziomu panelu lub za pomocą komunikacji, funkcja autoresetu jest niedostępna.

By aktywować reakcję wejść na poziom sygnału, ustaw parametr "[21A] Level/Edge" na wartość Level. Ta metoda sterowania jest szczególnie przydatna, gdy jednostką zarządzającą softstarterem TSA, jest sterownik PLC.

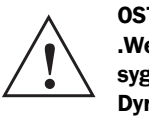

OSTRZEŻENIE! .Wejścia cyfrowe, reagujące na poziom sygnału, nie są zgodne z wymaganiami Dyrektywy Maszynowej

Wejście Enable musi być ciągle aktywne, w innym wypadku nie będzie możliwe podanie jakichkolwiek innych rozkazów do softstartera TSA. Jeżeli jednocześnie podane zostaną sygnały start lewo i prawo, softstarter wystopuje silnik zgodnie z nastawą w parametrze [341]. Patrz również [Rys.](#page-64-0)  [46.](#page-64-0)

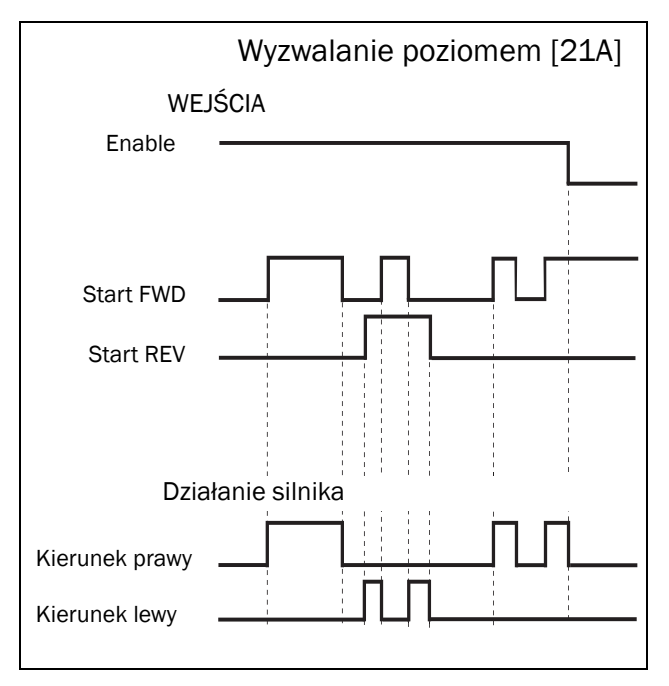

<span id="page-64-0"></span>*Rys. 46 Status wejść/wyjść przy wyzwalaniu poziomem sygnału.*

# 7.6 Funkcje logiczne

Poniżej wymieniono dostępne funkcje logiczne, w standardowej jednostce softstartera TSA:

- 4 analogowe i cyfrowe komparatory [610]
- 4 definiowalne funkcje logiczne [620]
- 4 timery[630]
- 4 przerzutniki SR [640}
- 2 liczniki [650]
- 2 zegary[660]

Sposób konfiguracji funkcji logicznych, przedstawiono w podrozdziale 8.6.

## 7.6.1 Prędkość Jog przed startem lub po stopie

Softstarter TSA oferuje możliwość wyzwalania prędkości JOG przy starcie/stopie za pomocą funkcji logicznych (timery, liczniki). Spójrz i przeanalizuj poniższe przykłady:

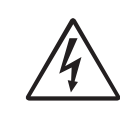

OSTRZEŻENIE!

W zależności od ustawień, silnik może wystartować natychmiastowo po podaniu zasilania głównego.

### Przykład 1

Prędkość JOG przed startem i po stopie z użyciem licznika. Funkcja przydatna w sytuacji, gdy przed startem i po stopie, silnik musi wykonać ustaloną liczbę obrotów z niską prędkością. W tym przypadku wymagamy by silnik wykonał 4 obroty przed startem i 2 obroty przed całkowitym stopem.

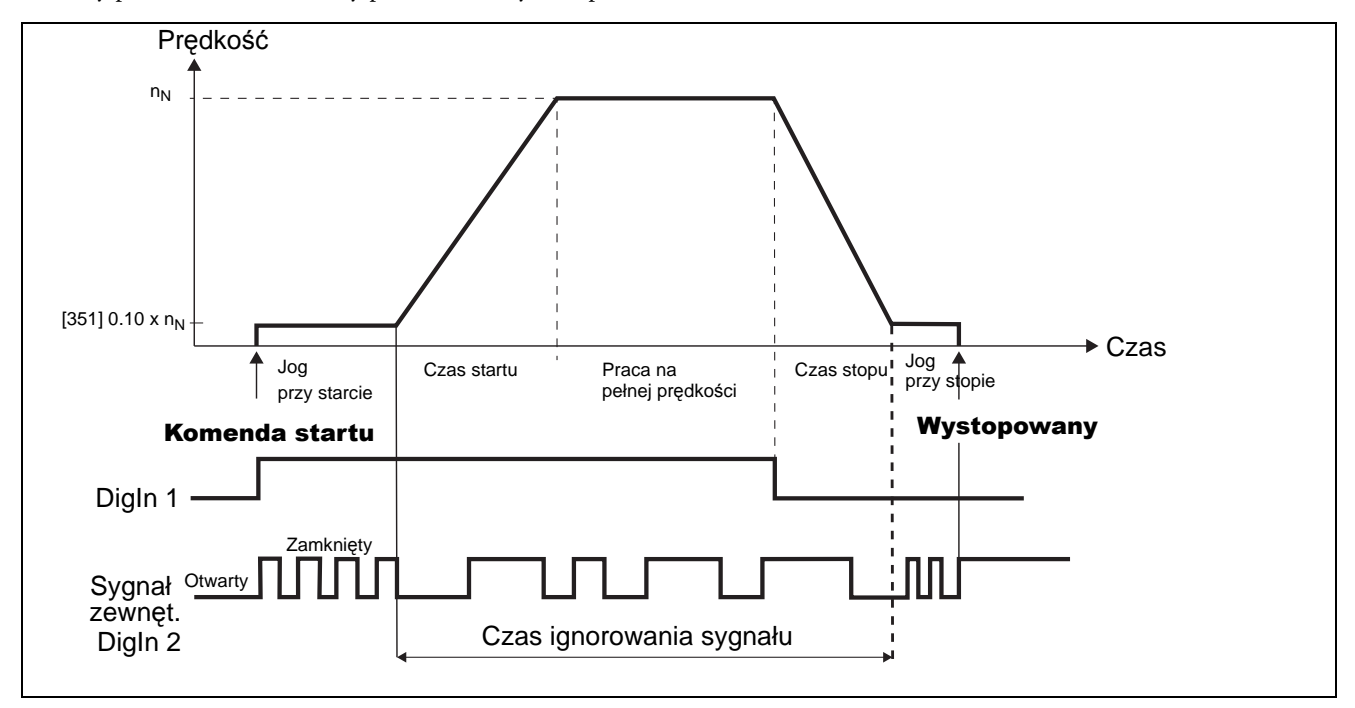

*Rys. 47 Prędkość JOG kontrolowana za pomocą wejścia impulsowego.*

*Tabela 24 Zestaw parametrów dla funkcji JOG przy starcie/stopie przy użyciu licznika.*

| <b>Parametr</b> | <b>Funkcja</b>          | <b>Ustawienie</b>                            | <b>Komentarz</b>                                                      |
|-----------------|-------------------------|----------------------------------------------|-----------------------------------------------------------------------|
| 21A             | Level / Edge            | Level                                        | Wyzwalanie wejść poziomem sygnału                                     |
| 341             | Stop method             | Voltage Ctr, Lin Torq Ctr or<br>Sqr Torq Ctr | Hamowanie do zera/wybór trybu stopu                                   |
| 351             | JogSpd FWD              | 10%                                          | Ustawienie domyślne (wartośc prędkości Jog)                           |
| 521             | Digln 1                 | Off                                          | DigIn1 bedzie sygnałem START/STOP za pomocą wirtualnego I/O1 (VIO 1)  |
| 522             | Digln 2                 | Off                                          | Digln2 będzie wejściem impulsowym dla wejścia licznika1 (C1, C2 trig) |
| 561             | VIO 1 Dest              | Jog FWD                                      | Predkośc JOG przed startem                                            |
| 562             | VIO 1 Source            | DigIn 1                                      | Sygnał start/ start Jog                                               |
| 563             | VIO 2 Dest              | Run FWD                                      | Start po predkości JOG                                                |
| 564             | VIO 2 Source            | CTR <sub>1</sub>                             | Wyjście licznika 1 aktywuje start                                     |
| 565             | VIO 3 Dest              | Jog FWD                                      | Prędkośc JOG po starcie                                               |
| 566             | VIO 3 Source            | F1                                           | Wyjście przerzutnika 1 aktywuje niską prędkość przed stopem           |
| 6411            | F1 mode                 | Set                                          |                                                                       |
| 6412            | F <sub>1</sub> set      | Dec                                          | Wyzwalane hamowania                                                   |
| 6413            | F1 reset                | CTR <sub>2</sub>                             | Wyjście licznika 2 zresetuje przerzutnik 1 i wystopuje silnik.        |
| 6151            | CD <sub>1</sub>         | Digln 1                                      | Sygnał start                                                          |
| 6511            | C1 Trig                 | Digln 2                                      | Wejście impulsowe                                                     |
| 6512            | C1 Reset                | !D1                                          | Komenda stop resetuje licznik 1                                       |
| 6513            | C1 Trip Val             | 4                                            | Ilość obrotów z prędkością JOG przed startem                          |
| 6521            | C <sub>2</sub> trig     | Digln 2                                      | Wejście impulsowe                                                     |
| 6522            | C <sub>2</sub> Reset    | Dec                                          | Licznik 2 jest zblokowany do momentu zatrzymania hamowania.           |
| 6523            | C <sub>2</sub> Trip Val | $\overline{2}$                               | Liczba obrotów z prędkością JOG po starcie (przed całkowitym stopem)  |

### Przykład 2

Prędkość JOG przed startem i przed całkowitym stopem przy użyciu timera. Funkcja przydatna, gdy chcemy operować z silnikiem z niską prędkością przez określony czas. W tym przypadku wymagamy by silnik poruszał się z prędkością JOG, przed startem przez okres 10 sekund oraz przez okres 5 sekund przed całkowitym stopem.

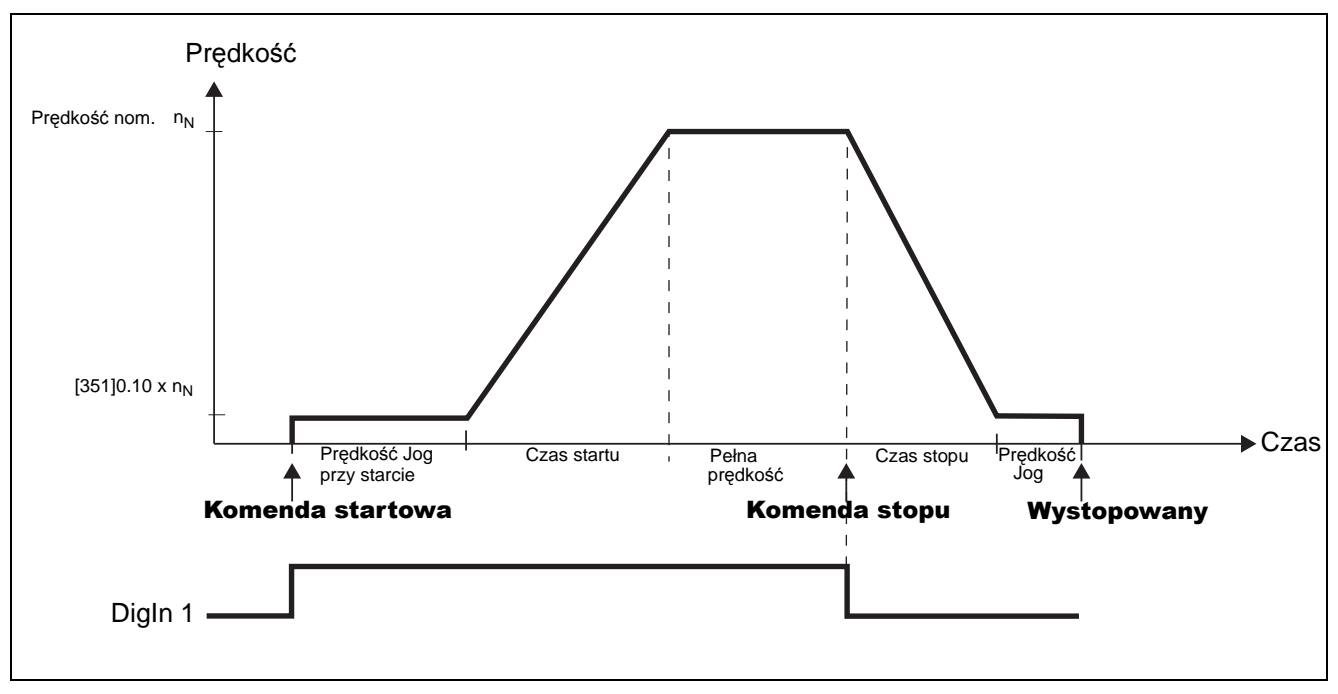

*Rys. 48 Prędkość Jog przy starcie i stopie przy użyciu timera.*

| <b>Parametr</b> | <b>Funkcja</b>          | <b>Ustawienie</b>                            | <b>Komentarz</b>                                                   |
|-----------------|-------------------------|----------------------------------------------|--------------------------------------------------------------------|
| 21A             | Level / Edge            | Level                                        | Wybór reakcji wejść na poziom sygnału                              |
| 341             | Stop method             | Voltage Ctr, Lin Torq Ctr<br>or Sqr Torq Ctr | Hamowanie do zera/wybór trybu hamowania                            |
| 351             | JogSpd FWD              | 10%                                          | Domyślne ustawienie (wartośc predkości Jog)                        |
| 521             | Digln 1                 | Off                                          | Digln1 bedzie sygnałem RUN/STOP za pomocą wirtualnego I/O1 (VIO 1) |
| 522             | Digln 2                 | Off                                          | Wyłaczone, domyślnie stop                                          |
| 561             | VIO 1 Dest              | Jog FWD                                      | Prędkość JOG przed startem                                         |
| 562             | VIO 1 Source            | Digln 1                                      | Sygnał startu/ start predkości JOG                                 |
| 563             | VIO 2 Dest              | Run FWD                                      | Wystartuj po prędkości JOG                                         |
| 564             | VIO 2 Source            | T1Q                                          | Wyjście zegara 1 podaje sygnal start                               |
| 565             | VIO 3 Dest              | Jog FWD                                      | Prędkość JOG przed strartem                                        |
| 566             | VIO 3 Source            | F <sub>1</sub>                               | Wyjście przerzutnika podaje sygnał start                           |
| 6151            | CD1                     | <b>Dec</b>                                   | Wykrycie hamowania przez komparator 1                              |
| 6311            | Timer1 trig             | $D$ igln $1$                                 | Start zegara 1 po sygnale START                                    |
| 6312            | Timer mode              | Delay                                        |                                                                    |
| 6313            | Timer1 Dly              | 10,0                                         | Czas prędkości JOG przed startem                                   |
| 6321            | Timer <sub>2</sub> trig | F <sub>1</sub>                               | Timer 2 wyzwalany zboczem "Dec"                                    |
| 6322            | Timer <sub>2</sub> mode | Delay                                        | Reset przerzutnika 1 komenda STOP                                  |
| 6323            | Timer <sub>2</sub> Dly  | 5,0 s                                        | Czas prędkości JOG przed stopem                                    |
| 6411            | F1 mode                 | Edge                                         |                                                                    |
| 6412            | F <sub>1</sub> set      | !D1                                          | Zbocze opadające "Dec"                                             |
| 6413            | F1 reset                | T <sub>2Q</sub>                              | Reset po skończonej prędkości JOG po starcie                       |

*Tabela 25 Zestaw parametrów dla funkcji Jog przy starcie/stopie przy użyciu zegara.*

# 8. Opis wszystkich parametrów

W rozdziale przedstawiono opis wszystkich parametrów, zaimplementowanych w pamięci TSA. Przy każdym parametrze umieszczono krótki opis, podano wartość domyślną oraz możliwy zakres ustawień. Pełna lista parametrów wraz z ustawieniami domyślnymi, dołączona jest na końcu niniejszego podręcznika (załącznik 1). Na stronach: www.aniro.pl, www.emotron.com lub www.cgglobal.com, w dziale do pobrania, dostępne są pliki excel z listą pełnych parametrów, których użyć można jako kopię zapasową (dostępne pola z własnymi komentarzami i ustawieniami).

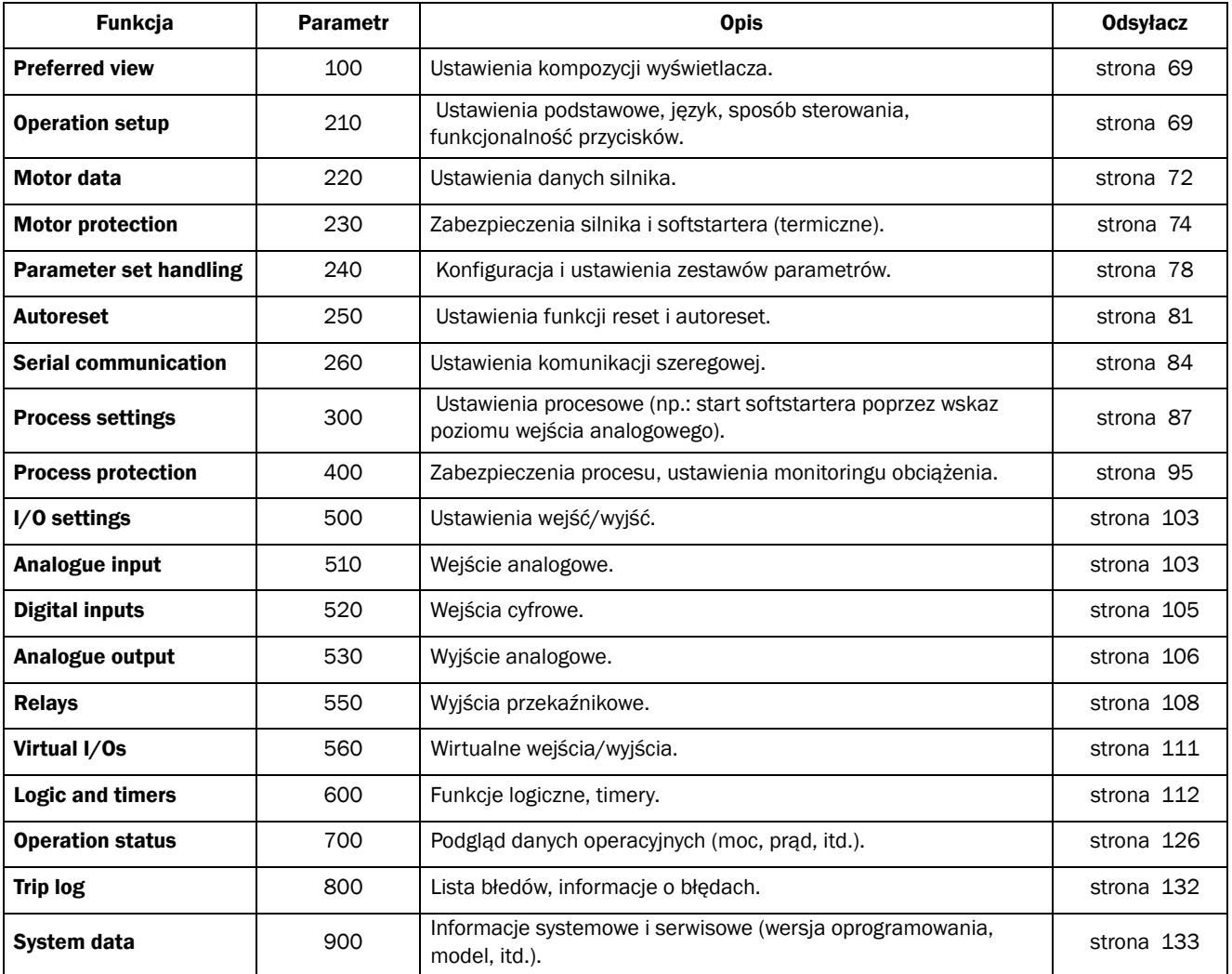

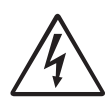

#### OSTRZEŻENIE!

W zależności od ustawień, silnik może wystartować automatycznie po podaniu zasilania głównego. Sprawdź dokładnie wszystkie ustawienia, przed podaniem zasilania głównego.

## Opis kompozycji wyświetlacza

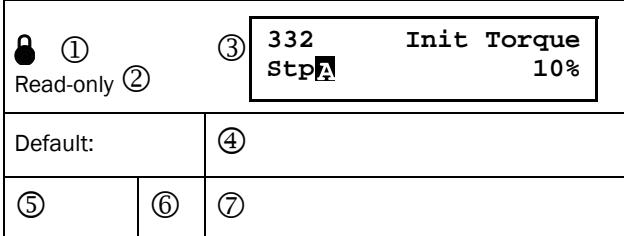

- 1. Układ wyświetlacza nie może być zmieniony podczas pracy.
- 2. Możliwy jedynie podgląd parametrów/informacji (tylko do odczytu).
- 3. Informacje o parametrach. Dokładny opis na stronie 43.
- 4. Ustawienie fabryczne.
- 5. Dostępne opcje ustawienia parametru.
- 6. Wartość całkowita komunikacji.
- 7. Opis alternatywy lub zakres (min. max.).

### Przykład:

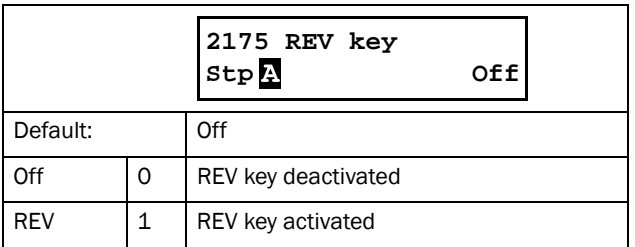

Parametr [2175] "REV key" posiada dwie wartości do wyboru: "Off" oraz "REV", na wyświetlaczu wskaz aktywnej wartości. Wartość domyślna wynosi "Off".

W celu zmiany wartości, posłuż się przyciskami "+" i "-" (dokladny opis na stronie [45\)](#page-46-0). Następnie zatwierdź zmianę przyciskiem ENTER.

Dla komunikacji, wartość 0 oznacza wybór "Off" , wartość 1 oznacza wybór "REV". Opis zmiany wartości parametru, przy pomocy protokołu komunikacyjnego, opisano na stronie [135](#page-136-0).

### Dokładność nastaw

Dokładność nastaw parametrów, przedstawionych w tym rozdziale, wyświetlana jest do 3 cyfr znaczących (o ile nie sprecyzowano inaczej przy danym parametrze).

*Tabela 26*

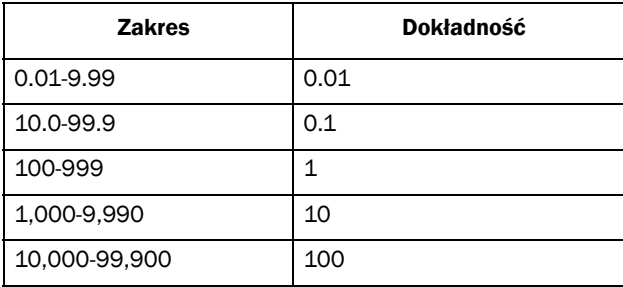

# <span id="page-70-1"></span>8.1 Preffered View [100]

Parametr pojawia się przy każdym uruchomieniu. Podczas normalnej pracy TSA, parametr [100] zostanie wyświetlony, jeżeli nie będzie podjęta żadna akcja klawiatury przez okres 5 minut. Funkcja automatycznego powrotu zostanie wyłączona, jeżeli jednocześnie zostaną wciśnięte przyciski Toggle i STOP/RESET na okres 5 sekund. Domyślnie wyświetlane są informacje o prądzie oraz mocy (przykład na rysunku poniżej):

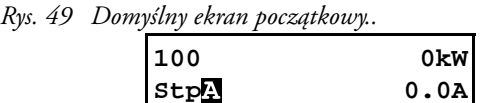

Parametr [100], "Preferred View" wyświetla wartość wybraną w parametrach: [110], "1st Line", oraz [120], "2nd Line".

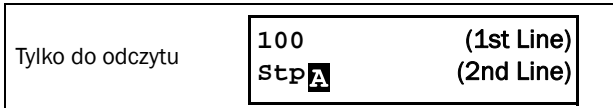

## 8.1.1 1st Line [110] (pierwsza linia)

Parametr pozwala wybrać co ma być wyświetlane w prawym rogu ekranu [100] "Preferred View. Jeżeli wybrano wartość "Process Value" , wyświetlona będzie wartość ustawiona w [321]."

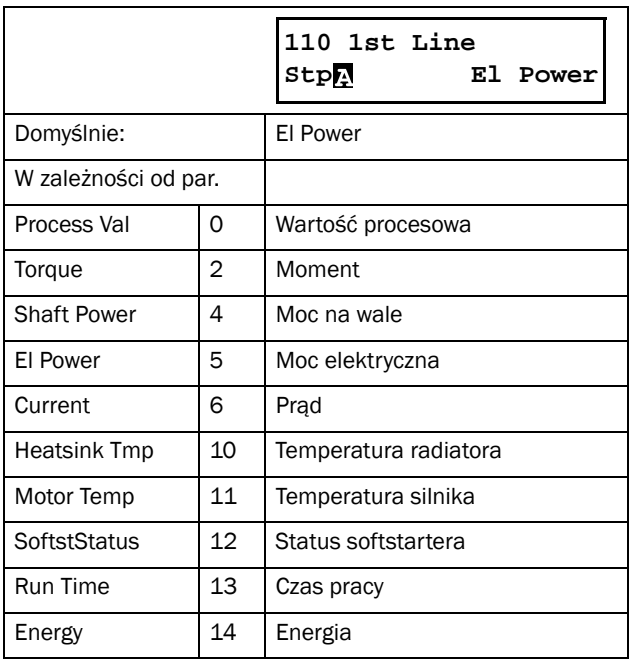

## 8.1.2 2nd Line [120] (druga linia)

Parametr pozwala wybrać co ma być wyświetlane w prawym rogu ekranu [100]. Nastawy identyczne jak dla linii 1.

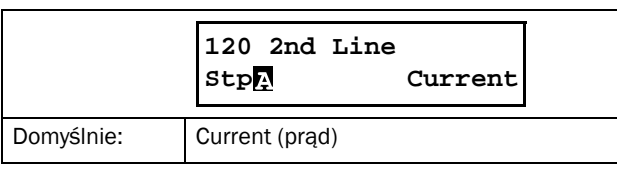

# 8.2 Main Setup [200]

Parametry z grupy "Main Setup"zawierają wszystkie niezbędne parametry, do pracy softstartera TSA z daną aplikacją. Szereg podparametrów dotyczy ustawień: sposobu sterowania, danych silnika, zabezpieczeń, automatycznego resetu. Zestaw parametrów rozszerza się natychmiastowo po zainstalowaniu kart dodatkowych.

# <span id="page-70-2"></span><span id="page-70-0"></span>8.2.1 Operation setup [210]

Zestaw podparametrów, odnoszący się do użytkowanego silnika, trybu pracy softstartera TSA, sygnałów sterowniczych, komunikacji szeregowej.

## Language [211]

Wybierz preferowany język obsługi panelu sterowniczego. Wybór języka pozostanie niezmienny, nawet po powrocie ustawień do nastaw fabrycznych.

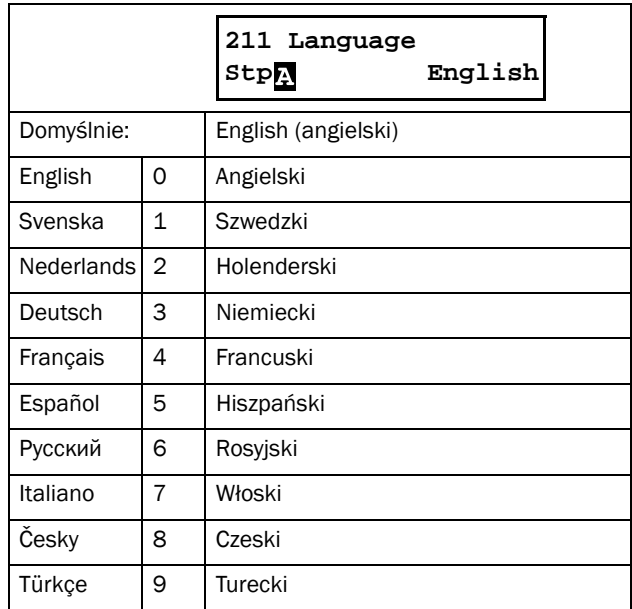

## Select Motor [212]

Parametr przydatny, gdy operujemy z więcej niż jednym silnikiem. TSA oferuje obsługę do czterech różnych silników: M1 do M4. Więcej informacji na stronie 78..

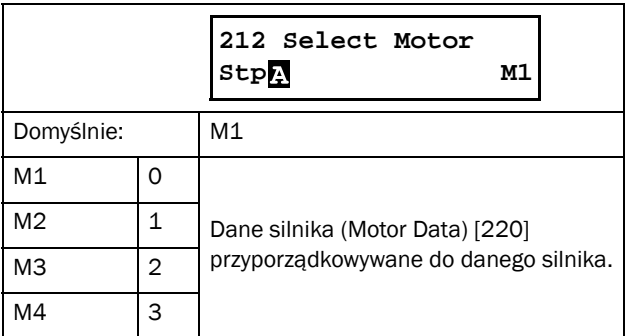

## Action Control [215]

Parametry służą do wyboru źródła zadawania sygnałów Start/ Stop i Jog. Dokładny opis na stronie [49.](#page-50-4)

# Run/Stop Control [2151]

Wybór źródła zadawania sygnałów Start/Stop.

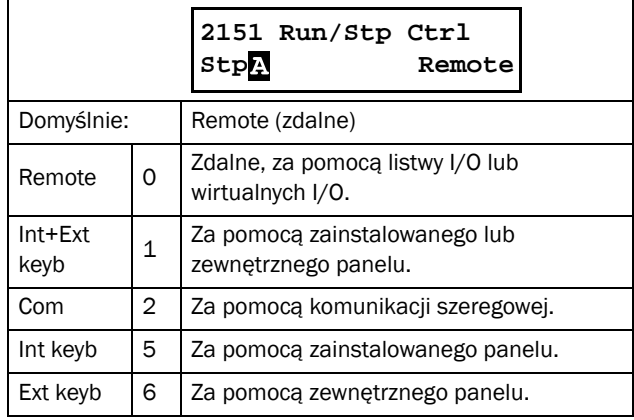

## Jog Control [2152]

Wybór źródła zadawania prędkośći Jog. Jeżeli chcesz wyzwalać funkcję Jog z poziomu przycisków panelu, wybierz jedną z dostepnych opcji klawiatur oraz odblokuj klawiaturę w parametrze [218].Więcej informacji na stronie [50](#page-51-0).

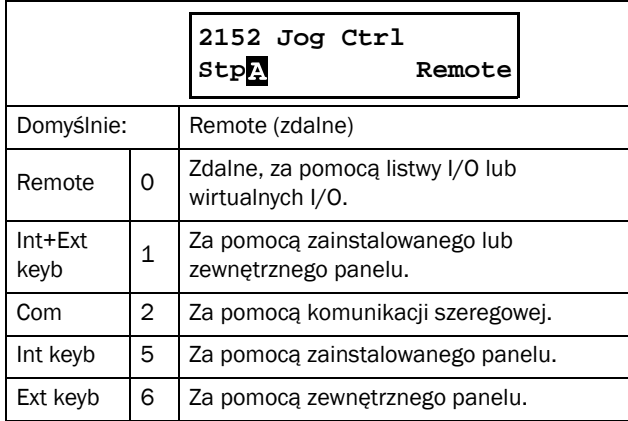

## Reset Control [216]

Gdy softstarter przechodzi w tryb alarmowy/błędu, niezbędne jest podanie sygnału reset, w celu zrestartowania urządzenia. Parametr [216] pozwala na wybór źródła zadawania sygnału reset. W celu ustawienia funkcji autoresetu, zapoznaj się z parametrem [250] "Autoreset". Więcej informacji na stronie [60](#page-61-1).

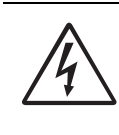

### OSTRZEŻENIE!

Jeżeli operujesz z wejściami cyfrowymi, reagującymi na poziom sygnału, pamiętaj, że podanie sygnału reset, skutkuje natychmiastowym startem silnika. Pamiętaj również, że wejścia wyzwalane poziomem nie są zgodne z Dyrektywą Maszynową.

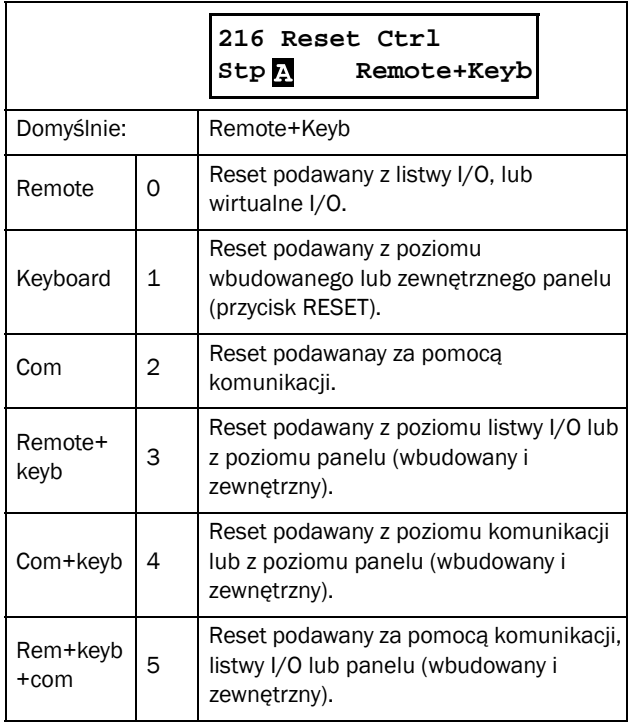

## Key functionality [217]

Zestaw parametrów, za pomocą których ustawić można funkcje przycisków panelu TSA. Więcej informacji na stronie [45.](#page-46-0)

## Function Key [2171]

Przycisk Toggle, znajdujący się na panelu (dokładny opis strona [46](#page-47-0)) posiada dwie funkcje działania do wyboru. Domyślnie, przycisk posiada funkcje przewijania parametrów w pętli startowej. Do przycisku przypisac można również funkcję "Loc/Rem" , która pozwala na szybką zmianę sterowania z lokalnego na zdalne (patrz strona [47](#page-48-0)). Wybór wartości "off", wyłącza wszystkie funkcje przycisku.
Funkcję "Loc/Rem"można wyzwalać tez z poziomu listwy I/ O. Patrz parametr [520].

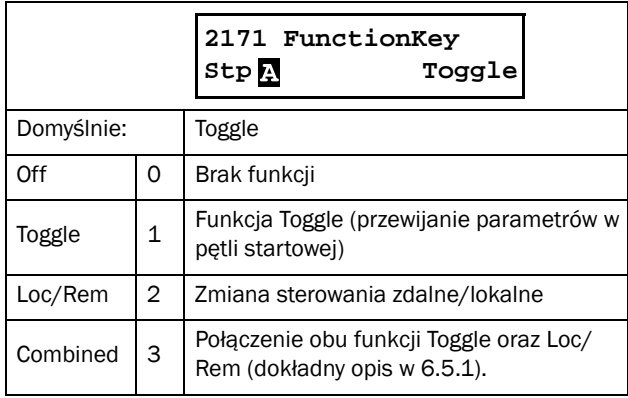

### Local Run Control [2173]

W parametrze zdefiniować należy działanie trybu "Local" (lokalne), dla funkcji "Loc/Rem" . Gdy softstarter jest w trybie "Local", na wyświetlaczu pojawi się "L".

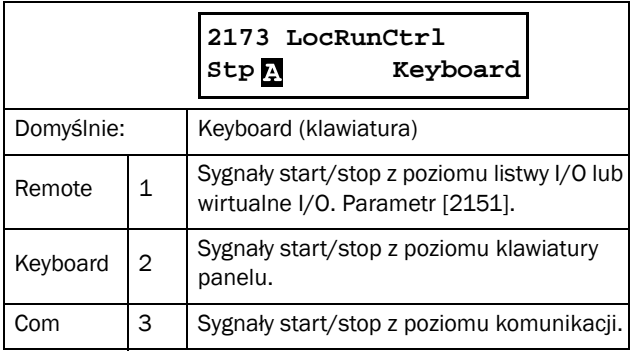

### FWD key [2174]

Przycisk START/FWD umożliwia podanie komendy start w prawą stronę. Kierunek obrotów, musi być też zdefiniowany w parametrze [219] "Rotation".

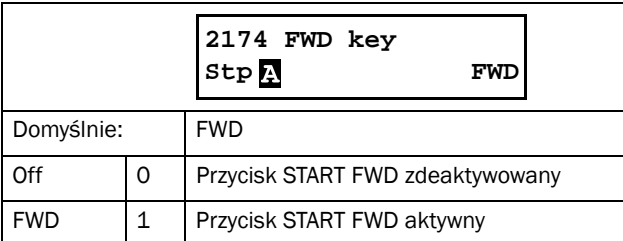

### REV key [2175]

Przycisk REV umożliwia podanie komendy start w lewą stronę. Funkcja wymaga podłączenia stycznika nawrotnego. Kierunek obrotów, musi być też zdefiniowany w parametrze [219] "Rotation".

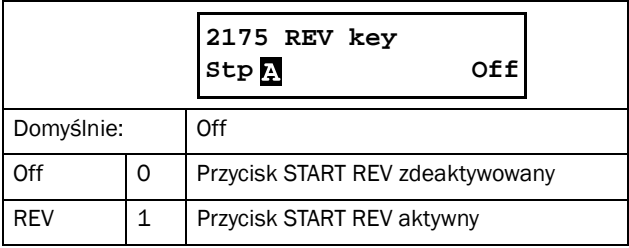

## Lock Code [218]

W celu zabezpieczenia panelu TSA przed niepowołanym użyciem lub w celu ochrony ustawień, procesu, softstarter TSA oferuje sposobność blokowania klawiatury, za pomocą kodu. Parametr "Lock Code" [218], służy do ustawiania hasła. Hasło jest ustawione na stałe i wynosi "291". Wpisz ten kod gdy chcesz zablokować lub odblokować przyciski klawiatury (więcej informacji na stronie [45\)](#page-46-0). Jeżeli klawiatura nie jest zablokowana, wyświetli się monit "Lock Code?". Jeżeli klawiatura jest już zablokowana, pojawi się monit "Unlock Code?"

Po zablokowaniu klawiatury, nie ma możliwości zmiany nastaw, lecz możliwe jest przeglądanie parametrów i ich wartości. Swobodnie używać możesz wszelkich przycisków klawiatury (Start/Reset/JOG itd.). Blokowanie klawiatury nie ma wpłuwy na funkcje, przypisane do przycisków funkcyjnych.

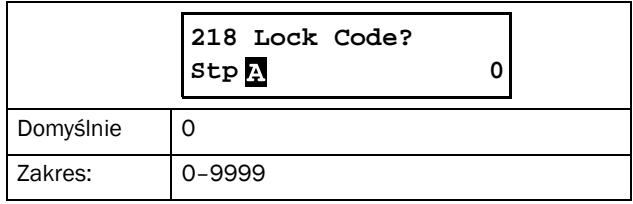

## Rotation [219]

#### Blokada kierunku

W parametrze można pozwolić softstarterowi TSA na ruch tylko w jednym kierunku (lewo lub prawo), lub zezwolić na oba kierunki. Ustawienie to ma bardzo wysoki priorytet i po zblokowaniu kierunku lewego, przycisk REV klawiatury, będzie nieaktywny (brak czynności). Podobnie w przypadku zmiany kierunku z poziomu listwy I/O. Jeżeli zamierzasz operować w obu kierunkach, pamiętaj o instalacji stycznika nawrotnego (przykład połączeń na stronie [15\)](#page-16-0).

Dostępne ustawienia parametru [219]:

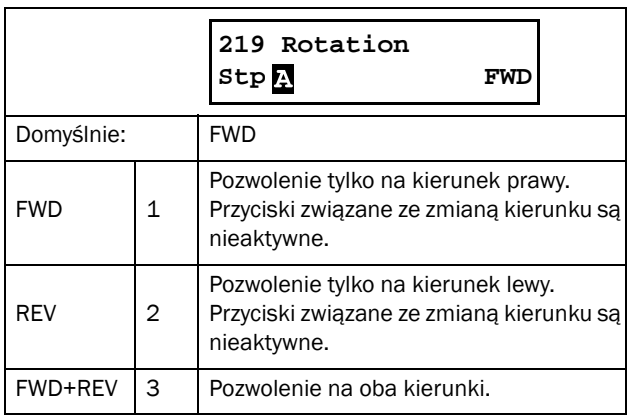

UWAGA: W przypadku operowania w obu kierunkach, wymagane jest podłączenie stycznika nawrotnego.

UWAGA: Funkcja JOG pozwala na zmianę kierunku, bez potrzeby instalacji stycznika nawrotnego.

## 8.2.2 Remote signal Level/Edge [21A]

Parametr daje wybór sposobu wyzwalania wejść cyfrowych dla realizacji funkcji Run FWD, Run REV, RESET i Stop. Do wyboru wyzwalanie poziomem sygnału (wejścia będą aktywne tak dugo jak długo podawany jest sygnał wysoki) lub zboczem sygnału. W przypadku tego ostatniego, należy pamiętać, że wszystkie funkcje wyzwalane są zboczem narastającym, poza funkcją Stop, która wyzwalana jest zboczem opadającym. Patrz również opis na stronie [61](#page-62-0).

#### UWAGA: W przypadku wyboru reakcji wejść na zbocze sygnału, wymagane jest przypisanie funkcji Stop do jednego z wejść.

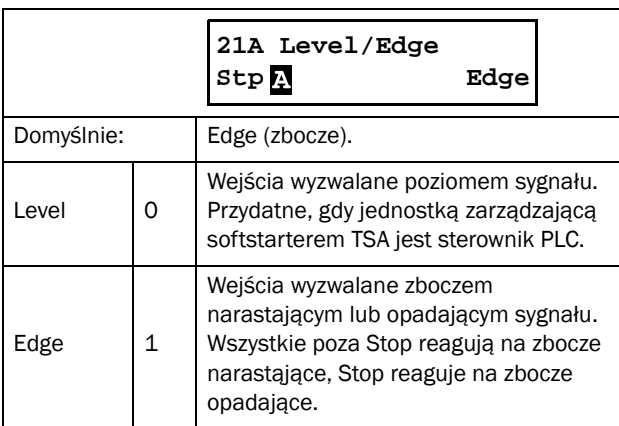

#### OSTRZEŻENIE!

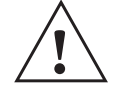

Wejścia reagujące na poziom sygnału, nie są zgodne z Dyrektywą Maszynową.

UWAGA: Wejścia cyfrowe, reagujące na zbocze sygnału, zgodne są z Dyrektywą Maszynową.

#### Units [21C]

Parametr wyboru standardu jednostek, dla których wyświetlane i przeliczane są wszelkie dane w pamięci TSA.

#### Jednostki SI

Po wyborze wartości "SI" domyślnie:

- Moc[kW]
- Moment[Nm]
- Temperatura [°C]

Automatycznie ustawiona jest wartość częstotliwości zasilania silnika na 50Hz. Standard jednostek w układzie SI.

#### Jednostki US

Po wyborze wartości "US" domyślnie:

- Moc [hp]
- Moment [lb.ft]
- Temperatura [°F]

Automatycznie ustawiona jest wartość częstotliwości zasilania silnika na 60Hz. Standard jednostek w układzie US. Patrz również podrozdział 1.7.2, oraz [Tabela 27, stronie 73](#page-74-0).

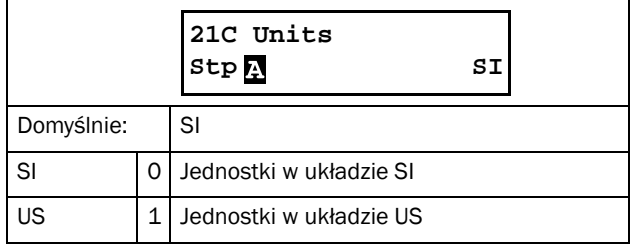

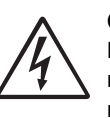

#### OSTRZEŻENIE!

Po zmianie standardu jednostek, zmianią się również ustawienia wartości domyślnych dla niektórych parametrów.

#### 8.2.3 Motor Data [220]

Zestaw parametrów danych silnika. Należy starannie wpisać dane z tabliczki znamionowej silnika, w celu odpowiedniego dopasowania sterowania przez softstarter TSA. Im dokładniej wpisane zostaną parametry, tym dokładniejsza będzie kontrola nad danym silnikiem. Niektóre dane silnika zależą od wyboru odpowiednich jednostek w parametrze [21C]. Przed wpisaniem danych silnika, upewnij się najpierw, że operujesz w odpowiednim standardzie jednostek. Jeżeli zmienisz standard jednostek po wpisaniu danych prawdopodobnie nastawy ulegną zmianie.

Domyślnie ustawiony jest silnik M1 i wszystkie wpisywane dane, będą przyporządkowane do silnika M1. Jeżeli operujesz z kilkoma silnikami, w pierwszej kolejności wybierz odpowiedni silnik w parametrze [212].

UWAGA 1: Danych znamionowych silnika nie można zmienić podczas pracy softstartera TSA (parametry oznaczone znakiem blokady).

<span id="page-74-1"></span>UWAGA 2: Ustawienia domyślne fdotyczące mocy i prądu silnika, bazują na standardowym wykonaniu 4 polowym. Softstarter może współpracować z silnikami, dla których nie wpisane są wszystkie dane silnika, lecz kontrola i wydajność silników znacznie spadnie.

UWAGA 3: Nie można zmienić zestawu parametrów podczas pracy, jeżeli są one przypisane do różnych silników.

UWAGA 4: Dane znamionowe silnika dla M1-M4 mogą zostać przywrócone do ustawień fabrycznych w parametrze [243], Default>Set.

Więcej informacji o danych silnika i zestawach parametrów z nim związanych, przedstawiono na stronie [52.](#page-53-0) Dla objaśnienia wszystkich skrótów, używanych w tym rozdziale, zapoznaj się z definicjami skrótów na stronie [7.](#page-8-0)

### Nominal Motor Voltage [221]

Ustaw napięcie znamionowe silnika,  $U_{n_{\text{max}}}$ 

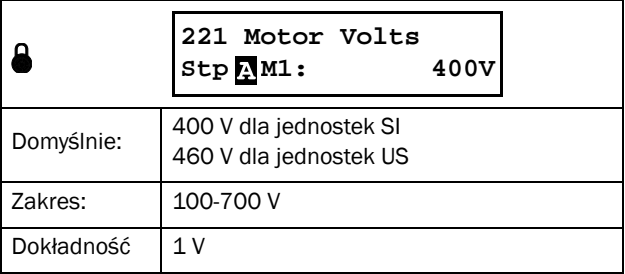

UWAGA: Wartość znamionowego napięcia silnika zawsze przechowywana jest w postaci 3 - cyfowej z dokładnością do 1 V.

### Nominal Motor Frequency [222]

Ustaw częstotliwość znamionową silnika.

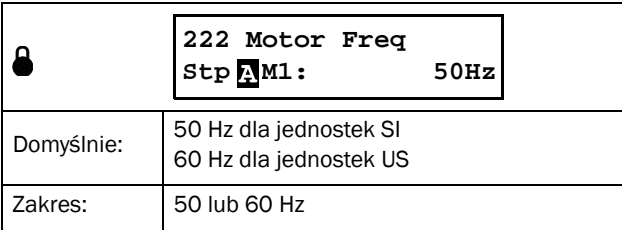

#### Nominal Motor Power [223]

Zakres ustawień znamionowej mocy silnika zależy  $P_n$ <sub>sil</sub> od znamionowej mocy softstartera TSA $\mathrm{P_{n\_soft}}$  Zakres mocy silnika wynosi 25 - 400% mocy softstartera Pn\_soft. Jeżeli pracujesz z silnikami podłączonymi równolegle, weź pod uwagę moc łączną podłączonych silników. Tabela poniżej prezentuje standardowe dane silników z oferty CG Drives.

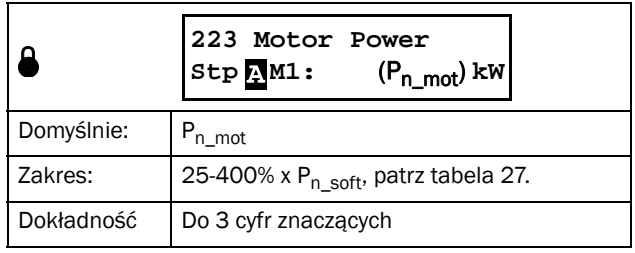

<span id="page-74-0"></span>*Tabela 27 Dane znamionowe silników CG zgodnie z IE2 class IEC 60034-30.*

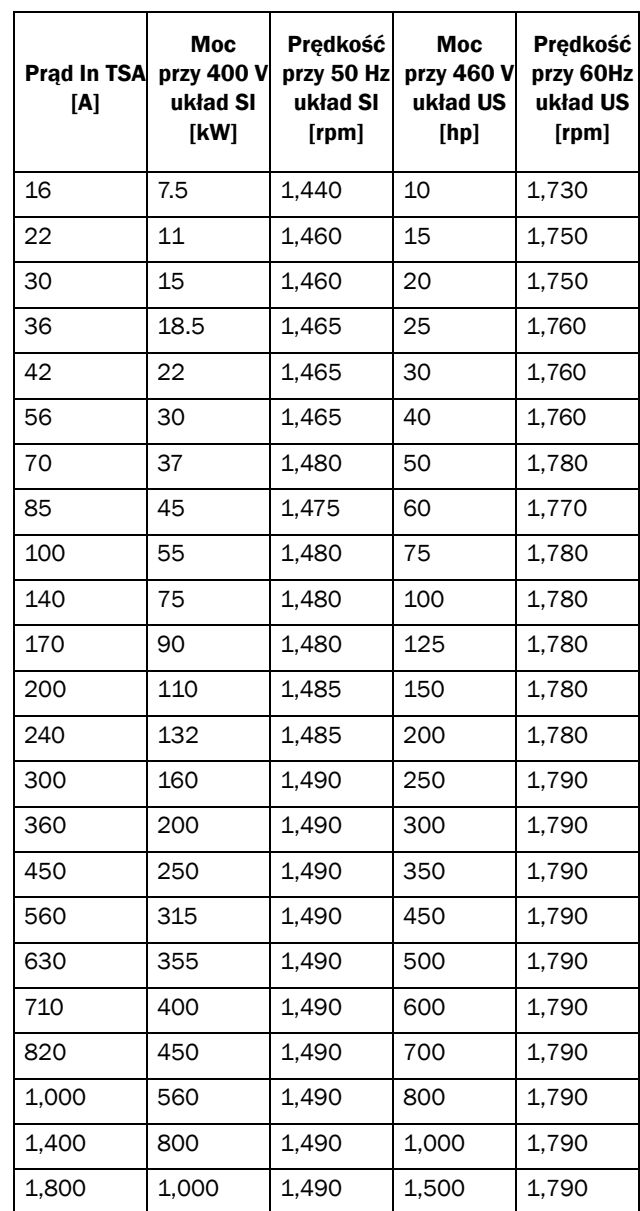

## Nominal Motor Current [224]

Ustaw prąd znamionowy silnika. Gdy operujesz z kilkoma silnikami, podłączonymi równolegle, weź pod uwagę amperarz łączny.

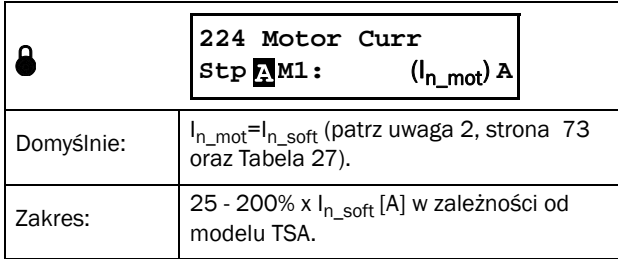

#### UWAGA: Ustawienie domyślne bazuje na silniku 4 polowym.

I<sub>n soft</sub> jest prądem znamionowym softstartera, w odniesieniu do tabeli 27.

## Nominal Motor Speed [225]

Ustaw prędkość znamionową silnika.

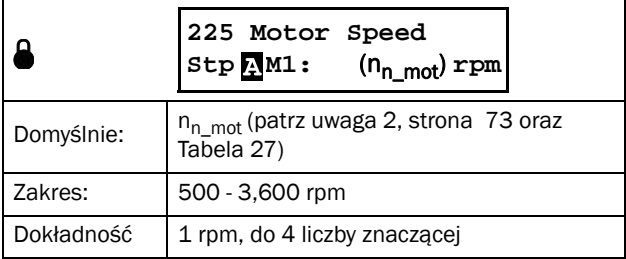

### Nominal Motor Poles [226]

Parametr pojawia się tylko wtedy, gdy wpisano prędkość znamionową silnika <500 rpm. Należy ustawić prawidłową liczbę biegunów silnika.

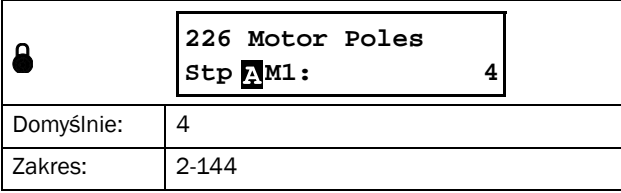

### Nominal Motor Cos φ [227]

Ustaw współczynnik mocy z tabliczki znamionowej silnika.

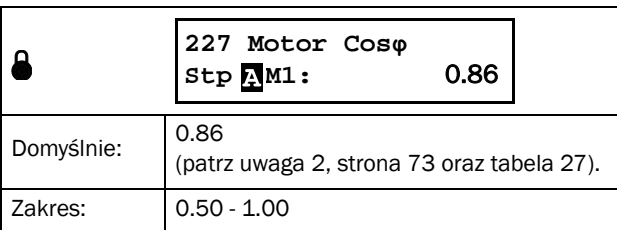

### Motor Ventilation [228]

Parametr służy do ustawienia metody chłodzenia silnika. W zależności od wyboru, przypisana zostanie odpowiednia krzywa zabezpieczenia termicznego I<sup>2</sup>t.

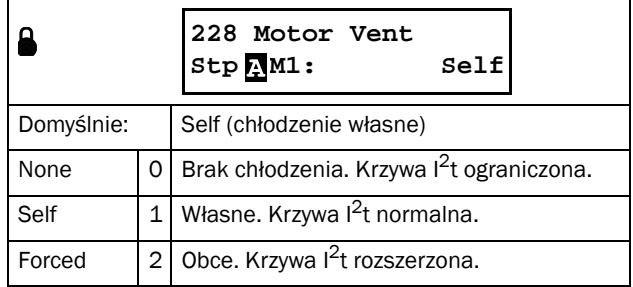

W przypadku silnika bez chłodzenia, wybierz wartość "None". Dla silnika z wentylatorem na wale, wybierz wartość "Self". Dla silnika z chłodzeniem obcym, wybierz wartość "Forced".

## <span id="page-75-0"></span>8.2.4 Motor protection [230]

Parametr służy do ochrony silnika przed przeciążeniem z godnie z IEC 60947-4-2. Informacje ogólne na temat alarmów znajdziesz na stronie [55.](#page-56-0)

#### Predictive <sup>2</sup>t function

Funkcja przewiduje na zasadzie estymacji  $(I^2t)$  pojemność cieplną silnika (całka Jolue'a). Funkcja przewiduje o ile wzrosła pojemnośc cieplna pomiędzy kolejnymi startami i oblicza czy silnik jest w stanie wytrzymać kolejny start lub stop. Jeżeli obliczenia wskazują na brak zapasu cieplnego silnika, start zostanie opóźniony do momentu schłodzenia sie silnika. Czas opóźnienia sygnalizowany jest jednoczesnym mruganiem, z częstotliwością 1Hz diod "Trip" oraz "Run". Dodatkowo, jeżeli w przeciągu 15 sekund, nie zostanie wciśnięty żaden klawisz panelu, na wyświetlaczu pojawi się napis: "Used Th Cap".

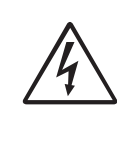

OSTRZEŻENIE! Pamiętaj, że jeżeli operujesz z wejściami wyzwalanymi poziomem sygnału, silnik podejmie automatyczny start, zaraz po otrzymaniu sygnału reset.

# Motor I<sup>2</sup>t Alarm [231]

Funkcja pozwala na ochronę silnika przed przeciążeniem zgodnie ze standardem IEC 60947-4-2.

 $\overline{W}$  parametrze "Motor I<sup>2</sup>t Class" [2313] należy ustawić odpowiedni poziom alarmu w odniesieniu do klasy przeciążenia. Po przekroczeniu nastawionego progu, podjęta zostanie akcja alarmowa, ustawiona w parametrze [2311]. Alarm pozostanie aktywny, dopóki wartość I²t jest powyżej wartości 95%. Po obniżeniu całki Jolue'a poniżej tej wartości, możliwe będzie podanie sygnału reset lub przeprowadzenie autoresetu.

## Motor I<sup>2</sup>t Alarm Action [2311]

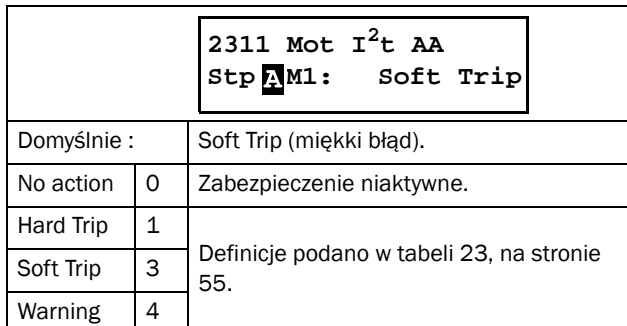

# Motor I<sup>2</sup>t Current [2312]

Parametr pozwala na podwyższenie lub obniżenie nastawy zabezpieczenia termicznego (używany dla silników ze współczynnikiem uwzględniającym warunki pracy i zużywania się części >1.00 (service factor)).

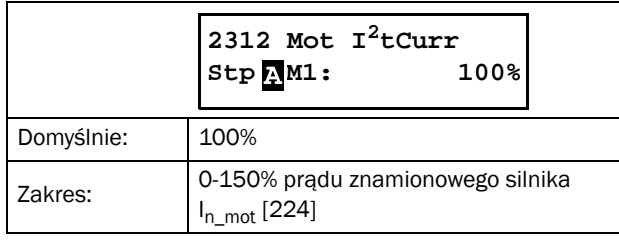

# Motor I<sup>2</sup>t Class [2313]

Klasyfikacja w odniesieniu do standardu IEC60947-4-2. W parametrze należy wybrac odpowiednią klasę przeciążalności, która ustawia odpowiedni poziom zabezpieczeń. Wpisane ustawienia kształtują krzywą termiczną, jak pokazano na rysunku poniżej. Pojemność cieplna jest obliczana w sposób ciągły, zgodnie z ustawioną krzywą. Jeżeli pojemnosć cieplna zostanie przekroczona 100% , nastąpi akcja alarmowa, ustawiona w parametrze [2311] . Alarm pozostaje aktywny do momentu ochlodzenia się silnika do 95% pojemności cieplnej. W parametrze [2314] można podejrzeć aktualną wartość pojemności.

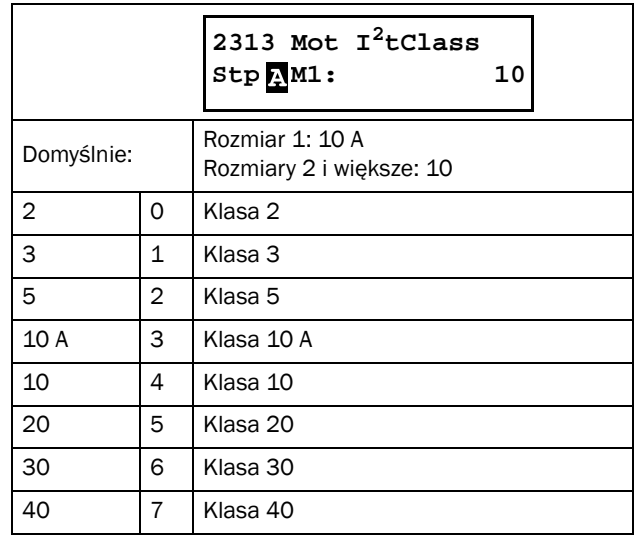

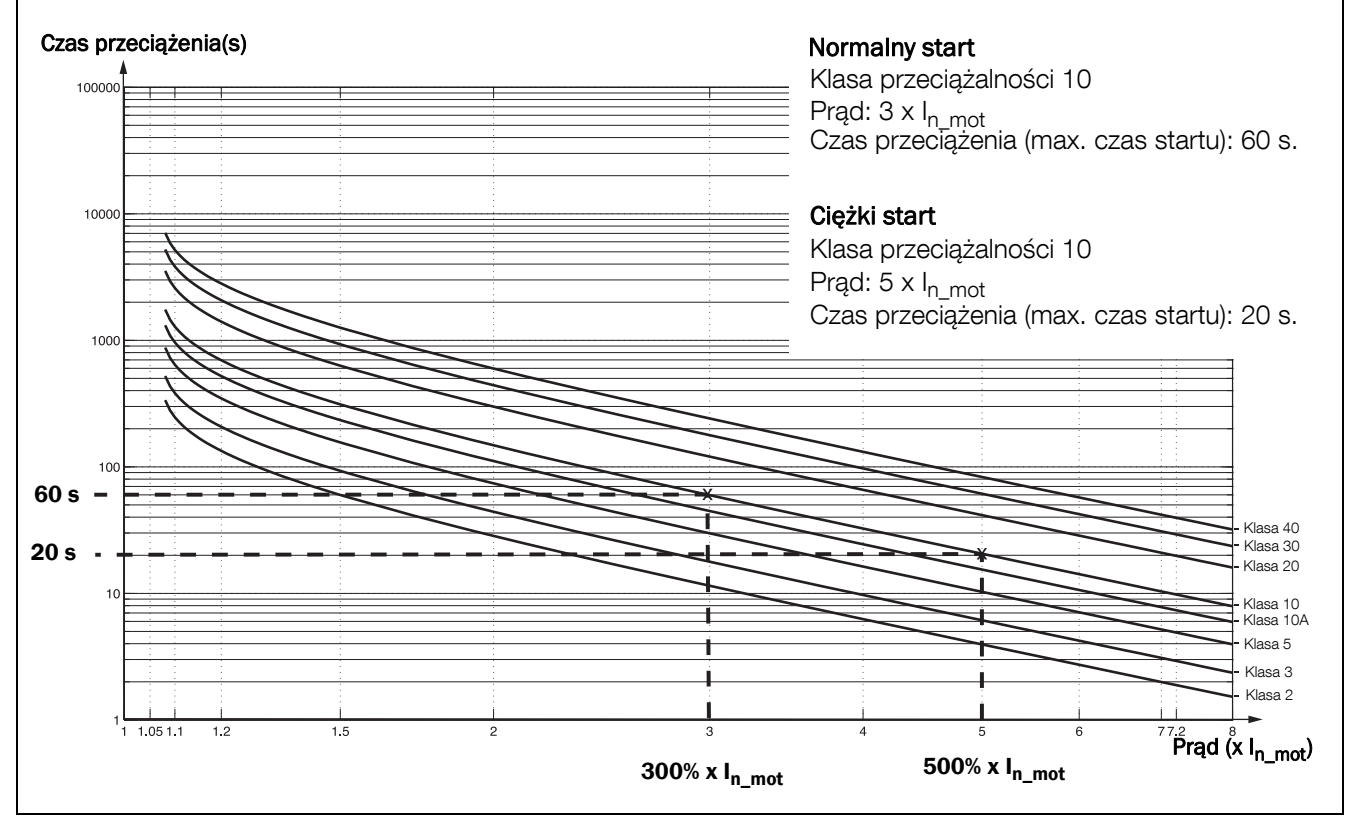

*Rys. 50 Krzywa termiczna.*

## Used Thermal Capacity [2314)

Parametr wskazuje aktualna wartość całki Joule'a. Aktualna wartość I $^2$ t , podzielona przez max. wartość I $^2$ t , wyrażona w  $(9/0)$ .

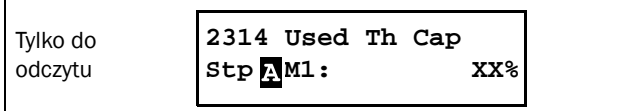

#### PT100 Alarm[232]

Parametry związane z obsługą PT100, pojawiają się po zainstalowaniu karty opcyjnej PT100.

## PT100 Alarm Action [2321]

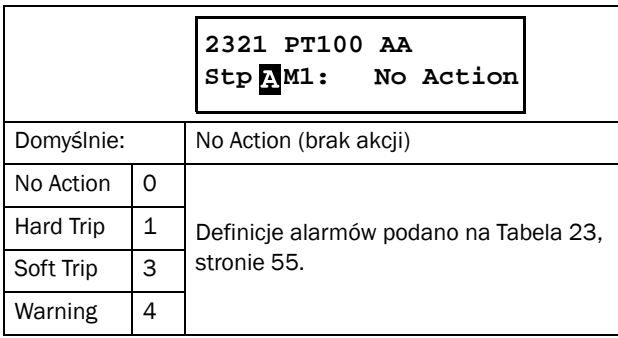

## Motor Class [2322]

Parametr dostępny po zainstalowaniu karty PTC/PT100 . W parametrze należy ustalić odpowiednią klasę izolacji silnika. Poziomy alarmów PT100 zostaną ustawione automatycznie, w odniesieniu do nastawy niniejszego parametru.

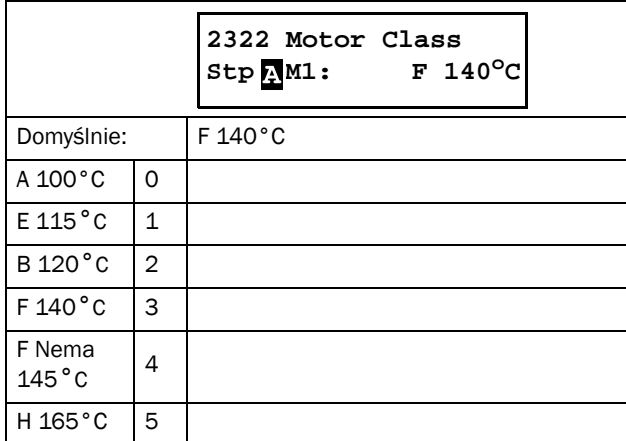

## PT100 Inputs [2323]

Po instalacji dwóch kart opcyjnych PT100 (B1 i B2), możliwa jest obsługa do sześciu wejść czujnika PT100. W parametrze [2323] "PT100 Inputs", należy wybrać, które wejścia PT100 mają być aktywne, tzn. które wejścia mają pozwolenie na generowanie alarmu/błędu, po przekroczeniu nastawy w parametrze [2322] "Motor Class". Wejścia PT100 o numerach 1,2 i 3 odpowiadają zaciskom terminali na pierwszej karcie PT100 1, 2 i 3 (B1). Wejścia PT100 o numerach 4, 5 i 6 odpowiadają zaciskom terminali na drugiej karcie PT100 1, 2 i 3 (B2). Wejścia PT100 należy dobrać w odpowiedniej sekwencji, bez pozostawiania wolnych terminali, pomiedzy podłączeniami. Dla przykładu, jeżeli chcesz pracować tylko z jednym czujnikiem PT100, należy wybrać wejście nr 1 z karty B1. Jeżeli chcesz pracować z czterema czujnikami, należy wybrać wejścia o numerach 1,2,3 karty pierwszej B1 oraz wejście nr 1 karty B2 (brak przerw pomiedzy wejściami 1-4). Wszystkie wejścia PT100 podejrzeć można w parametrach: [71B] PT100 B1 1, 2, 3 oraz [71C] PT100 B2 1, 2, 3.

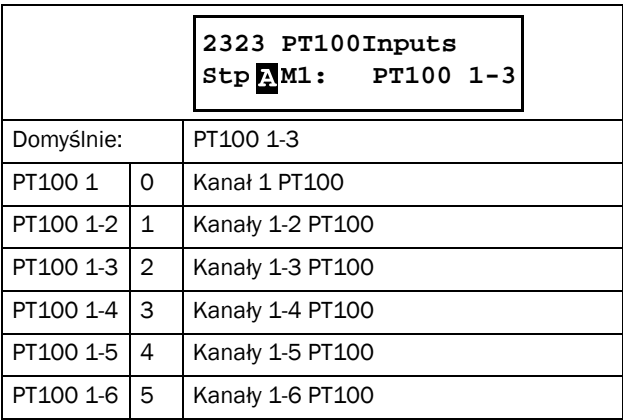

## PTC Alarm [233]

Przypisanie odpowiedniego alarmu do wejścia PTC, zlokalizowanego na płycie mocy (PB-PTC), zaciski 69 i 70. Wejście PTC w standardzie.

## PTC Alarm Action [2331]

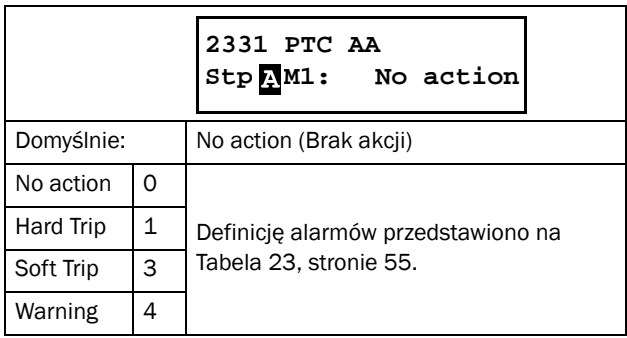

## PTC Inputs [2332]

Wejścia softstartera TSA można rozszerzyć o dwa dodatkowe wejścia PTC (trzeba zainstalować dwie karty opcyjne PTC).W parametrze należy wybrać aktywne wejścia PTC.

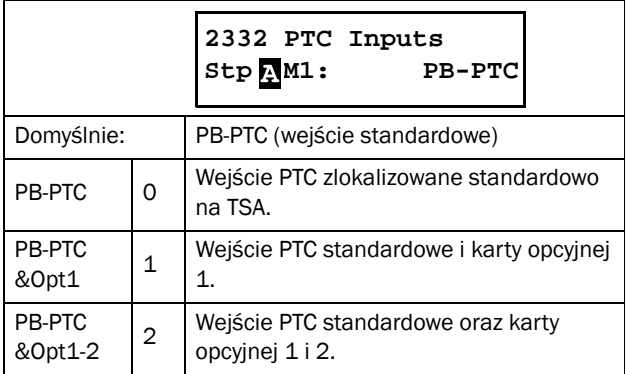

## Start Limitation [234]

Parametr związany z limitami dotyczącymi funkcji startowej: limit startów na godzinę, minimalny czas pomiedzy kolejnymi startami softstartera TSA.

Alarm limitu startowego znika, gdy warunki wyzwolenia alarmu ustaną i podany zostanie nowy sygnał start.

Podgląd na aktualny czas przerwy pomiędzy startami, dostępny jest w parametrze [72G] "Time to Next Start".

## Start Limitation Alarm Action [2341]

Parametr przypisania odpowiedniej akcji alarmowej dla limitu startowego. Dla tego alarmu dostępna jest funkcja autoresetu, parametr [2552].

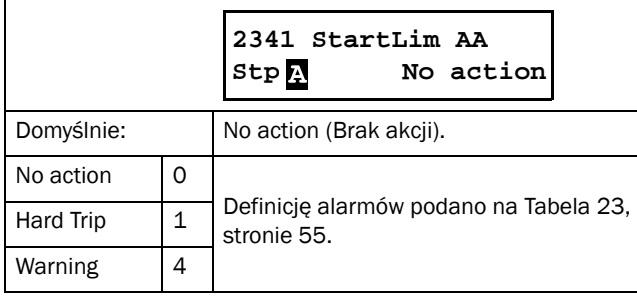

#### Number of starts per hour [2342]

W parametrze należy ustawić limit startów urządzenia na godzinę. Po przekroczeniu tej liczby, wyzwolony zostanie alarm z akcją, ustawioną w parametrze [2341].

Alarm pozostanie aktywny po przekroczeniu okresu godziny i otrzymania nowego sygnału start. Pierwsza godzina liczona jest od momentu ustawienia alarmu i wyzwolenia urządzenia sygnałem start.

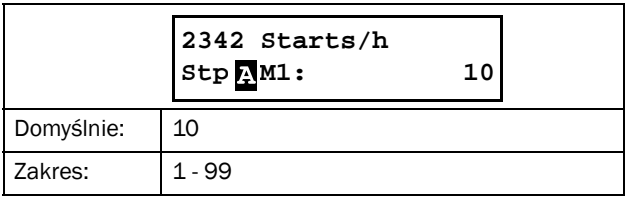

### Minimum time between starts [2343]

Parametr określający minimalny czas pomiędzy kolejnymi startami. Jeżeli podany zostanie sygnał start, gdy minimalny czas jeszcze nie upłynął, nastąpi alarm, z akcją ustawioną w parametrze [2341]. Nie ma możliwości resetu alarmu, przed upływem ustawionego czasu (funkcja reset dostępna po upływie nastawionego czasu i podaniu ponownego sygnału start).

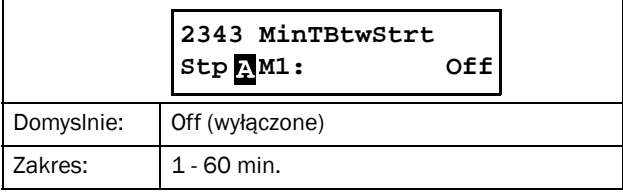

#### Time to next start [2344]

Parametr wyświetlający czas do następnego, możliwego startu. Odliczanie w dół od wartości ustawionej w parametrze [2343].

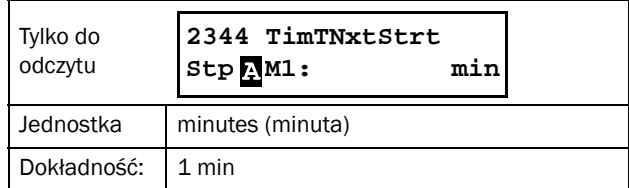

#### Phase Loss

Dla zaniku pojedynczej fazy, dostępna jest funkcja autoresetu, parametr [2561].

#### Multiple phase loss

Zanik kilku faz, zawsze sygnalizowany jest ciężkim błędem (hard trip). Wykrywanie zaniku faz odbywa się tylko i wyłącznie podczas pracy softstartera TSA. Alarm zaniku fazy jest aktywowany z opóźnieniem dwóch sekund (wykrycie zaniku, oczekiwanie przez 2 s, jeżeli zanik nadal występuje alarm).

#### Single phase loss

W parametrze [235], należy przypisać odpowiednią akcję alarmową, skojarzoną z zanikiem pojedynczej fazy. Wykrywanie zaniku faz aktywne tylko podczas pracy, na stałe ustawione jest opóźnienie o wartości dwóch sekund.

### Single Phase Loss Alarm Action [235]

Parametr akcji alarmowej dla zaniku pojedynczej fazy. Alarm wyzwalany, gdy zanik trwa co najmniej dwie sekundy.

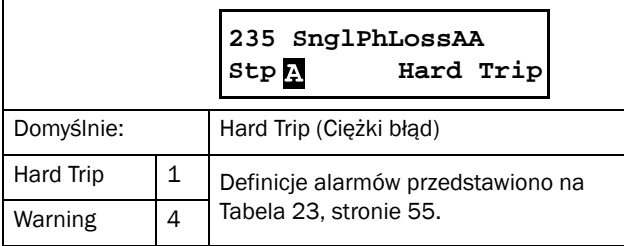

## Current Limit Alarm Action [236]

Parametr akcji alarmowej dla ograniczenia prądowego podczas startu (parametry [331] oraz [335]). Alarm jest wyzwalany w momencie, gdy prąd osiagnął ustawioną granicę a czas rozruchu się skończył. Silnik nie był w stanie osiągnąć pełnej prędkości, stycznik obejsciowy nie został wysterowany. Dla tego alarmu dostępna jest funkcja autoresetu, parametr[2525].

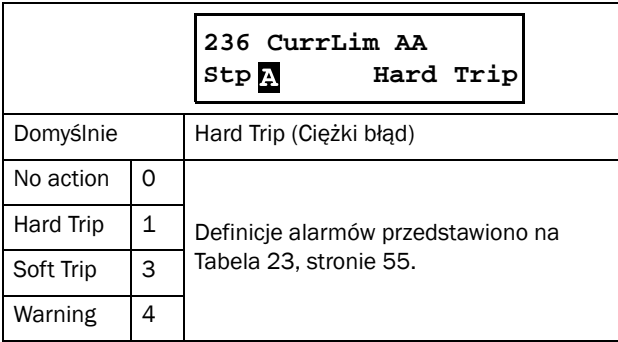

# 8.2.5 Parameter set handling [240]

W celu szybkiego przezbrojenia TSA, dostepne są 4 zestawy parametrów. Dokładny opis przedstawiono na stronie [51](#page-52-0). Każdy zestaw może być dowolnie skonfigurowany do własnych potrzeb.

Wybór odpowiedniego silnika (M1 - M4) [212] decyduje o przypisaniu odpowiednich danych znamionowych silnika [220]. Dokładny opis przedstawiono na stronie [52.](#page-53-1)

## Select Set [241]

Parametr wyboru odpowiedniego zestawu parametrów. Każdy parametr sygnowany jest odpowiednią literką dostępnych zestawów: A, B, C, D. Literka wyświetlana jest w lewym dolnym obszarze wyświetlacza  $\sum$  (zestaw domyślny). Aktywny zestaw parametrów, wyświetlany jest również w parametrze [721] "TSA Status".

Zestaw parametrów może byc zmieniany podczas pracy (brak konieczności stopowania). Jednakże, gdy zestaw parametrów, wymaga zmiany danych silnika (M1 do M4), wymagany jest kontrolowany stop, przed zmianą zestawu.

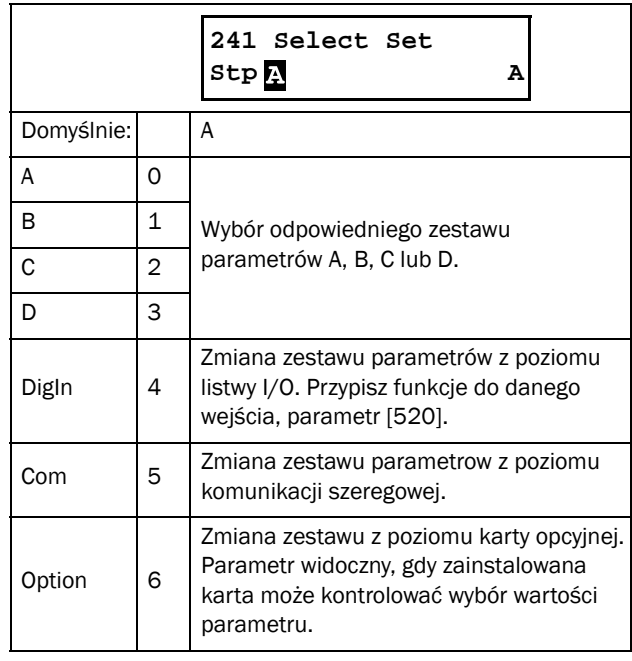

 UWAGA: Zestawu parametrów nie można zmienić podczas pracy, gdy odnosi sie również do zmiany operowanego silnika (M1-M4).

## Copy Set [242]

Parametr pozwala na kopiowanie zestawu parametrów z jednego do drugiego, dla przykładu: A>B oznacza, że skopiowane zostaną nastawy z zestawu A do zestawu B.

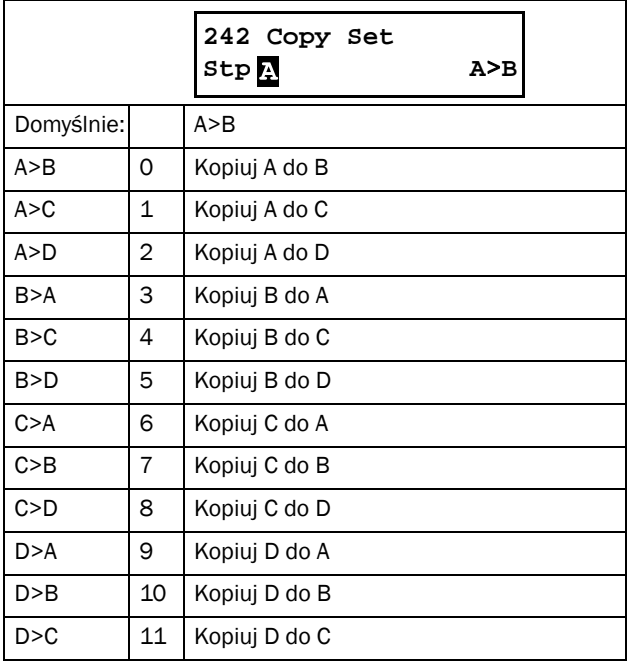

UWAGA: Aktualne wartości parametrów do odczytu, nie są przechowywane w pamięci TSA.

#### Load Default Values Into Set [243]

Za pomocę parametru, przywrócić można ustawienia domyślne danego zestawu parametrów. Powrót do ustawień domyślnych powoduje reset wszystkich wartości do ustawień fabrycznych.

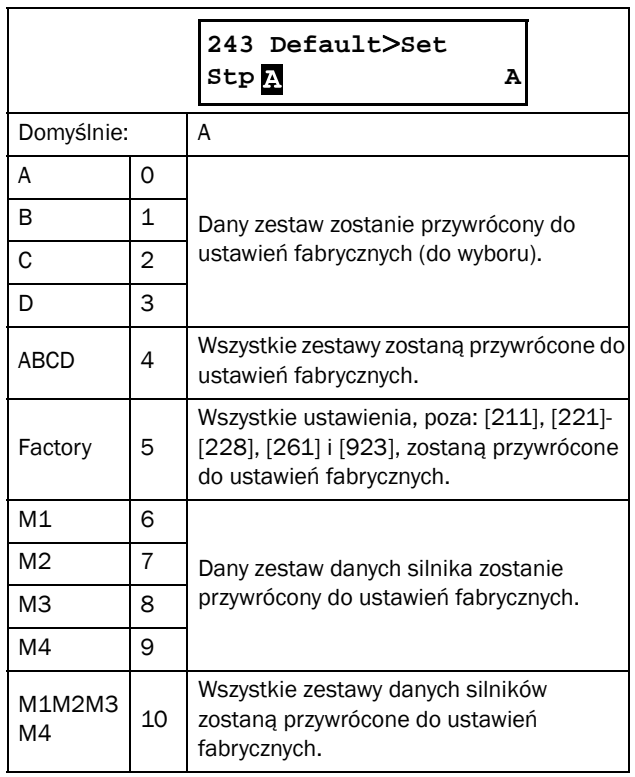

### Copy all settings to control panel [244]

Za pomocą tego parametru, możliwe jest skopiowanie wszystkich ustawień (łącznie z danymi silników) z płyty sterowania TSA do pamięci panelu sterowniczego (również panel zewnętrzny). Funkcja przydatna, gdy chcemy skopiować parametry z jednego softstartera do drugiego. Na stronie [52](#page-53-2) opisano dokładne działanie funkcji. Jeżeli posiadasz dwa panele sterownicze (jeden na TSA, drugi zewnętrzny), możliwe jest kopiowanie tylko do jednego (brak możliwości kopiowania do obu na raz). Podczas kopiowania/ ładowania panel sterowniczy jest blokowany na czas trwania procesu.

UWAGA: Podczas procesu kopiowania/ładowania parametrów, komenda start będzie ignorowana.

UWAGA: Panel sterowniczy TSA będzie chwilowo zablokowany, podczas procesu kopiowania/ładowania parametrów. Podobna sytuacja ma miejsce, jeżeli kopiowanie/ładowanie odbywa się za pomocą komunikacji lub zewnętrznego panelu.

By skopiować ustawienia z płyty sterowania do standardowego panelu sterowniczego TSA, ustaw w prametrze [244] "Copy to CP" wartość "Copy". Nastawa spowoduje skopiowanie wszelkich ustawień z pamięci płyty sterownia, do pamięci panelu i nadpisze wszelkie znajdujące sie tam dane. Podczas transferu danych, wyświetlacz panelu do którego kopiowane są dane zakomunikuje "Copy", drugi panel (o ile jest używany), będzie tymczasowo zablokowany. Po zakończeniu transferu, wyświetlacz zakomunikuje "Transfer OK!", panel zostanie odblokowany i powrócić można do normalnej pracy z softstarterem.

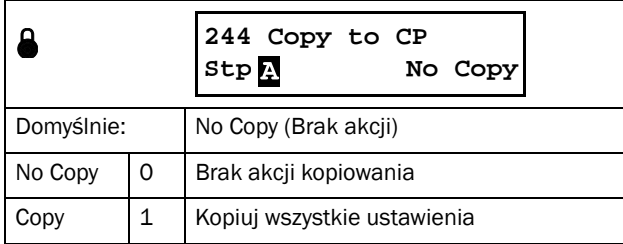

UWAGA: Aktualne wartości parametrów do odczytu, nie zostaną skopiowane do panelu TSA.

## Load settings from control panel [245]

Parametr pozwala na kopiowanie ustawień z pamięci panelu sterowniczego TSA do płyty sterowania. Procedura ładowania jest bardzo podobna do procedury kopiowania. Wybrane grupy parametrów z pamięci panelu oraz wybrane dane silnika (M1 do M4) zostaną skopiowane do pamięci płyty sterowania. Do wyboru kilka opcji ładowania, w zależności od potrzeb.

Jeżeli operujesz z dwoma panelami (stacjonarny i zewnętrzny), drugi panel nie będzie zablokowany podczas operacji ładowania.

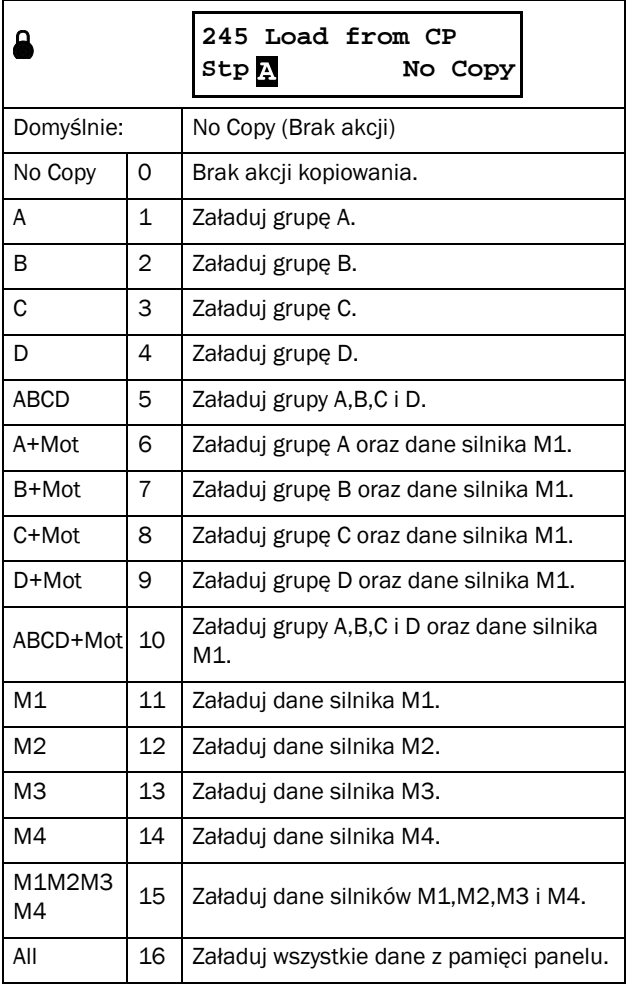

UWAGA: Kopiowanie i ładowanie nie ma wpływu na wartośc parametrów do odczytu.

## 8.2.6 Autoreset [250]

Za pomocą grupy parametrów [250] ustawisz funkcję autoresetu. Korzyścią z używania funkcji autoresetu, jest brak konieczności stopowania silnika, przy zaistnieniu losowych błędów i alarmów. Co za tym idzie, kontrolowany proces nie ulega przerwaniu, czas trwania usterki procesu jest minimalizowany. Podczas działania funkcji autoresetu, softstarter TSA sygnalizuje to za pomocą jednoczesnego błyskania diod Led "Trip" i "Run". Dodatkowo na wyświetlaczu pokazana zostanie wiadomość "Autoreset".

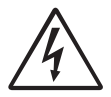

#### OSTZREŻENIE!

Jeżeli wejścia cyfrowe z przypisaną funkcją Start FWD/REV są w stanie wysokim, reagują one na poziom sygnału i podany zostanie sygnał reset, silnik wystartuje automatycznie.

Wejścia cyfrowe reagujące na poziom sygnału nie są zgodne z wymaganiami Dyrektywy Maszynowej.

## Autoreset Attempts [251]

Parametr liczby automatycznych resetów. TSA pozwala na ustawienie do 10 prób autoresetu dla alarmów ([2561] - [2564]). Oznacza to, że po wystąpieniu błędu/alarmu, TSA automatycznie podawać będzie sygnał reset w celu usunięcia błędu, tyle razy, ile zdefiniowaliśmy w [2511]. Jeżeli licznik (aktualna wartość autoresetów) "Actual Autoreset Attempts" [2512] posiada większą wartość niż ustawiona w [2511],funkcja autoresetu zostanie przerwana. Licznik autoresetów schodzi w dół o jedną wartość po upłynięciu 10 minut bez wystąpienia nowego błędu. Jeżeli podjęta zostanie max. liczba autoresetów, na wyświetlaczu pojawi się informacja o błędzie, wraz z datą wystąpienia błędu, poprzedzona literą "A":

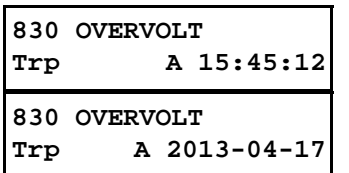

Przykład powyżej przedstawia wskaz z pamięci trzeciego błędu parametru [830].

O godzinie 15:45:12 dnia 2013-04-17, miejsce miał błąd za wysokiego napięcia, co skutkuje przekroczeniem prób ustawionej liczby autoresetów.

Jeżeli przekroczono max. liczbę ustawionych prób autoresetu, softstarterowi należy podać normalny sygnał reset, patrz przykład poniżej:

- Ustawiona liczba prób autoresetu [2511]= 5.
- W przeciagu 10 minut, miejsce miało 6 błędów.
- Po zaistnieniu błędu nr 6, brak funkcji autoresetu. Należy podać normalny sygnał reset (np. na wejście cyfrowe, z przypisaną funkcja "reset").
- Podaj sygnał reset, w celu wyzerowania licznika prób autoresetu (z poziomu wejść I/O, wirtualnych I/O).
- Po podaniu sygnału reset, licznik funkcji autoresetu ulega wyzerowaniu.

### Number of Allowed Autoreset attempts [2511]

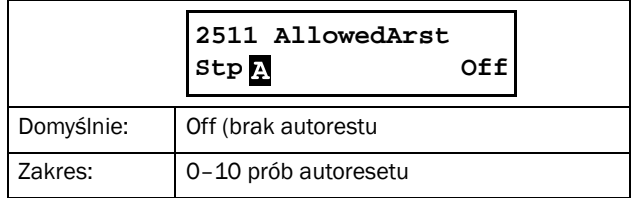

#### Number of Actual Autoreset attempts [2512]

Parametr pokazuje aktualną wartość podjętych prób autoresetu. Jeżeli w przeciągu 10 minut brak nowego błędu, licznik schodzi w dół o jedną wartość.

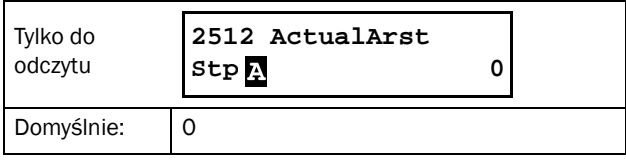

UWAGA: Funkcja autoresetu poprzedzana jest funkcją opóźnienia czasowego.

### Motor Protection Autoreset [252]

Grupa parametrów funkcji autoresetu dla alarmów odnoszących się do ochrony silnika.

## Motor <sup>2</sup>t protection autoreset [2521]

Licznik opóźnienia zaczyna odliczanie w momencie, gdy wartość I²t jest wystarczająco niska by umożliwić start silnika. Oznacza to, że w pierwszej kolejności odliczony zostanie czas potrzebny do ostudzenia silnika (pojemność cieplna < 95%, jeżeli zabezpieczenie termiczne włączone). Następnie dodany zostanie czas opóźnienia funkcji autoresetu. Po upłynięciu nastawionego czasu, wyzwolona zostanie funkcja autoresetu dla alrmu błędu termicznego.

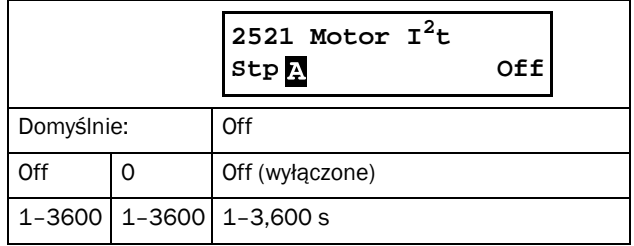

## PT100 autoreset [2522]

Licznik opóźnienia zaczyna odliczanie, gdy wszystkie wejścia PT100 są poniżej ustawionej temperatury w parametrze [2322].

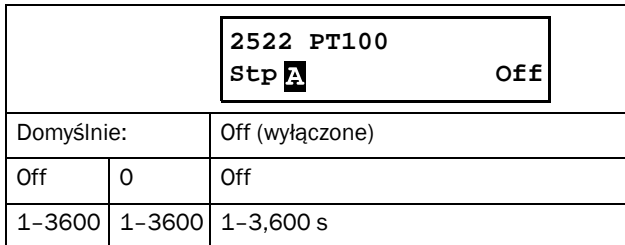

## PTC autoreset [2523]

Licznik opóźnienia zaczyna odliczanie, gdy wszystkie wejścia PTC są poniżej ustawionej nastawy. Oznacza to, że jeżeli operujemy tylko ze standardowym wejściem PTC (PB-PTC), rezystancja wejścia spaść musi poniżej wartości 2,260 Ohm. Dopiero wtedy zaczyna się odliczanie opóźnienia dla funkcji autoresetu. Całkowity czas od momentu wystąpienia alarmu do przeprowadzenia autoresetu wynosi: czas potrzebny do spadku rezystacji wejścia poniżej 2,260 ohm + czas opóźnienia dla funkcji autoresetu [2523].

Dokładny opis wejść PTC, poziomów wyzwalania, znajdziesz w instrukcji do opcyjnej karty PTC dla softstartera TSA.

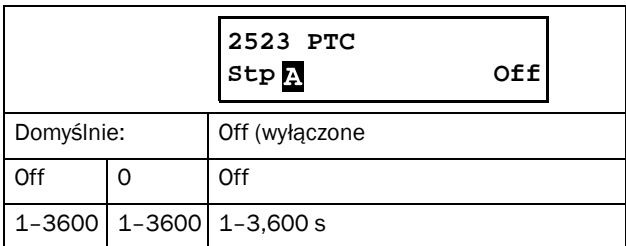

### Locked Rotor autoreset [2524]

Parametr opóźnienia czasowego dla funkcji autoresetu, przypisanej do alarmu zablokowanego silnika. Licznik opóźnienia zaczyna odliczanie natychmiastowo po wykryciu zablokowanego silnika (brak wykrywania zablokowanego silnika podczas postoju). Po odliczeniu nastawionego czasu, wyzwoleniu nastąpi funkcja autoresetu.

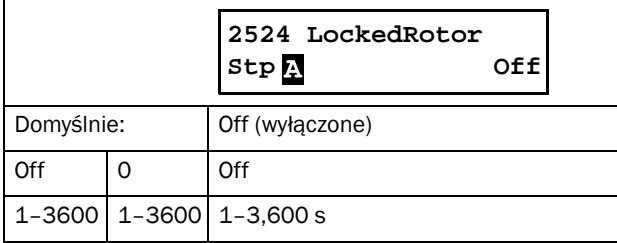

## Current Limit autoreset [2525]

Funkcja opóźnienia czasowego dla funkcji autorosetu, skojarzonej z alarmem limitu prądu startowego. Licznik opóźnienia zaczyna odliczanie natychmiastowo po zaistnieniu alarmu limitu prądu (brak wykrywania limitu podczas postoju). Po odliczeniu nastawionego czasu, następuje wyzwolenie funkcji autoresetu dla tego alarmu.

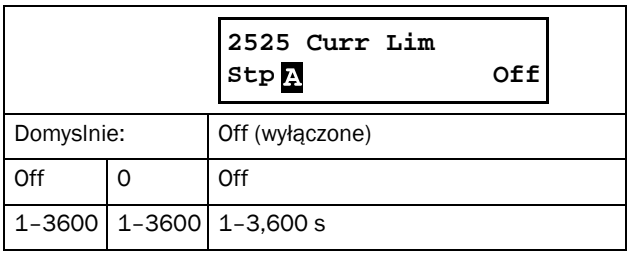

### Communication Error autoreset [253]

Licznik opóźnienia zaczyna odliczanie natychmiastowo po przywróceniu komunikacji.

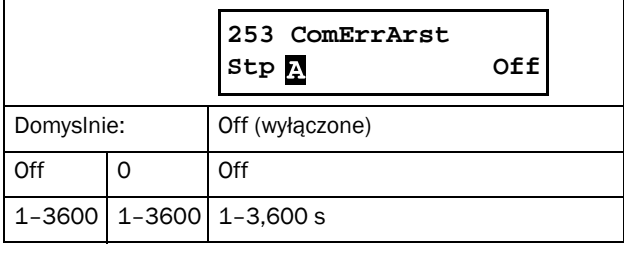

UWAGA: Funkcja autoresetu jest opóźniona czasem przyspieszania i hamowania (ACC/DEC).

## Process Protection Autoreset [254]

Zestaw parametrów funkcji autoresetu, dla funkcji monitoringu obciążenia (parametry z grupy [410]).

### Load Monitor Max Alarm autoreset [2541]

Czas opóźnienia autoresetu dla max. alarmu monitora obciążenia.

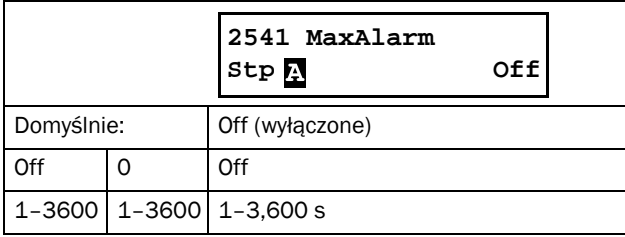

### Load Monitor Max Pre-Alarm autoreset [2542]

Czas opóźnienia autoresetu dla max. pre-alarmu monitora obciążenia**.**

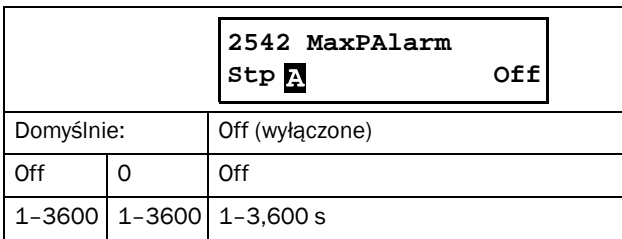

### Load Monitor Min Pre-Alarm autoreset [2543]

Czas opóźnienia autoresetu dla min. pre-alarmu monitora obciążenia.

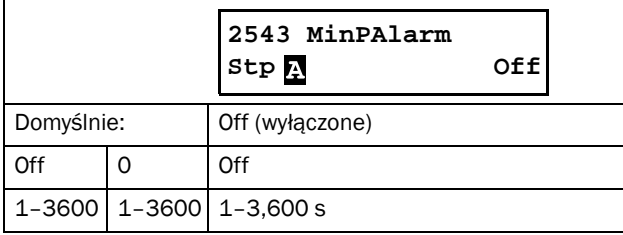

#### Load Monitor Min Alarm autoreset [2544]

Czas opóźnienia autoresetu dla min. alarmu monitora obciążenia.

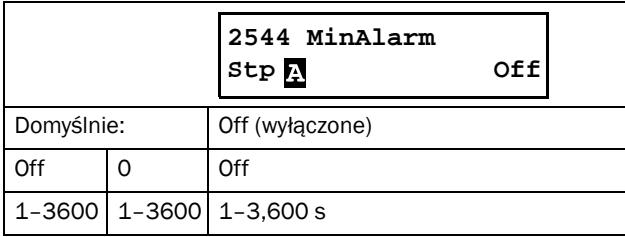

## External Alarm 1 autoreset [2549]

Czas opóźnienia dla alarmu zewnętrznego. Alarm zewnętrzny wyzwalany jest wejściem cyfrowym z przypisaną funkcją zewnętrznego alarmu. Odliczanie rozpoczyna się zaraz po zdjęciu sygnału zewnętrznej awarii/alarmu.

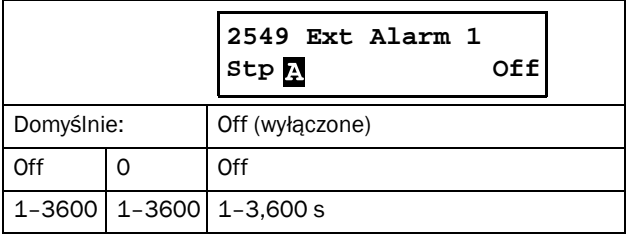

## External Alarm 2 autoreset [254A]

Czas opóźnienia dla alarmu zewnętrznego 2. Działanie identyczne jak dla [2549].

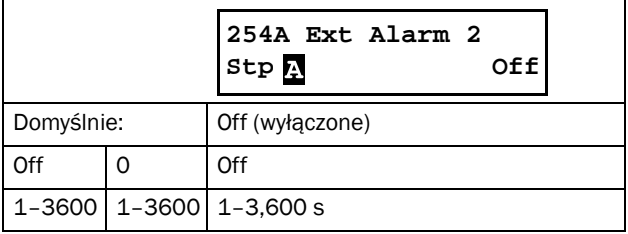

## Softstarter Protection autoreset [255]

Poniższe ustawienia dotyczą alarmów, które stanowią ochronę samego softstartera TSA.

### Overtemperature autoreset [2551]

Czas opóźnienia funkcji autoresetu dla alarmu przekroczenia temperatury TSA (przegrzanie urządzenia). Czas zostaje odliczany po ochłodzeniu softstartera. Następnie wyzwolona zostanie funkcja autoreset dla tego alarmu.

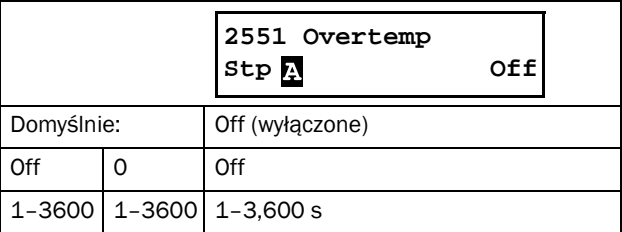

## Start Limitation autoreset [2552]

Czas opóźnienia autoresetu dla alarmu min. czasu pomiędzy kolejnymi startami (parametr [2354]). Odliczanie startuje w momencie upłynięcia min. czasu pomiędzy startami.

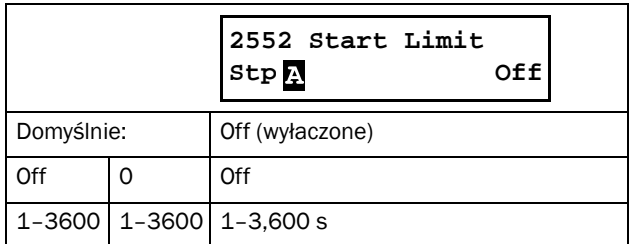

### Mains failure autoreset [256]

Parametry dotyczące funkcji autoresetu, skokarzonej z różnymi alarmami zasilania.

## Phase Input loss autoreset [2561]

Czas opóźnienia autoresetu dla alarmu zaniku pojedynczej fazy zasilania. Brak wykrywania zaniku faz podczas postoju. Czas zostaje odliczany w momencie powrotu fazy, następnie wyzwolona zostanie funkcja autoresetu.

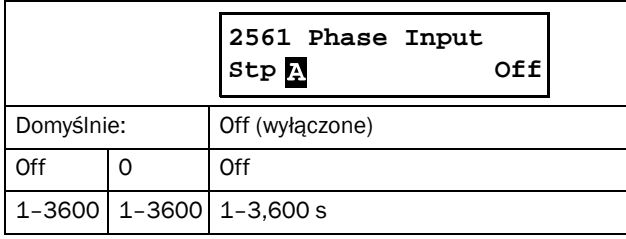

## Voltage Unbalance autoreset [2562]

Czas opóźnienia autoresetu dla alarmu asymetrii faz, usatwionego w parametrze [431]. Czas zostaje odliczany natychmiastowo w momencie usunięcia usterki. W trybie postoju, funkcja wykrywania asymetrii faz nie działa. Po odliczeniu nastawionego czasu, aktywacji ulega funkcja autoresetu.

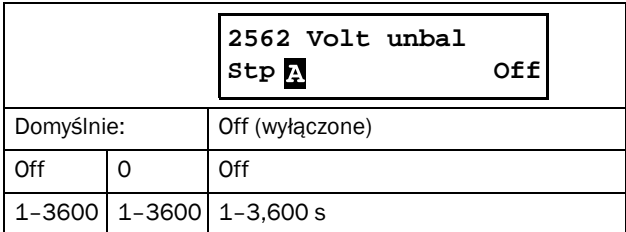

### Overvoltage autoreset [2563]

Czas opóźnienia funkcji autoreset dla alarmu zbyt wysokiego napięcia, ustawionego w parametrze [432]. Czas zostaje odliczany natychmiastowo w momencie usunięcia usterki. W trybie postoju, funkcja wykrywania zbyt wysokigo napięcia nie działa. Po odliczeniu nastawionego czasu, aktywacji ulega funkcja autoresetu.

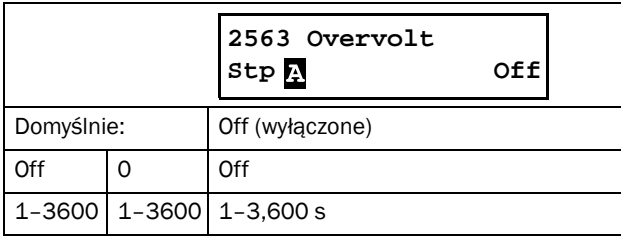

### Undervoltage autoreset [2564]

Czas opóźnienia funkcji autoreset dla alarmu zbyt niskiego napięcia, ustawionego w parametrze [433]. Czas zostaje odliczany natychmiastowo w momencie usunięcia usterki. W trybie postoju, funkcja wykrywania zbyt niskiego napięcia

nie działa. Po odliczeniu nastawionego czasu, aktywacji ulega funkcja autoresetu.

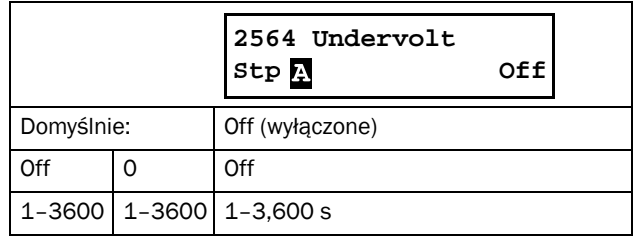

## 8.2.7 Serial Communication [260]

Zestaw parametrów do poprawnego ustawienia komunikacji szeregowej.

Karty opcyjne RS485 i USB (ustawienie komunikacji USB/ RS485 w parametrze [261]) bazuje na protokole Modbus RTU z ustawialną prędkością transmisji w [2621] oraz adresem w [2622].

Dodatkowo, dostępny szereg kart opcyjnych komunikacji: Profibus/DeviceNet/ModbusTCP/Profinet IO. Gdy używasz karty opcyjnej, parametr [261] Com Type musi być ustawiony na wartość "Fieldbus". Szczegółowa konfiguracja komunikacji w parametrze [263] i jego podparametrach. Port RS232, jest zarezerwowany na przyszłe opcje komunikacji oraz w celu resetu magistarli modułu komunikacyjnego .

Więcej informacji o komunikacji zawarto w rozdziale 9. Standardowy port (CB) RS232, dostępny na TSA, jest zawsze aktywny, z ustawioną na stałe predkością komunikacji 9600, oraz stałym adresem =1 (patrz strona [20](#page-21-0)).

# Communication Type [261]

Wybór typu komunikacji..

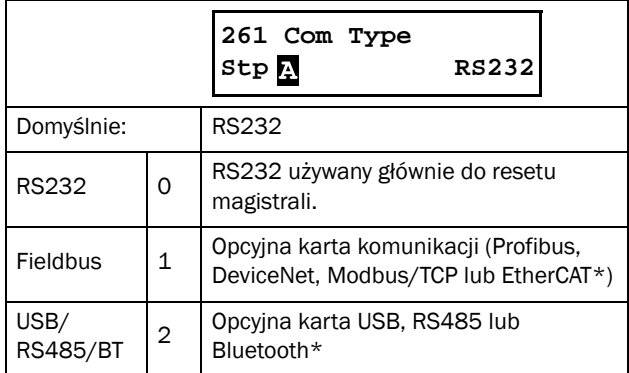

#### UWAGA: Ustawienie wartości RS232 spowoduje reset modułu komunikacyjnego (Re-boot).

\*) EtherCAT i Bluetooth w planach rozwojowych, dostępne w przyszłości.

## Modbus RTU [262]

Zestaw parametrów komunikacji Modbus/RTU.

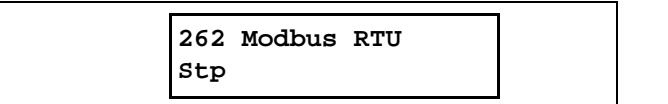

#### Baudrate [2621]

Prędkość komunikacji Modbus RTU.

#### UWAGA: Ustawiana prędkość komunikacji ważna dla portów: RS485 oraz USB.

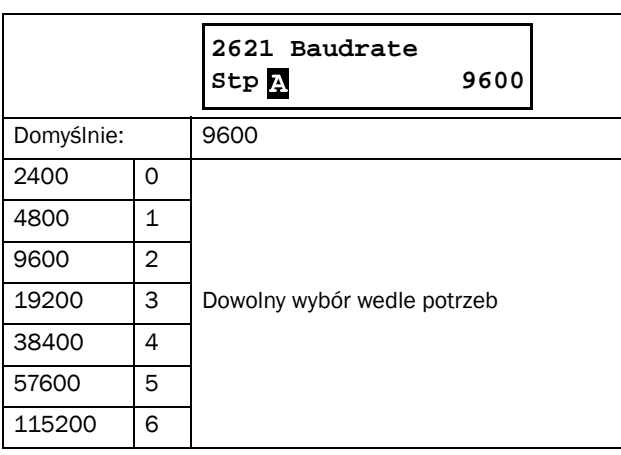

#### Address [2622]

Parametr adresu do komunikacji Modbus RTU.

#### UWAGA: Ustawiany adres ważny jest dla portów: RS485 oraz USB.

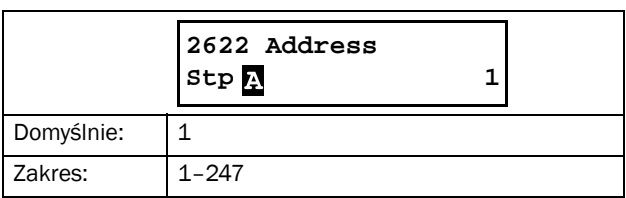

## Fieldbus [263]

Zestaw parametrów dla ustawień magistrali komunikacyjnej.

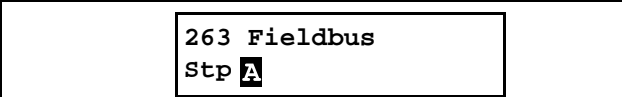

#### Address [2631]

Wpisz lub odczytaj adres jednostki/węzła. Dostep do zapisu i odczytu dla Profibus i DeviceNet. Tylko do odczytu dla EtherCAT\*.

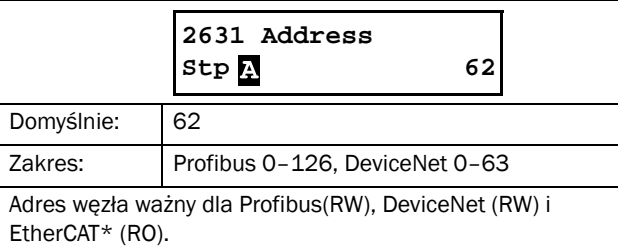

\*) EtherCAT dostępny w przyszłości.

## Process Data Mode [2632]

Ustaw tryb danych procesowych (dane cykliczne). Więcej informacji w instrukcji do danego opcyjnego modułu komunikacyjnego.

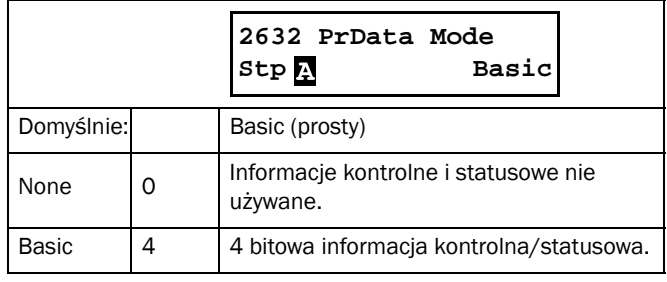

### Read/Write [2633]

Ustawienie wartości do odczytu i zapisu. Więcej informacji w instrukcji do danego opcyjnego modułu komunikacyjnego.

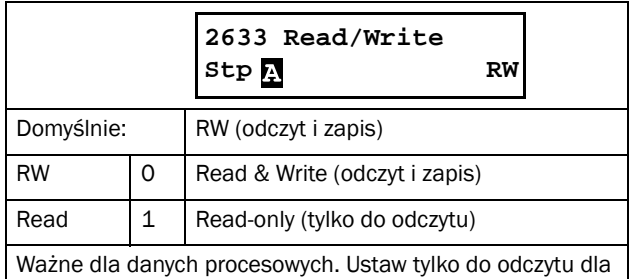

logowania bez możliwości zapisu. Ustaw RW w celu pełnej kontroli nad softstarterem TSA.

## Additional Process Values [2634]

Określenie liczby dodatkowych wartości procesowych wysyłanych cyklicznie.

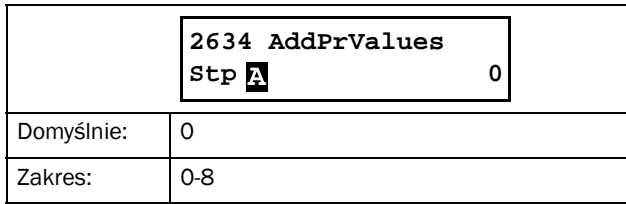

## Communication Fault [264]

Zestaw parametrów przeznaczony do ustawienia głównych awarii/ostrzeżeń, związanych z komunikacją. Więcej informacji znajdziesz w instrukcji do opcyjnych kart komunikacyjnych.

## Communication Fault Alarm Action [2641]

Parametr wyboru akcji dla błędu komunikacji. Jeżeli wybrany jest RS232 lub USB/RS485/BT i nastąpi zanik komunikacji, przez czas określony w parametrze [2642] "ComFlt Time", TSA wykona jedną z przypisanych akcji alarmu. Jeżeli wybrana jest komunikacja "Fieldbus", softstarter wykona akcję w zależności od:

- 1. nastąpi zanik komunikacji pomiędzy płytą sterowania a kartą komunikacyjną, przez czas dłuższy, niż ustawiony w parametrze [2642] "ComFlt Time".
- 2. nastąpi poważny błąd, związany z komunikacją.

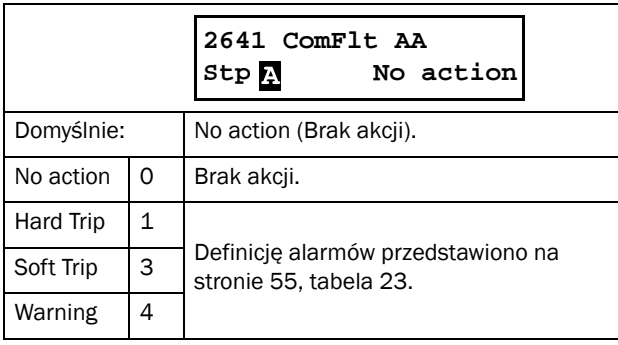

UWAGA: By powyższa funkcja działała poprawnie, parametr [2151] lub [2152] musi być ustawiony na wartość "COM".

## Communication Fault Time [2642]

Czas opóźnienia dla błędu/alarmu komunikacji.

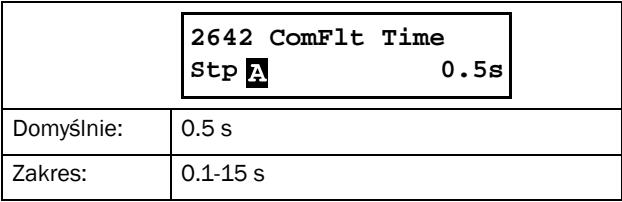

## Ethernet [265]

Ustawienia dla komunikacji Ethernet (Modbus/TCP, Profinet IO). Więcej informacji ujęto w instrukcji do opcyjnych kart komunikacyjnych.

UWAGA: W celu aktywacji ustawień dla karty Ethernet, należy ją zresetować, np. za pomocą parametru [261] przypisując wartość RS232. Ustawienia bez aktywacji, mrugają w postaci tekstu na wyświetlaczu TSA.

## IP Address [2651]

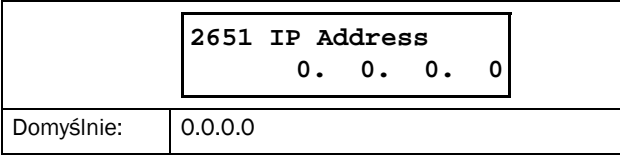

### MAC Address [2652]

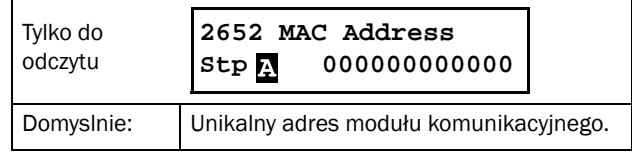

## Subnet Mask [2653]

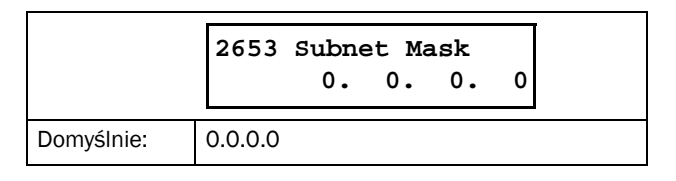

## Gateway [2654]

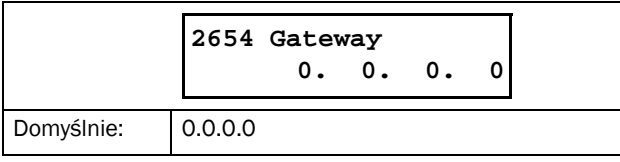

## DHCP [2655]

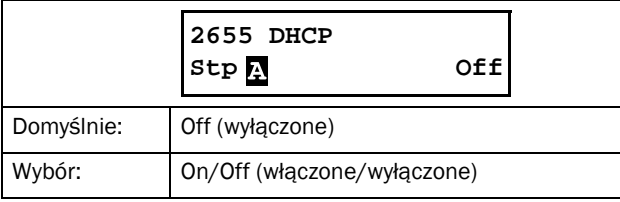

## Fieldbus Signals [266]

Definiuje mapowanie Modbus dla dodatkowych wartości procesowych. Więcej informacji w instrukcji do opcyjnych kart komunikacyjnych.

#### FB Signal 1 - 16 [2661]-[266G]

Używany do budowy bloku parametrów (odczyt/zapis) do komunikacji, 1 do 8 odczyt + 1 do 8 zapis parametrów. Adresy do komunikacji Modbus załączono na końcu instrukcji (dodatek 1 - lista parametrów).

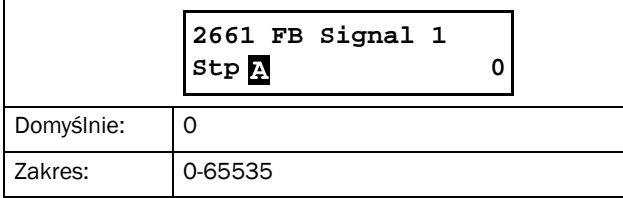

### Fieldbus Status [269]

Parametr pokazuje aktualny status parametrów do komunikacji. Dokładne informacje w instrukcji do opcyjnych kart komunikacyjnych.

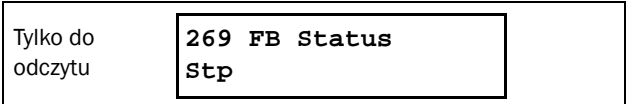

# 8.3 Process [300]

Zestaw parametrów do określenia poziomów sygnałów procesowych w celu inicjalizacji funkcji start/stop. Sygnał wejściowy jest odpowiednio przeskalowany (jednostki SI, komparatory analogowe). Odczyt aktualnej wartości zależy od wybranego źródła, w parametrze [321].

## 8.3.1 View Process Value [310]

Parametr widoczny po dokonaniu wyboru w parametrze [321] Process Source (domyślnie nie wyświetlany). Po dokonaniu wyboru źródła sygnału, parametr wyświetla aktualną wartość sygnału procesowego.

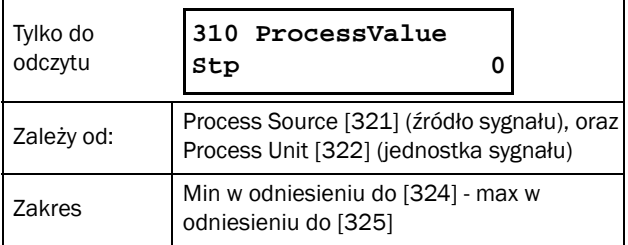

## 8.3.2 Process Settings [320]

Za pomocą tych ustawień, dostosuj sygnał procesowy do swojej aplikacji/potrzeb. Wartość procesowa [110], [120], [310], oraz [711] używa jednostek, ustawionych w [322] (bar, rpm, itd.).

### Process Source [321]

Wybór źródła sygnału procesowego, służącego do wyzwalania funkcji start/stop TSA. Poziomy sygnałów należy ustawić w parametrach [324] i [325]. Źródło sygnału, może być ustawione w funkcji sygnału analogowego, PT100, komunikacyjnego.

Wybór wartości F(x) oznacza, że niezbędne jest przeskalowanie sygnału w parametrach [322]-[325]. Umożliwia to współpracę softstartera TSA z różnorodnymi czujnikami analogowymi (np. czujnik ciśnienia, jednostka bar). Jeżeli wybierzesz wartość F(AnIn), musisz w pierwszej kolejności ustawić parametr [511], na wartość "Process Val".

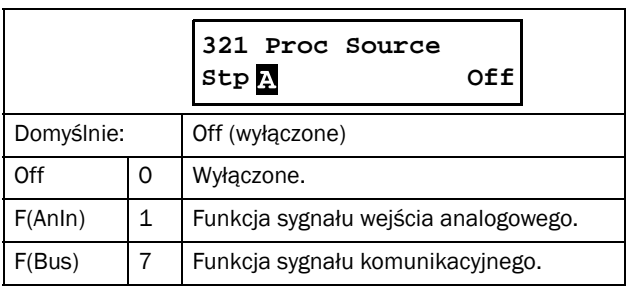

UWAGA: Jeżeli wybierzesz wartość F (Bus), w parametrze [321], zapoznaj się z opisem na stronie [136.](#page-137-0)

## Process Unit [322]

Wybór jednostki sygnału procesowego. Parametr wyświetlany po wyborze źródła w parametrze [321] "Process Source".

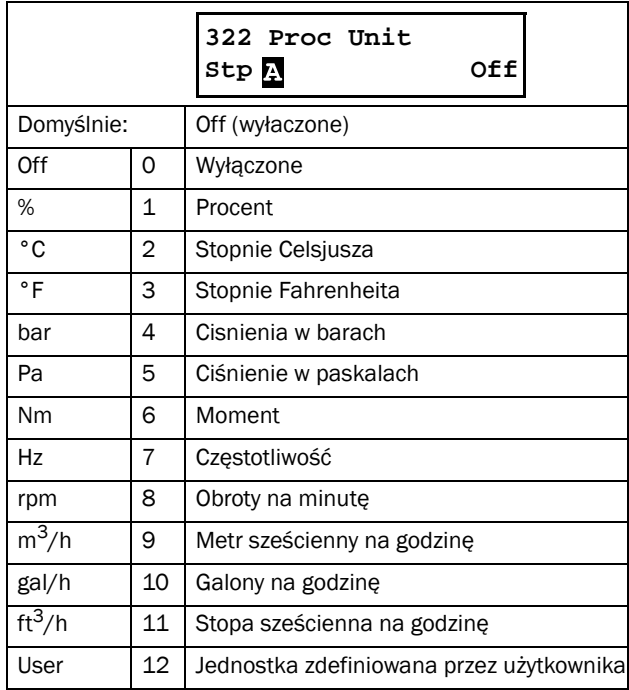

## User-defined Unit [323]

Parametr dostępny po wyborze wartości: "User" w parametrze [322]. Funkcja pozwala na zdefiniowanie własnej jednostki, składającej się z sześciu symboli. Użyj przycisków PREV i NEXT by ustawić kursor w odpowiednim położeniu. Następnie użyj przycisków + i - w celu przewijania listy dostępnych znaków. Zatwierdź wybrany znak, przesuwając kursor do następnej pozycji, za pomocą przyciku NEXT.

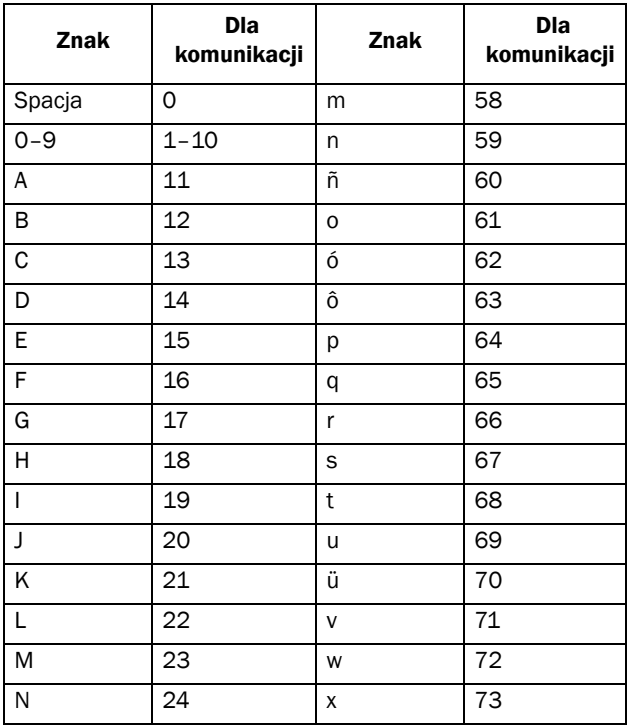

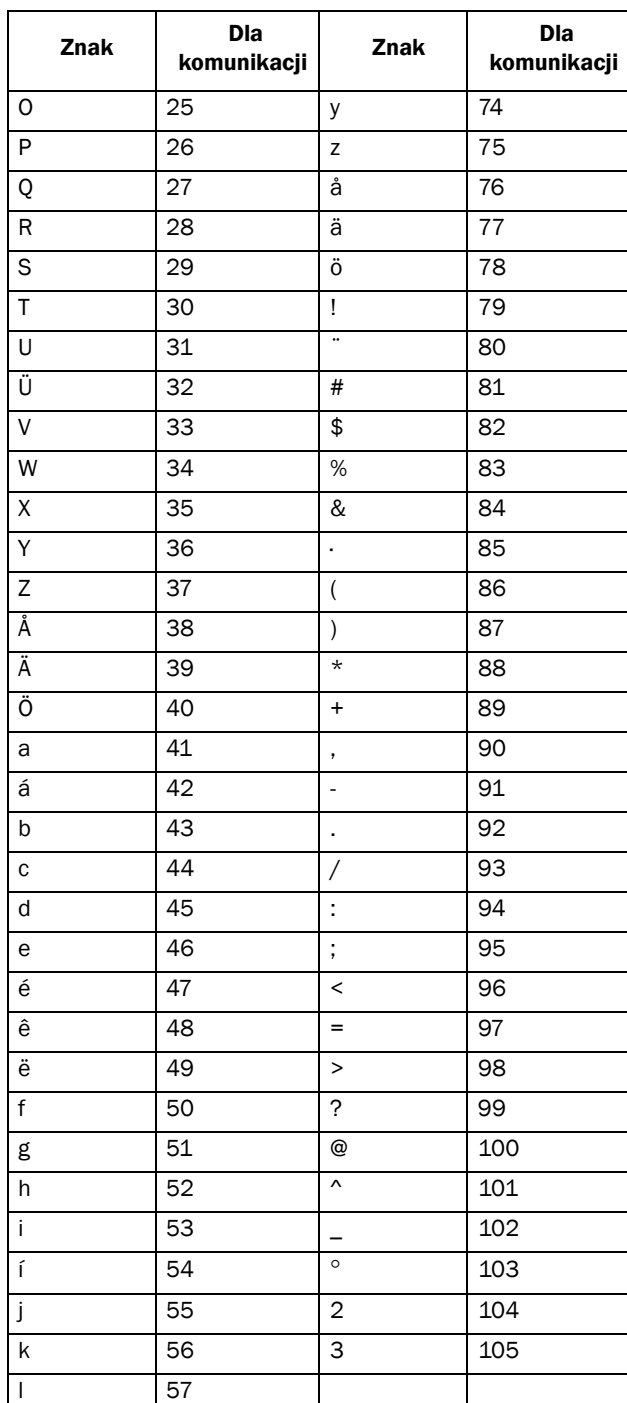

#### Przykład:

Stworzenie jednostki "kPa".

- 1. Będąc w parametrze [323] wciśnij  $\frac{+}{\sqrt{2\pi} \sqrt{1-\frac{1}{2}}}\right.$
- 2. Wciśnij  $\left| \right|_{\text{next}}$  by przesunąć kursor do prawej pozycji.
- 3. Wciskaj  $\frac{1}{\sqrt{2\pi}}$  dopóki pokaże się "a".
- 4. Wciśnij  $\left| \underset{\text{PREV}}{\leftarrow} \right|$
- 5. Następn<u>ie wciśnij  $\frac{1}{\infty}$ </u> do momentu pojawienia się "P", i wciśnii  $\left| \underset{\text{prev}}{\left| \right|} \right|$
- 6. Powtarzaj aż ustawisz "kPa". Zatweirdź za pomocą  $\left| \right|$

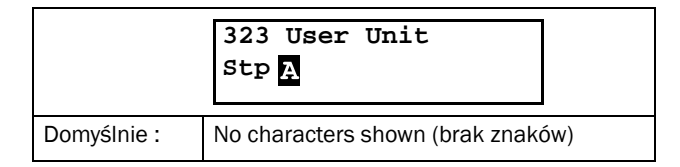

## Process Minimum [324]

Parametr widoczny po wyborze źródła w parametrze [321]. Przeskalowanie sygnału procesowego. Przypisanie wartości minimalnej.

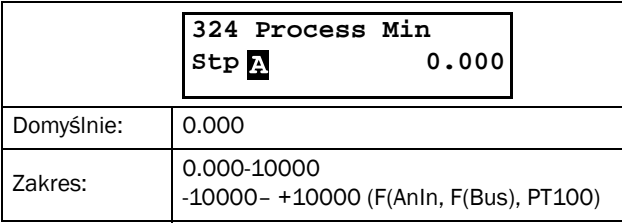

### Process Maximum [325]

Parametr widoczny po wyborze źródła w parametrze [321]. Przeskalowanie sygnału procesowego. Przypisanie wartości maksymalnej.

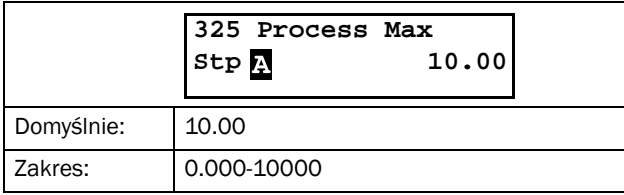

## 8.3.3 Start setting [330]

Parametry związane z ustawieniami funkcji start.

## Start method [331]

Dostępne tryby startowe:

#### Linear or Square Torque Control

Start z liniową lub kwadratową kontrolą momentu. Poprawnie skonfigurowana funkcja startu skutkować będzie liniowym wzrostem prędkości oraz małym prądem startowym, bez pików prądowych. Rysunek poniżej przedstawia start z liniową i kwadratową kontrolą momentu. Wartość początkową momentu ustaw w parametrze [332], końcową wartość krzywej ustaw w parametrze [333].

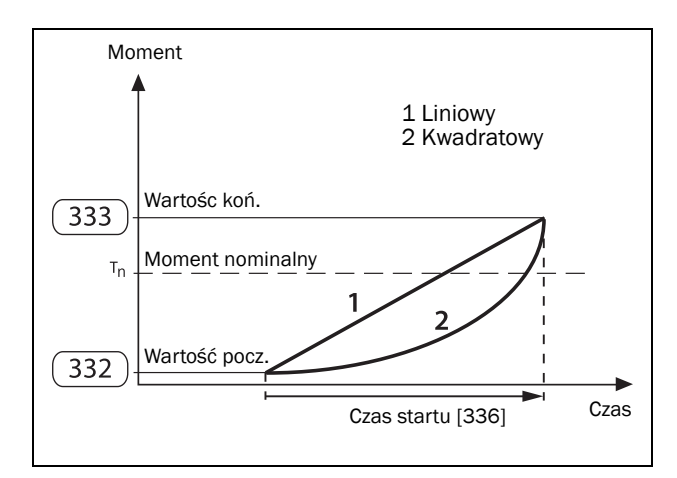

*Rys. 51 Kontrola momentu podczas startu.*

#### Voltage Control

Start z liniową kontrolą napięcia (rampa napięciowa). Napięcie początkowe ustaw w parametrze [334], patrz rysunek poniżej:

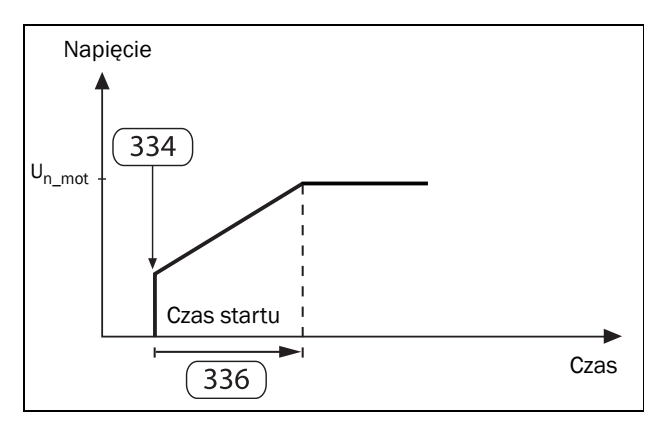

*Rys. 52 Napięcie początkowe podczas startu.*

#### Direct on-line start, DOL

Rozruch bezpośredni. Przy wyborze tej opcji, silnik wystartuje tak samo, jakby połączony był bezpośrednio z siecią (bez limitu prądu startowego [335] lub z limitem prądowym oraz szybka rampą startową). Więcej informacji o tym trybie startu na stronie [91.](#page-92-0) Przed wyborem tego trybu:

Upewnij się, że silnik pozwoli na rozruch bezpośredni z danym obciążeniem. Ten tryb startu jest również przydatny podczas awarii tyrystorów softstartera TSA.

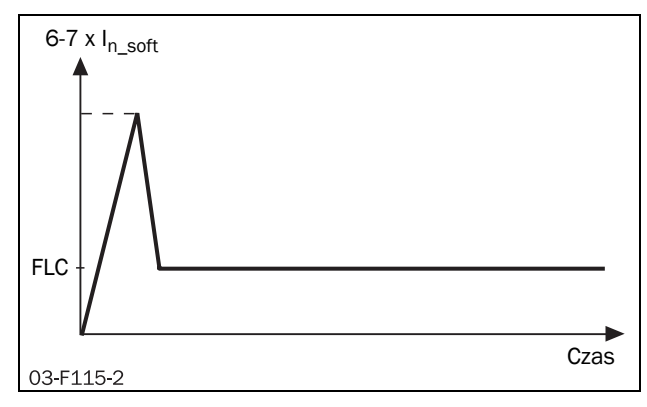

*Rys. 53 Rozruch bezpośredni.*

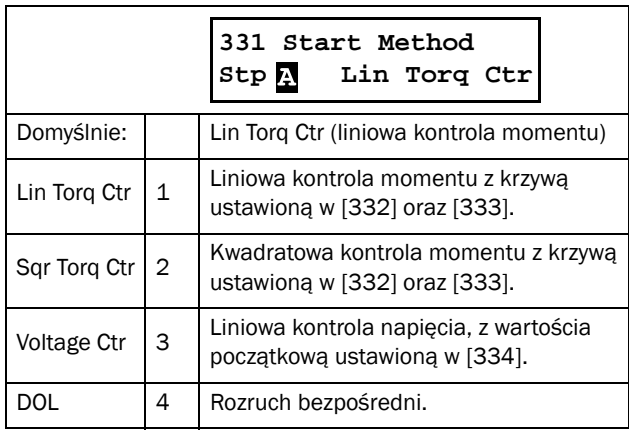

## Initial Torque [332]

Początkowa wartość momentu.

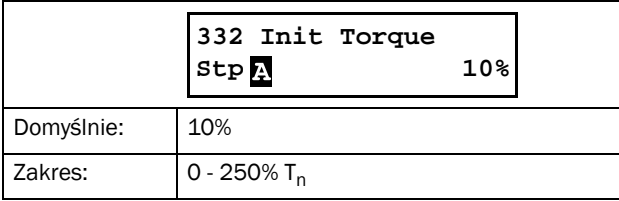

## End Torque at Start [333]

Końcowa wartośc momentu.

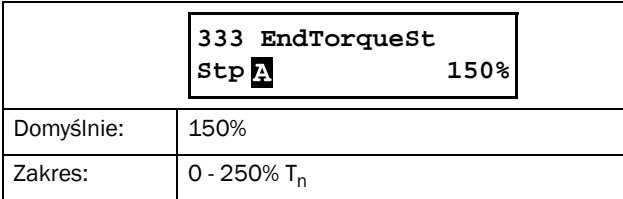

## Initial Voltage [334]

Wartość początkowa napięcia przy starcie z liniową kontrolą napięcia. Softstarter rozpoczyna rozruch od tej wartości napięcia i kończy na wartości znamionowej.

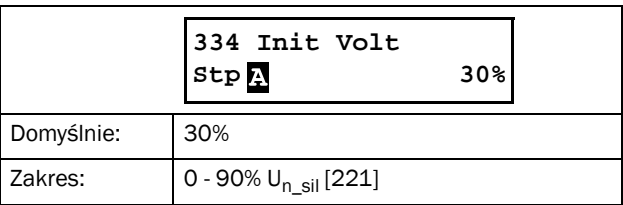

## Current Limit [335]

Dla każdego trybu startu, możliwe jest ograniczenie prądowe. Ograniczamy prąd startowy do momentu uzyskania na wyjściu napięcia znamionowego. Czas rozruchu, zgodny jest z nastawą w parametrze [336]. Jeżeli nastawa ograniczenia prądowego jest zbyt mała i silnik nie osiągnie pełnej prędkości po upływie określonego czasu rozruchu, na wyświetlaczu pojawi się wskaz błędu, z akcją alarmową ustawioną w parametrze [236]"Current Limit Alarm Action".

#### Linear or square torque ramp with current limit

Rozruch z kontrolą momentu i ograniczeniem prądowym. Za pomocą parametru [331], wybieramy liniową bądź kwadratową charakterystykę momentu startowego. Regulator ograniczenia prądowego uruchamia się w momencie przekroczenia prądu ponad nastawę w parametrze [335], wyłącza się po osiągnięciu napięcia nominalnego, lub po przekroczeniu nastawionego czasu rozruchu w [336]. Prąd startowy powinien spaść poniżej nastawionego ograniczenia, rampa momentu zostanie reaktywowana by osiągnąć rozruch w zakładanym czasie (patrz rysunek poniżej):

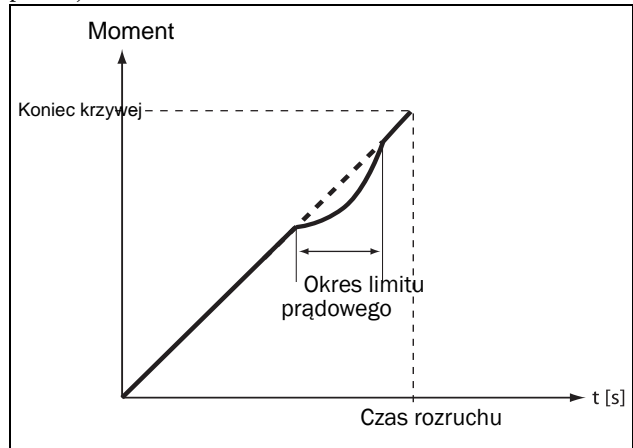

*Rys. 54 Rampa momentowa z ograniczeniem prądowym.*

#### Voltage ramp with current limit

Rampa napięciowa z limitem prądowym. Napięcie wyjściowe wzrasta liniowo, od ustawionej wartości minimalnej aż do osiągnięcia wartości nominalnej.

Regulator ograniczenia prądowego włącza się w momencie przekroczenia prądu ponad nastwę z parametru [335], i

wyłącza się, po osiągnięciu nominalnego napięcia na wyjściu softstartera, lub gdy czas rozruchu dobiegł końca [336]. Prąd powinien opaść poniżej nastawy progu, rampa napięciowa zostanie reaktywowana.

Po wyłączeniu regulatora limitu prądowego, nachylenie rampy napięcia wzrośnie powyżej pierwotnej nastawy, by ukończyć rozruch w zakładanym czasie.

#### <span id="page-92-0"></span>Direct on-line start DOL with current limit

Rozruch bezpośredni z limitem prądowym.

Czas rampy napięciowej wynosi 6 sekund.

Regulator limitu pradowego włącza się w momencie przekroczenia prądu ponad nastawę, wyłącza się natomiast po osiągnięciu pelego napięcia na wyjściu lub po ukończeniu czasu rozruchu [336].

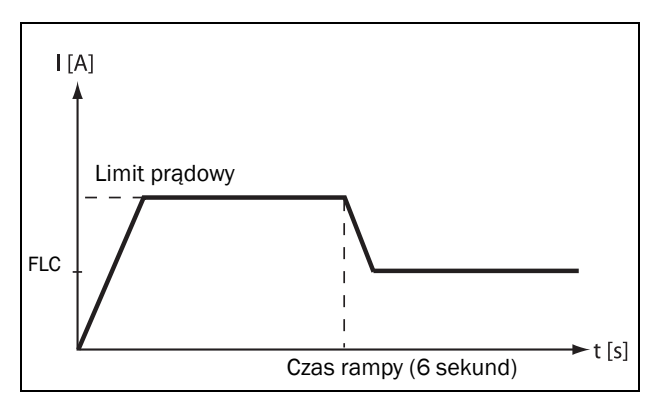

*Rys. 55 Rozruch bezpośredni z limitem prądowym.*

Jeżeli regulator limitu prądowego wciąż jest aktywny, podczas gdy czas rozruchu dobiegł końca, na wyświetlaczu pojawi się alarm "Current Limit" , z akcją alarmową, ustawioną w parametrze [236].

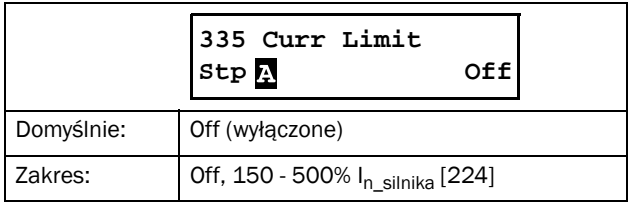

UWAGA: Zawsze rozsądnie dobieraj nastawę limitu prądowego w parametrze [224], minimum wynosi 15% prądu znamionowego. Jeżeli nastawa będzie za niska, silnik może nie osiągnąć prędkości maksymalnej a procedura startu ulegnie przerwaniu.

UWAGA: Jeżeli ustawiasz limit prądowy, upewnij się w pierwszej kolejności, że poprawnie został wpisany prąd znamionowy silnika w parametrze [224].

## Start Time [336]

Parametr do regulacji odpowiedniego czasu rozruchu. Po osiągnięciu pełnej prędkości i skończeniu czasu rozruchu, softstarter automatycznie przełączy się na tryb stycznika obejściowego (wyjątek: alarm przekroczenia limitu prądowego). Upewnij się, że czas rozruchu został dobrany odpowiednio do aplikacji. Najlepiej, by końcowa wartość krzywej momentu, ustawiona w parametrze [333], została osiągnięta tuż przed końcem czasu rozruchu. Wymaga to kilku podejść i prób testowych (manipulacja czasem rozruchu).

Cas rozruchu odnosi się do wszystkich trybów startu, poza rozruchem bezpośrednim.

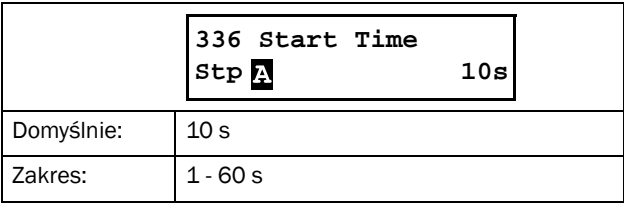

### Torque Boost [337]

Dla niektórych aplikacji, niezbędne jest podbicie, zwiększenie momentu startowego. Parametr pozwala na osiągnięcie wysokiego momentu startwoego, przez okres 0.1- 2 sekund podczas rozruchu. Umożliwia to łagodny start silnika, nawet gdy moment startowy jest bardzo duży. Przykładem zastosowania może być kruszarka.

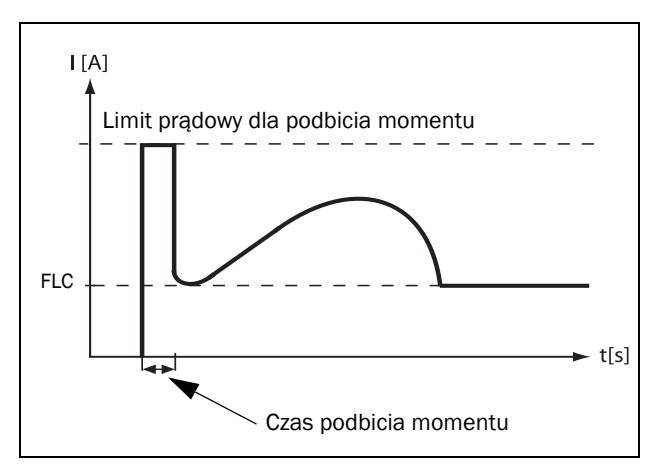

*Rys. 56 Przykład użycia podbicia momentu.*

Podbicie momentu może być aktywowane przed rampą startową. Regulator limitu prądowego aktywuje sie natychamiastowo i utrzymuje prąd poniżej nastawy w "Torque Boost Current Limit" [3371] przez czas ustawiony w "Torque Boost Time" [3372] (patrz rysunek wyżej). Jeżeli używasz funkcji podbicia momentowego przy starcie, czas rozruchu wydłużony jest o parametr "Torque Boost Time" [3372].

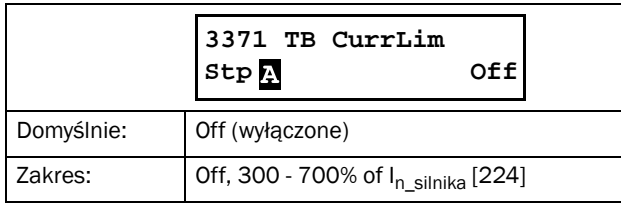

## Torque Boost Time [3372]

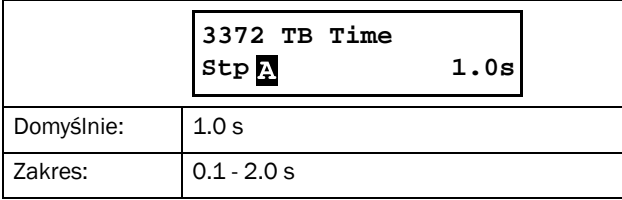

## 8.3.4 Stop Setting [340]

Procedura stopu polega na przejęciu kontroli prądu przez tyrystory, podczas gdy wewnętrzny stycznik obejściowy jest otwarty. Prawidłowa kontrola tyrystorów nad prądem, prowadzi do kontrolowanego stopu.

## Stop Method [341]

Dostępne tryby stopu:

#### Linear or Square Torque Control

Momentowo kontrolowany stop używa się w aplikacjach, gdzie bardzo szybkie wystopowanie silnika jest szkodliwe. Moment silnika kontrolowany jest liniowo lub kwadratowo, od obecnej wartości do wartości końcowej, ustawionej w "End Torque at Stop" [342](patrz rysunek poniżej).

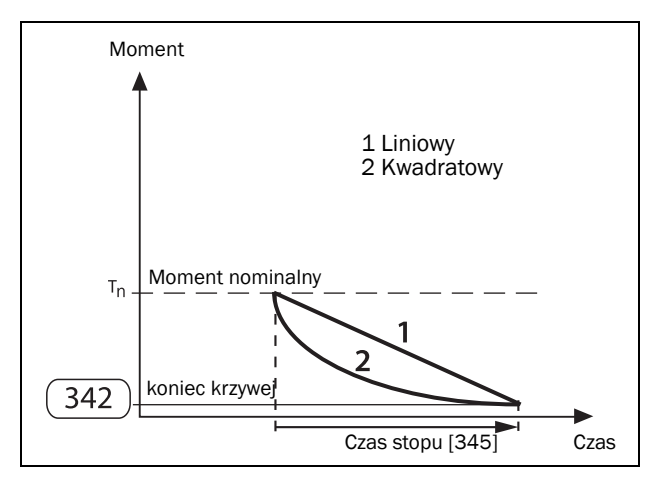

*Rys. 57 Kontrola momentu przy stopie.*

#### Voltage Control

By wsytopować silnik z rampą napięciową, wybierz wartość "Voltage Ctr" w parametrze [341]. Softstarter redukuje napięcie wyjściowe do wartości ustawionej w "Step Down Voltage at Stop" [343]. Następnie napięcie jest obniżane liniowo aż do osiągnięcia wymaganego minimum, w czasie

usatwionym w parametrze "Stop Time" [345] (patrz rysunek nr 58).

#### Coast

Hamowanie wolnym wybiegiem. Softstarter odcina sie od silnika i pozwala mu wyhamować własną bezwładnością.

#### Brake

Szybkie hamowanie należy wykorzystywać w aplikacjach, gdzie szybki stop związany jest z poziomem bezpieczeństwa. Po wybraniu tej nastawy, dysponujemy dwoma opcjami (dynamiczne hamowanie vector oraz hamowanie prądem wstecznym), które aktywować należy z poziomu parametru [344].

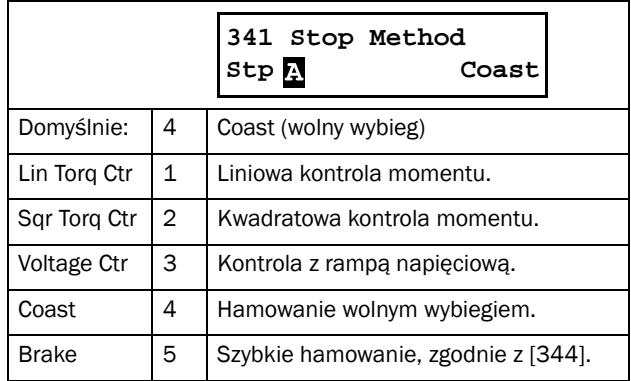

## End Torque at Stop [342]

Parametr do ustawienia końcowej wartości krzywej momentu podczas hamowania z nastawy w [341].

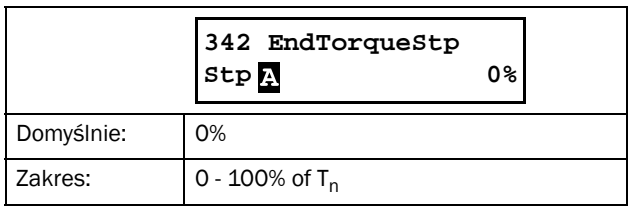

## Step Down Voltage at Stop [343]

Parametr dostępny po wyborze wartości "voltage control", w parametrze [341]. Parametr stopniowego obniżania napięcia podczas funkcji stopu. Długość rampy stopu należy ustawić w parametrze "Stop Time" [345].

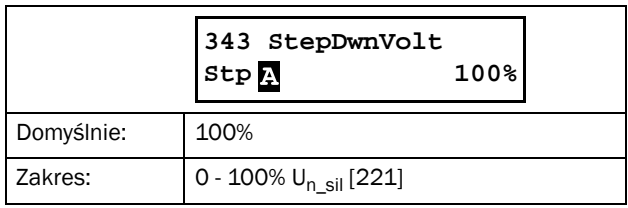

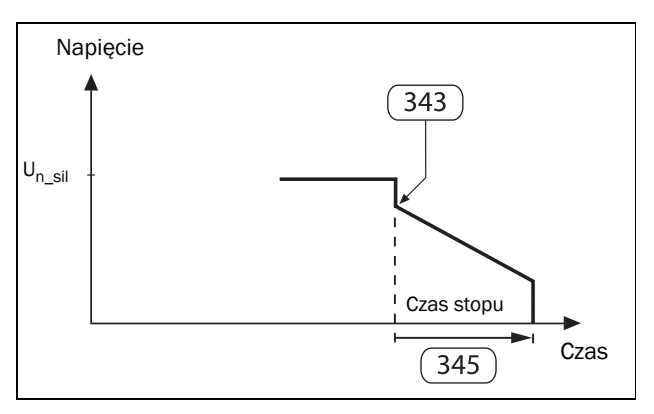

*Rys. 58 Obniżanie napięcia podczas trwania funkcji stop.*

## Braking Method [344]

Parametr dostępny, po wyborze wartości "Brake" w parametrze [341]. Przed wyborem funkcji szybkiego hamowania, upewnij się, że silnik i wszelkie połączenia mechaniczne, gotowe są na duże stresy mechaniczne, generowane przez duże prądy wsteczne. W celu uniknięcia wibracji, stanów przeciążeniowych silnika, sugerowane jest ustawienie jak najmniejszego, możliwego momentu hamującego.

UWAGA: Szybkie hamowanie przeprowadzane jest w bardzo krótkim czasie. Nie jest zgodne z nastawą w parametrze [345] (czas stopu).

#### Dynamic Vector Brake

Dynamiczne hamowanie wektorowe pozwala na zwiększanie momentu hamującego, podczas spadku prędkości silnika. Dynamiczne hamowanie wektorowe może być używane w aplikacjach, gdzie silnik porusza się niezbyt blisko prędkości synchronicznej. Obejmuje to większość aplikacji, gdzie obciążenie hamuje, gdy nie ma podanego napięcia na silnik (wolny wybieg, hamowanie sił tarcia, przekładnie, pasy). Metoda hamowania przeznaczona do pracy z małymi i średnimi obciążeniami. Dla bardzo dużych obciążeń, należy użyć hamowania prądem wstecznym.

Dla tego trybu hamowania, nie jest wymagany dodatkowy stycznik nawrotny.

TSA odczytuje aktualną prędkość i jeżeli znajduje sie ona powyżej limitu, ustawionego w parametrze [349], inicjacji następuje funkcja hamowania dynamicznego wektor. Dla predkości niższych, używane jest hamowanie DC.

#### Reverse Current Brake

Hamowanie prądem wstecznym. Ten tryb przeznaczony jest do wyhamowywania bardzo dużych obciążeń, w krótkim czasie. Za pomocą tej funkcji, generować można bardzo duży moment hamujący, nawet dla silnika będącego blisko prędkości synchronicznej. Hamowanie realizowane jest przez odwrócenie faz prądowych. By funkcja działała poprawnie, współpracować musi z dwoma zewnętrznymi stycznikami mocy, sterowanymi z poziomu wyjść przekaźnikowych softstartera TSA. Na stronie [28](#page-29-0) przedstawiono przykładowy schemat podłączeń styczników.

Podczas startu i normalnej pracy softstartera TSA, aktywowany jest stycznik K1. W celu hamowania prądem wstecznym, stycznik K1 jest deaktywowany, a pracę rozpoczyna stycznik K2, który odwraca fazy. Z powodów bezpieczeństwa, możliwe jest ustawienie czasu opóźnienia załączania kolejnych styczników, w parametrze [346].

By aktywować funkcję hamowania prądem wstecznym, ustaw wartość "Reverse Current Brake", w parametrze [344]. Softstarter sprawdza aktualną prędkość, komparuje z ustawionym limitem w [349] i inicjuje funkcję hamowania. Dla predkości niskich, aktywowane jest hamowanie DC.

#### DC brake (hamowanie DC dla niskich prędk.)

Przy hamowaniu DC, aktywne są tylko dwie fazy L2 i L3. Hamowanie DC zostanie automatycznie zdeaktywowane po osiągnięciu prędkości zero, lub po upływie czasu stopu. Opcjonalnie, do wejścia cyfrowego, można podłączyć zewnętrzny sygnał SSL [520]. Za pomocą dostępnych funkcji logicznych, stworzyć można odpowiedni warunek końca hamowania DC.

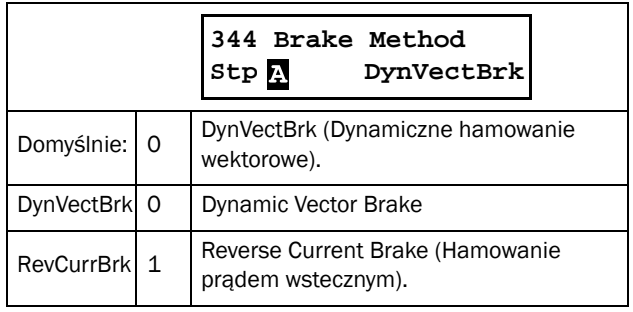

UWAGA: Jeżeli zasilasz kilka softstarterów z jednego źródła zasilania i używasz funkcji szybkiego hamowania, podłącz softstartery, zachowując odmienne sekwencje podlączenia faz, np. L1-L2-L3 dla pierwszego, L2-L3-L1 dla drugiego, i tak dalej.

Dodatkowo, poza wymienionymi w tym rozdziale funkcjami hamowania, dostępna jest również funkcja "spinbrake". Dokładny opis umieszczono na stronie [49.](#page-50-0)

## Stop Time [345]

Parametr do ustawienia czasu hamowania. Parametr aktywny dla wszystkich metod hamowania, poza wolnym wybiegiem silnika ("Coast").

UWAGA: Podczas używania szybkiego hamowania, czas ustawiony w parametrze [345] może być dłuższy niż rzeczywisty czas hamowania.

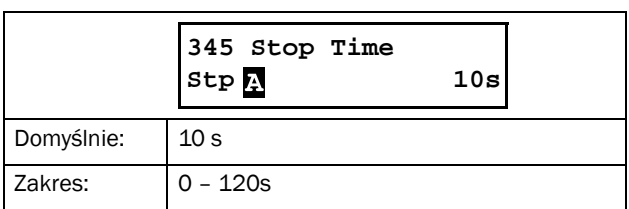

## Reverse Current Braking Delay [346]

W tym parametrze możliwe jest ustawienie opóźnienia czasowego funkcji hamowania prądem wstecznym. Gdy wyjściowy przekaźnik, ustawiony na "RunSignalFWD" ulegnie deaktywacji, przekaźnik ustawiony na "RevCurrBrake" zostanie aktywowany po odliczeniu opóźnienia czasowego.

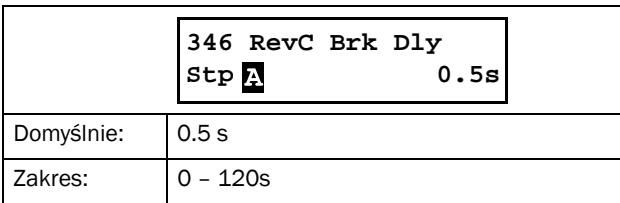

## Braking Strength [347]

Parametr służący do ustawienia mocy hamowania [344]. Wartość reprezentowana jako procent mocy silnika.

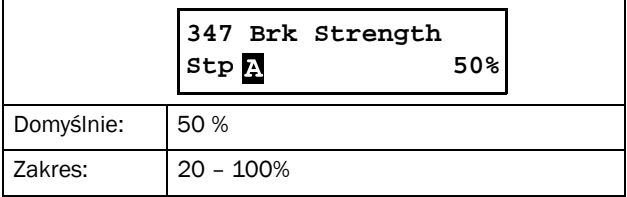

## DC Braking Strength [348]

Parametr służący do ustawienia mocy hamowania DC. Wartość wyrażona jako procent dostępnej mocy hamowania DC.

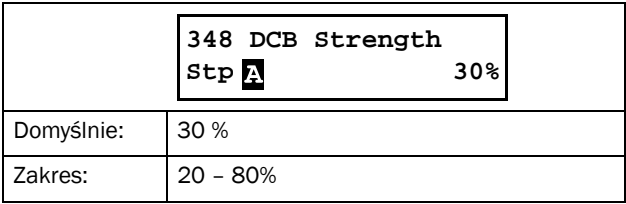

### Switch to DC Brake [349]

Parametr służący do ustawienia progu prędkości dla hamowania DC. Wartość przedstawiona jako procent znamionowej prędkości silnika.

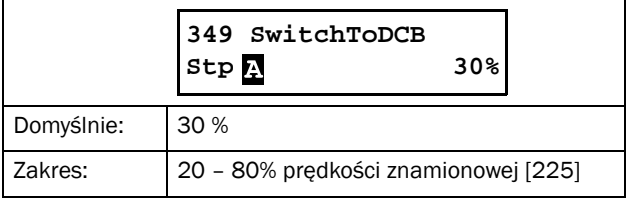

## 8.3.5 Jog [350]

Dokładny opis funkcji Jog przedstawiono na stronie [50](#page-51-0). Funkcja Jog wyzwolona może być z poziomu panelu, listwy I/O lub komunikacji (parametr [2152] "Jog Control"). Dla zdlanego wyzwlania funkcji Jog, należy ustawić funkcję wejścia cyfrowego na wartość "Jog FWD" lub "Jog REV" [520].

Na stronie [45](#page-46-1) opisano działanie przycisków funkcyjnych, skojarzonych z funkcją Jog.

UWAGA: Gdy używasz funkcji JOG, pamiętaj aby umożliwić ruch w danym kierunku, w parametrze [219].

UWAGA: Gdy używasz funkcji Jog, przekaźnik wyjściowy, ustawiony na funkcję "operation FWD", będzie aktywny. Funkcja Jog nie wymaga dodatkowego, zewnętrznego stycznika nawrotnego, do pracy w kierunku lewym.

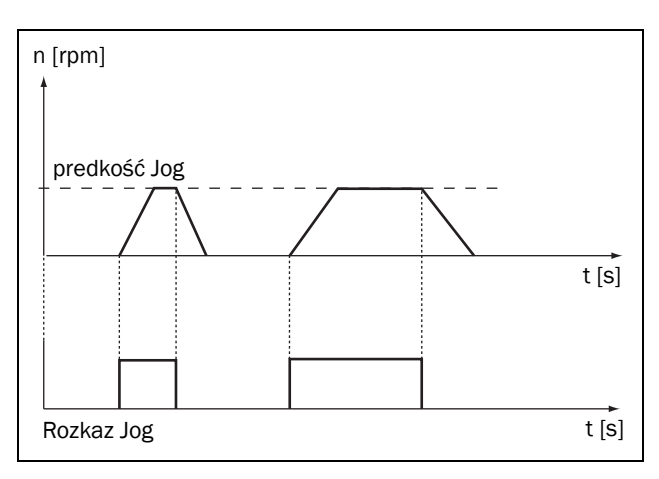

*Rys. 59 Rozkaz Jog.*

## Jog Speed Forward [351]

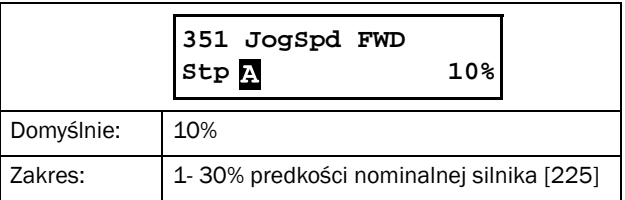

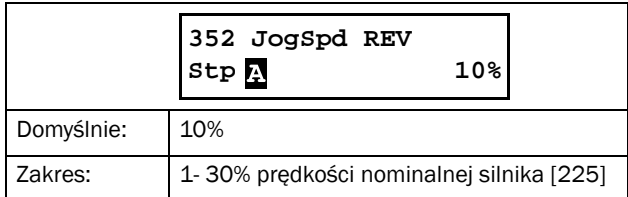

## Jog Ramp Rate [353]

Parametr do ustawienia rampy przyspieszania dla funkcji Jog. Im większa nastawa, tym przyspieszanie dłuższe.

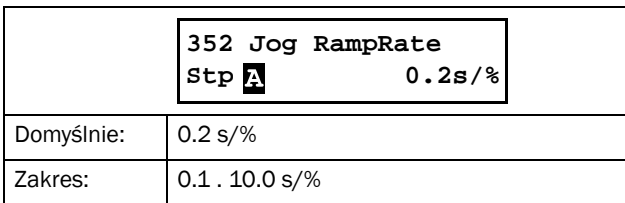

# 8.4 Load Monitor and Process Protection [400]

## 8.4.1 Load Monitor [410]

W rozdziale opisano wszystkie parametry, związane z funkcją monitora obciążenia wału silnika. Dokładny opis monitora obciążenia, zawarto na stronie [56.](#page-57-0) Wybór akcji dla alarmów i prealarmów ustawić należy w parametrach: [4111], [4121], [4131] oraz [4141]. Opóźnienia czssowe alarmów i prealarmów, należy ustawić w

• Ręczne nastawy poziomów alarmów ustaw w parametrach: [4112], [4122], [4132] i [4142].

parametrach: [4113], [4123], [4133] oraz [4143].

Parametry automatycznego dopasowania (Autoset), ustaw w: [4171]- [4174], alarm (autoset alarm) aktywuj w parametrze [4175], podczas pracy z normalnym obciążeniem (normal load - punkt odniesienia).

Wszystkie poziomy alarmów wyrażone są jako procent nominalnej mocy silnika (parametr [223], np. 100% oznacza nominalną moc silnika).

W parametrze [416], ustaw czy funkcja monitora obciążenia ma być aktywna podczas rozruchu (możliwe ustawienie opóźnienia czasowego, związanego z prądami startowymi).

Dokładny opis działania funkcji monitora obciążenia, przedstawiono na stronie [74.](#page-75-0)

## Maximum Alarm [411]

Ustawienia alarmów maksymalnych dla funkcji monitora obciążenia.

### Maximum Alarm Action [4111]

Parametr przypisania akcji dla alarmu: "Maximum Alarm", funkcji monitora onbciążenia.

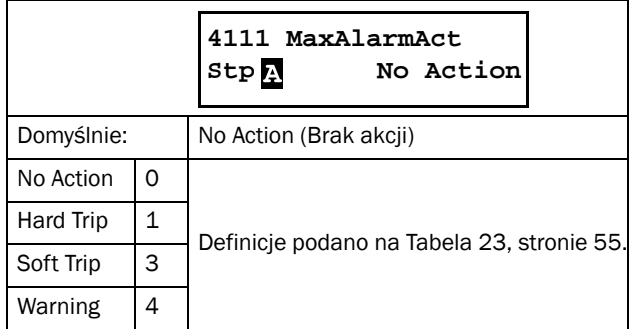

## Maximum Alarm Level [4112]

Parametr ustawienia wartości alarmu: "Maximum Alarm Level". Wartość alarmu pokazywana jest w obszarze F wyświetlacza. Jednocześnie, w tym samym obszarze, wyświetlana jest aktualna wartość obciążenia (wartość w nawiasie). Pozwala to na łatwe dopasowanie progów alarmów, przy jednoczesnej obserwacji obciążenia silnika. Poziom alarmu należy ustawić, jako procentowa wartość nominalnej mocy silnika [223], np. nastawa 1%, oznacza obciążenie o wartości 1% nominalnej mocy silnika. Po przekroczeniu ustawionej wartości alarmu, odliczanie rozpocznie funkcja opóźnienia alarmu: "Maximum Alarm Delay", ustawiona w parametrze [4113]. Po skończeniu odliczania, TSA ponownie sprawdzi poziom obciążenia. Jeżeli nadal znajdować się będzie powyżej nastawy, wyzwolony zostanie alarm, z akcją ustawioną w parametrze "Maximum Alarm Action" [4111].

Parametr może być ustawiony ręcznie, lub automatycznie, za pomocą funkcji autodopasowania ("Autoset"). Więcej informacji podano na stronie [57](#page-58-0). .

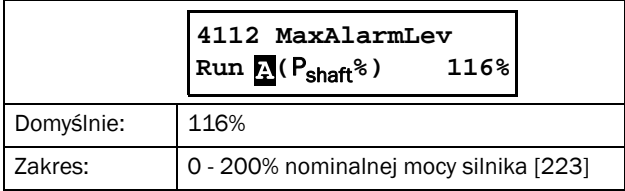

#### Przykład:

Poziom alarmu "Max Alarm Level" ustawiony jest na 80%. Oznacza to, że jeżeli na wale silnika pojawi sie obciążenie większe od 80% nominalnej mocy silnika, odliczanie rozpocznie funkcja opóźnienia alarmu. Po upływie czasu opóźnienia, TSA ponownie sprawdzi poziom obciążenia. Jeżeli nadal wynosić będzie więcej niż 80%, wyzwolona zostanie akcja alarmowa.

### Maximum Alarm Delay [4113]

Parametr ustawienia opóźnienia czasowego, dla alarmu maksimum, funkcji monitora obciążenia.

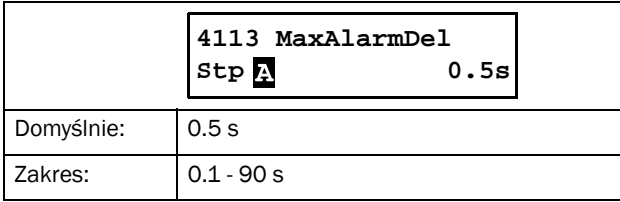

#### Maximum Pre-Alarm [412]

Parametry do ustawienia prealarmów maksimum funkcji monitora obciążenia.

## Maximum Pre-Alarm Action [4121]

Parametr akcji alarmowej, dla alarmu "Maximum Pre-Alarm", funkcji monitora obciążenia.

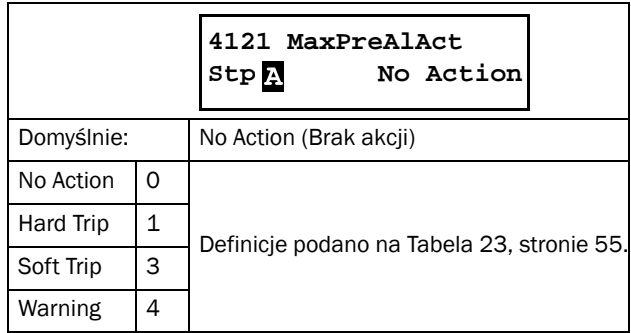

#### Maximum Pre-Alarm Level [4122]

Parametr ustawienia wartości obciążenia, dla maksymalnego prealarmu funkcji monitora obciążenia. Wartość wyrażona jako procent nominalnej mocy silnika [223]. Gdy aktualna wartość obciążenia przekroczy nastawę alarmu, odliczanie rozpocznie funkcja opóźnienia czasowego dla tego alarmu, ustawiona w parametrze "Maximum Pre-Alarm Delay" [4123]. Po skończeniu odliczania, obciążenie sprawdzane jest ponownie. jeżeli nadal przekracza poziom alarmowy, wyzwolona zostanie akcja alarmowa, ustawiona w parametrze "Maximum Pre-Alarm Action" [4121].

Parametr może być ustawiony ręcznie, lub za pomocą funkcji autodopasowania ("Autoset"). Więcej informacji podano na sronie [57.](#page-58-0)

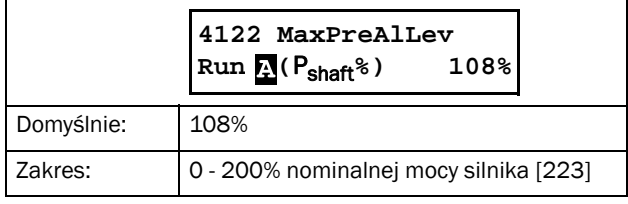

### Maximum Pre-Alarm Delay [4123]

Parametr ustawienia opóźnienia czasowego, dla prealarmu maksimum, funkcji monitora obciążenia.

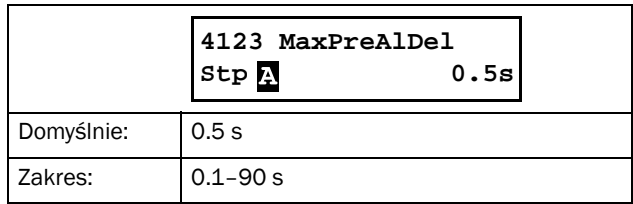

## Minimum Pre-Alarm [413]

Parametry do ustawienia minimalnych prealarmów funkcji monitora obciążenia.

## Minimum Pre-Alarm Action [4131]

Parametr ustawienia akcji alarmowej dla prealarmu minimum funkcji monitora obciążenia.

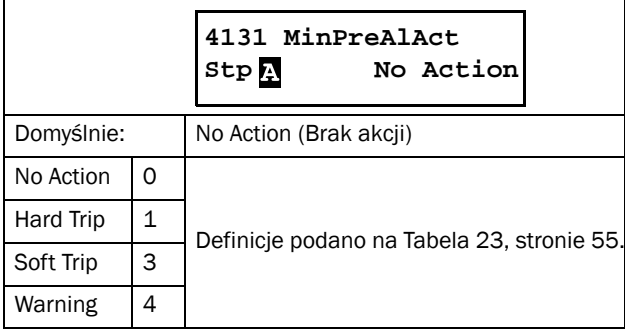

### Minimum Pre-Alarm Level [4132]

Wartość alarmu należy ustawić jako procent nominalnej mocy silnika [223]. Gdy aktualna wartość obciążenia spadnie poniżej nastawy alarmu, odliczanie rozpocznie funkcja opóźnienia czasowego, ustawiona w parametrze "Minimum Pre-Alarm Delay" [4133]. Po skończeniu odliczania, poziom obciążenia sprawdzany jest ponownie, i jeżeli nadal znajduje sie poniżej nastawy, wyzwolona zostanie akcja alarmowa, ustawiona w parametrze "Minimum Pre-Alarm Action" [4131].

Parametr może być ustawiony ręcznie, lub za pomocą funkcji autodopasowania ("Autoset"). Więcej informacji podano na stronie [57](#page-58-0).

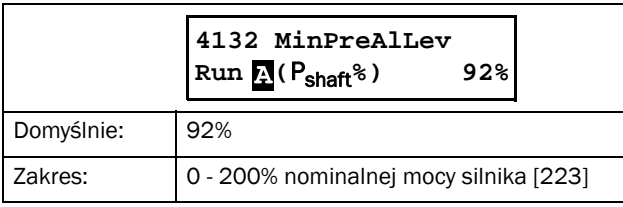

#### Przykład:

Wartość alarmu "Min Pre-Alarm Level" ustawiono na 40%. Jeżeli obciążenie na wale silnika spadnie poniżej nastawy 40% , odliczanie rozpocznie funkcja opóźnienia czasowego dla tego alarmu. Po skończeniu odliczania, poziom obciążenia sprawdzany jest ponownie. Jeżeli obciążenie jest poniżej nastawy, wyzwolona zostanie akcja alarmowa.

## Minimum Pre-Alarm Delay [4133]

Parametr funkcji opóźnienia czasowego dla minimalnego prealarmu funkcji monitora obciążenia. ..

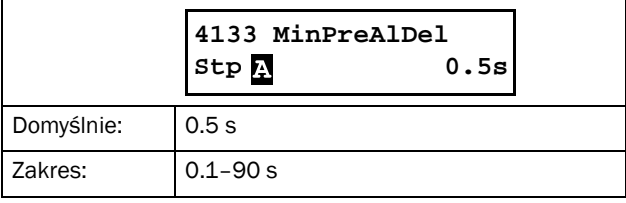

### Minimum Alarm [414]

Parametry do ustawienia minimalnych alarmów funkcji monitora obciążenia.

### Minimum Alarm Action [4141]

Parametr ustawienia akcji alarmowej dla alarmu minimum funkcji monitora obciążenia.

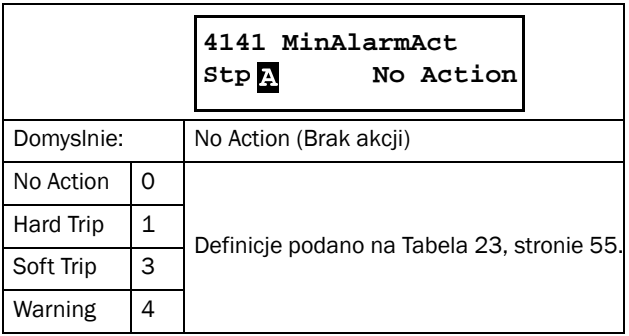

## Minimum Alarm Level [4142]

Wartość alarmu należy ustawić jako procent nominalnej mocy silnika [223]. Gdy aktualna wartość obciażenia spadnie poniżej nastawy alarmu, odliczanie rozpocznie funkcja opóźnienia czasowego, ustawiona w parametrze "Minimum Alarm Delay" [4143]. Po skończeniu odliczania, poziom obciążenia sprawdzany jest ponownie, i jeżeli nadal znajduje sie poniżej nastawy, wyzwolona zostanie akcja alarmowa, ustawiona w parametrze "Minimum Alarm Action" [4141]. Parametr może być ustawiony ręcznie, lub za pomocą funkcji autodopasowania ("Autoset"). Więcej informacji podano na sronie [57.](#page-58-0)

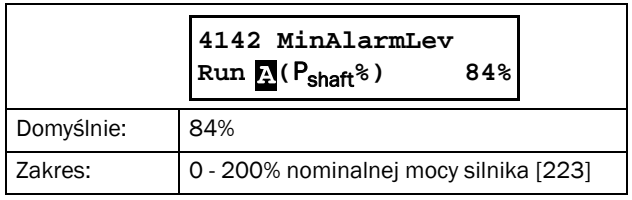

## Minimum Alarm Delay [4143]

Parametr ustawienia funkcji opóźnienia czasowego dla minimalnego alarmu funkcji monitora obciążenia.

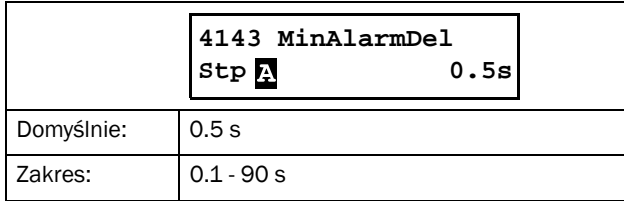

### Start Delay [416]

Parametr do nastawy czasu opóźnienia wyzwolenia funkcji monitora obciążenia. Duże prądy rozruchowe mogą prowadzić do wyzwalania akcji alarmowych. Za pomocą tego parametru, możliwe jest wyłączenia monitora obciążenia na czas startu.

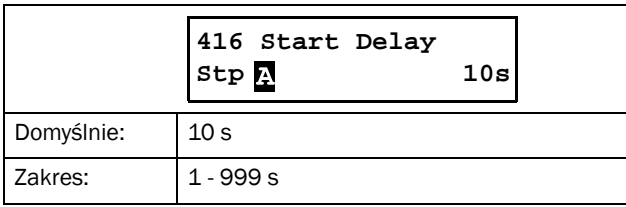

#### Autoset [417]

Funkcja autodopasowania ("Autoset"), stanowi alternatywę dla manualnych nastaw poziomów alarmów, skojarzonych z funkcją monitora obciążenia.

#### UWAGA: Jeżeli dokonałeś ręcznych nastaw parmetrów: [4112], [4122], [4132] oraz [4142], nie musisz wyzwalać funkcji autodopasowania ("Autoset").

Po wyzwoleniu funkcji "Autoset", do parametru [4176] Normal Load, wpisana zostanie wartość aktualnego obciążenia na wale silnika (normal load), która stanowić będzie punkt odniesienia do nastaw poszczególnych progów alarmów. Poziomy alarmów ustawiane są automatycznie, wedle poniższego:

*Tabela 28 Poziomy alarmów.*

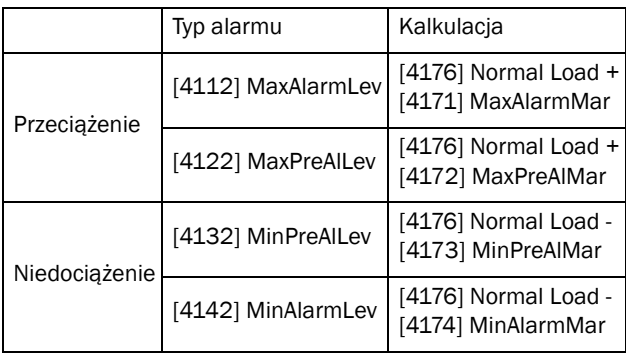

UWAGA: Zmiana marginesu alarmu, bez wyzwalania funkcji "Autoset" nie spowoduje zmiany poziomu tego alarmu.

Po przeprowadzeniu autodopasowania, aktualne poziomy alarmów wyświetlane będa w: [4112], [4122], [4132] oraz w [4142].

UWAGA: Manualne nastawy nadpisują nastawy automatyczne, oraz ustawiają wartość parametru [4176] Normal Load, na "Off" (wyłączone).

Akcje alarmowe dla alarmów funkcji monitora obciążenia (ustawianych ręcznie i automatycznie), należy ustawić w parametrach: [4111], [4121], [4131] oraz [4141]; funkcje opóźnień czasowych, skojarzonych z alarmami, należy ustawić w parametrach: [4113], [4123], [4133] oraz [4143].

Funkcję "Autoset", można wyzwolić również z poziomu wejścia cyfrowego [520].

## Maximum Alarm Margin [4171]

Parametr ustawienia marginesu dla alarmu maksimum funkcji monitora obciążenia. Margines dodany zostanie jako procent mocy znamionowej silnika do wartości odniesienia (normal load)[4176].

UWAGA: Zmiana marginesu alarmu, bez wyzwalania funkcji "Autoset" nie spowoduje zmiany poziomu tego alarmu.

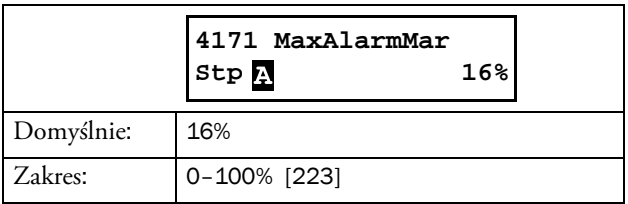

#### Przykład:

Prametr "Maximum Alarm Marlgin" ustawiono na wartość 16%. Wartość odniesienia obciążenia na wale (normal load), wynosi 45%. Alarm maksimum zostanie ustawiony na wartość 61%. Jeżeli aktualne obciążenie przekroczy tę wartość, odliczanie ropocznie funkcja opóźnienia czasowego. Po skończeniu odliczania, TSA ponownie sprawdzi aktualne obciążenie. Jeżeli nadal obciążenie wynosić będzie więcej niż nastawa, wyzwolona zostanie akcja alarmowa.

## Maximum Pre-Alarm Margin [4172]

Parametr ustawienia marginesu dla prealarmu maksimum funkcji monitora obciążenia. Margines dodany zostanie jako procent mocy znamionowej silnika do wartości odniesienia (normal load)[4176].

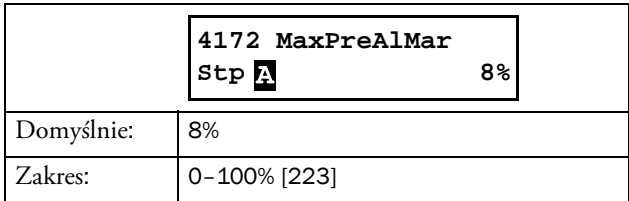

### Minimum Pre-Alarm Margin [4173]

Parametr ustawienia marginesu dla prealarmu minimum funkcji monitora obciążenia. Margines odjęty zostanie jako procent mocy znamionowej silnika od wartości odniesienia (normal load)[4176].

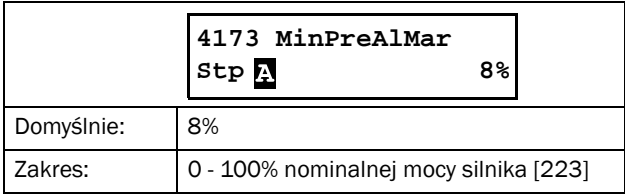

#### Przykład:

Parametr "Min Pre-Alarm Margin" ustawiono na wartość 10%. Wartość odniesienia (normal load), wynosi 45%. Wartość prealarmu minimum wynosi 35% znamionowej mocy silnika. Jeżeli aktualne obciążenie spadnie poniżej 35%, odliczanie rozpocznie funkcja opóźnienia czasowego prealarmu minimum. Po zakończeniu odliczania, TSA ponownie sprawdzi poziom obciążenia. Jeżeli nadal obciążenie będzie niższe od 35%, wyzwolona zostanie akcja alarmowa, zgodnie z nastawą w [4131].

#### Minimum Alarm Margin [4174]

Parametr ustawienia marginesu dla alarmu minimum funkcji monitora obciążenia. Margines odjęty zostanie jako procent mocy znamionowej silnika od wartości odniesienia (normal load)[4176].].

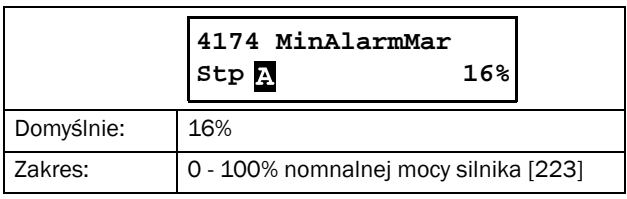

### Autoset Alarm [4175]

W celu przeprowadzenia autodopasowania, wybierz w parametrze wartość "Yes" i potwierdź przyciskiem "ENTER". Wyświetlony zostanie komunikat: "Autoset OK" (lub "Failed" przy niepowodzeniu). Po przeprowadzeniu autodopasowania (funkcja "Autoset"), aktualna wartość obciążenia zostanie zapisana, jako wartość odniesienia do ustawienia poziomów alarmów [4176]. Następnie poziomy alarmów, zostaną ustawione automatycznie, wedle formuły podanej w tabeli 28.

Jeżeli zmianisz nastawy marginesów alarmów, ponownie należy wyzwolić funkcję "Autoset" w celu aktualizacji nowych nastaw. Stare nastawy zostaną nadpisane.

Funkcję "Autoset" wyzwolić można z poziomu wejścia cyfrowego, do którego przypisana jest funkcja: "Autoset". Funkcja wyzwalana jest tylko i wyłącznie zboczem sygnału. Podczas przeprowadzania funkcji "Autoset", silnik musi operować z danym obciążeniem.

UWAGA: Jeżeli podczas przeprowadzania funkcji "Autest", silnik stoi w miejscu, lub nie operuje w jakikolwiek sposób, na wyświetlaczu pojawi się komunikat: "Failed!". Powtórz procedurę przy pracującym silniku.

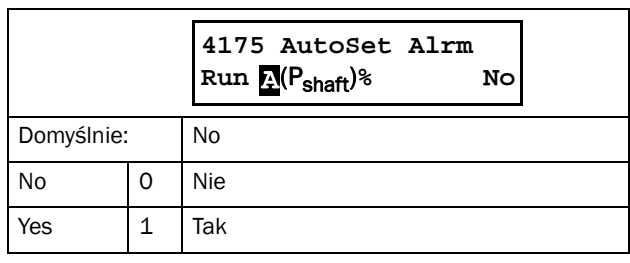

#### Normal Load [4176]

Parametr przeznaczony tylko do odczytu. Jeżeli wartość ustawiona jest na "Off", ustawienia funkcji Autoset nie są aktywne. Należy dokonać nastaw ręcznych w parametrach: [4112], [4122], [4132] oraz [4142].

Jeżeli parametr wyświetla określoną liczbę, oznacza to, że funkcja Autoset jest aktywna, a wartość tego parametru stanowi punkt odniesienia do ustawienia poziomów alarmów.

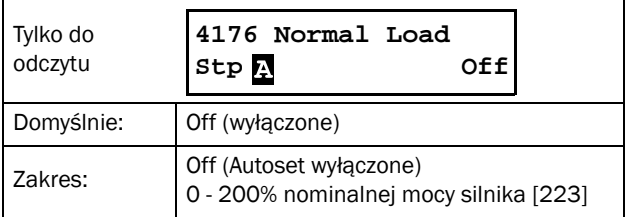

#### Przykład:

Parametr wskazuje wartość 78%. Oznacza to, że podczas przeprowadzania funkcji "Autoset", obciążenie wynosiło 78% nominalnej mocy silnika [223], i stanowi punkt odniesienia do nastaw poziomów alarmów. Poziomy alarmów ustawiane są jako suma lub różnica wartości [4176]+/ nastawy marginesów alarmów [4171] - [4174].

## 8.4.2 Process protection [420]

#### External Alarm [421]

Parametr służący do ustawienia reakcji softstartera TSA na zewnętrzny sygnał awarii. Każde z wejść cyfrowych, ustawione może być jako "Ext. Alarm 1" lub "Ext. Alarm 2" (kolejno: alarm zewnętrzny 1 i 2). Po skonfigurowaniu wejścia cyfrowego na sygnalizację zewnętrznego alarmu i otrzymaniu sygnału alarmu (deaktywacja wejścia, zbocze opadające), wykonana zostanie jedna z ustawionych akcji alarmowych, dla awarii zewnętrznej, w parametrze [4211] lub [4212].

UWAGA: Jeżeli przypisana zostanie funkcja zewnętrznej awarii, do więcej niż jednego wejścia cyfrowego i wejścia zostaną wyzwolone (reakcja na zbocze opadające), skutkować to będzie wyzwoleniem odpowiedniej akcji alarmowej (czytanie wejść przez bramkę logiczną OR).

## External Alarm 1 Alarm Action [4211]

Parametr przypisania akcji alarmowej dla awarii zewnętrz. 1.

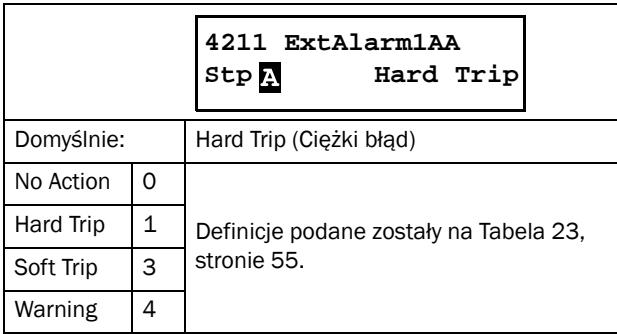

## External Alarm 2 Alarm Action [4212]

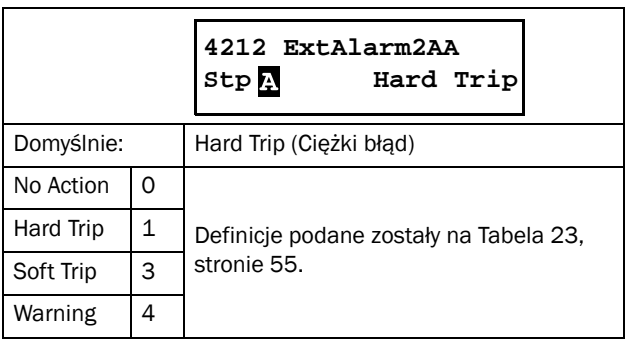

### Rotor Locked [422]

Parametr do ustawienia akcji alarmowej, dla alarmu zablokowanego silnika. Po wyzwoleniu alarmu zablokowanego silnika, wymagane jest podanie sygnału reset, w celu restartu TSA. Możliwe jest również ustawienie funkcji autoresetu dla tego alarmu, w parametrze [2524].

Locked Rotor Alarm Action [4221]

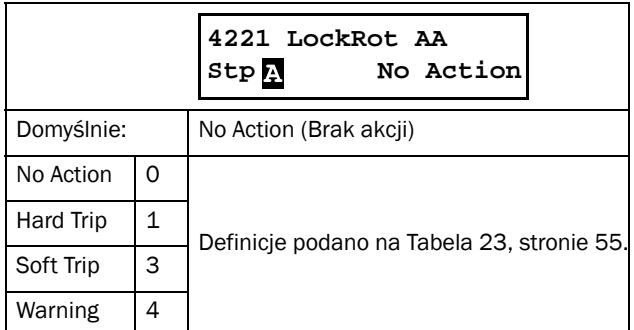

### Locked Rotor Time [4222]

Parametr do ustawienia opóźnienia czasowego alarmu zablokowanego silnika. Jeżeli prąd silnika przekroczy ustalony limit, w parametrze [4223], przez czas dłuższy niż ustawiony w parametrze [4222], wyzwolony zostanie alarm, z akcją ustawiona w parametrze [4221].

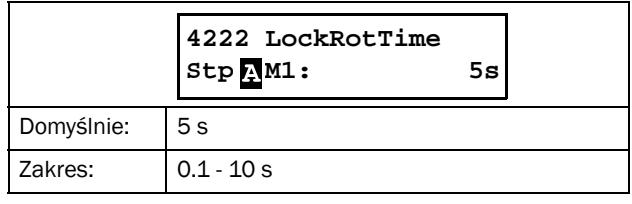

## Locked Rotor Current [4223]

Limit prądu dla alarmu zablokowanego silnika. Domyślnie wynosi on 480% nominalnego prądu silnika.

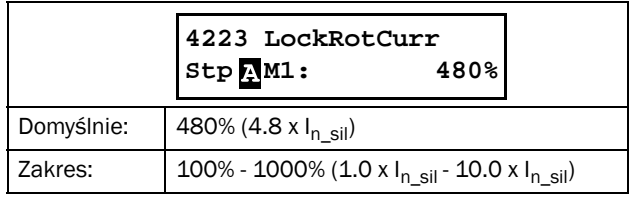

## 8.4.3 Mains Protection [430]

Softstarter Emotron TSA w sposób ciągły monitoruje jakość napięcia zasilającego. Urządzenie oferuje szereg zabezpieczeń, związanych z zasilaniem: zanik faz, asymetria faz, zbyt wysokie i niskie napięcie, kolejność faz. Poniższe parametry służą do ustawienia wyżej wymienionych zabepieczeń.

### Voltage Unbalance Alarm [431]

Parametr alarmu asymetrii faz zasilających.

### Voltage Unbalance Alarm Action [4311]

Wybierz akcję alarmowa po wykryciu asymetrii faz zasilania:

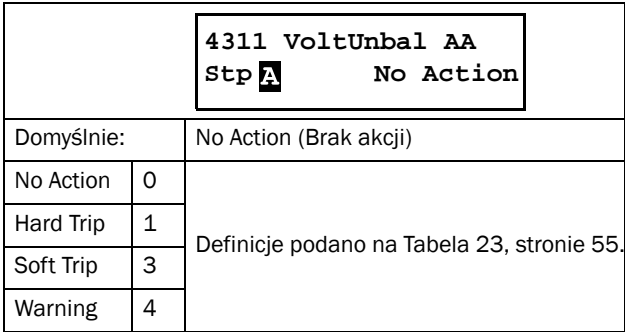

### Voltage Unbalance Level [4312]

Ustaw odpowiednie progi asymetrii faz, wyrażone jako procent nominalnego napięcia silnika. Jak tylko zostanie wykryta większa różnica, od nastawy, pomiędzy dwoma dowolnymi fazami, TSA rozpocznie odliczanie czasu opóźnienia dla tego alarmu, ustawionego w parametrze [4313]. Po odliczeniu czasu, jeżeli stan alarmowy nadal będzie występować, podjęta zostanie akcja alarmowa, zgodna z nastawą w parametrze [4311].

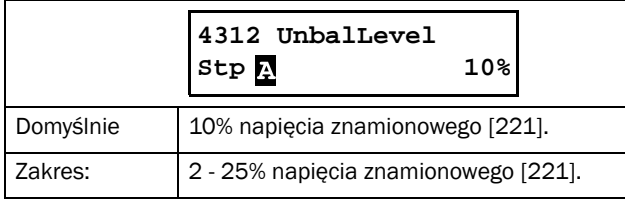

## Voltage Unbalance Alarm Delay [4313]

Ustaw czas opóźnienia dla alarmu asymetrii faz.

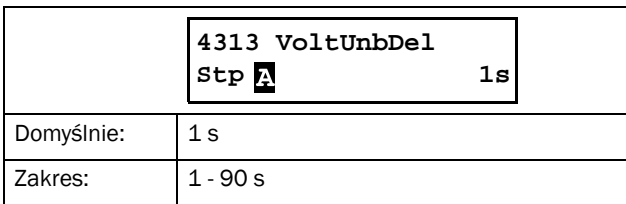

## Over-Voltage Alarm [432]

Parametr alarmu zbyt wysokiego napięcia zasilania.

## Over-Voltage Alarm Action [4321]

Wybierz jedną z akcji alarmowych, po wykryciu zbyt wysokiego napięcia zasilania:

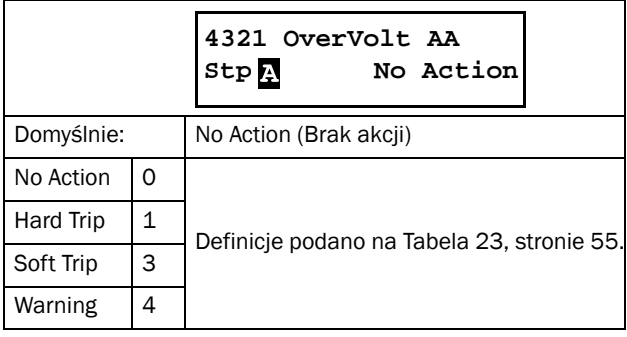

## Over-Voltage Level [4322]

Ustaw odpowiedni poziom napięcia, który wyzwalać będzie alarm zbyt wysokiego napięcia. Wartość wyrażona jako procent nominalnego napięcia zasilania silnika. Jak tylko wykryte zostanie napięcie wyższe niż ustawione w tym parametrze, przez czas dłuższy niż nastawa w parametrze [4323], nastąpi akcja alarmowa, zgodna z nastawą w parametrze [4321].

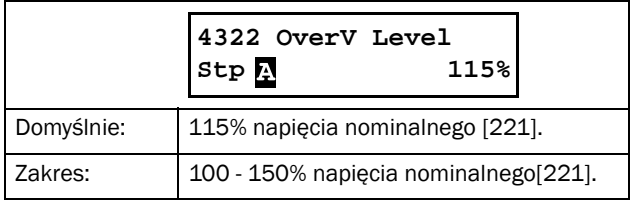

## Over-Voltage Alarm Delay [4323]

Ustaw odpowiednie opóźnienie czasowe alarmu zbyt wysokiego napięcia.

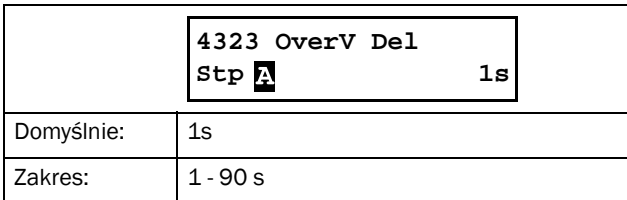

## Under-Voltage Alarm [433]

Parametr alarmu zbyt niskiego napięcia zasilającego.

## Under-Voltage Alarm Action [4331]

Wybierz jedną z dostępnych akcji alarmowych dla zbyt niskiego napięcia zasilającego.

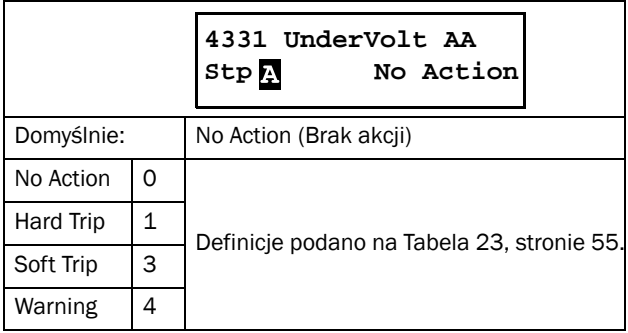

## Under-Voltage Level [4332]

Ustaw odpowiedni poziom zbyt niskiego napięcia zasilającego, jako procentowa wartość znamionowego napięcia silnika. Jak tylko wykryte zostanie zbyt niskie napięcie, przez czas dłuższy niż nastawa w parametrze [4333], podjęta zostanie akcja alarmowa, zgodna z nastawą w parametrze [4331].

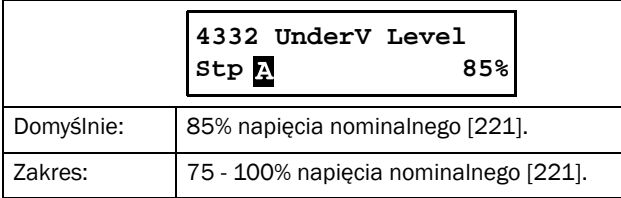

### Under-Voltage Alarm Delay [4333]

Ustaw czas opóźnienia dla alarmu zbyt niskiego napięcia zasilającego,

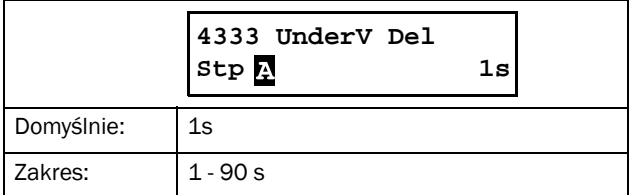

### Phase Reversal Alarm [434]

Parametr alarmu złej kolejności faz zasilających.

## Phase Reversal Alarm Action [4341]

Wybierz jedną z dostępnych akcji alarmowych dla złej kolejności faz zasilających. Softstarter przy każdej próbie startu, sprawdzać będzie kolejność faz zasilających. Jeżeli kolejność będzie odmienna od nastawy w parametrze [4342], podjęta zostanie jedna z wybranych akcji alarmowych.

TSA sprawdza kolejność faz przy spełnieniu warunków: silnik podłączony, podane napięcie zasilające.

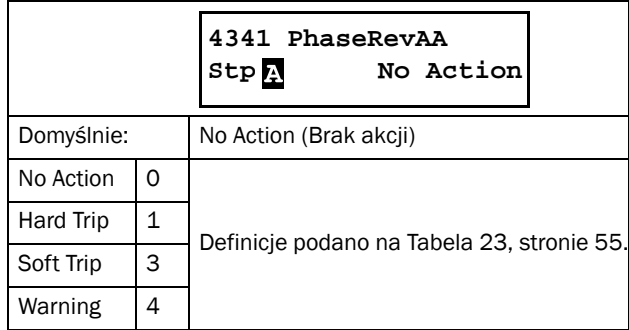

### Allowed Phase Sequence [4342]

Podaj odpowiednią kolejność faz zasilających. W odniesieniu do tej nastawy, wyzwalany będzie, lub nie, alarm błędnej kolejności faz.

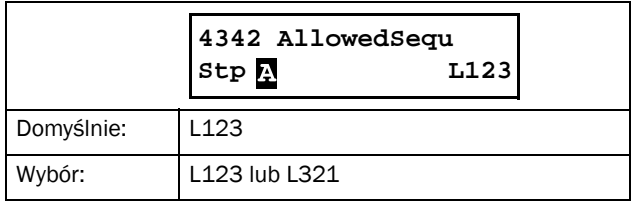

# 8.5 I/O [500]

Zestaw parametrów, służących do ustawienia wszystkich wejść/wyjść softstartera TSA.

## 8.5.1 Analogue Input [510]

Parametry związane z wejściami analogowymi.

## Analogue Input Function [511]

Ustaw odpowiednią funkcję wejścia analogowego.

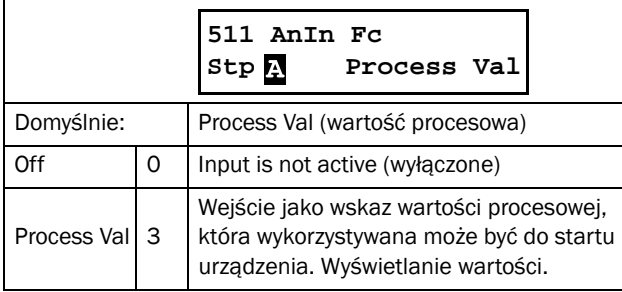

UWAGA: Gdy wartość parametru "AnIn Fc" wynosi "Off", sygnał nadal wykorzystywany może być przez komparatory ("Comparators" [610]).

## Analogue Input Setup [512]

Wybierz odpowiedni standard elektryczny wejścia analogowego. Wejście może być skonfigurowane jako prądowe (4-20 mA), lub napięciowe (0-10 V). Dostępna jest również nastawa własna. Wybór standardu, w pierwszej kolejności odbyć sie powinien z poziomu sprzętowego. Ustaw zworkę S1 w pożądanej pozycji.

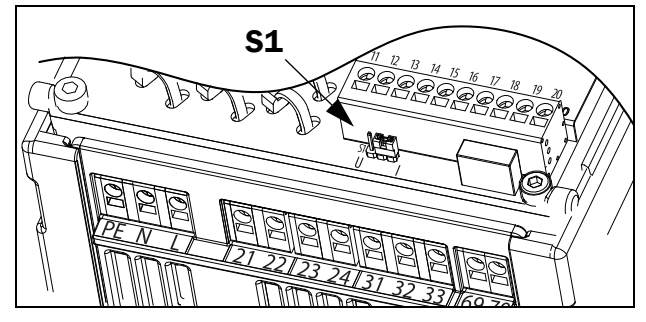

*Rys. 60 Wybór standardu wejścia, za pomocą zworki S1.*

UWAGA: Po wyborze zworką S1 standardu napięciowego, dostępne będą tylko wartości związane z trybem napięciowym. Jeżeli wybrany zostanie standard prądowy, dostępne będą tylko wartości związane z trybem prądowym.

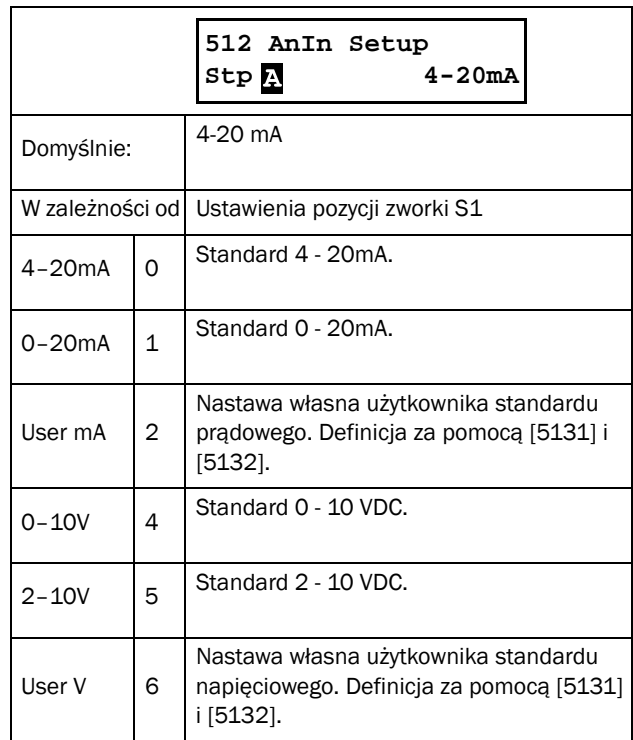

UWAGA: Zmiana pozycji zworki S1, nie ma wpływu na nastawę parametrów. Zmianiając pozycję zwroki S1, zmień również nastawy odpowiednich parametrów.

## Analogue Input Advanced [513]

UWAGA: Poniższe parametry powiązane są z parametrem [512]. W zależności od wyboru, wartości parametrów wyświetlane będa jako "mA" lub "V".

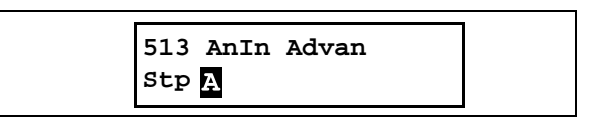

### AnIn Min [5131]

Ustawienie wartości minimalnej, przy wyborze "User mA/V" w parametrze [512].

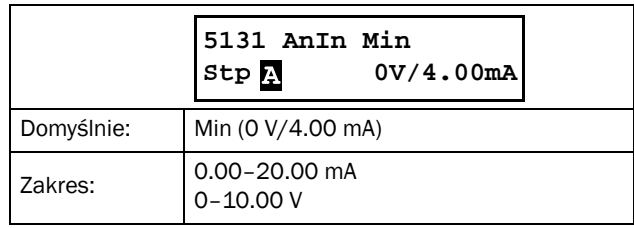

## AnIn Max [5132]

Ustawienie wartości maksymalnej, przy wyborze "User mA/ V" w parametrze [512]"

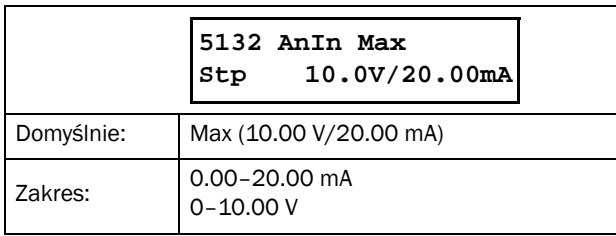

## AnIn Function Min [5134]

Skalowanie wartości procesowej, wartość minimalna. Domyślne skalowanie zależy od wyboru w parametrze [511].

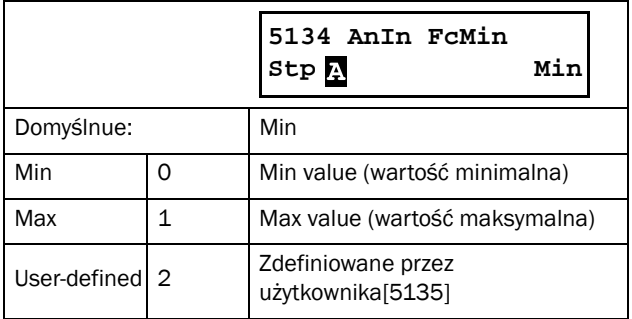

## AnIn Function Value Min [5135]

Określenie wartości minimalnej dla sygnału procesowego. Parametr widoczny, po wyborze "User-defined" w parametrze [5134].

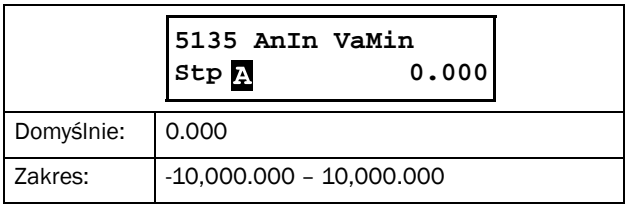

## AnIn Function Max [5136]

Skalowanie wartości procesowej, wartość maksymalna. Domyślne skalowanie zależy od wyboru w parametrze [511].

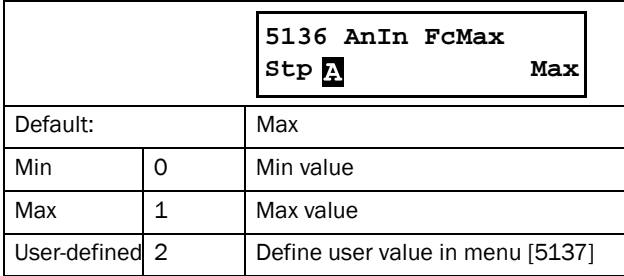

## AnIn Function Value Max [5137]

Określenie wartości maksymalnej dla sygnału procesowego. Parametr widoczny, po wyborze "User-defined" w parametrze [5136].

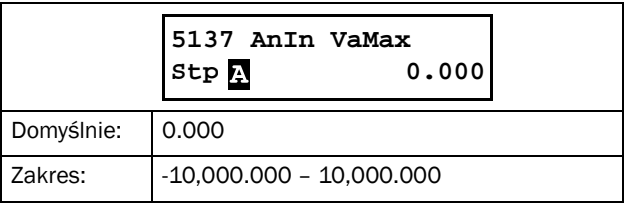

UWAGA: Za pomocą parametrów "AnIn Min", "AnIn Max", "AnIn Function Min" oraz "AnIn Function Max", możliwe jest, np. odpowiednie przeskalowanie sygnału, uwzględniające spadek napięcia sygnału (długie kable sterownicze, spadek napięcia podczas przesyłu).

#### Przykład:

Używamy czujnika o poniższej charakterystyce: Zakres: 0–3 bar Wyjście: 2–10 mA Parametry wejścia analogowego, należy ustawić, jak poniżej: [512] AnIn Setup = User mA [5131] AnIn Min = 2 mA [5132] AnIn Max = 10 mA [325] Process Max= 3.000 bar

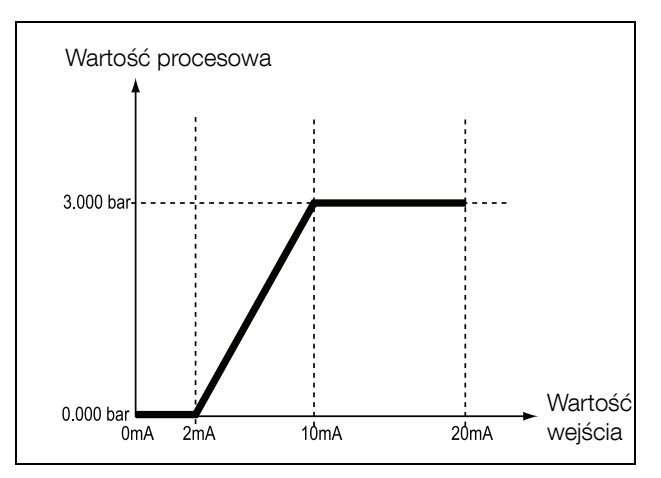

*Rys. 61 Ustawienie wejścia analogowego do pracy z zewnętrznym czujnikiem.*

### AnIn Filter [5139]

Parametr filtru dla wejścia analogowego. Gdy sygnał wejściowy jest niestabilny, użycie filtru wejściowego, może poprawić stabilność sygnału. Rysunek poniżej ilustruje działanie filtru, w zależności od nastawy czasu filtrowania.

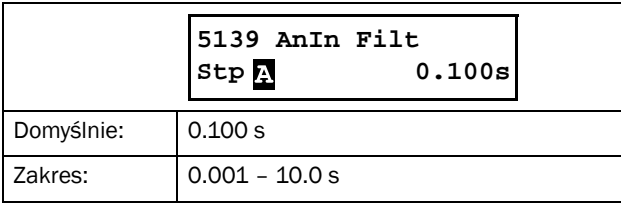

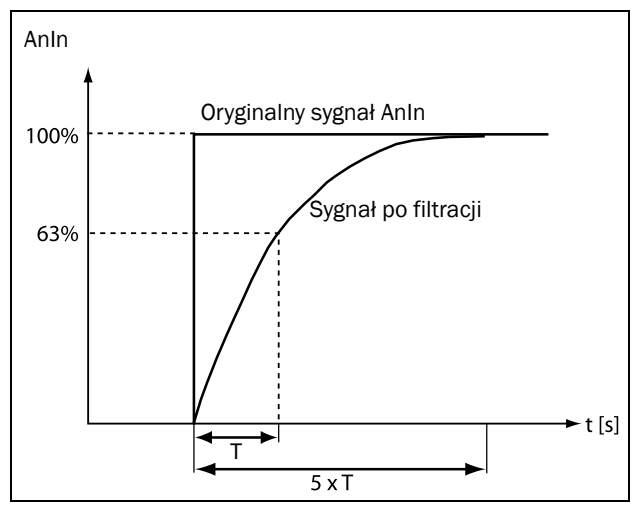

*Rys. 62*

## AnIn Enable [513A]

Parametr aktywacji wejścia analogowego, w zależności od stanu wejścia cyfrowego. Przypisz funkcję "AnIn Select", do jednego z wejść cyfrowych. W zależności od nastawy niniejszego parametru, wejście analogowe będzie aktywne lub nie.

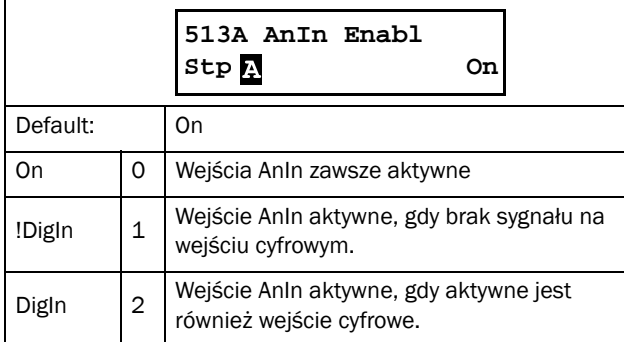

## 8.5.2 Digital Inputs [520]

Parametry związane z ustawieniami wejść cyfrowych softstartera TSA.

UWAGA: Parametry związane z dodatkowymi wejściami, pojawią się, w momencie instalcji opcyjnej karty I/O.

## Digital Input 1 [521]

Wybór funkcji dla wejścia cyfrowego 1.

Standardowo dostępne są cztery wejścia cyfrowe.

Jeżeli ta sama funkcja przypisana jest do więcej niż jednego wejścia cyfrowego, realizowana będzie funkcja logiczna OR dla tych wejść.

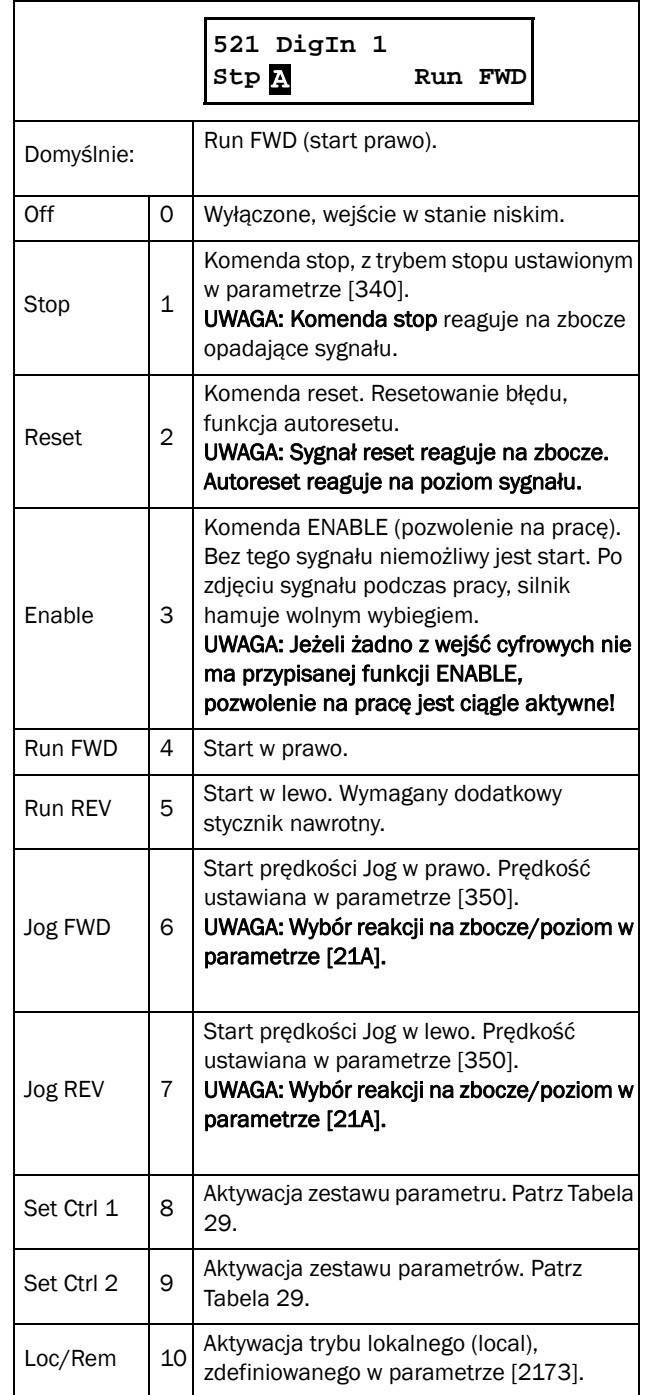

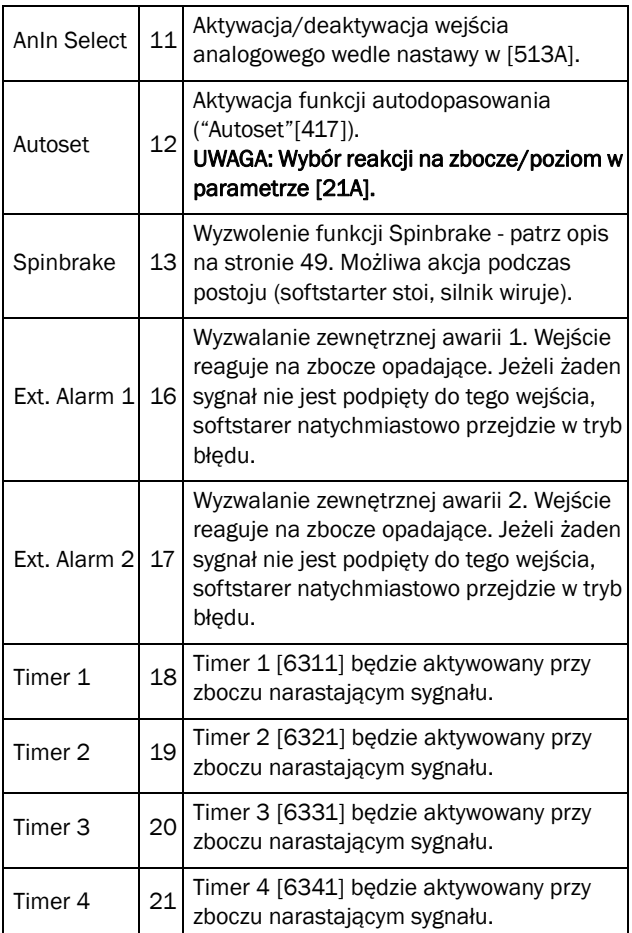

<span id="page-107-0"></span>*Tabela 29*

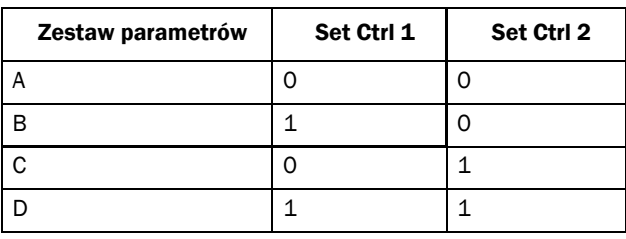

UWAGA: By zmienić zestaw parametrów z poziomu wejść cyfrowych, ustaw wartość parametru 241 DigIn. Wybór danego zestawu odbywa się w sposób bitowy (patrz tabela wyżej).

## Digital Input 2 [522] to Digital Input 4 [524]

Te same ustawienia jak przy wejściu cyfrowym DigIn 1[521]. Ustawienie domyślne DigIn 2 [522] to funkcja "Stop". Ustawienie domyślne DigIn 3 [523] to funkcja "Set Ctrl 1" , ustawienie domyślne DigIn 4 [524] to funkcja "Reset".

## Additional digital inputs [529] to [52E]

Dodatkowe wejścia cyfrowe, dostepne są po zainstalowaniu opcyjnej karty I/O: "B1 DigIn 1" [529] - "B2 DigIn 3" [52E]. "B" oznacza kartę opcyjną, 1 i 2 oznaczają numer karty opcyjnej (wedle kolejności instalcji w slotach). Ustawienia takie same jak dla "DigIn 1" [521]. Ustawienia domyślne wszystkich dodatkowych wejść wynoszą "Off".

# 8.5.3 Analogue Output [530]

Parametry związane z ustawieniami wyjścia analogowego. Wyjście sygnalizować może aktualny stan softstartera, podawać może informacje o konkretnej zmiennej, lub służyć może jako mostek dla wejścia analogowego (podanie na wyjście wartości wejściowej).

## Analogue Output Function [531]

Ustaw funkcję wyjścia analogowego.

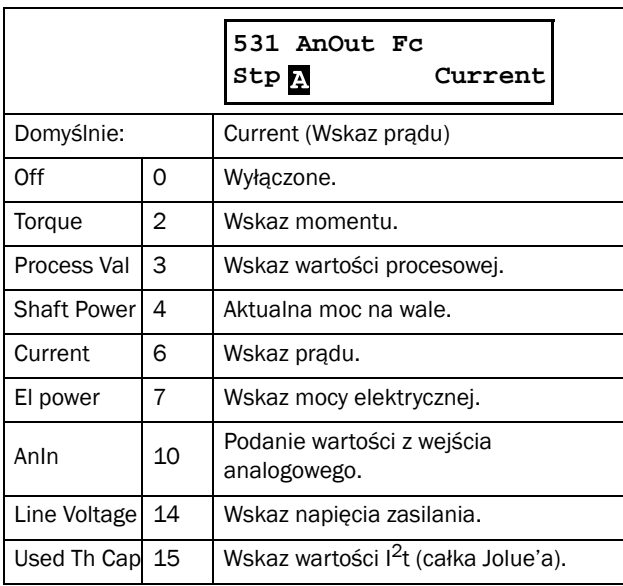
## Analogue Output Setup [532]

Wybór standardu elektrycznego wyjścia analogowego.

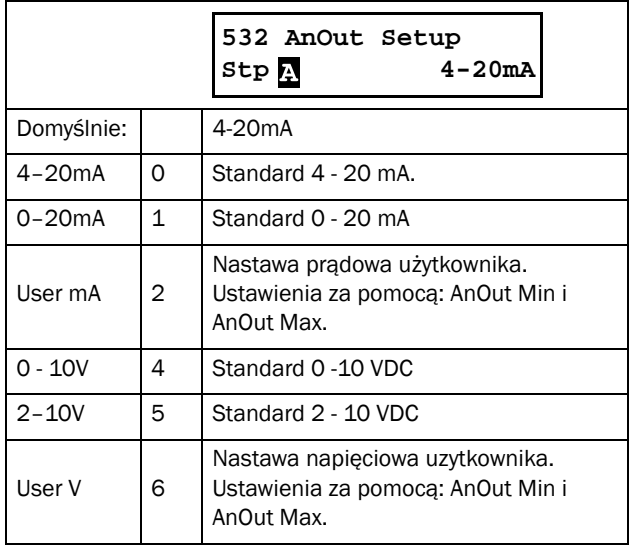

UWAGA: Funkcja mostkowania dla wejścia i wyjścia analogowego, działa poprawnie, tylko wtedy, gdy wejście i wyjście działają w tym samym standardzie elektrycznym (funkcja podawania wartości z wejścia analogowego na wyjście analogowe).

#### Analogue Output Advanced [533]

Zestaw parametrów, za pomocą których, użytkownik może sam określić standard elektryczny wyjścia analogowego. W zależności od nastawy w parametrze [532] Analogue output setup, wartości parametrów będą widoczne jako "mA" lub " $V$ ".

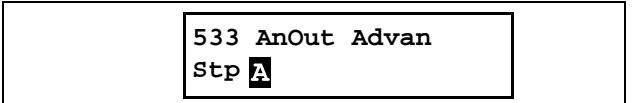

#### Analogue Output Minimum [5331]

Parametr jest wyświetlany w przypadku wyboru wartości "User mA" lub "User V" w parametrze "AnOut Setup" [532]. W zależności od nastawy, wartości parametrów zaadoptuja się do standardu prądowego lub napięciowego. Wpisz wartość minimalną, wedle uznania.

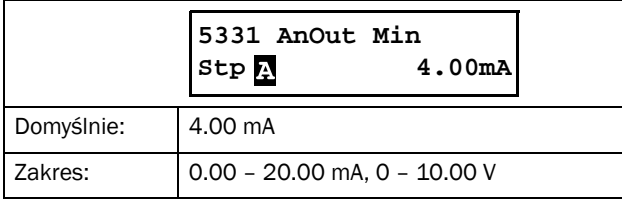

## Analogue Output Maximum [5332]

Parametr jest wyświetlany w przypadku wyboru wartości "User mA" lub "User V" w parametrze "AnOut Setup" [532]. W zależności od nastawy, wartości parametrów zaadoptuja się do standardu prądowego lub napięciowego. Wpisz wartość maksymalną, wedle uznania.

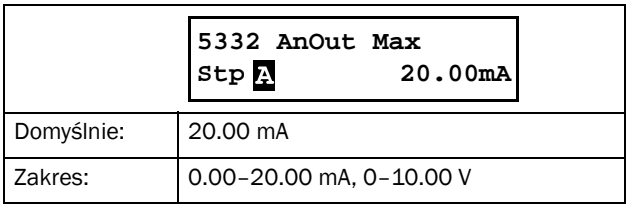

#### AnOut Function Minimum [5334]

Skalowanie wartości procesowej, wartość minimalna. Domyślne skalowanie zależy od wyboru w parametrze [531].

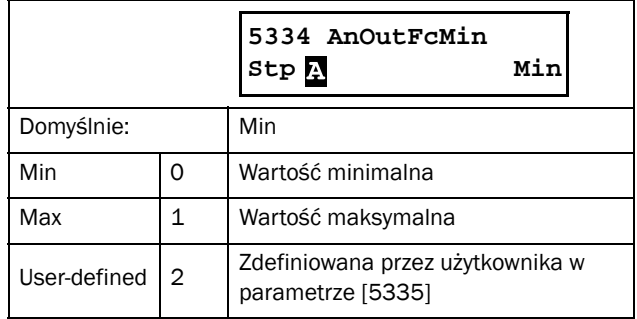

Tabela poniżej przedstawia odpowiadające wartości maksymalne i minimalne, w zależności od danej funkcji , wskazywanej przez wyjście analogowe.

#### *Tabela 30*

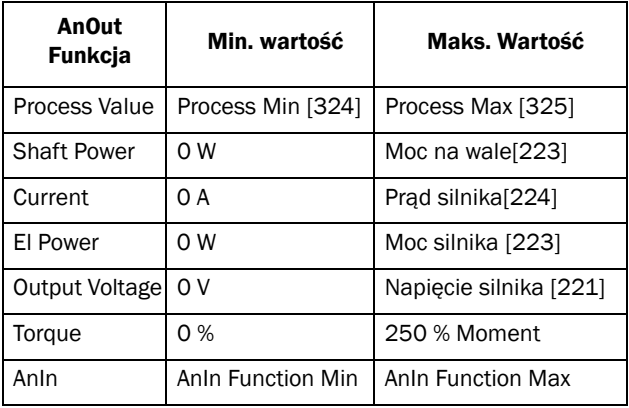

#### Przykład:

Wybierz funkcję wyjścia analogowego "Shaft Power" (moc na wale) w parametrze [531]. Użyj wartości domyślnej parametru [532] = 4-20 mA.

Ustaw "AnOutFcMax" [5336] na "User-defined" oraz "AnOutVaMax" [5337] = 150 kW.

Wynikowo na wyjściu otrzymamy sygnał od 4 mA do 20mA: który oznacza wartości: od 0 W do 150 kW. (wskaz mocy na wale).

#### AnOut Function Value Minimum [5335]

Parametr ustawienia wartości minimalnej sygnału, po wyborze wartości "User-defined" w parametrze [5334].

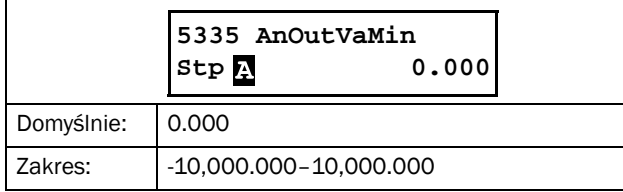

#### AnOut Function Maximum [5336]

Skalowanie wartości procesowej, wartość maksymalna. Domyślne skalowanie zależy od wyboru w parametrze [531].

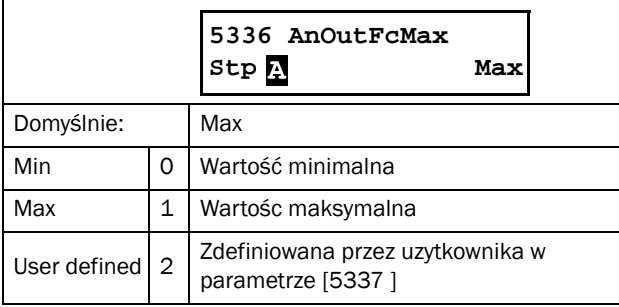

NOTE: Możliwe jest odwrócenie wyjścia. W tym celu ustaw: "AnOut Min" > "AnOut Max".

## AnOut Function Value Maximum [5337]

Parametr ustawienia wartości maksymalnej sygnału, po wyborze wartości "User-defined" w parametrze [5334].

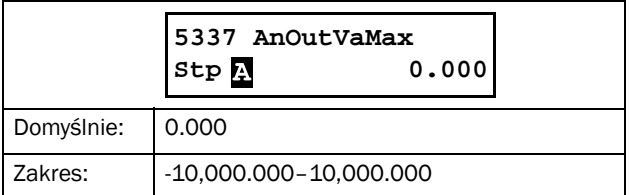

#### <span id="page-109-0"></span>8.5.4 Relays [550]

Parametry do ustawienia wszystkich wyjść przekaźnikowych..

UWAGA: Parametry związane z dodatkowymi wyjściami przekaźnikowymi, ujawnią się natychmiastowo po instalacji dodatkowej karty I/O.

#### <span id="page-109-1"></span>Relay 1 [551]

Przypisanie funkcji do przekaźnika wyjściowego 1.

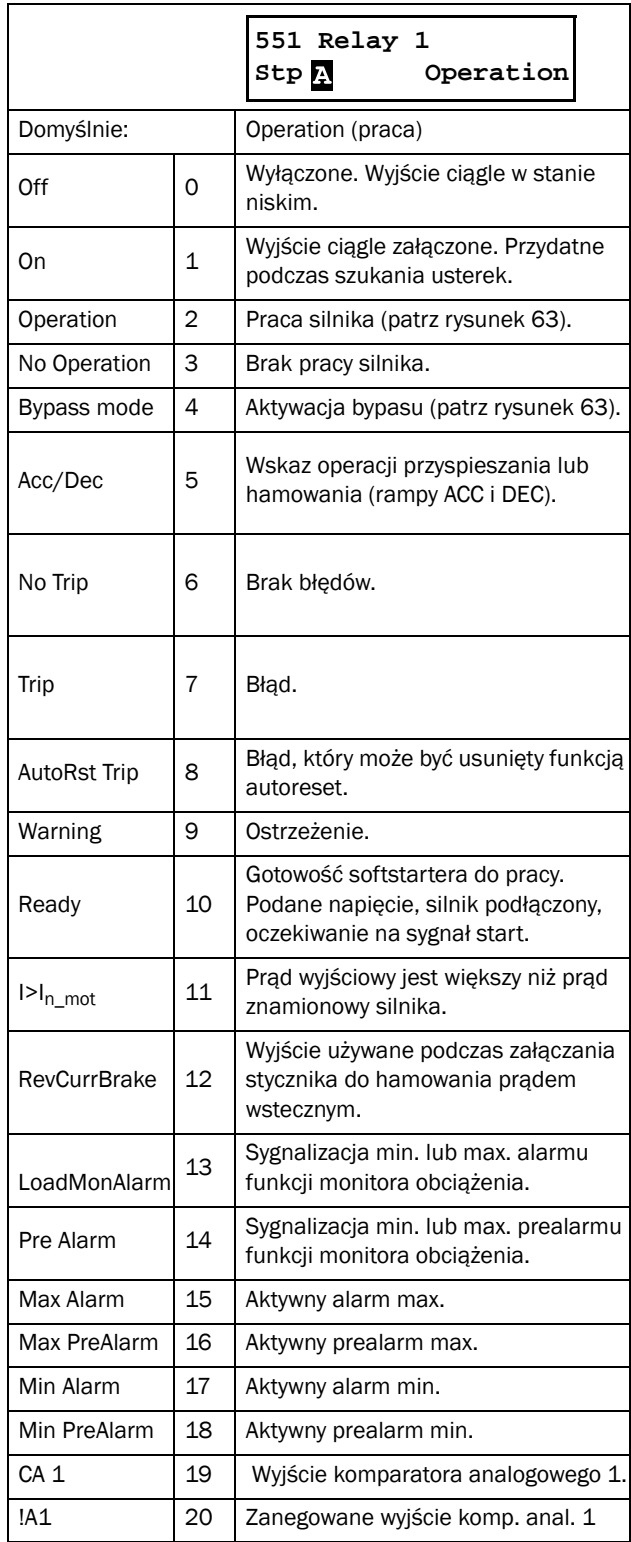

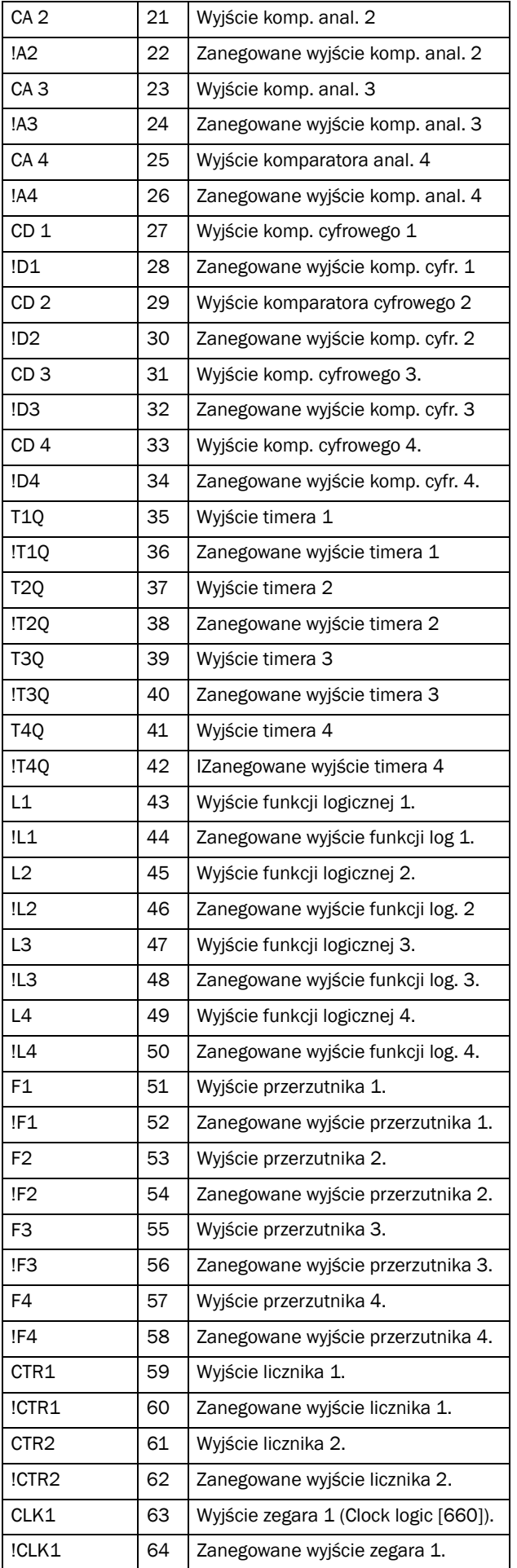

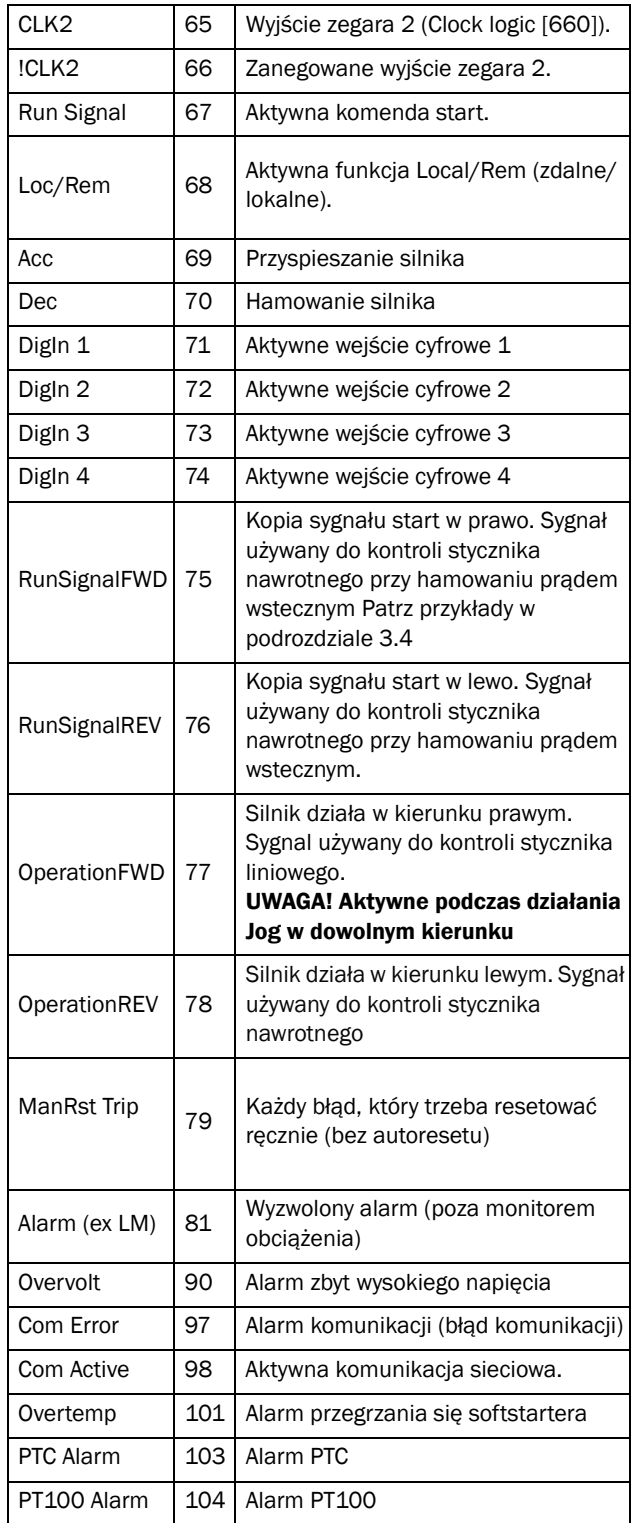

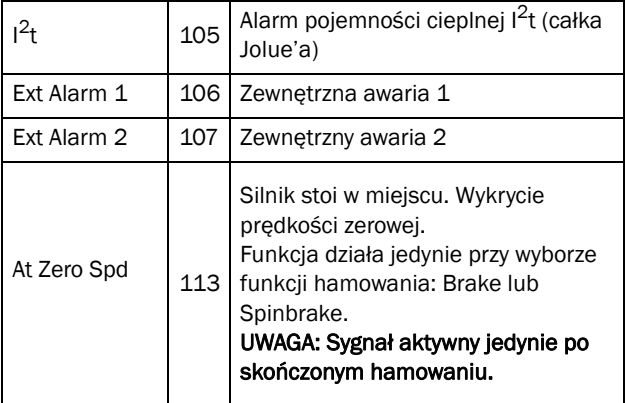

Napięcie silnika

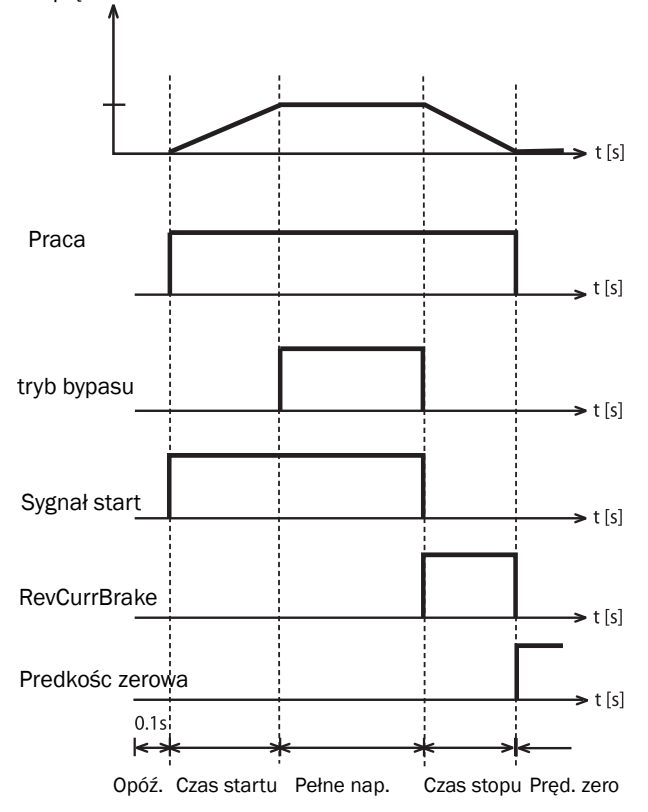

*Rys. 63 Działanie przekaźnika wyjściowego dla cyklu startu i hamowania.*

#### Relay 2 [552]

UWAGA: Opisane definicje ważne są dla aktywnego stanu wyjściowego.

Ustaw funkcję wyjścia przekaźnikowego 2.

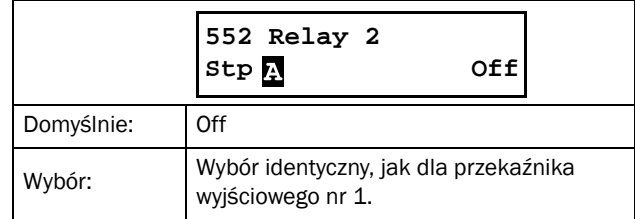

#### Relay 3 [553]

Ustaw funkcję dla wyjściowego przekaźnika 3.

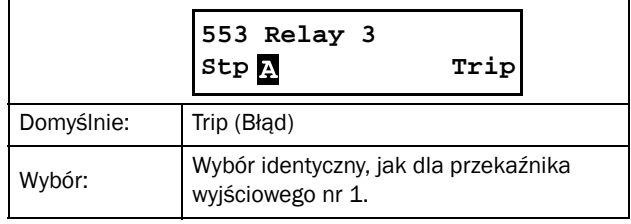

#### Board Relay [554] to [559]

Parametry związane z dodatkowymi wyjściami przekaźnikowymi, widoczne są zaraz po instalacji opcyjnej karty I/O (maksymalnie zainstalować można dwie karty I/ O). Wyjścia posiadają nazwy: "B1 Relay 1" - "B1 Relay 3" oraz "B2 Relay 1" - "B2 Relay 3". "B" oznacza kartę opcyjną I/O", 1 i 2 oznacza numer zainstalowanej karty opcyjnej. Przypisywanie danej funkcji do opcyjnego wyjścia przekaźnikowego odbywa się identycznie, jak dla standardowych przekaźników wyjściowych. Nastawy identyczne jak w parametrze "Relay 1" [551]. Nastawa domyślna wszystkich opcyjnych wyjść przekaźnikowych wynosi "Off".

UWAGA: Widoczne jedynie po instalacji opcyjnej karty I/ O. Maksymalnie zainstalwoać można dwie karty opcyjne I/O.

Relay Advanced [55D].

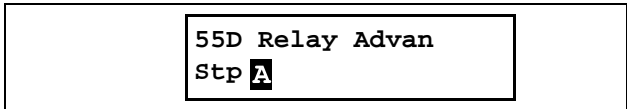

#### Relay 1 Mode [55D1]

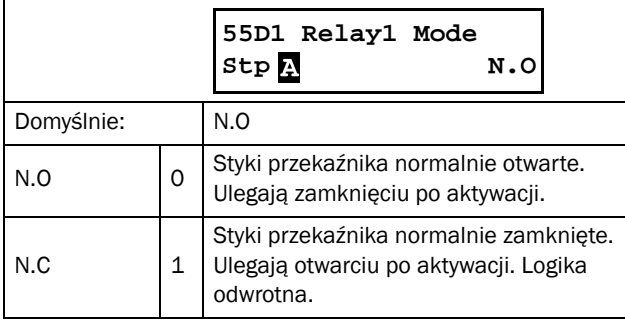

#### Relay Modes [55D2] to [55DC]

Ustawienia identyczne jak dla "Relay 1 Mode" [55D1]. Ustawienia domyślne wynoszą "N.O".

## 8.5.5 Virtual I/Os [560]

Połączenia wirtualne, wykorzystywane są do bezprzewodowego połączenia funkcji, skojarzonych z wejściami i wyjściami cyfrowymi. Dostępne sygnały i operatory, służyć mogą do stworzenia własnej, konkretnej funkcji.

Poniższe parametry ilustrują dostępne funkcje, za pomocą których utworzyć można do ośmiu wirtualnych, wewnętrznych połączeń pomiędzy komparatorami (comparators), timerami (timers), przerzutnikami SR (SR flip-flops), licznikami (counters) oraz sygnałami cyfrowymi.

#### Przykład: Opóźnienie startu

Silnik wystartuje w prawym kierunku 10 sekund po aktywacji wejścia cyfrowego 1 (DigIn1). Przypiszemy opóźnienie 10 sekundowe do wejścia DigIn 1. W tym celu ustaw poniższe:

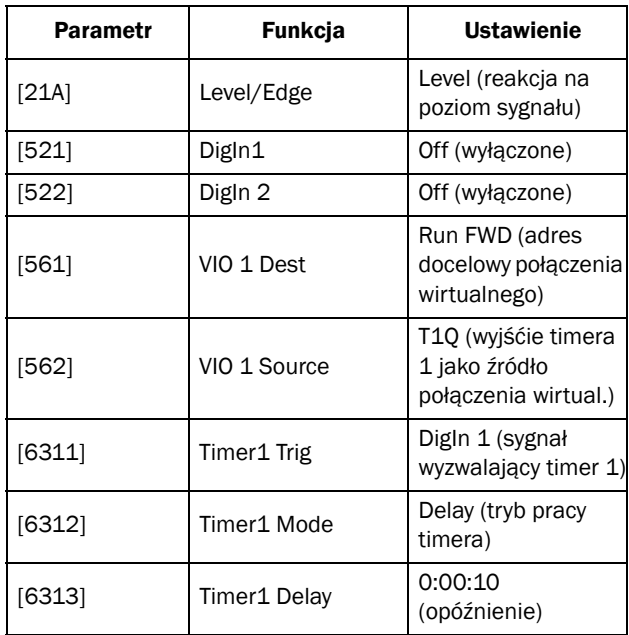

UWAGA: Jeżeli do danego wejścia cyfrowego i wirualnego połączenia przypiszemy tę samą funkcję, funkcja działać będzie na bazie logicznego OR.

## Virtual Connection 1 Destination [561]

Za pomocą tej funkcji możliwe jest określenia miejsca docelowego połączenia wirtualnego. Jeżeli funkcja, wyzwalana ma być z różnych źródeł, np. "VIO Destination" lub "Digital Input", wyzwalanie funkcji, zachowywać sie będzie na bazie bramki logicznej "OR ". Na stronie [105](#page-106-0) podano wszystkie możliwe wartości parametru (ten sam wybór jak dla wejścia cyfrowego 1)**.**

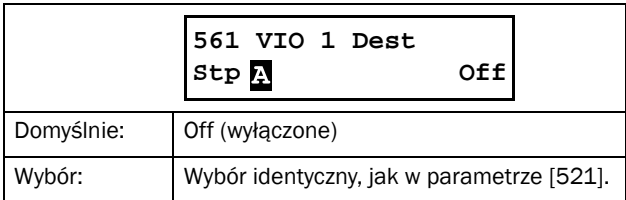

## Virtual Connection 1 Source [562]

Za pomocą parametru, określić należy źródło połączenia wirtualnego. Patrz parametr [550], strona [108.](#page-109-0)

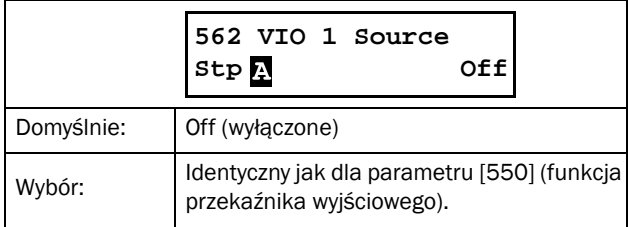

#### Virtual Connections 2-8 [563] to [56G]

Funkcje identyczne, jak "Virtual Connection 1" [561] oraz [562]. Ustawienia domyślne wynoszą "Off".

# 8.6 Logical Functions and Timers [600]

Grupa parametrów "Logic&Timers" [600] umożliwia użytkownikowi dostep do komparatorów (comparators), funkcji logicznych (logic functions), przerzutników SR (SR flip-flops), timerów (timers), liczników (counters). Z ich pomocą możliwe jest przeprowadzenie odpowiednich porównań, budowy funkcji logicznych i warunków. Wszystkie funkcje aktualizowane są w interwałach czasowych, wynoszących 8 milisekund.

## 8.6.1 Comparators [610]

Komparatory pozwalają na ciągłe monitorowanie wenętrznych sygnałów wirtualnych i ich wartości oraz wizualizację, za pomoca wyjść przekaźnikowych, czy dany stan został osiagnięty lub zainicjalizowany. Sygnały wyjściowe komparatorów mogą być powiązane logicznie, tworząc warunkowy, logiczny sygnał wyjściowy.

Wszystkie sygnały wyjściowe można przypisać do przekaźników, lub mogą stanowić źródło połączeń wirtualnych [560].

Do każdego komparatora cyfrowego i analogowego, przypisać można funkcję (ustaw opóźnienie)"Set Delay" oraz (resetuj opóźnienie)"Reset Delay", w celu opóźnienia lub przedłużenia sygnału wyjściowego.

#### Analogue Comparator Setup [611] - [614]

TSA oferuje 4 komparatory analogowe, które porównywać mogą dostępną wartość analogową, z dwoma regulowanymi progami. Dostepne progi to: (próg wysoki) "Level HI" oraz (próg niski)"Level LO". Wystepują również dwa specjalne typy komparatorów analogowych, wybierane w parametrze [6114] "Comparator Type": komparator analogowy z histerezą (dyskriminator progowy z histerezą) oraz analogowy komparator z oknem (dyskryminator okienkowy). Komparator analogowy z histerezą wykorzystuje dwa progi wejściowe sygnału w celu generowania histerezy na wyjściu (ustawianie i resetowanie wyjścia komparatora). Ten typ komparatora pozwala na stworzenie zależności aktualnego stanu od stanów poprzedzających. Zmiany na wyjściu komparatora pozwalają na adaptację procesu, zanim podjęta zostanie następna akcja. Kolejną cechą komparatora z histerezą jest możliwość informowania o fakcie, że pewien poziom został osiagnięty.

Analogowy komparator z oknem, służy głównie do określenia, czy dany sygnał znajduje się w ustawionym przedziale (oknie).

#### Digital Comparator Setup [615] - [618]

Dostępne są cztery komparatory cyfrowe, które porównywać mogą dowolne sygnały cyfrowe.

#### Setup Analogue Comparator 1 [611]

Zestaw parametrów, służących do ustawienia komparatora analogowego 1.

#### Analogue Comparator 1, Value [6111]

Parametr wyboru źródła sygnału analogowego, dla komparatora analogowego 1 (CA1). Komparator porównywać będzie wartość analogową,

wybraną w parametrze [6111], ze stałą "Level HI", ustawioną w parametrze [6112], oraz drugą stałą "Level LO", ustawioną w parametrze [6113].

W parametrze [6114], należy dokonać wyboru typu komparatora: "Hysteresis" lub "Window". W przypadku komparatora z histerezą , jeżeli porównywana wartość jest większa od progu górnego, wyjście CA1 ustawione jest jako wysokie a wyjście !A1 jest w stanie niskim. Jeżeli porównywana wartość jest poniżej dolnego progu, wyjście CA1 jest w stanie niskim, natomiast wyjście !A1, jest w stanie wysokim.

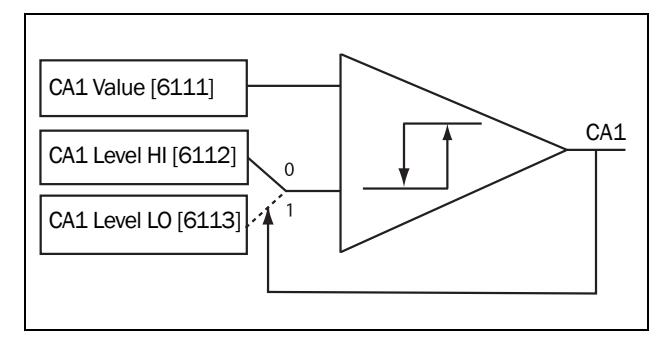

*Rys. 64 Komparator analogowy z histerezą.*

W przypadku komparatora z oknem, gdy porównywana wartość znajduje sie pomiędzy limitem dolnym i górnym, wyjście komparatora CA1 jest w stanie wysokim, natomiast wyjście !A1, ustawione jest w stanie niskim. Gdy porównywana wartość nie mieści się w danym zakresie, wyjście CA1 ustawione jest w stanie niskim, wyjście !A1 ustawione jest w stanie wysokim.

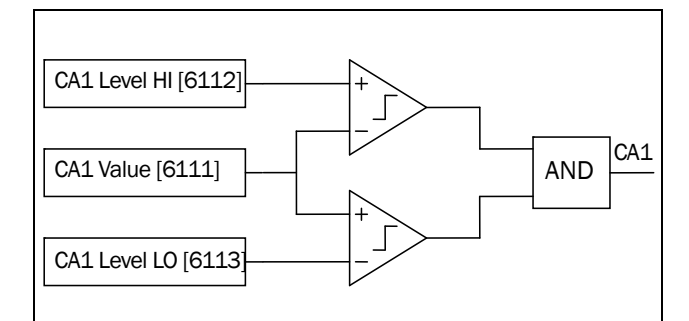

*Rys. 65 Komparator analogowy z oknem.*

Wyjście komparatora ustawić można jako wirtualne połączenie źródła z przekaźnikami wyjściowymi.

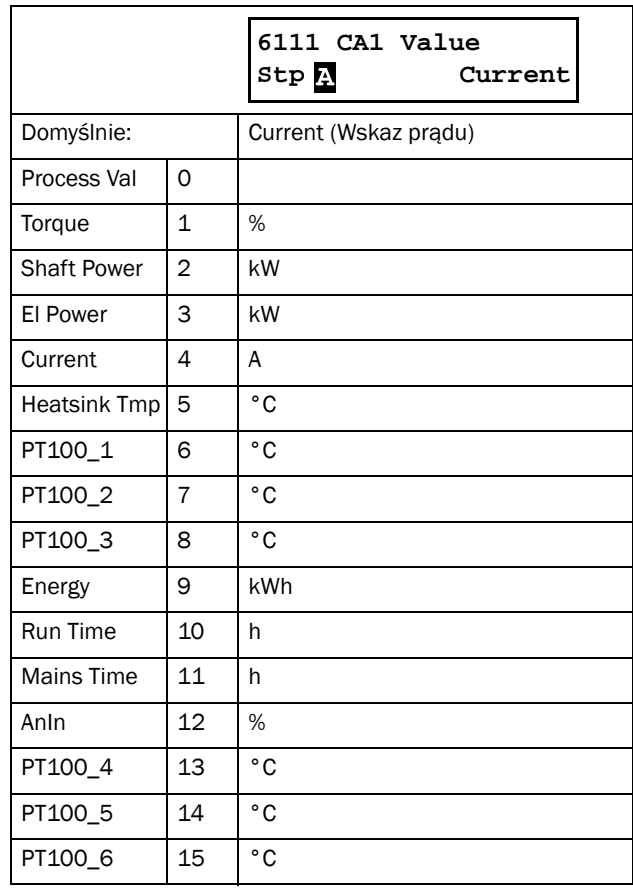

#### Przykład:

Do wejścia analogowego podłączamy czujnik, w standardzie elektrycznym 4-20 mA (patrz tabela poniżej).

Gdy wartość sygnału przekroczy 60%, wyjście CA1 jest w stanie wysokim, natomiast gdy sygnał spada poniżej 40%, wyjście CA1 jest w stanie niskim.

Wyjście CA1 jest wykorzystane jako wirtualne źródło sygnału, które kontroluje wirtualne połączenie z funkcją Run FWD.

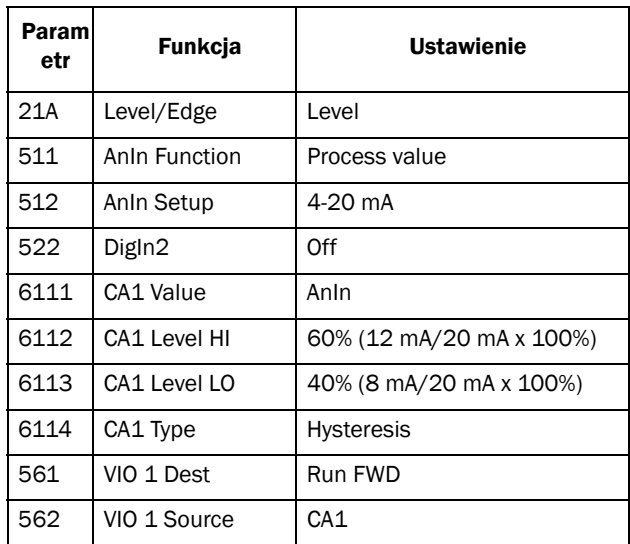

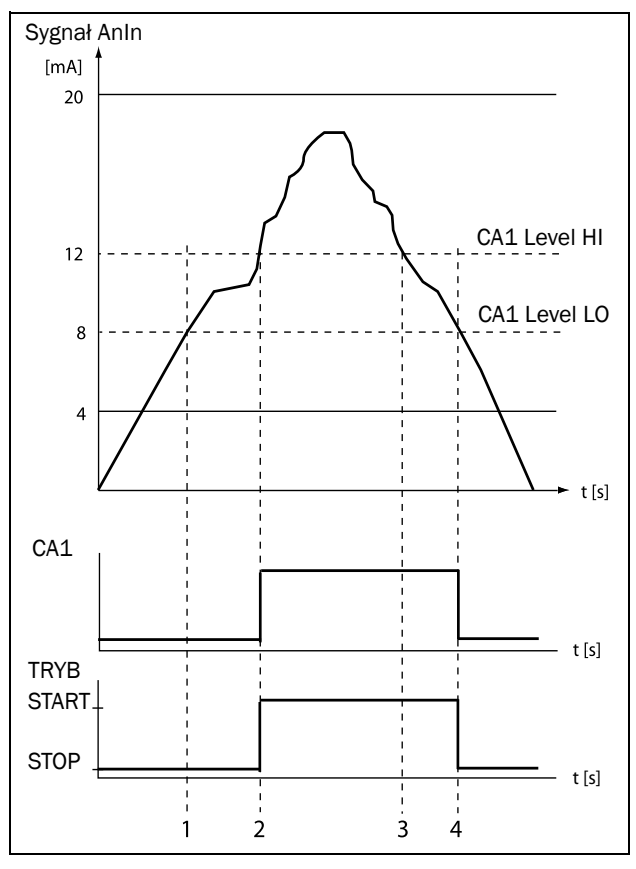

*Rys. 66*

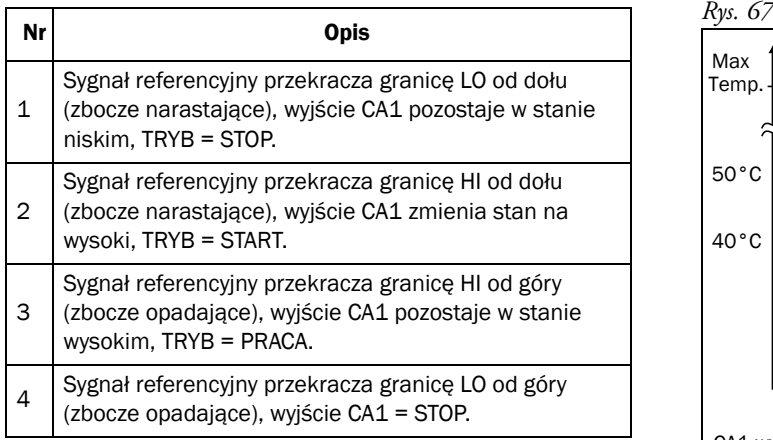

#### Analogue Comparator 1, Level High [6112]

Ustaw wartość stałą komparatora Level High, z zakresem uzależnionym od nastawy w parametrze [6111].

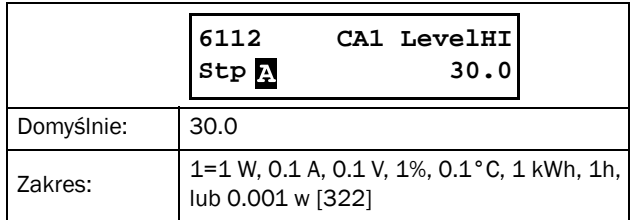

#### Przykład:

Przykład dotyczy obu typów komparatorów (z histerezą i z oknem). Aplikacja kontroli temperatury. Patrz na dokładny opis w [Tabela 31](#page-116-0) i [Tabela 32.](#page-116-1)

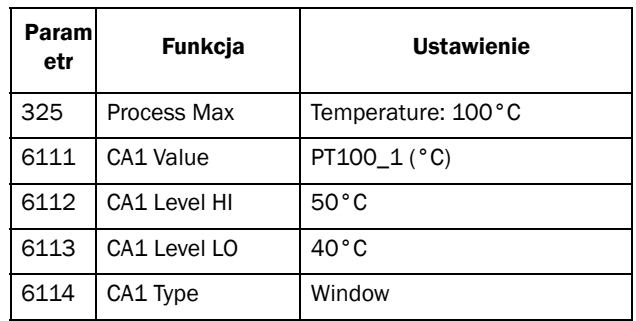

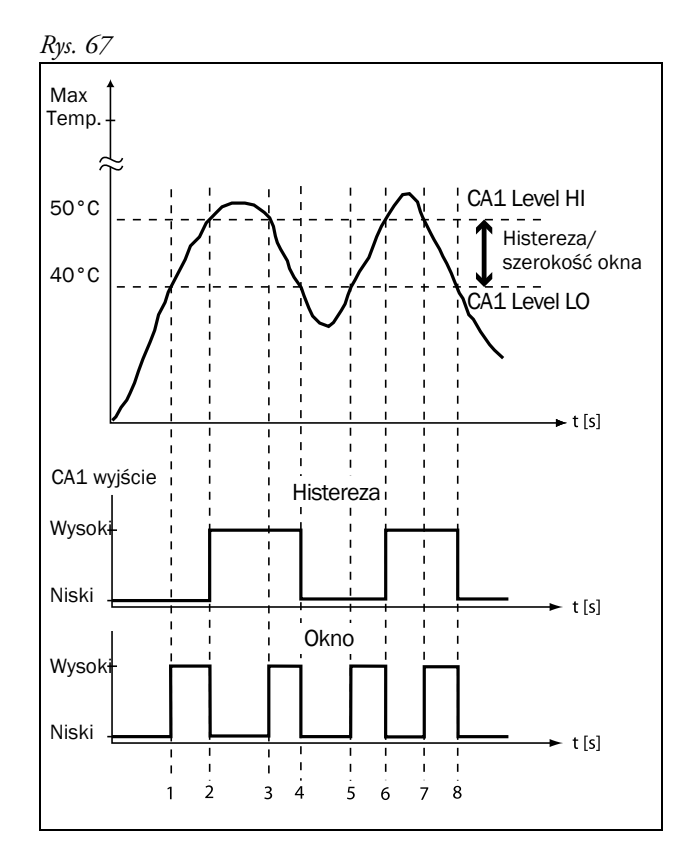

<span id="page-116-0"></span>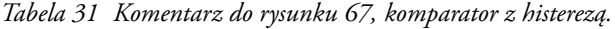

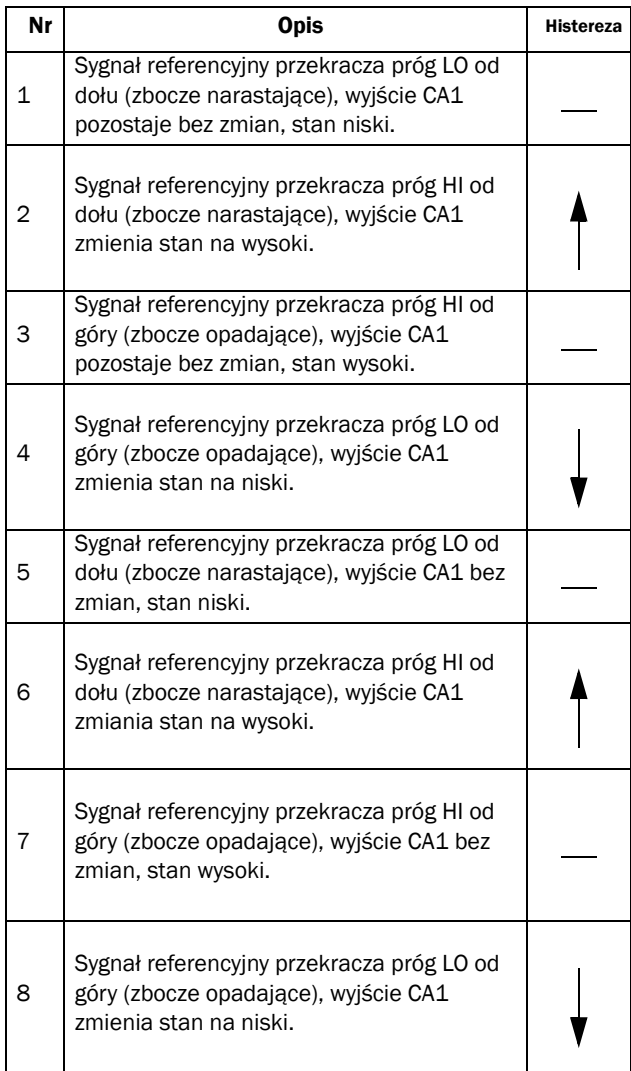

<span id="page-116-1"></span>*Tabela 32 Komentarz do rysunku 67, komparator z oknem.*

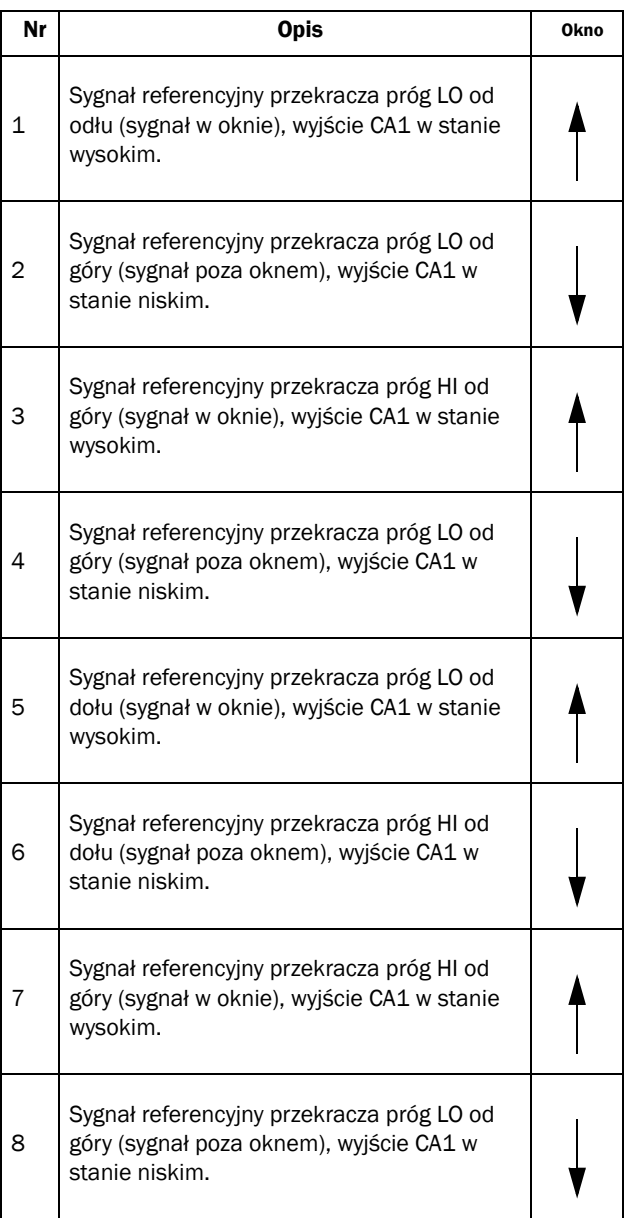

#### Analogue Comparator 1 Level Low [6113]

Ustaw stałą wartość komparatora dla progu dolnego, z zakresem uzależnionym od nastawy w parametrze [6111].

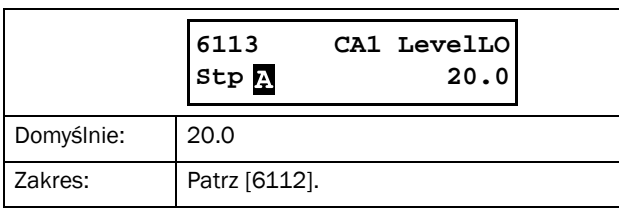

## Analogue Comparator 1 Type [6114]

Wybierz odpowiedni typ komparatora (z histerezą, z oknem).

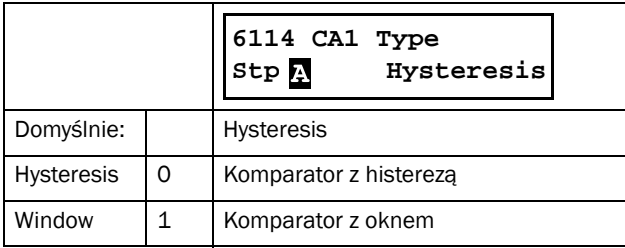

## Analogue Comparator 1 Set Delay [6116]

Ustaw czas opóźnienia sygnału SET komparatora 1.

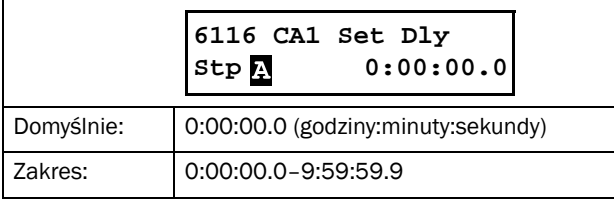

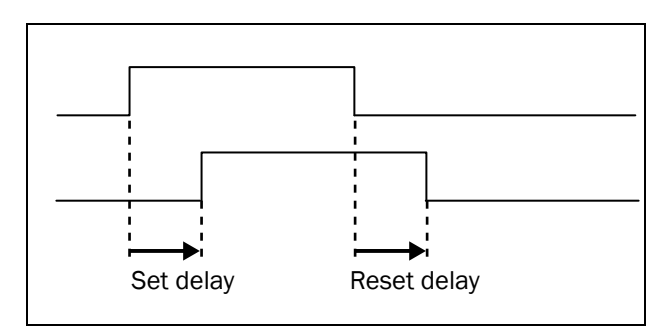

<span id="page-117-1"></span>*Rys. 68 Ustawienie/resetowanie opóźnienia.*

## Analogue Comparator 1 Reset Delay [6117]

Ustaw czas opóźnienia sygnału RESET komparatora 1.

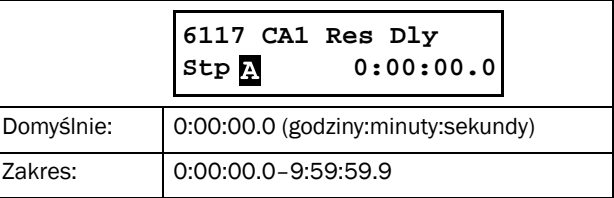

#### Analogue Comparator 1 Timer Value [6118]

Parametr, pokazuje aktualną wartość timera, dla komparatora 1.

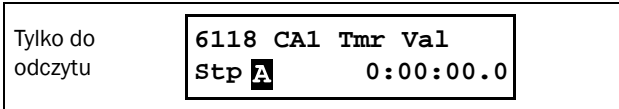

## Setup Analogue comparators 1 - 4 [612] - [614]

Ustawienie pozostałych komparatorów analogowych identyczne jak dla komparatora analogowego 1.

# Setup Digital Comparator 1 [615]

Parametry do ustawienia komparatora cyfrowego 1.

## Digital Comparator 1 Input [6151]

Wybierz źródło sygnału dla komparatora cyfrowego 1 (CD1). Wyjście CD1 jest ustawione na stan wysoki, gdy sygnał wejściowy jest w stanie aktywnym (patrz [Rys. 69](#page-117-0)). Wyjście komparatora służyć może jako źródło połączenia wirtualnego dla wyjść przekaźnikowych [560].

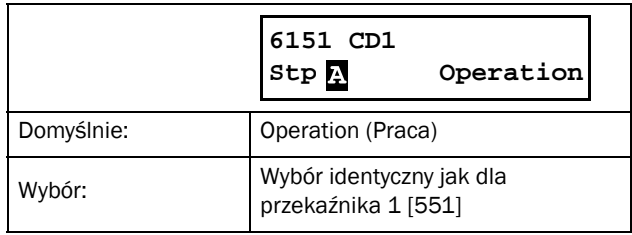

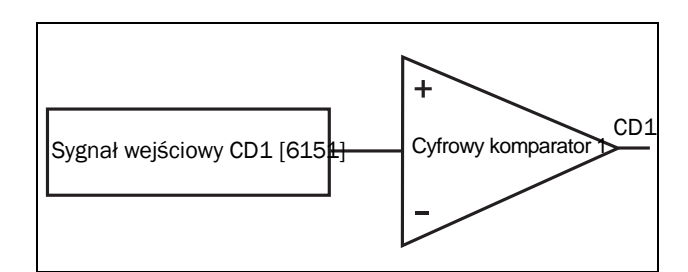

<span id="page-117-0"></span>*Rys. 69 Komparator cyfrowy.*

#### Digital Comparator 1 Set Delay [6152]

Ustaw opóźnienie aktywacji wyjścia komparatora cyfrowego 1 (wyjście SET),(patrz też [Rys. 68\)](#page-117-1).

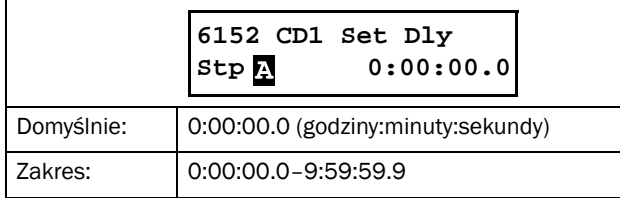

#### Digital Comparator 1 Reset Delay [6153]

Ustaw opóźnienie aktywacji wyjścia komparatora cyfrowego 1 (wyjście RESET),(patrz też [Rys. 68\)](#page-117-1).

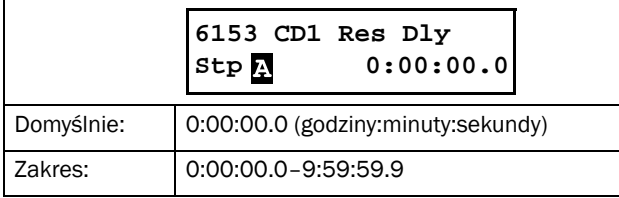

#### Digital Comparator 1 Timer Value [6154]

Parametr pokazuje aktualną wartość timera dla cyfrowego komparatora 1.

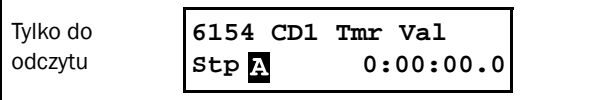

#### Setup Digital Comparators 2 - 4 [616]- [618]

Ustawienie pozostałych komparatorów cyfrowych, identyczne jak dla komparatora cyfrowego 1. Domyślna nastawa CD2 [6161] wynosi "DigIn 1". Domyślna nastawa CD3 [6171] wynosi "Trip", dla CD4 [6181] domyślna nastawa wynosi "Ready".

## 8.6.2 Logic outputs [620]

#### Logic 1 [621]

Sygnały wejściowe, można powiązać logicznie, w cleu utworzenia funkcji logicznej, z wyjściem przypisanym do akcji (do tego celu słyży expression editor (edytor wyrażeń logicznych)).

- Użyć można następujących sygnałów wejściowych: CA1-CA4, CD1-CD4, L1-L4, T1Q-T4Q, F1-F4 oraz CTR1-CTR2.
- Następujące, zanegowane sygnały wejściowe mogą być użyte: !A1-!A4, !D1-!D4, !L1- !L4, !T1Q-!T4Q, !F1-!F4, and !CTR1-!CTR2.
- Dostępne są następujące operatory logiczne:
	- "+" : OR operator "&" : AND operator
	- "^" : EXOR operator

Zbudować można następujące wyrażenia logiczne, w nawiązaniu do tablicy prawdy poniżej:

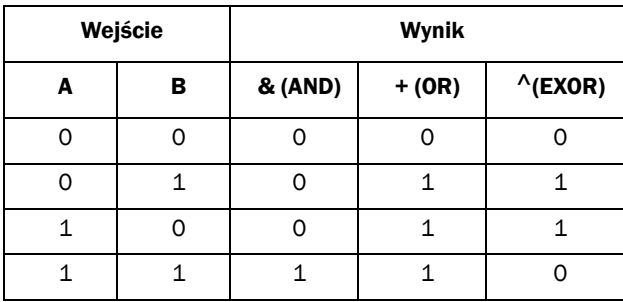

Sygnał wyjściowy, przypisać można do przekaźników, lub użyć jako źródło połączenia wirtualnego [560].

Wyrażenia logiczne należy zbudować w oparciu o parametry od [6211] do [621B]. Aktualny wygląd wyrażenia, podejrzeć można w parametrze [621] (patrz przykład poniżej):

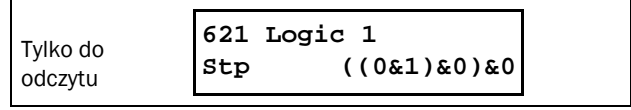

Parametr [621]pokazuje aktualną wartość czterech wejść, ustawionych w parametrach [6212], [6214], [6216],[6218].

## Logic 1 Expression [6211]

Wybór porządku wyzwalania wyrażenia logicznego dla funkcji logicznej 1:

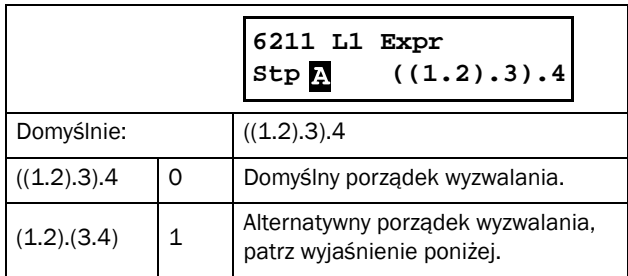

- Nawiasy ( ) pokazują kolejność wykonywania logiki , w nawiązaniu do parametru [6211].
- 1, 2, 3 oraz 4, reprezentują sygnały wejściowe, ustawione w parametrach [6212], [6214], [6216] oraz [6218].
- Kropki reprezentują operatory logiczne  $(\&, +, \text{ or } \wedge),$ ustawione w parametyrach [6213], [6215] oraz [6217].

Kolejność wykonywania wyrażenia logicznego 1, z domyślną nastawą w parametrze [6211] wygląda następująco:

- 1. Wejście 1 powiązane jest logicznie operatorem 1 z wejściem 2.
- 2. Wejście 3 powiązane jest logicznie operatorem 2 z wyrażeniem (1.2).
- 3. Wejście 4 powiązane jest logicznie operatorem 3 z rezultatem wyrażenia (1.2).

Alternatywny porządek wyzwalania:

- 1. Wejście 1powiązane jest operatorem logicznym 1 z wejściem 2.
- 2. Wejście 3 powiązane jest logicznie operatorem 3 z wejściem 4.
- 3. Wyrażenie (1.2) powiązane jest logicznie operatorem 2 z wyrażeniam (3.4).

#### Przykład:

Input  $1 = CA1$ , ustawione w  $[6212]$ Input  $2 = F1$ , parametr[6214] Input  $3 = T1Q$ , parametr[6216] Input  $4 = 1A2$ , parametr [6218] Operator  $1 = \& (AND)$ , ustawione w [6213] Operator  $2 = +$  (OR), parametr [6215] Operator  $3 = \& (AND)$ , parametr [6217]

Powyższa parametryzacja, skutkuje otrzymaniem wyrażenia:

#### CA1&F1+T1Q&!A2

Domyślny porządek wyzwalania:

((CA1&F1)+T1Q)&!A2

Przeanalizujmy wyrażenie, biorąc pod uwagę poniższe:

CA1=1 (stan wysoki) F1= 1 (stan wysoki) T1Q = 1 (stan wysoki) !A2 = 0 (stan niski)

Wyrażenie logiczne z wartościami jak powyżej, wygląda:

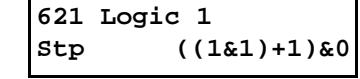

Wyrażenie równe jest 0.

Alternatywny porządek wyzwalania:

(CA1&F1)+(T1Q&!A2)

#### Wyrażenie logiczne z wartościami, wygląda:

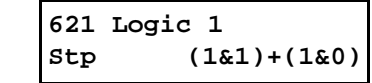

Wyrażenie równe jest 1.

#### Logic 1 Input 1 [6212]

Wybierz odpowiednie wejście dla funkcji logicznej 1. Wybór jest dokładnie taki sam dla pozostałych wejść: [6214] L1 Input 2, [6216] L1 Input 3, oraz [6218] L1 Input 4. Tabela ponizej obowiązuje również dla funkcji logicznych 2 [622], 3 [623], oraz 4 [624].

Zauważ, że funkcja logiczna nie może wykorzystywać samej siebie jako wejście sygnału, np. dla funkcji logicznej 1, nie da się przypisać wejścia L1 lub !L1.

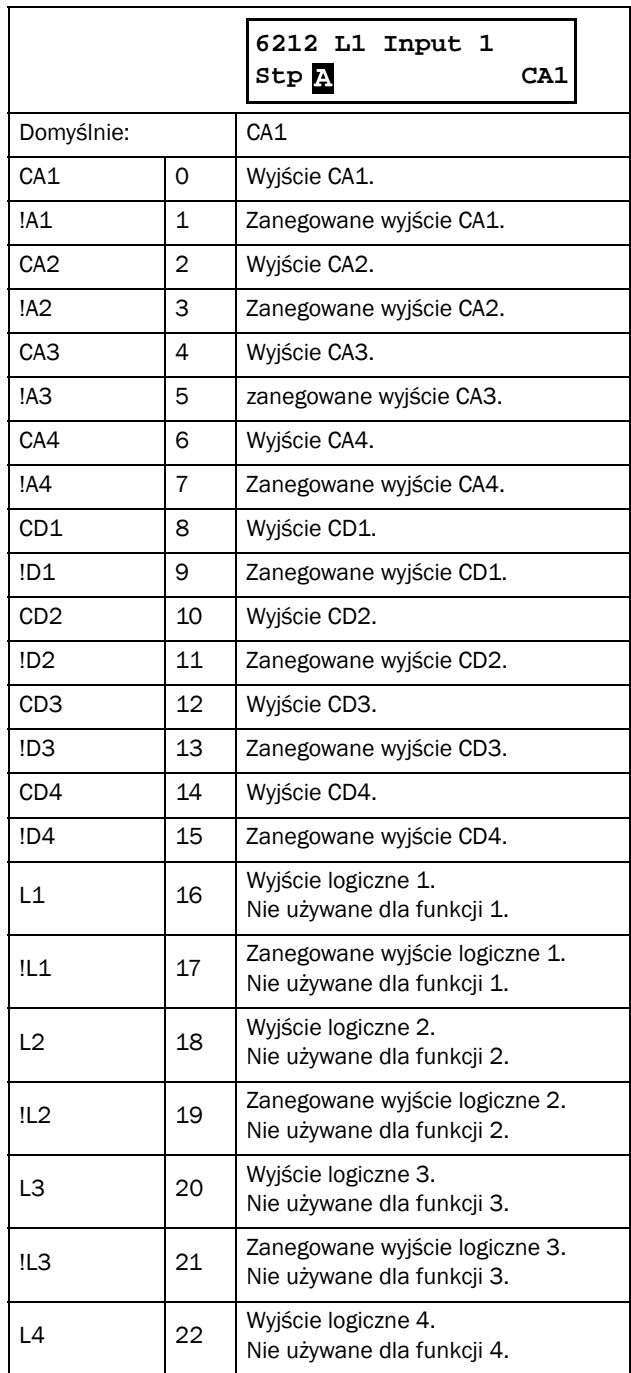

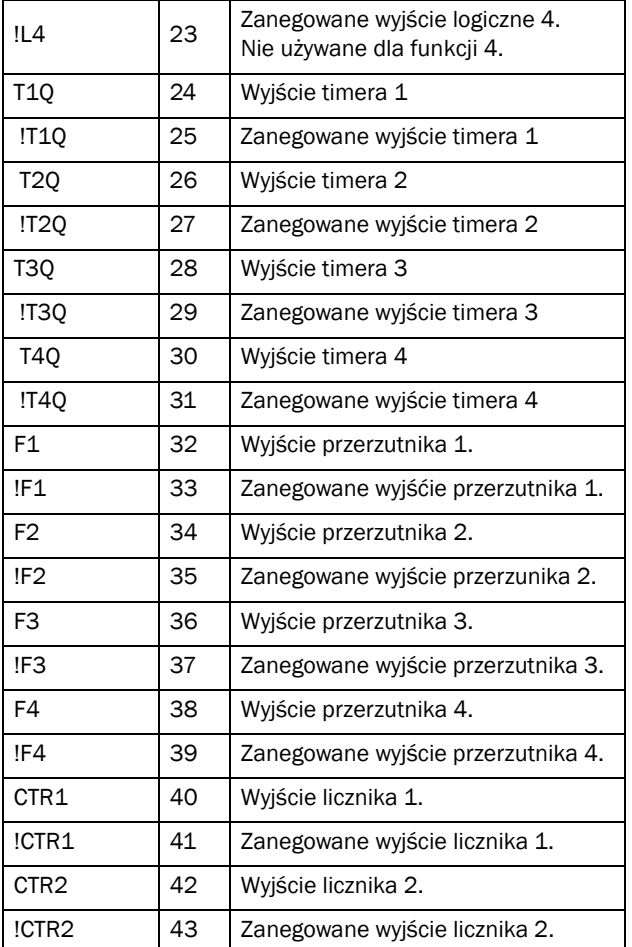

## Logic 1 Operator 1 [6213]

Wybór pierwszego operatora logicznego dla funkcji logicznej 1.

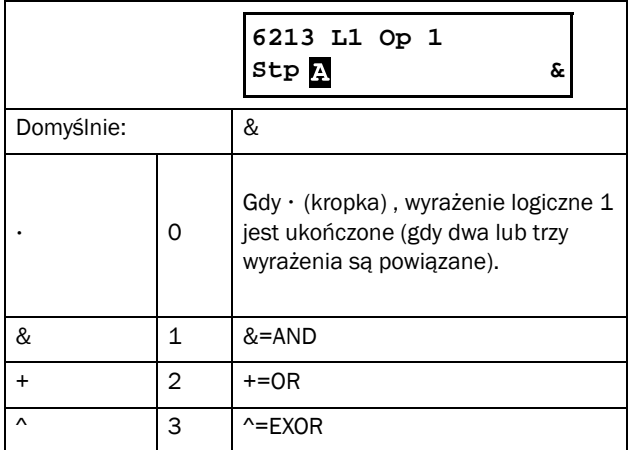

## Logic 1 Input 2 [6214]

Wybór drugiego wejścia dla funkcji logicznej 1.

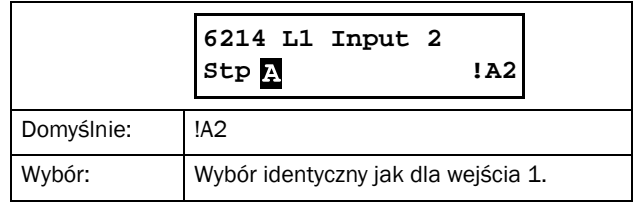

## Logic 1 Operator 2 [6215]

Wybór drugiego operatora logicznego dla funkcji logicznej 1.

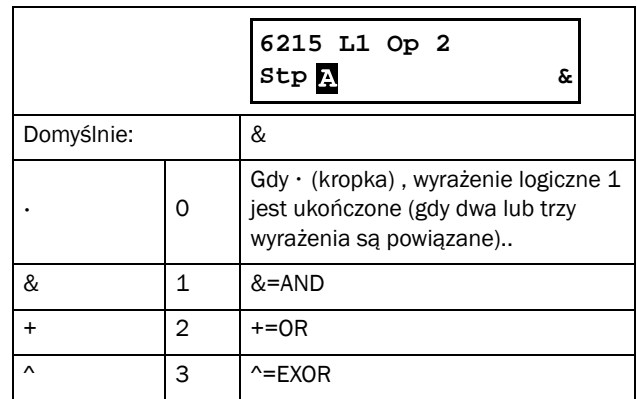

## Logic 1 Input 3 [6216]

Wybór trzeciego wejścia dla funkcji logicznej 1.

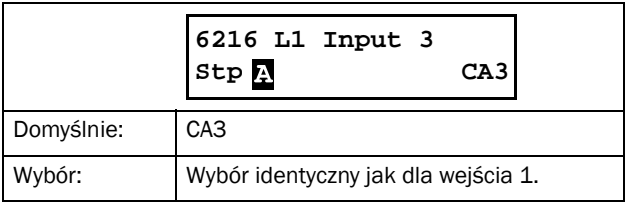

## Logic 1 Operator 3 [6217]

Wybór trzeciego operatora logicznego dla funkcji logicznej 1.

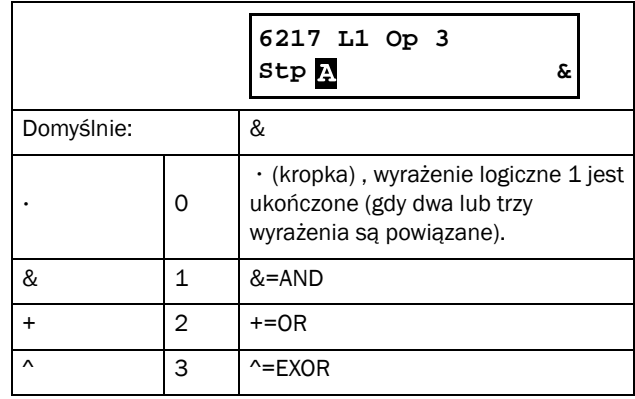

## Logic 1 Input 4 [6218]

Wybór czwartego wejścia dla funkcji logicznej 1.

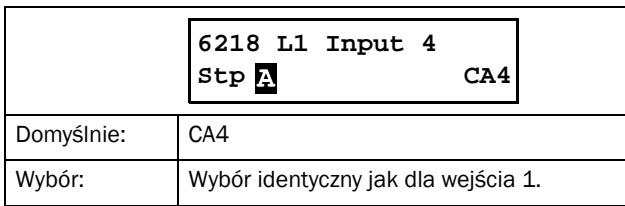

#### Logic 1 Set Delay [6219]

Ustaw opoźnienie wyjścia SET pierwszej funkcji logicznej.

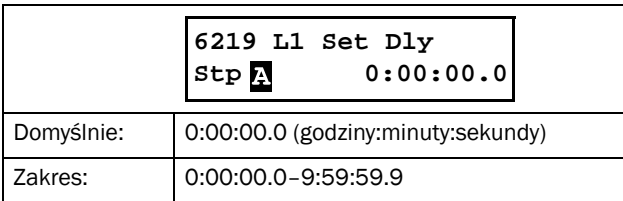

#### Logic 1 Reset Delay [621A]

Ustaw opoźnienie wyjścia RESET pierwszej funkcji logicznej.

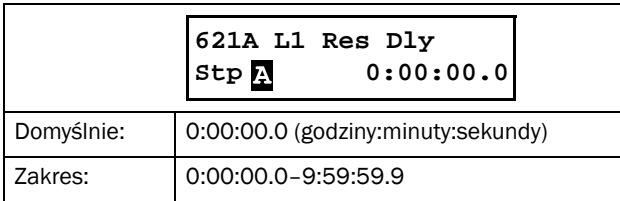

## Logic 1 Timer Value [621B]

Podgląd aktualnej wartości timera 1 dla funkcji logicznej 1.

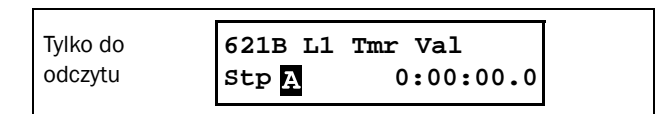

#### Logic 2 - 4 [622] - [624]

Ustawienie funkcji logicznych 2 - 4, identyczne jak funkcji logicznej 1.

## 8.6.3 Timers [630]

Softstarter oferuje trzy tryby pracy timera: delay (opóźnienie), alternate (alternatywny), on-time (przedłużenie). Wybrany sygnał wyzwalający uruchamia funkcje timera, sygnał konwertowany jest zgodnie z ustawieniami trybu i podawany na wyjście (T1Q - T4Q). W trybie "Delay" sygnał wyjściowy będzie odpowiednio opóźniony w stosunku do sygnału wyzwalającego. Wyjście timera jest ustawiane na stan wysoki, po upływie nastawionego czasu opóźnienia (patrz [Rys. 70\)](#page-121-0).

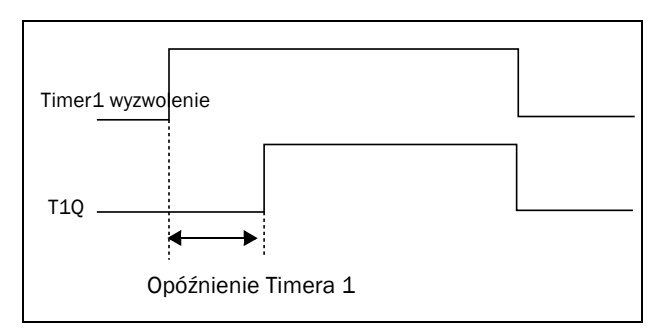

#### <span id="page-121-0"></span>*Rys. 70 Tryb timera Delay.*

W trybie "Alternate" wyjście timera ustawiane jest na stan wysoki (Timer T1) lub niski (Timer T2), w zależności od ustawionych przedziałów czasowych (patrz [Rys. 71](#page-121-1)). Gdy sygnał wyzwalający jest w stanie niskim, wyjście timera również będzie ustawione na stan niski.

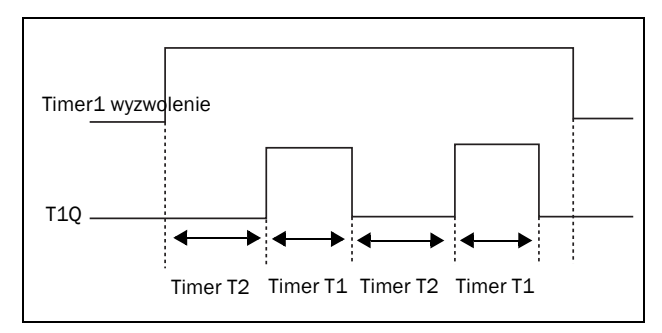

<span id="page-121-1"></span>*Rys. 71 Alternatywny tryb pracy timera.*

W trybie "On-time" sygnał wyzwalający powoduje przedłużenie sygnału czasowego o nastawiony czas (patrz [Rys.](#page-121-2)  [72\)](#page-121-2).

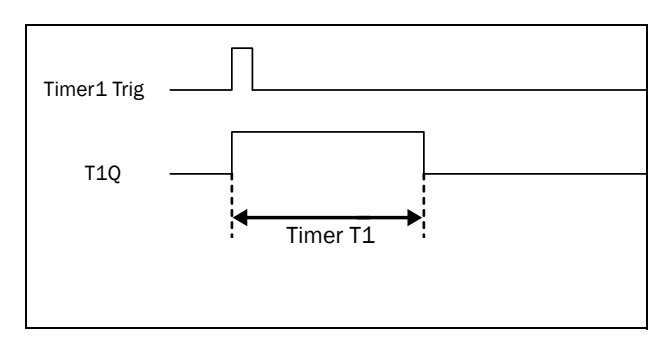

<span id="page-121-2"></span>*Rys. 72 Tryb pracy timera On-time.*

Wyjścia timera (T1Q - T4Q) można używać jako źródło wirtualnego polączenia [560], lub za pomocą funkcji

logicznych, przypisać je można do przekaźnków wyjściowych [620].

UWAGA: Timery są wspólne dla wszystkich zestawów parametrów. Jeżeli zestaw parametrów zostanie zmieniony, funkcja timera zmienia się w zależności od ustawień, ale wartość timera pozostanie bez zmian.

#### Timer 1 [631]

Zestaw parametrów do ustawienia Timera 1.

#### Timer 1 Trigger [6311]

Wybierz sygnał wyzwalający timer 1.

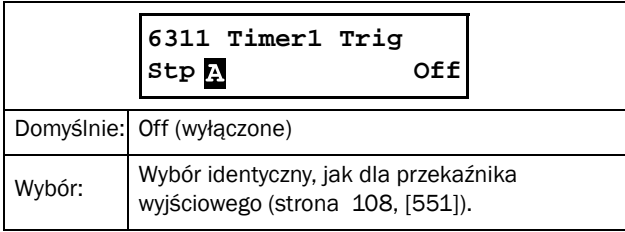

## Timer 1 Mode [6312]

Wybierz tryb pracy timera 1 (patrz [Rys. 70](#page-121-0) - [Rys. 72\)](#page-121-2).

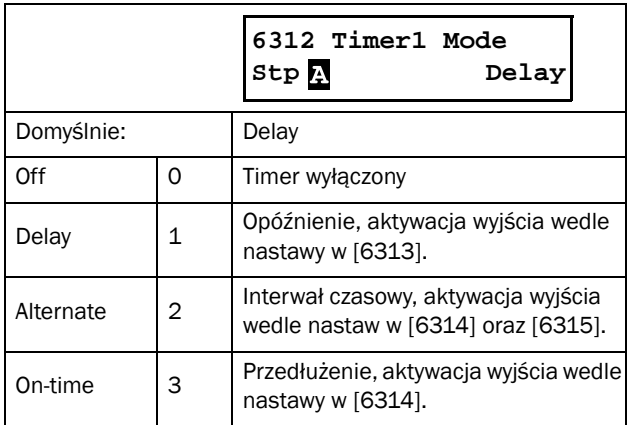

## Timer 1 Delay [6313]

Parametr widoczny, po wyborze w parametrze "Timer Mode "[6312] wartości "Delay". Gdy Timer 1 zostanie wyzwolony sygnałem, ustawionym w [6311], wyjście (T1O) zostanie opóźnione o wartość czasu, ustawioną w tym partametrze.

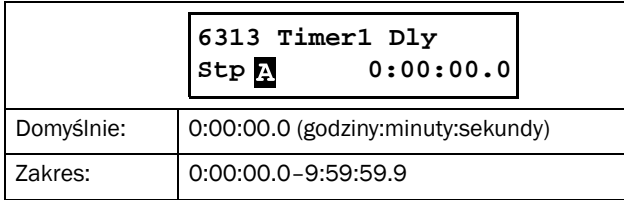

#### Timer 1 T1 [6314]

Parametr widoczny, po wyborze w parametrze [6312] wartości "Alternate" lub "on-time". Parametr służący do ustawienia czasu działania dla trybu "alternate" (czas sygnału w stanie wysokim) oraz czasu przedłużenia dla trybu "Ontime".

Jeżeli wybrany został tryb "Alternate" i Timer 1 został wyzwolony sygnałem, ustawionym w [6311], wyjście timera będzie naprzemiennie włączane i wyłączane, zgodnie z nastawami w [6314] "Timer 1 T1" oraz w [6315]"Timer 1  $T2"$ .

Jeżeli wybrany został tryb "On-time" i Timer 1 został wyzwolony sygnałem, ustawionym w [6311], wyjście timera zostanie przedłużone o czas nastawiony w [6314]"Timer 1 T1".

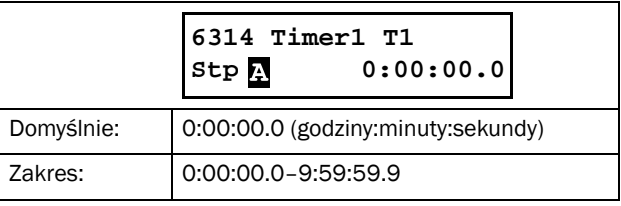

## Timer 1 T2 [6315]

Parametr nastawy czasu T2 dla trybu alternatywnego timera.

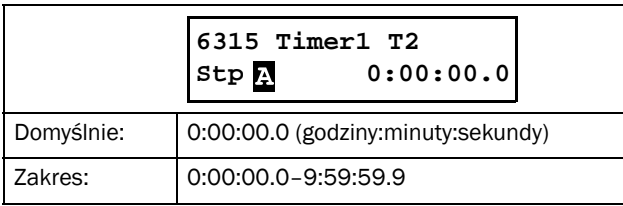

## Timer 1 Value [6316]

Parametr wyświetla aktualną wartość timera 1.

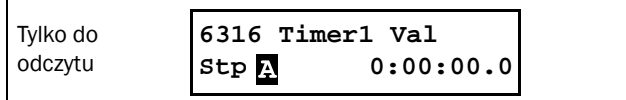

## Timer 2 - 4 [632] - [634]

Ustawienia dla timerów 2-4, identyczne jak dla timera 1.

## 8.6.4 SR Flip-flops [640]

Przerzutnik typu RS, jest jednym z najprostszych układów sekwencyjnych, służących do przechowywania informacji o stanie. Wyjście przerzutnika zależy zarówno od stanu wejścia, oraz od stanu samego przerzutnika, w danej chwili. Przerzutnik posiada dwa wejścia sterujące SET i RESET, oraz posiada jedno wyjście OUT. Gdy oba wejścia są w stanie niskim, wyjście przerzutnika pozostanie nie zmienione. Gdy tylko jednak, jedno z wejść sterujących, znajdzie się w stanie wysokim, skutkować to będzie zmianą stanu przerzutnika na wyjściu. Jeżeli wejście SET=1 (stan wysoki) a wejście RESET=0 (stan niski), na wyjście OUT podana jest komenda SET , co skutkuje zmianą ze stanu niskiego na wysoki. Konsekwentnie, jeżeli wejście SET=0 (stan niski) oraz wejście RESET=1 (stan wysoki), na wyjście OUT, podana zostanie komenda RESET, co skutkuje zmianą stanu z wysokiego na niski.

#### Flip-flop priority mode

Jeżeli oba wejścia przerzutnika, jednocześnie są w stanie wysokim (SET=1 i RESET=1), funkcja priorytetu decyduje o tym, które wejście ma wpływ na zmianę stanu przerzutnika. Występują trzy różne rodzaje funkcji priorytetu, wybierane w parametrze "Flip-flop Mode" [6411]. Przykład użycia różnych nastaw funkcji priorytetu przedstawia rysunek poniżej:

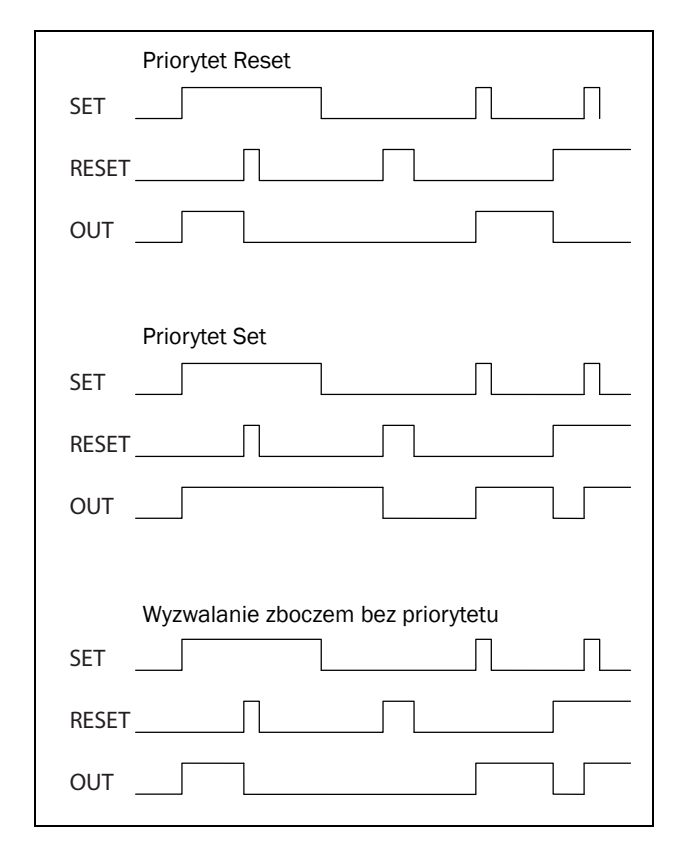

*Rys. 73 Tryby pracy przerzutnika RS.*

#### Priorytet Reset

"Reset priority" oznacza, że w przypadku, gdy oba wejścia są w stanie wysokim, sygnał RESET będzie posiadać większy priorytet i zmieniać będzie stan przerzutnika na niski.

*Tabela 33 Tabela prawdy dla priorytetu Reset.*

| <b>SET</b> | <b>RESET</b> | <b>OUT</b>    |
|------------|--------------|---------------|
|            | 0            | - (bez zmian) |
|            |              | 0 (reset)     |
|            | 0            | $1$ (set)     |
|            | 1            | $0$ (reset)   |

#### Priorytet Set

"Set priority" oznacza, że jeżeli oba wejścia są w stanie wysokim, sygnał SET będzie posiadał większy priorytet i zmieniać będzie stan przerzutnika na wysoki.

*Tabela 34 Tabela prawdy dla priorytetu Set.*

| <b>SET</b> | <b>RESET</b> | <b>OUT</b>    |
|------------|--------------|---------------|
| U          | 0            | - (bez zmian) |
| O          | 1            | 0 (reset)     |
|            | 0            | $1$ (set)     |
|            | 1            | $1$ (set)     |

#### Wyzwalanie zboczem bez priorytetu

W tym przypadku, żadno z wejść nie posiada większego priorytetu. Wyjście przerzutnika nadal warunkowane jest poziomem sygnałów SET i RESET (zbocze narastające sygnałów). Gdy oba wejścia będą w stanie wysokim, przerzutnik nie zmieni swojego stanu (patrz [Tabela 35\)](#page-123-0).

#### UWAGA: Wejścia odświeżane są w interwałach czasowych 8 ms.

<span id="page-123-0"></span>*Tabela 35 Tabela prawdy dla wyzwalania zboczem bez priorytetu.*

| <b>SET</b>     | <b>RESET</b>       | <b>OUT</b>       |
|----------------|--------------------|------------------|
| 0              | - (bez zmian)<br>0 |                  |
| 7 <sub>1</sub> | 0/1<br>$1$ (set)   |                  |
| 0/1            | 7 <sub>1</sub>     | $0$ (reset)      |
| 7 <sub>1</sub> | 7 <sub>1</sub>     | <b>Bez zmian</b> |

#### Flip-flop 1 [641]

Parametry do ustawienia przerzutnika 1.

## Flip-flop 1 Mode [6411]

Wybierz funkcję priorytetu dla przerzutnika 1.

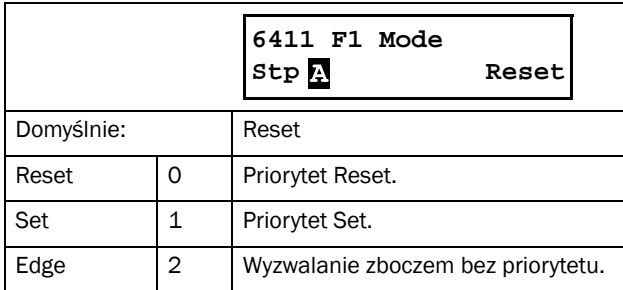

## Flip-flop 1 Set [6412]

Wybierz źródło sygnału Set dla przerzutnika 1.

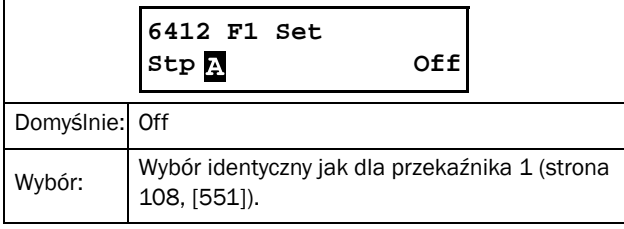

## Flip-flop 1 Reset [6413]

Wybierz źródło sygnału Reset dla przerzutnika 1.

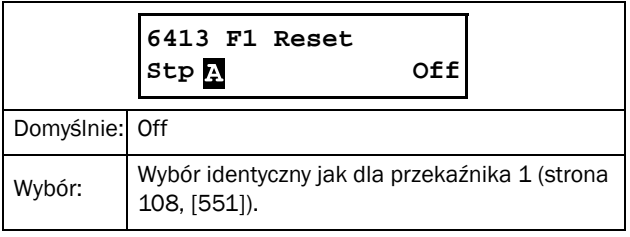

## Flip-flop 1 Set Delay [6414]

Ustaw czas opóźnienia sygnału Set, dla przerzutnika 1.

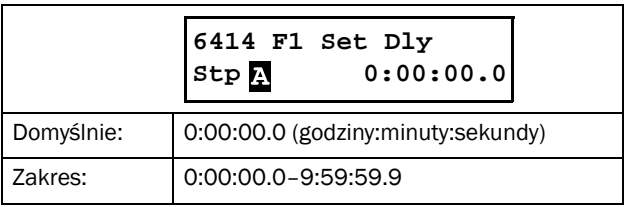

#### Flip-flop 1 Reset Delay [6415]

Ustaw czas opóźnienia sygnału Reset, dla przerzutnika 1

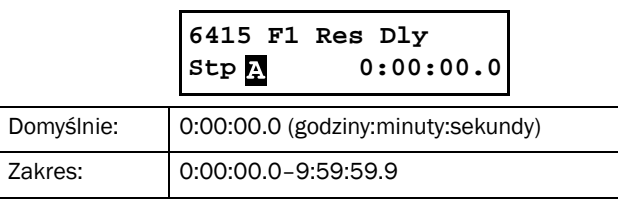

## Flip-flop 1 Timer Value [6416]

Parametr wyświetla aktualną wartość timera przerzutnika 1.

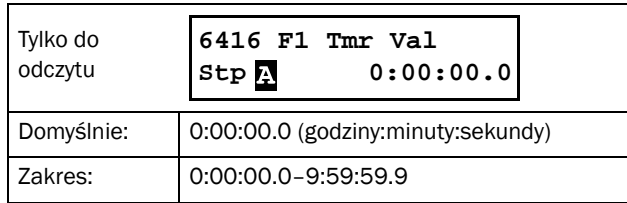

## Flip-flop 2 - 4 [642] - [644]

Ustawienia przerzutników 2 - 4, identyczne jak dla przerzutnika 1. Ustawienie domyślne funkcji priorytetu [6421]"F2 Mode" wynosi "Reset". Ustawienie domyślne funkcji priorytetu [6431]"F3 Mode" wynosi "Set". Ustawienie domyślne funkcji priorytetu [6441] "F4 Mode" wynosi "Edge".

## 8.6.5 Counters [650]

Liczniki pozwalają na zliczanie impulsów wejściowych i sygnalizowanie na wyjściu, kiedy dany licznik osiągnie ustaloną wartość.

Licznik zlicza zbocza narastające sygnałów wejściowych i resetuje się do zera, po otrzymaniu sygnału RESET. Gdy licznik osiągnie ustaloną wartość, wyjście (CTR1 lub CTR2) licznika ustawiane jest na stan wysoki (patrz rysunek poniżej).

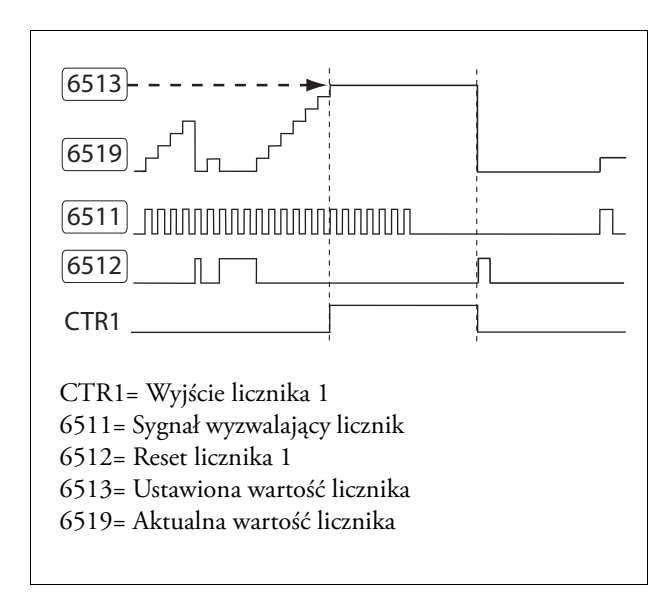

*Rys. 74 Przykład działania licznika.*

## Counter 1 [651]

Zestaw parametrów do ustawienia licznika 1.

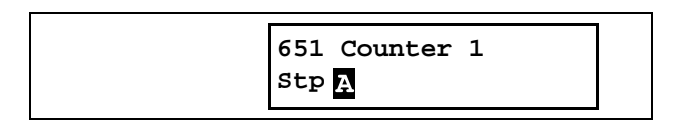

## Counter 1 Trigger [6511]

Sygnał wyzwalający licznik. Licznik zwieksza wartość o jeden, przy każdym zliczonym zboczu narastającym.

#### UWAGA: Maksymalna częstotliwość zliczania wynosi 8 Hz.

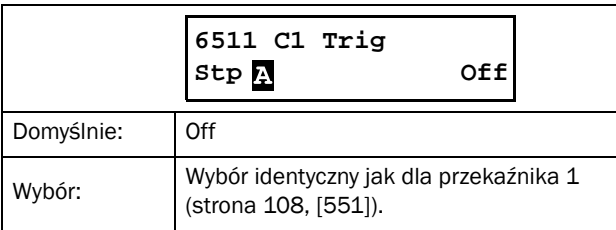

#### Counter 1 Reset [6512]

Wybór źródła sygnału reset, dla licznika 1. Gdy sygnał reset jest w stanie wysokim, licznik zeruje się i pozostaje w tym stanie tak długo, jak długo aktywny jest sygnał reset.

#### UWAGA: Wejście reset posiada największy priorytet.

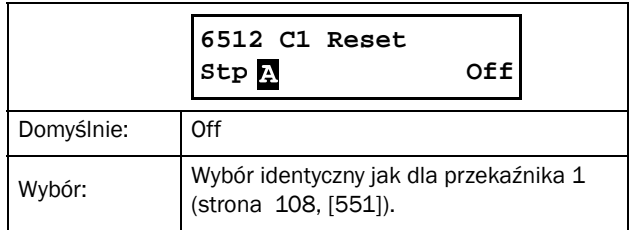

#### Counter 1 Trip Value [6513]

Ustaw wartość zliczania, dla licznika 1. Gdy licznik osiągnie nastawioną wartość, wyjście licznika (CTR1) zostanie ustawione na stan wysoki.

#### UWAGA: Wartość 0 skutkować będzie aktywnym wyjściem licznika (ciągły stan wysoki).

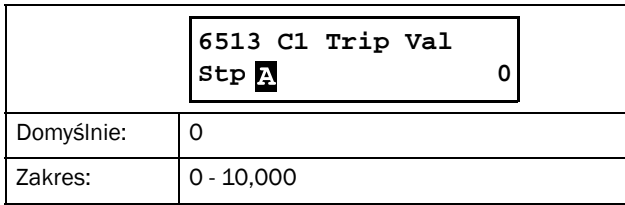

#### Counter 1 Value [6514]

Parametr pokazuje aktualną wartość licznika 1.

UWAGA: Wartość licznika 1 jest wspólna dla wszystkich zestawów parametrów.

UWAGA: Wartość ulatuje z pamięci po zaniku zasilania.

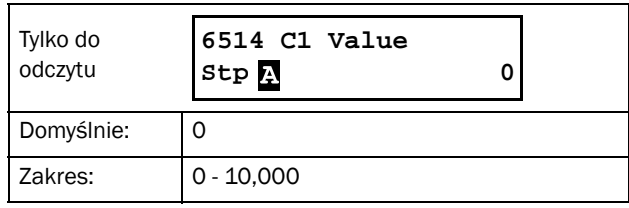

#### Counter 2 [652]

Ustawienia licznika 2, identyczne jak dla licznika 1 [651].

## 8.6.6 Clock Logic [660]

TSA posiada dwa zegary: Clock 1 i Clock 2. Każdy zegar posiada osobne ustawienia czasu włączenia, czasu wyłączenia, daty włączenia, daty wyłączenia oraz dnia tygodnia. Zegary użyć można do aktywacji różnych funkcji softstartera o danej porze i godzinie ( włączanie i wyłączanie, wedle ustalonego harmonogramu).

#### Clock 1 [661]

Parametry nastawy czasu i daty dla zegara 1.

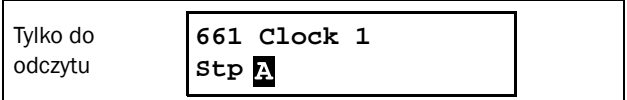

#### Clock 1 Time On [6611]

Czas po którym aktywowane będzie wyjście zegara 1(CLK1).

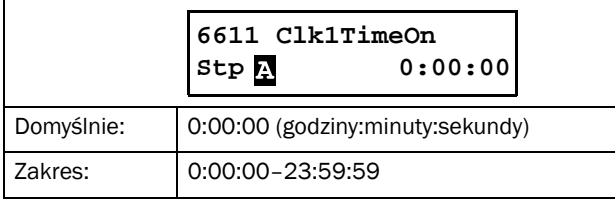

## Clock 1 Time Off [6612]

Czas po którym deaktywowane będzie wyjście zegara 1.

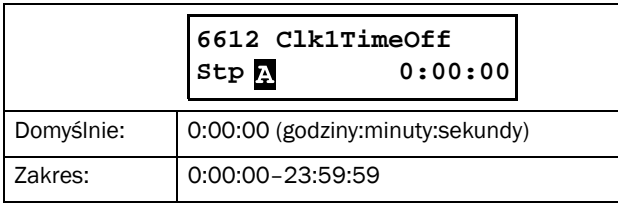

## Clock 1 Date On [6613]

Data po której aktywowane będzie wyjście zegara 1(CLK1).

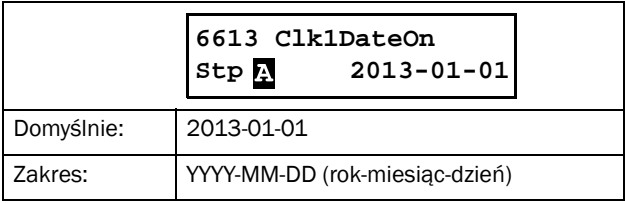

#### Clock 1 Date Off [6614]

Data po której deaktywowane będzie wyjście zegara 1(CLK1). Nastawa "Clk1DateOff" nie może być mniejsza od nastawy "Clk1DateOn". W innym wypadku, zegar nie zostanie zdeaktywowany (aktywacja zegara ustawiona później od deaktywacji).

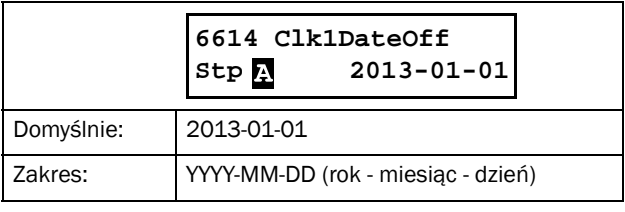

## Clock 1 Weekday [6615]

Dni tygodnia, gdy wyjście zegara 1 jest aktywne. Za pomocą klawiszy PREV i NEXT, wybierz pożądane dni tygodnia. Zatwierdź, za pomocą ENTER. Wyjdź z trybu edycji parametru, na wyświetlaczu pojawią się zaznaczone dni tygodnia. Deaktywowane dni tygodnia zastąpione są znakiem "-" (np. "MTWTF - -").

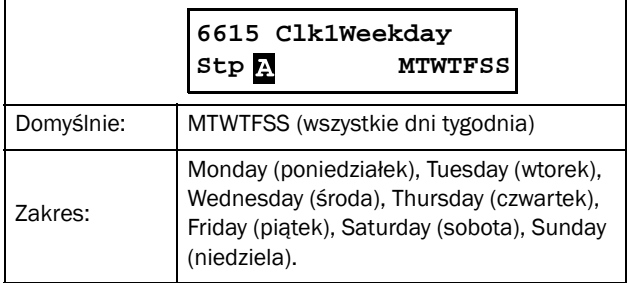

UWAGA: Przed ustawieniem funkcji zegara, upewnij się, że ustawiono aktualną datę w parametrze zegara czasu rzeczywistego [740] "Clock".

Przykład 1:

Wyjście zegara 1 CLK1 ma być aktywne od poniedziałku do piątku, w godzinach pracy, np. 08:00-17:00. Sygnał zegara wykorzystano do startu wentylatora, za pomocą wirualnych  $I/O$ .

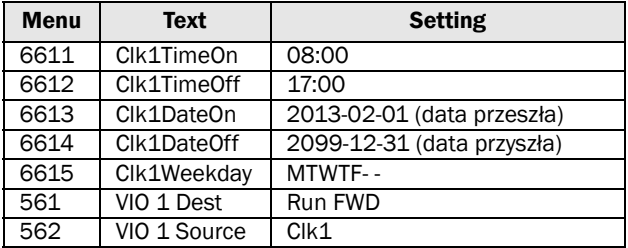

#### Przykład 2:

Wyjście zegara 1 CLK1 ma być aktywne w wekendy przez cały dzień.

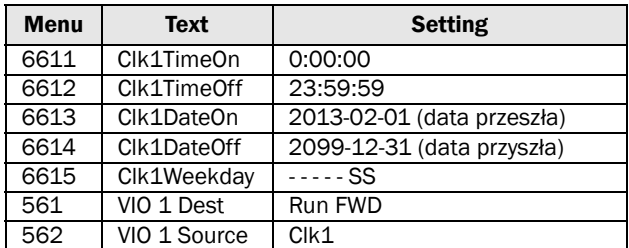

#### Clock 2 [662]

Ustawienia zegara 2, identyczne jak dla zegara 1 (Clock 1).

# 8.7 Operation/Status [700]

Zestaw parametrów, wyświetlających wszystkie dane operacyjne, jak: prędkość, moment, moc, itd.

#### <span id="page-127-0"></span>8.7.1 Operation values [710]

#### Process Value [711]

Parametr wyświetla aktywną wartość procesową (wartość identyczna jak w parametrze[310]).

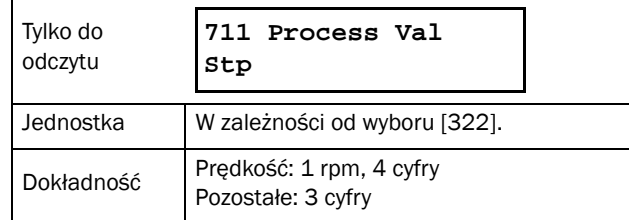

#### Torque [713]-[714]

Podgląd na aktualny moment wyjściowy, wyrażony za pomocą różnych jednostek, w dwóch różnych parametrach:

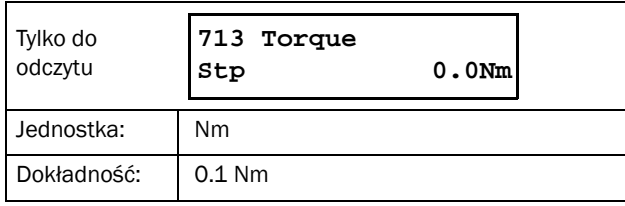

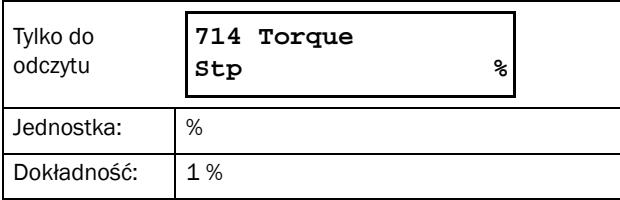

#### Shaft power [715]- [716]

Podgąd aktualnej mocy na wale silnika, wyrożonej w dwóch różnych jednostka, w dwóch różnych parametrach:

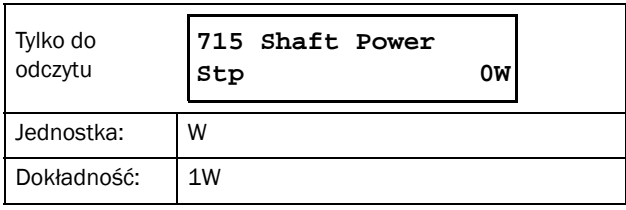

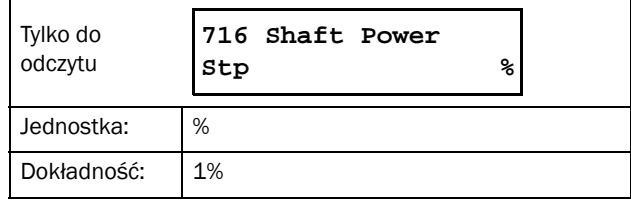

## Electrical Power [717]

Podgląd na aktualną moc elektryczną.

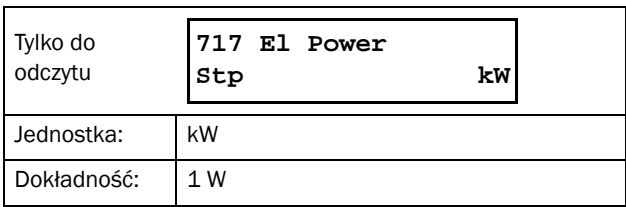

#### RMS Current [718]

Podgląd na aktualną wartość średniej kwadratowej prądu.

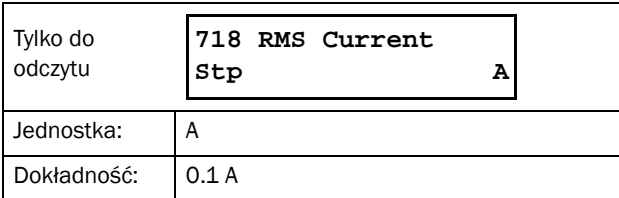

#### Line Main Voltage [719]

Podgląd na aktualną wartość średniej kwadratowej napięcia zsilającego.

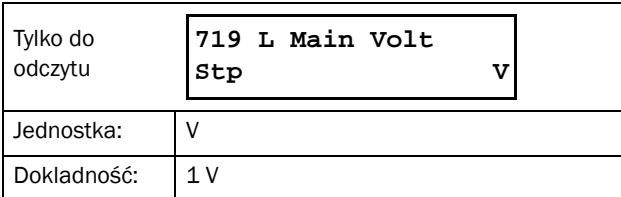

#### Heatsink Temperature [71A]

Podgląd aktualnej temperatury radiatora TSA.

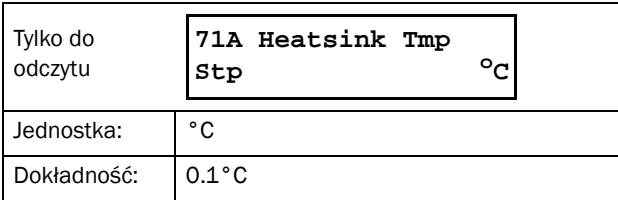

#### PT100B1 123 [71B]

Podgląd aktualnej wartości temperatury PT100, dla pierwszej karty opcyjnej (B1), wejścia 1, 2, i 3.

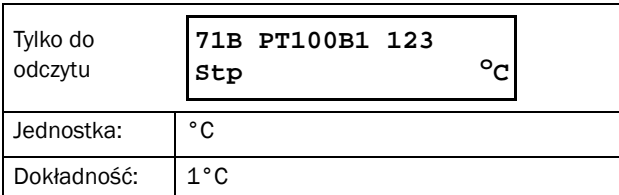

#### PT100B2 123 [71C]

Podgląd aktualnej wartości temperatury PT100, dla drugiej karty opcyjnej (B2), wejścia 1, 2, i 3.

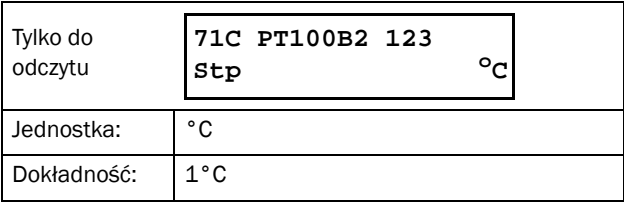

#### Current I1- I3 [71D]-[71F]

Podgląd na aktualną wartość prądu trójfazowego.

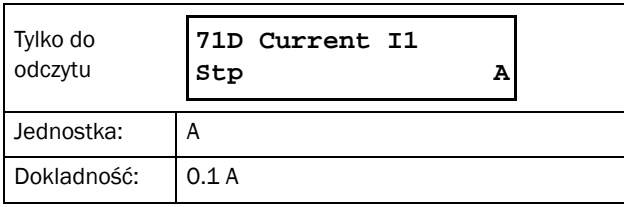

## L12, L13 and L23 Voltage [71G]-[71I]

Podgląd aktualnej wartości napięcia zasilania.

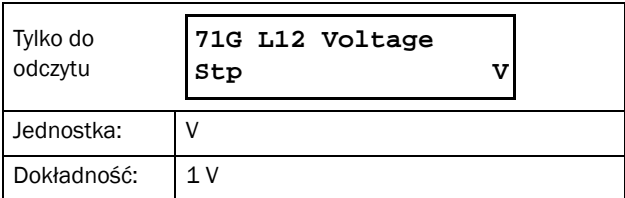

## Phase Sequence [71J]

Podgląd aktualnej kolejności faz linii zasilającej.

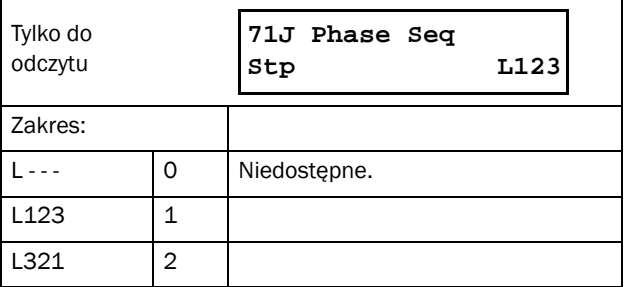

## Used Thermal Capacity [71K]

Podgląd aktualnej wartości całki Joule'a silnika (wartość I2t)..

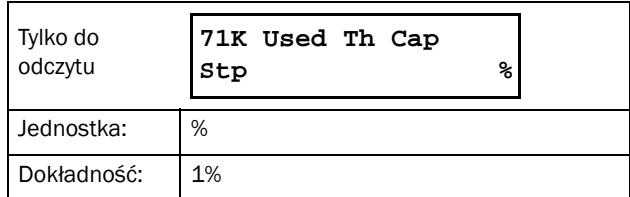

## <span id="page-129-0"></span>8.7.2 Status [720]

#### TSA Status [721]

Parametr ogólnego statusu urządzenia.

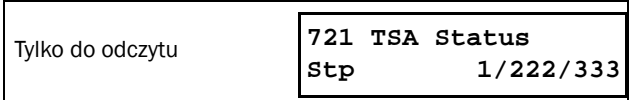

#### *Rys. 75 Status ogólny softstartera.*

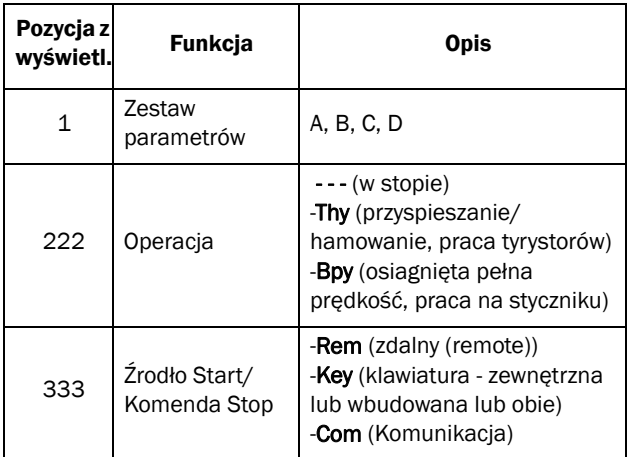

Użyte wartości całkowite i bitowe:

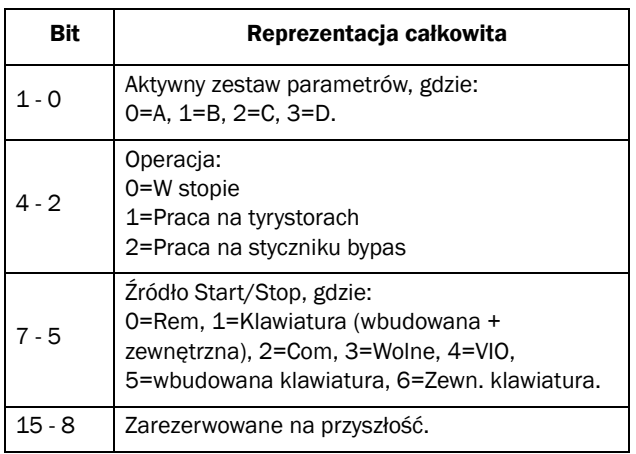

#### Przykład: "A/- - - /Key"

Wyjaśnienie:

A: Aktywny zestaw parametrów A.

---: Operacja wystopowana.

Key: Start/Stop z poziomu klawiatury zewnętrznej i wewnętrznej (bit 7-5  $\rightarrow$  1).

Interpretacja całkowita zapisu "A/---/Key" is "0/0/1".

Reprezentacja bitowa:

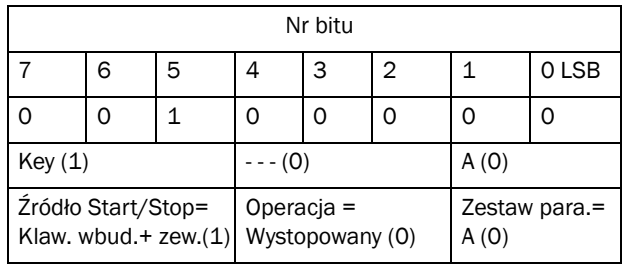

#### Warning [722]

Parametr wyświetla aktualne ostrzeżenie. Jeżeli brak jakiegokolwiek ostrzeżenia, wyświetlony jest napis "No Error". Ostrzeżenie pojawia się, gdy softstarter bliski jest przejścia w tryb błędu, lecz nadal operuje. Podczas ostrzeżenie, pulsuje czerwona dioda LED.

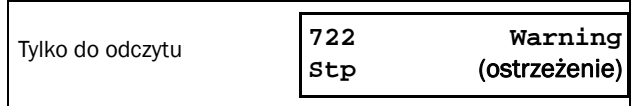

<span id="page-130-0"></span>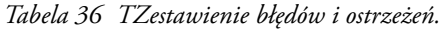

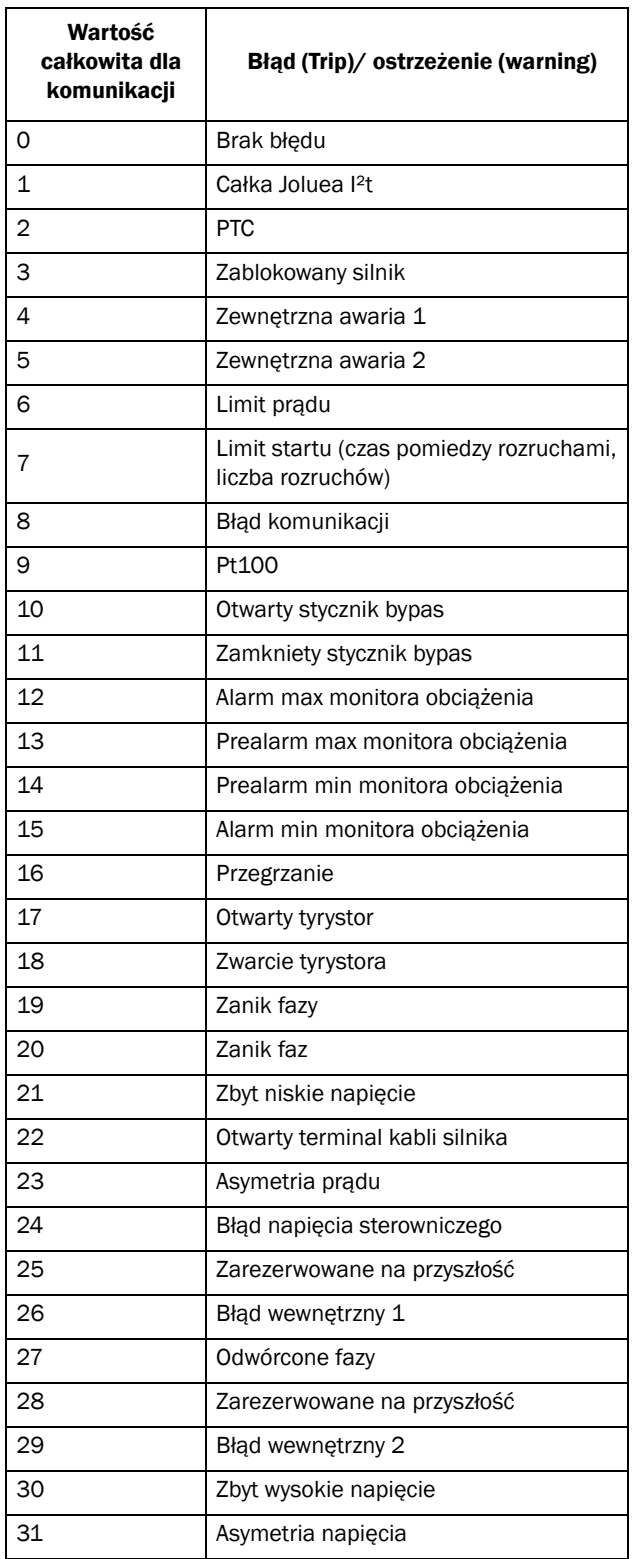

#### Możliwe informacje błędu/ostrzeżenia: Digital Input Status [723]

Parametr statusu wejść cyfrowych.

- 1 DigIn 1 (wejście 1)
- 2 DigIn 2 (wejście 2)
- 3 DigIn 3 (wejście 3)
- 4 DigIn 4 (wejście 4)

Pozycje 1 - 4 na wyświetlaczu pokazują aktualny status wejść cyfrowych (DigIn 1 - DigIn 4):

- 1 Stan wysoki
- 0 Stan niski

Na przykładzie poniżej widać, że wejścia o numerze 2 i 4 są w stanie aktywnym.

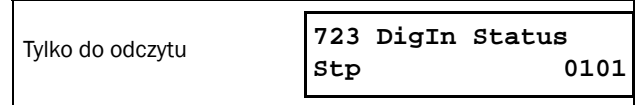

*Rys. 76 Przykład statusu wejść cyfrowych.*

#### Relay Status [724]

Parametr statusu wyjść przekaźnikowych.

RE oznacza status wyjść przekaźnikowych:

- 1 Relay1 (Przekaźnik 1)
- 2 Relay2 (Przekaźnik 2)
- 3 Relay3 (przekaźnik 3)

Status aktywnych i nieaktywnych wyjść.

- 1 Stan wysoki
- 0 Stan niski

Przykład poniżej ilustruje aktywność przekaźnika 1.

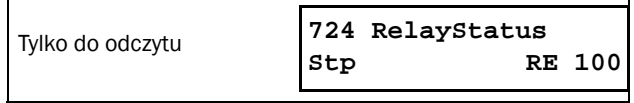

*Rys. 77 Przykład statusu wyjść przekaźnikowych.*

#### Analogue Input Status [725]

Parametr statusu wejścia analogowego.

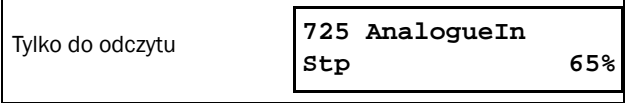

*Rys. 78 Przykład statusu wejścia analogowego.*

Status wejścia analogowego, wyświetlany jest za pomocą %. Przykład powyżej pokazuje, że wejście jest aktywne i poziom sygnalu wynosi 65%.

UWAGA: Przdstawiona wartość w % jest wartością absolutną, odnoszącą się do maksimum sygnału. Odnosi sie do obu standardów: 10 V i 20 mA.

## Analogue Output Status [726]

Status wyjścia analogowego.

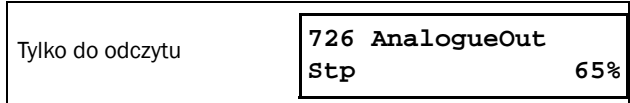

*Rys. 79 Przykład statusu wyjścia analogowego.*

Status wyjścia analogowego, wyświetlany jest za pomocą %. Przykład powyżej pokazuje, że wyjście jest aktywne i poziom sygnału wynosi 65%.

UWAGA: Przdstawiona wartość w % jest wartością absolutną, odnoszącą się do maksimum sygnału. Odnosi sie do obu standardów: 10 V i 20 mA.

Jeżeli wyjście ustawiono na standard: 4-20 mA , wartość 20% odpowiada 4mA.

# I/O Board Status B1 - B2 [727] - [728]

Status opcyjnych kart I/O 1 (B1) i 2 (B2).

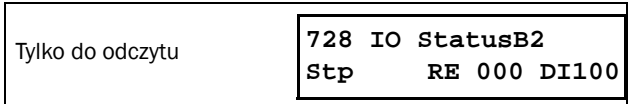

*Rys. 80 Przykład statusu karty I/O.*

#### Analogue comparator status 1 - 4 [72A]

Status komparatorów analogowych (CA1 - CA4).

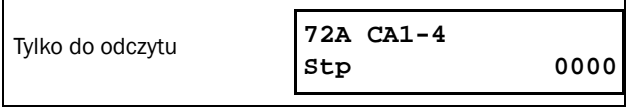

#### Digital comparator status 1 - 4 [72B]

Status komparatorów cyfrowych (CD1 - CD4).

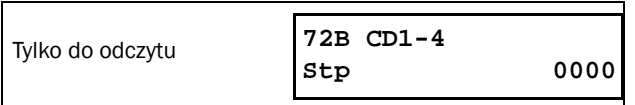

## Logic function status 1 - 4 [72C]

Status funkcji logicznych (L1 - L4).

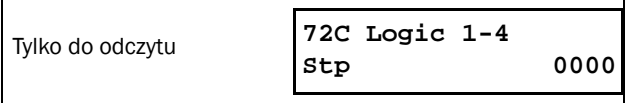

#### Timer status 1- 4 [72D]

Status timerów (T1Q - T4Q).

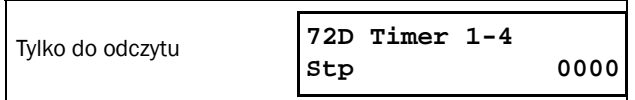

#### SR Flip-flop status 1 - 4 [72E]

Status przerzutników SR (F1 - F4).

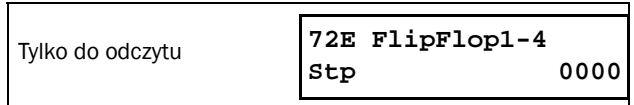

#### Counter status 1 - 2 [72F]

Status liczników (CTR1 - CTR2).

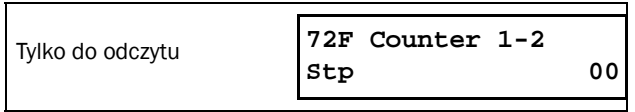

#### Time to next start [72G]

Parametr pokazuje aktualny czas, który pozostał do zezwolenia na kolejny start. Parametr [235] Start Limitation.

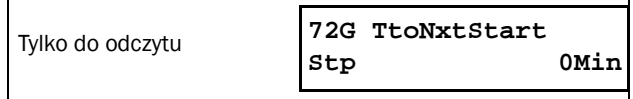

## <span id="page-132-0"></span>8.7.3 Stored Values [730]

Zestaw zapamiętanych wartości statusowych, jak: czas pracy, itd. Wartości są zapisywane po zdjęciu zasilania i ponownie aktualizowane po ponownym podaniu zasilania.

## Run Time [731]

Całkowity czas pracy softstartera.

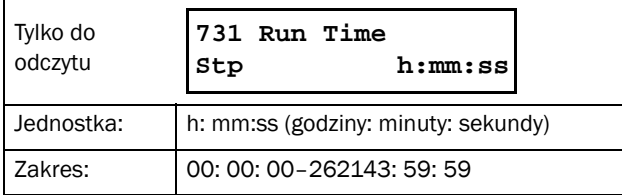

## Reset Run Time [7311]

Resetowanie całkowitego czasu pracy.

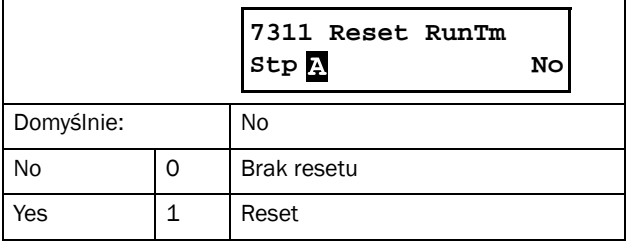

UWAGA: Po wykonaniu resetu, parametr automatycznie ustawia się na wartość "No".

## Mains time [732]

Całkowity czas podawania zasilania głównego do softstartera. Tego czasu nie można zresetować.

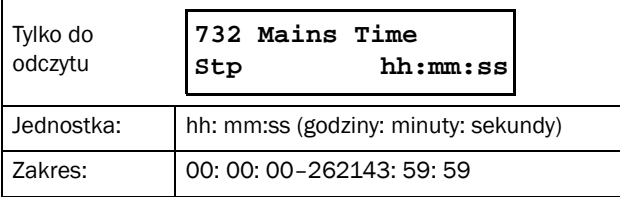

## Energy [733]

Parametr całkowitego zużycia energii elektrycznej, od momentu ostatniego wyzerowania [7331].

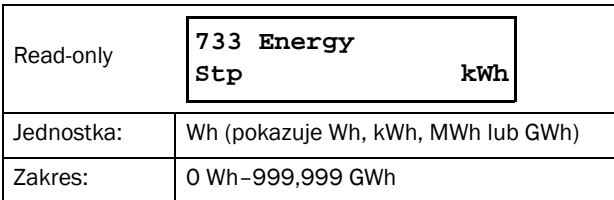

## Reset Energy [7331]

Resetowanie licznika całkowitego zużycia energii elektrycznej.

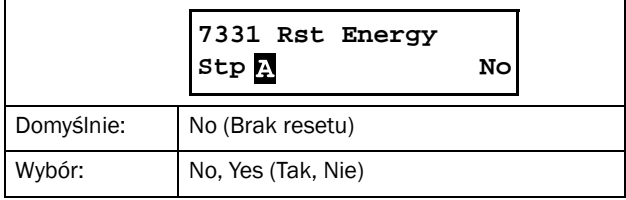

# 8.7.4 Real time clock settings [740]

Parametry dotyczące aktualnego czasu i daty. Dostep do parametrów możliwy jest z poziomu przyciksu "Toggle". Domyślnie, data i czas odnosi się do czasu środkowoeuropejskiego.

#### Time [741]

Aktualny czas (godzina, minuta, sekunda).

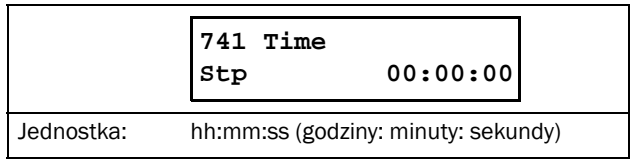

#### Date [742]

Aktualna data (rok, miesiąc, dzień).

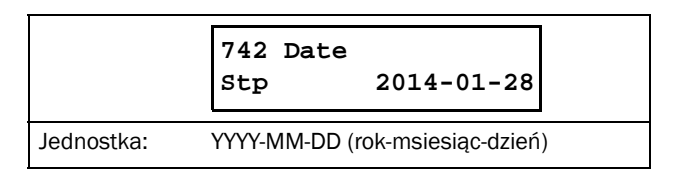

#### Weekday [743]

Aktualny dzień tygodnia.

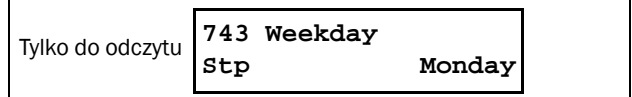

# 8.8 View Trip Log [800]

Parametry dotyczące zaistaniałych błedów, podczas pracy softstartera. W pamięci pozostaje 9 ostatnich błędów. Pamięć błędów aktualizowana jest wedle kolejki FIFO (pierwszy na wejściu, pierwszy na wyjściu). Przy każdym błędzie znajduje się informacja o dacie i godzinie wystapienia błędu. Dla każdego błędu, zapamietane są również niektóre nastawy parametrów.

Na stronie [55](#page-56-0) przedstawiono definicje wszystkich rodzai błędów (miekki i twardy błąd, ostrzeżenie).

## 8.8.1 Trip Message Log [810]

Log błędu, przedstawia dokładną datę i godzinę wystapienia błedu, wraz z potencjalną przyczyną (czas bazuje na nastawie w parametrze [740]). Na wyświetlaczu pakazana jest wiadomość błędu, która zastępowana jest naprzemiennie informacją o dacie i godzinie wystąpienia błędu. Na stronie 128 przedstawiono pełną listę wszystkich, możliwych błędów. Po wystapieniu błędu, odpowiednie parametry statusu i operacji ([710] oraz [720]) są kopiowane do Loga błędu. Występuje 9 wiadomości błędu [810]–[890]. Po wystąpieniu błędu nr 10, ostatni błąd z listy jest nadpisywany nowym błędem.

#### UWAGA: Po zresetowaniu błędu, ukaże się poprzedni parametr.

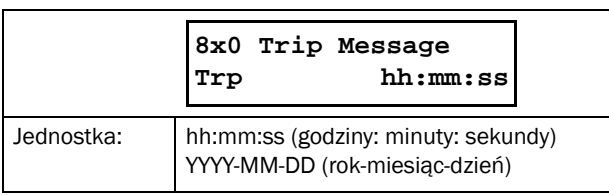

#### Przykład:

Na wyświetlaczu pojawia się informacja o błędzie oraz naprzemiennie wskazywana jest data oraz godzina.

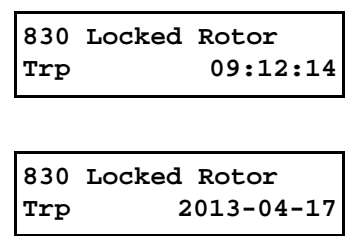

W [Tabela 36](#page-130-0) podano wartości całkowite, dotyczące błędu dla komunikacji (parametr [722]).

## Trip message [8111]-[8133]

Informacje statusowe, kopiowane są po zaistnieniu błędu do Loga błędu.

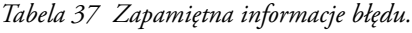

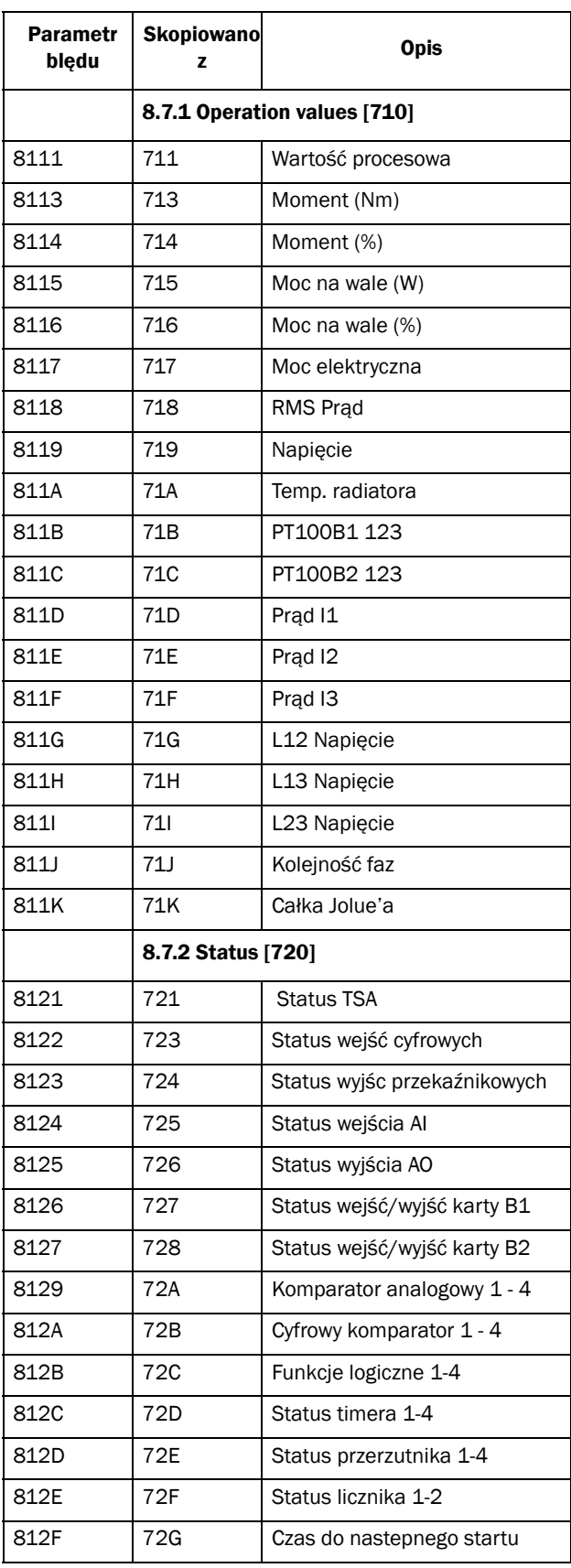

*Tabela 37 Zapamiętna informacje błędu.*

| <b>Parametr</b><br>bledu | <b>Skopiowano</b>         | <b>Opis</b>         |  |
|--------------------------|---------------------------|---------------------|--|
|                          | 8.7.3 Stored Values [730] |                     |  |
| 8131                     | 731                       | Czas pracy          |  |
| 8132                     | 732                       | Czas pod zasilaniem |  |

# 8.8.2 Trip Messages [820] - [890]

Informacje identyczne jak dla [810].

# 8.8.3 Reset Trip Log [8A0]

Parametr resetuje pamięć błędów.

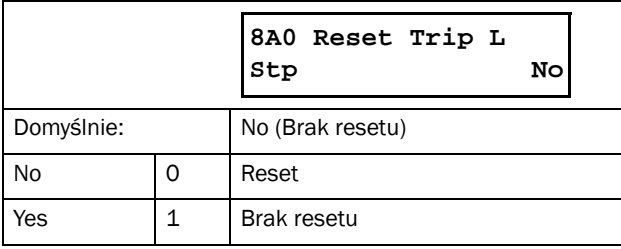

UWAGA: Po resecie, wartość parametru automatycznie wraca na "NO". Wyświetlana jest wiadomość "OK" przez okres dwóch sekund.

# 8.9 System Data [900]

Zestaw parametrów informacji systemowych TSA.

# 8.9.1 TSA Data [920]

#### TSA Type [921]

Parametr wyświetla kod produktu danego softartera. Opcje wyjustowane są na nalepce urządzenia.

| 921 | <b>TSA</b>       |
|-----|------------------|
| Stp | <b>TSA52-016</b> |

*Rys. 81 Przykładowy kod produktu.*

#### Przykład:

TSA z zasilaniem 525 V, oraz ciągłym prądem wyjściowym 16 A.

UWAGA: Jeżeli płyta sterowania nie jest skonfigurowana, wyświetlony jest napis "Set type".

## Software [922]

Parametr wskazuje wersję oprogramowania.

```
922 Software
Stp V1.20
```
*Rys. 82 Przykładowa wersja oprogramowania.*

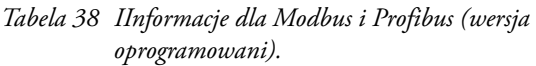

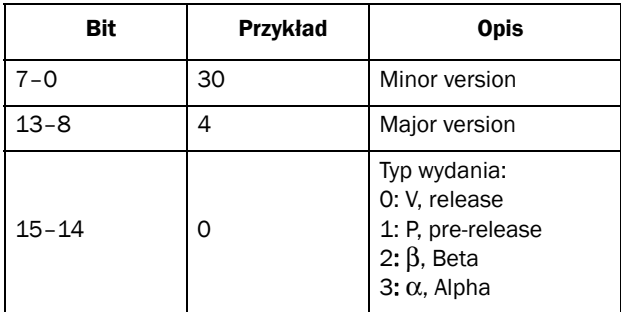

*Tabela 39 Informacje dla Modbus i Profibus (wersja opcji).*

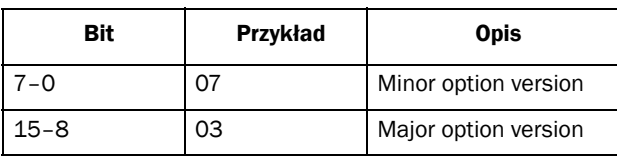

UWAGA: Po każdorazowym zakupie jednostki softstartera TSA, upewnij się, że przedstawiona wersja oprogramowania na pierwszej stronie podręcznika, zgadza się z wersją, podawaną przez parametr [922]. Jeżeli numery nie są zgodne, funkcjonalność wynikająca z niniejszego podręcznika, może nie być w pełni zachowana.

#### Build Info [9221]

Data i godzina wgrania oprogramowania do softstartera (pierwszy test produkcyjny).

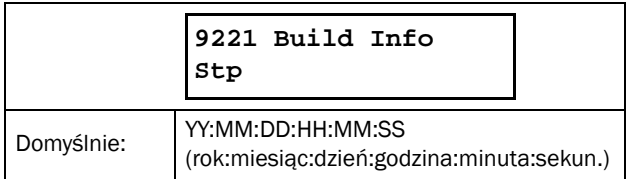

#### Unit Name [923]

Parametr, za pomoca którego, nadać można nazwę własną softstarterowi (w celach serwisowych). Nazwa składać się może maksymalnie z 12 znaków. Posłuż się przyciskami + / by przewijać znaki graficzne. Zatwierdź przyciskiem "ENTER"..

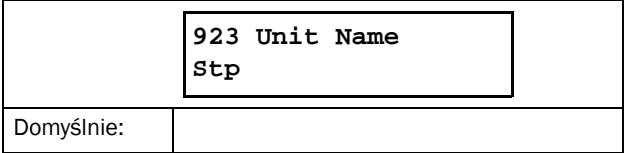

# 9. Komunikacja szeregowa

Softstarter umożliwia komunikację w kilku wariantach:

- Modbus RTU: RS232, RS485, USB i BT
- Profibus DP oraz DeviceNet
- Ethernet przemysłowy Modbus/TCP, Profinet IO oraz EtherCAT

W rozdziale 12, przedstawiono opis dostępnych, opcyjnych kart komunikacyjnych.

# 9.1 Modbus RTU

Jednostka softstartera TSA dysponuje asynchronicznym, nieizolowanym portem RS232, umieszczonym na szczycie urządzenia. Dodatkowo użyć można jedną z dostępnych kart opcyjnych: RS485 lub USB .

Używany protokół komunikacyjny, to Modbus RTU, wprowadzony przez firmę "Modicon". Softstarter zachowuje się jako Slave z przypisanym adresem 1, w konfiguracji Master-Slave. Komunikacja posiada charakter half-duplex oraz standardowy format NRZ (non return to zero).

Prędkość transmisji ustawiona jest na 9600 ze stałym adresem = 1 (standardowy port RS232). Dla kart USB i RS485, adres jest zmienialny.

Format ramki komunikacyjnej (zawsze 11 bitów):

- bit startu
- osiem bitów danych
- dwa bity stopu
- brak parzystości

Możliwe jest tymczasowe połączenie komputerowe, z zainstalowanym oprogramowaniem EmoSoftCom, (oprogramowanie monitorujące i do parametryzacji TSA) za pomocą wbudowanego portu RS-232. Opcja pomocna do kopiowania parametrów pomiedzy rożnymi jednostakami softstarterów TSA. Dla stałego połączenia z komputerem, posłuż się jedną z dostępnych kart opcyjnych RS485 lub USB (patrz uwaga na dole).

UWAGA: Wbudowany port RS-232, znajdujacy się na szczycie TSA, nie posiada separacji galwanicznej. Ważne jest by wszelkie urządzenia zewnętrzne, podłączone do portu RS-232, posiadały ten sam potencjał elektryczny, co sam port. W innym wypadku, port lub urządzenie zewnętrzne może ulec zniszczeniu.

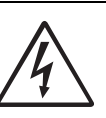

#### OSTRZEŻENIE!

Bezpieczeństwo używania wbudowanego portu RS-232 zależy w dużej mierze od wspólnego uziemienia portu i urządzenia do

niego podłączonego. Problemy mogą się pojawić w wprzypadku, gdy potencjał uziemienia jest inny dla portu RS-232 i urządzenia do niego podłączonego. Stan taki generować może pętle uziemienia, które mogą zniszczyć port RS-232.

Port RS-232, znajdujący się na TSA nie posiada separacji galwanicznej.

Karty opcyjne RS485 oraz USB posiadają separacje galwaniczną.

Wbudowany port RS-232 można używać w połączeniu z izolowanym konwerterem RS-232 na USB.

# 9.2 Zestaw parametrów

Informacje komunikacyjne, dtyczące zestawu parametrów.

W zależności od wyboru sposobu komunikacji, zestaw parametrów posiada odmienny numer:

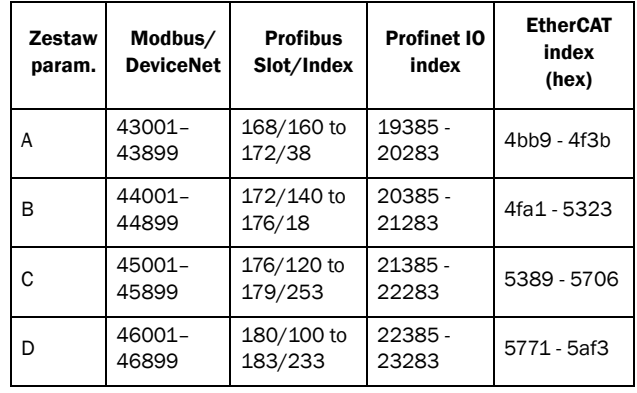

Zestaw parametrów A zawiera parametry 43001 do 43899. Kolejne zestawy parametrów B, C oraz D zawierają te same informacje. Dla przykładu parametr nr 43123 z zestawu A zawiera ten sam typ informacji co parametr nr 44123 z zestawu B.

# 9.3 Dane silnika

Informacje komunikacyjne dla danych silników.

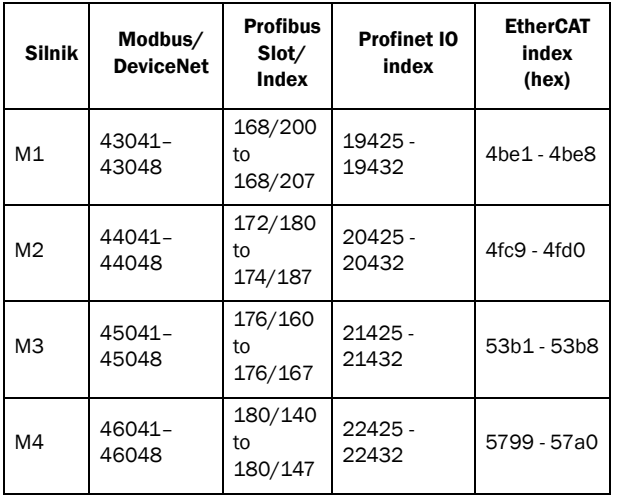

M1 zawiera parametry od 43041 do 43048. Zestaw danych silnika M2, M3 oraz M4 zawiera ten sam typ informacji. Dla przykładu, parametr nr 43043 z danych silnika M1 zawiera ten sam typ informacji, co parametr nr 44043 z danych silnika M2.

# 9.4 Komendy start i stop

Komendy start i stop wysyłane za pomocą komunikacji. Wymagane ustawienie parametru [2151] Run/Stop Control na wartość "Com".

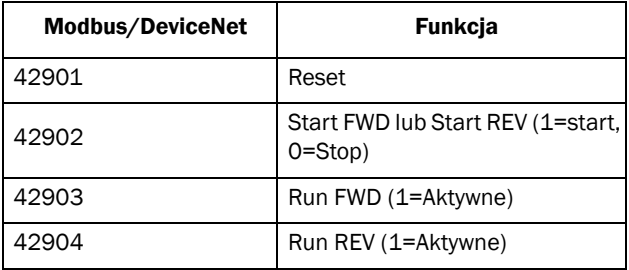

# 9.5 Wartość procesowa

Możliwe jest przesyłanie informacji procesowych, za pomocą magistrali (np. wskaz z czujnika ciśnienia przez wejście analogowe).

Ustaw parametr "Process Source [321 ]" na wartość F(Bus). Użyj poniższych danych:

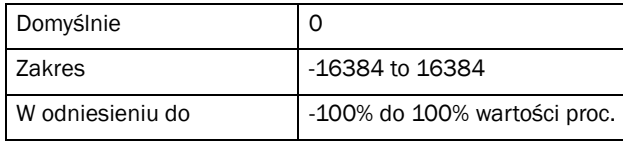

Informacje komunikacyjne

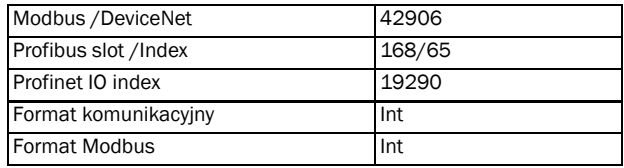

# 9.6 Opis formatu EInt

Parametry w formacie Eint mogą byc reprezentowane na dwa sposoby (F), jako informacja 15 bitowa unsigned integer (F= 0) lub jako informacja Emotron floating point (F=1). Bit najbardziej znaczący (B15) informuje o używanym formacie. Patrz dokładny opis poniżej. Wszystkie parametry zapisywane w rejestrze mogą być zaokrąglone do liczby cyfr znaczących używanych w systemie wewnętrznym.

Tablica poniżej przedstawia zawartość 16 - bitowego słowa w dwóch różnych formatach:

B15 B14 B13 B12 B11 B10 B9 B8 B7 B6 B5 B4 B3 B2 B1 B0 F=1 e3 e2 e1 e0 m10 m9 m8 m7 m6 m5 m4 m3 m2 m1 m0 F=0 B14 B13 B12 B11 B10 B9 B8 B7 B6 B5 B4 B3 B2 B1 B0

Jeżeli bit formatu (B15) wynosi 0, wtedy całe słowo należy traktowac jako unsigned integer (UInt).

Jeżeli bit formatu wynosi 1,wtedy numer należy interpretować następująco:

Wartość = M \* 10^E, gdzie M=m10..m0 reprezentuje mantiasę, a E= e3..e0 reprezentuje cechę.

UWAGA: Parametry w formacie EInt mogą zwracać wartość za pomoca dwóch formatów: 15 bit unsigned integer (F=0) lub Emotron floating point (F=1).

#### Przykład, dokładność

Jeżeli zapisujesz wartość 1004 do rejestru, który ma 3 cyfry znaczące, zostanie ona zapisana w postaci 1000.

W formacie Emotron floating point format (F=1), jedno 16 bitowe słowo word reprezentuje dużą lub małą wartość z trzema cyframi znaczącymi.

Jeżeli dane są czytane lub zapisywane w formacie fixed point, numery 0-32767, reprezentowane są jako 15 bitowy Unsigned integer (format F=0).

#### Dokładny opis Emotron floating point

e3-e0 4-bitowy signed exponent. Daje wartość z zakresu: -8..+7 (binarnie 1000 .. 0111) m10-m0 11-bitowa mantysa. Daje wartość z przedziału: -1024..+1023 (binarnie 10000000000..01111111111)

Liczba ze znakiem, powinna być reprezentowana jako binarne uzupełnienie dwujkowe:

Wartość binarna

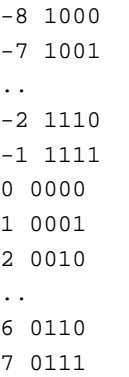

Wartość reprezentowana za pomocą Emotron floating point format, wynosi: m·10e.

W celu konwersji formatu Emotron floating point do formatu zmiennoprzecinkowego, posłuż sie formułą u góry.

W celu konwersji formatu liczby zmiennoprzecinkowej do formatu Emotron floating point , posłuż się przykładowym kodem C, umieszczonym na dole.

#### Przykład, liczba zmiennoprzecinkowa

Numer 1.23 będzie reprezentowany jako Emotron floating point.

F EEEE MMMMMMMMMMM 1 1110 00001111011 F=1 -> format zmiennoprzecinkowy  $E=-2$ M=123

Wartość wynosi  $123x10^{-2} = 1.23$ 

#### Przykład, 15bit unsigned integer

Wartość 72.0 może być reprezentowana jako wartość stała 72. Mieści się w zakresie 0-32767, co oznacza, że wybrany może być format:15-bit fixed point.

Wartość reprezentowana będzie jako:

B15 B14 B13 B12 B11 B10 B9 B8 B7 B6 B5 B4 B3 B2 B1 B0 0 0 0 0 0 0 0 0 0 1 0 0 1 0 0 0

Bit nr 15 wskazuje na użyty format.

#### Przykładowy program:

```
typedef struct
{
  int m:11; // mantissa, -1024..1023
 int e: 4; // exponent -8..7
  unsigned int f: 1; // format, 1->special emoint format
} eint16; 
//--------------------------------------------------------------------------- 
unsigned short int float_to_eint16(float value)
{
  eint16 etmp;
  int dec=0; 
  while (floor(value) != value && dec<16)
  {
     dec++; value*=10;
  } 
  if (value>=0 && value<=32767 && dec==0)
     *(short int *)&etmp=(short int)value;
  else if (value>=-1000 && value<0 && dec==0)
  {
    etmp.e=0;
    etmp.f=1;
    etmp.m=(short int)value;
  }
  else
  {
    etmp.m=0;
    etmp.f=1;
     etmp.e=-dec;
    if (value>=0) 
       etmp.m=1; // Set sign
     else 
       etmp.m=-1; // Set sign
    value=fabs(value);
     while (value>1000)
     {
       etmp.e++; // increase exponent
       value=value/10;
     }
    value+=0.5; // round
    etmp.m=etmp.m*value; // make signed
  } 
return (*(unsigned short int *)&etmp);
}
//--------------------------------------------------------------------------- 
float eint16_to_float(unsigned short int value)
{
  float f;
  eint16 evalue; 
  evalue=*(eint16 *)&value; 
  if (evalue.f)
  {
     if (evalue.e>=0)
       f=(int)evalue.m*pow10(evalue.e);
    else
      f=(int)evalue.m/pow10(abs(evalue.e));
  }
  else
    f=value; 
  return f;
}
//---------------------------------------------------------------------------
```
# 10. Teoria związana z działaniem softstartera

W rozdziale przedstawiono różne sposoby rozruchu klatkowego, indukcyjnego silnika asynchronicznego. Porównano ze sobą różne metody startu, pokazano przewagę rozruchu, z kontrolą momentu w trzech fazach.

W podrozdziale 10.1 nakreślono ogólną teorię postępowania z trójfazowymi, klatkowymi silnikami asynchronicznymi podczas rozruchu. W podrozdziale 10.2 opisano różne metody startu, bazujące na redukcji napięcia wyjściowego. W podrozdziale ujęto również rozruch z kontrolą momentu. W podrozdziale 10.3 wymieniono i porównano pozostałe tryby startu. Pokazano ograniczenia, związane z rozruchem napięciowym. Podrozdział 10.4 mówi o korzyściach płynących z używaniem softstartetów, szczególnie jednostek z kontrolą momentu w trzech fazach.

# 10.1 Teoria ogólna

Dwa następne podrozdziały, dotyczyć będą trójfazowych, indukcyjnych, asynchronicznych silników klatkowych.

Taki silnik, podłączony bezpośrednio do sieci i wystartowany, pobierać będzie podczas rozruchu prąd od 5 do 8 razy większy od prądu znamionowego, podczas gdy jego moment, wynosić będzie od 0,5 do 1,5 momentu znamionowego. Na rysunku poniżej, przedstawiono typowy wykres zależności prędkości od momentu dla rozruchu bezpośredniego. Oś x reprezentuje prędkość w stosunku do prędkości synchronicznej. Oś y zaś, reprezentuje prąd oraz moment. Linia przerywana wskazuje wartości nominalne. Moment maksymalny, osiągalny jest dla prędkości synchronicznej, co wynika z budowy typowego silnika asynchronicznego, klatkowego, indukcyjnego.

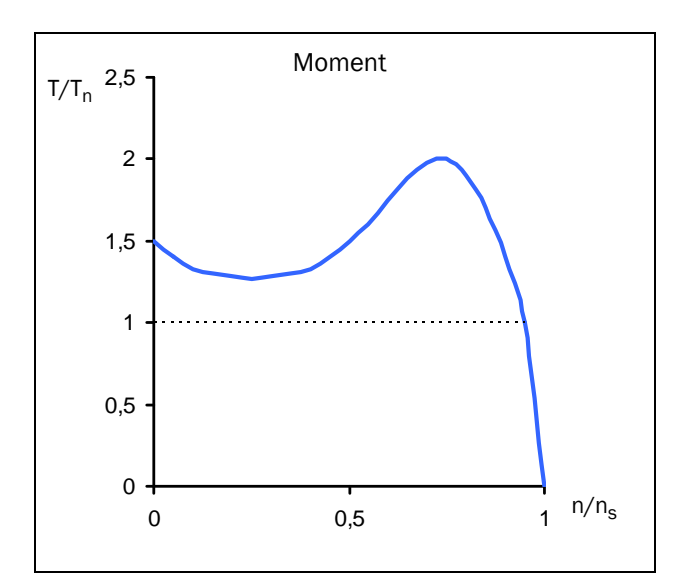

*Rys. 83 Charakterystyka momentu, dla rozruchu bezpośredniego.*

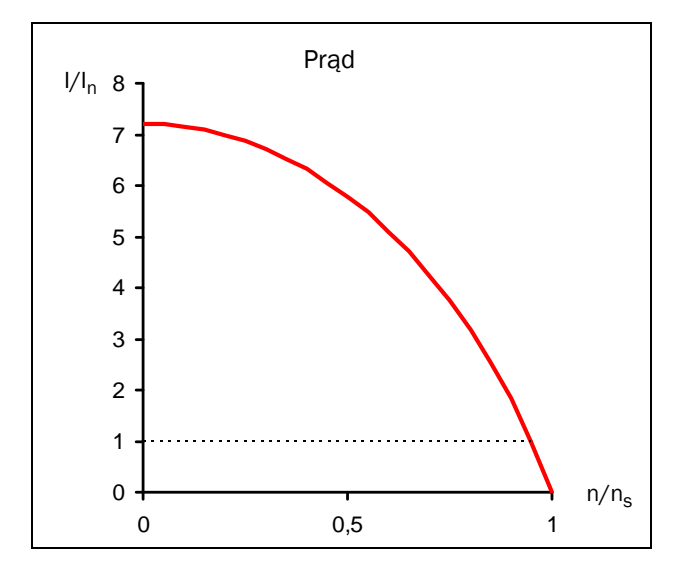

*Rys. 84 Charakterystyka prądu, dla rozruchu bezpośredniego.*

Dla wielu apliakcji przemysłowych, rozruch bezpośredni, jest co najmniej niewygodny. Dla takiego rozuchu należy przewymiarować zabezpieczenia oraz kable zasilające (duży prąd startowy). Dodatkowo, startowe piki prądowe, powodują liczne stresy mechaniczne silnika, które prowadzą do znacznie szybszego zużycia się części składowych silnika. Liczne szarpnięcia, przeciążenia, podczas rstartu, są nieodzownym problemem przy tym rodzaju rozruchu.

Moment przyspieszający zależy od różnicy momentu obciążenia i momentu generowanego na wale silnika. Rysunek poniżej, przedstawia kilka krzywych momentu, dla wybranych, powszechnie spotykanych aplikacji. Naniesiono również wykres dla silnika asynchronicznego.

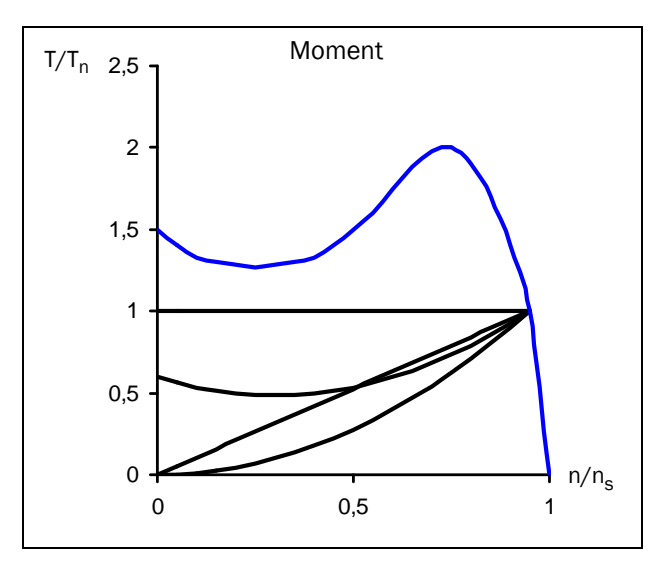

*Rys. 85 Typowe charakterystyki momentu obciążenia.*

Typowymi obciążeniami stałomomentowymi są suwnice, dźwigi i przenośniki. Liniowe obciążenia momentu związane sa z napędami sprężarek śrubowych, podczas gdy kwadratowe charakterystyki, typowe są dla napędów pomp i wentylatorów. Niektóre aplikacje, z dużym obciążeniem podczas startu, wymagają podbicia momentu przy rozruchu. Jednakże, powszechnym jest, że dla znakomitej większości aplikacji, moment generowany podczas rozruchu bezpośredniego, jest znacznie większy niż wymagany do rozruchu dla danej aplikacji.

Powszechną metodą ograniczenia momentu i prądu rozruchowego, jest obniżanie napięcia rozruchowego, spotykane podczas rozruchu gwiazda/trójkąt. Wykres poniżej przedstawia jak zachowuje sie prąd i moment w odniesieniu do ograniczenia napięciowego.

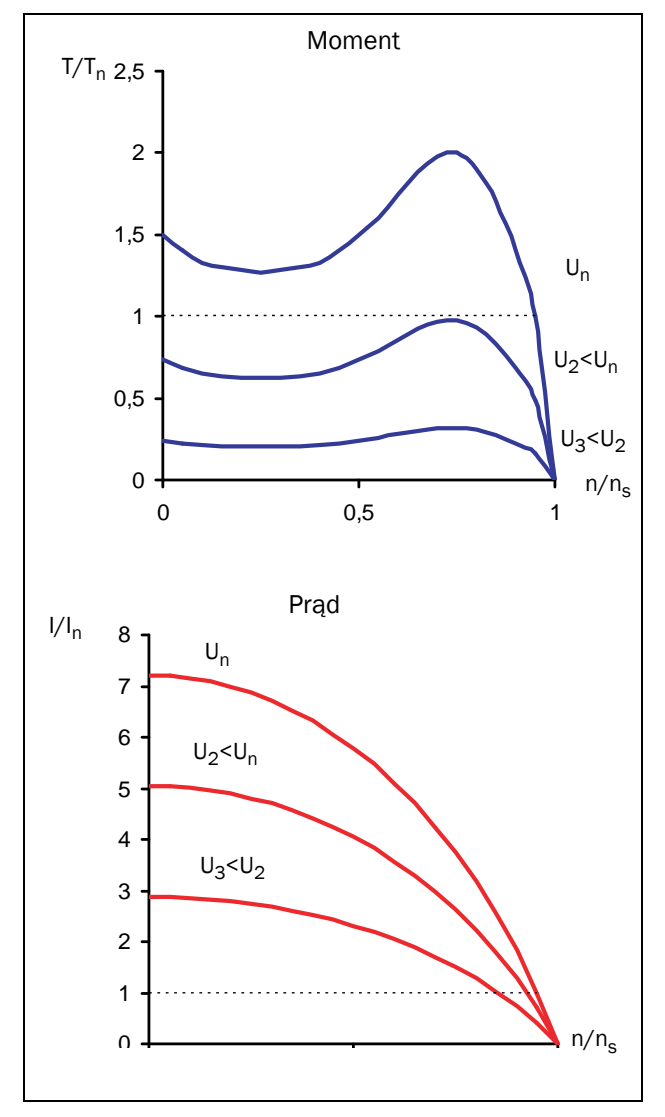

*Rys. 86 Rozruch z ograniczeniem napięciowym.*

Ogólna zasada rozruchu z ograniczeniem napięciowym, bazuje na korelacji prąd - moment. W każdym punkcie pracy, moment proporcjonalny jest do kwadratu prądu. Schodząc o połowę w dół z napięciem, obniżamy o połowę również prąd. Generowany moment na wyjściu, zmniejsza się natomiast czterokrotnie.

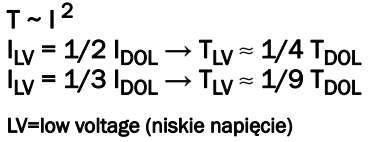

DOL=Direct on line (bezpośredni rozruch)

Związek prądu z momentem stanowi bazę do wszelkiego rodzaju rozruchów z ograniczeniem napięciowym. Możność obniżenia napięcia wyjściowego, pozostaje w korelacji z wyjściowym momentem oraz momentem obciążenia. Metoda ta sprawdza się w palikacjach, gdzie nie ma dużego obciążenia podczas startu i nie są wymagane duże prądy startowe. Dla aplikacji, gdzie wymagany jest duży prąd i moment rozruchowy (np. kruszarki, mieszalniki), rozruch z ograniczeniem napięciowym może nie dojść do skutku (zbyt małe prądy rozruchowe, brak wystarczającego momentu na wale silnika, który przeciwstawia się momentowi oporowemu obciążenia).

# 10.2 Rozruch z rampą napięciową

W podrozdziale opisano różne tryby startu, bazujące na obniżeniu napięcia wyjściowego.W przykładach posłużono sie napędem pompy z kwadratową charakterystyką momentu obciążenia.

Rozruch gwiazda/trójkąt jest najprostszym przykładem rozruchu z ograniczeniem napięciowym. Silnik pierwotnie połączony jest w gwiazdę i po osiągnięciu około 75% prędkości nominalnej, przełączany jest w trójkąt. By przeprowadzić rozruch gwiazda/trójkąt, dysponować należy sześcioma odczepami silnika. Rysunki poniżej, przedstawiają zachowanie się prądu i momentu przy rozruchu gwiazda/ trójkąt.

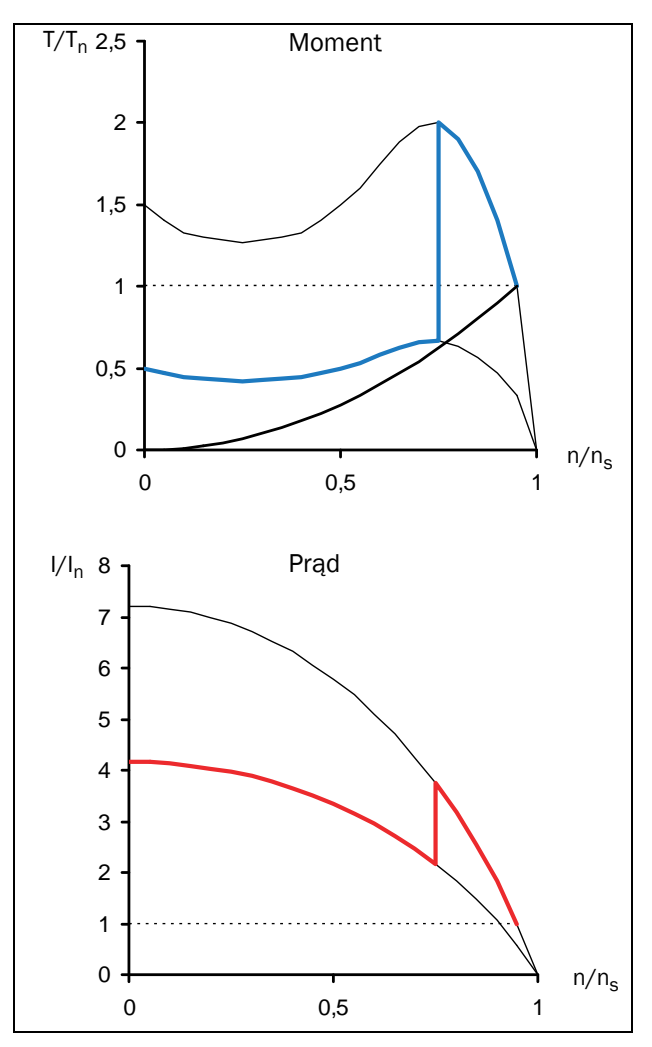

*Rys. 87 Rozruch gwiazda-trójkąt.*

Minusem rozruchu gwiazda/trójkąt jest fakt, że można używać tego rodzaju rozruchu tylko dla wybranych aplikacji. Oba rodzaje połączenia silnika, zarówno gwiazda jak i trójkąt, ograniczone są przez wydajność zasilania oraz charakterystykę startu bezpośredniego silnika. Przy wielu aplikacjach, rozruch gwiazda/trójkąt generuje nie wystarczający moment rozruchowy. Z drugiej strony przy starcie bezpośrednim, w aplikacjach nie wymagających dużego momentu rozruchowego, niemożliwe jest zaoszczędzenie energii, ze względu na duży naddatek momentu rozruchowego. Przełączanie uzwojeń silnika z gwiazdy w trójkąt prowadzi również do znacznie szybszego zużycia mechanicznego silnika. Wysokie prądy przejściowe, podczas przełączania uzwojeń, prowadzą do nadmiernego ogrzewania się silnika.

Znacznie lepszą wydajność uzyskuje się za pomocą startu z rampą napięciową, dostępną z poziomu najprostszego softstartera. Napięcie wyjściowe wzrasta liniowo od wartości początkowej i rośnie aż do wartości nominalnej. Rysunek powyżej prezentuje zachowanie się prądu i momentu przy użyciu rampy napięciowej (dla porównania, obok charakterystyka rozruchu gwiazda/trójkąt).

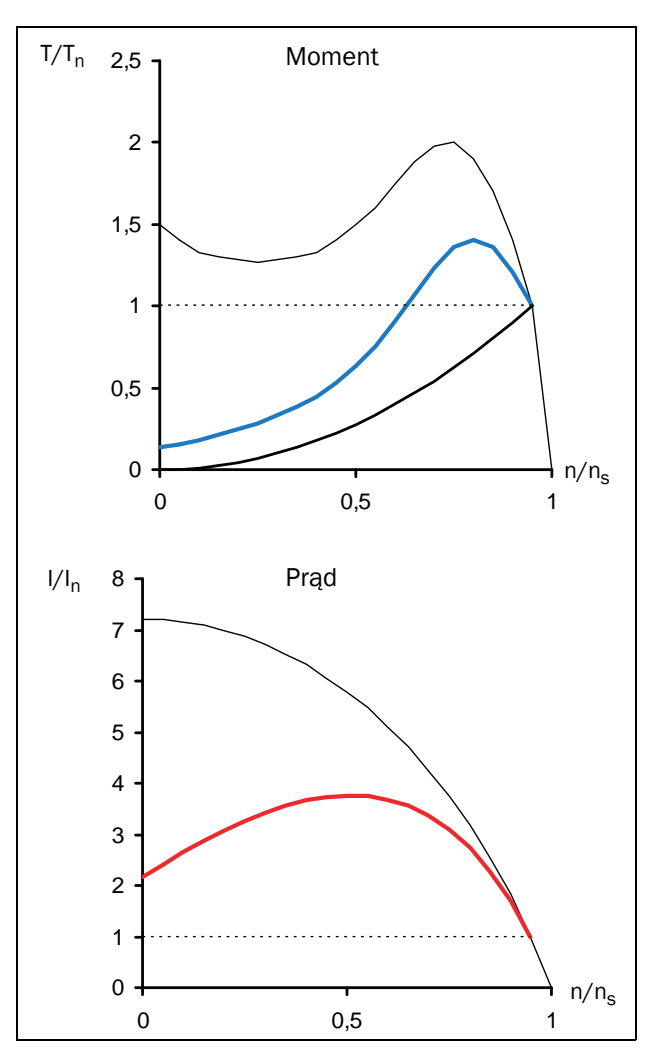

*Rys. 88 Start z rampą napięciową.*

Wyraźnie widać, że start z rampą napięciową znacznie redukuje prąd startowy, a krzywa startu jest znacznie łagodniejsza, w porównaniu do rozruchu gwiazda/trójkąt.

Niejednokrotnie zdarza się potrzeba ograniczenia prądowego podczas startu. Dla powyższego przykładu, możliwe byłoby ograniczenie prądu startowego do 300% prądu znamionowego. Poniższe wykresy prezentują charakterystki momentu i prądu z ograniczeniem prądowym.

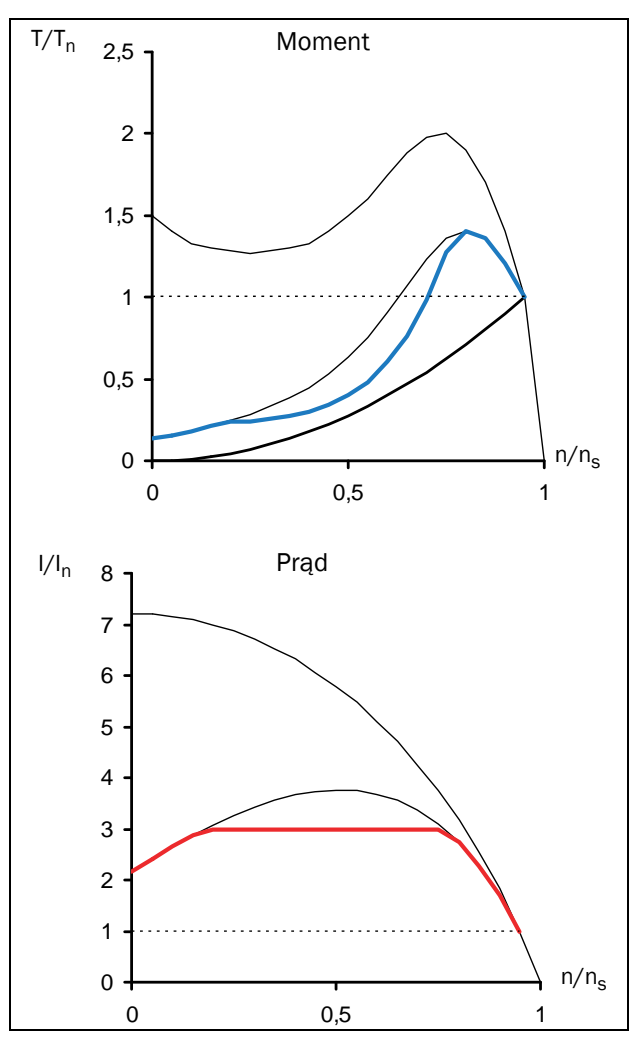

*Rys. 89 Rozruch z rampą napięciową i ograniczeniem prądowym.*

Rysunki powyżej potwierdzają, że uzyskiwana wydajność zależy od korelacji momentu na wale silnika i momentu obciążenia. Na przykładzie powyżej widać, że moment silnika zbliżony jest do momentu obciążenia w okolicy 50% prędkości znamionowej. Oznacza to, że jeżeli uźylibyśmy tego trybu rozruchu do aplikacji o zgoła odmiennej charakterystyce momentu obciążenia, prąd startowy wynosił by znacznie więcej niż trójkrotność prądu znamionowego.

Najbardziej wyrafinowane softstartery, posługują się kontrolą momentu, przez co uzyskany jest liniowy wzrost prędkości wraz z niskim prądem rozruchowym. Nie mniej jednak, start z kontrolą momentu, również wykorzystuje korelację prądu z momentem (moment w kwadracie prądu). W celu osiągnięcia jak najmniejszego prądu rozruchowego, ważne jest by dopasować krzywe momentu na wale silnika z krzywą momentu obciążenia.

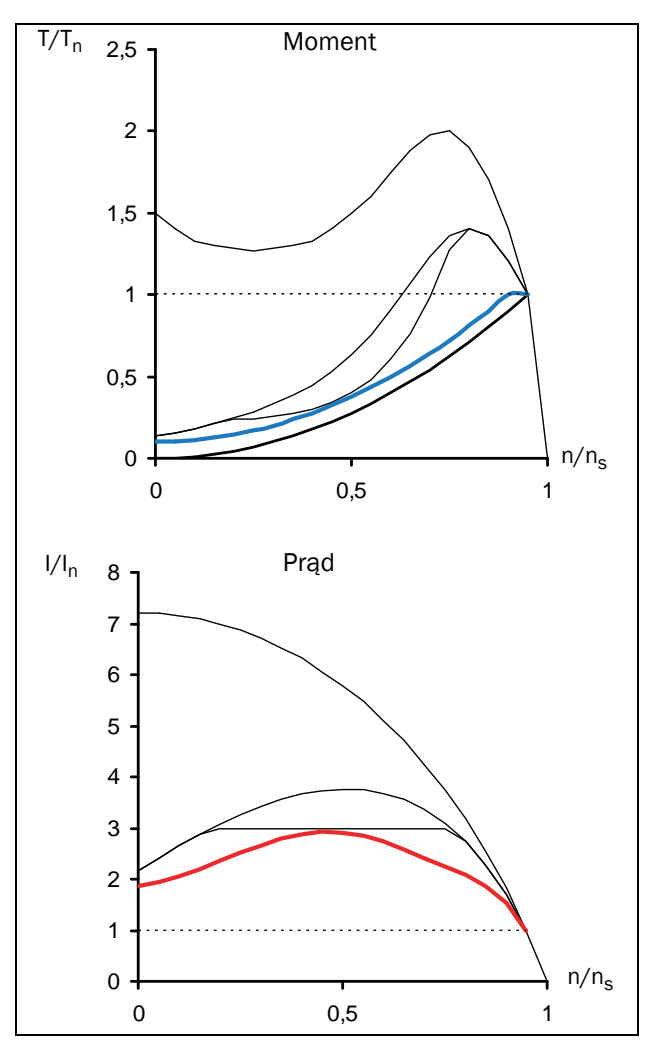

*Rys. 90 Rozruch z kontrolą momentu.*

Dla osiagnięcia najlepszej wydajności, należy poprawnie ustawić początek i koniec krzywej momentu oraz odpowiednio długie czasy rozbiegu i hamowania.

## 10.3 Inne metody startu

W celu kontrastu do poprzednich podrozdziałów, na potrzeby dalszych dywagacji, posługiwać się będziemy silnikiem pierścieniowym. Silnik pierścieniowy, to rodzaj silnika asynchronicznego, o uzwojonym wirniku, w którym końce uzwojeń wirnika wyprowadzone są poprzez pierścienie ślizgowe i szczotki na zewnątrz maszyny. Wyprowadzenie uzwojeń daje możliwość podłączenia do nich tzw. rozrusznika, czyli opornika o liczbie faz odpowiadającej liczbie faz silnika. Pozwala to na rozruch poprzez regulację prędkości obrotowej, a głównie momentu obrotowego. Rysunek poniżej przedstawia typową charakterystykę startową silnika pierścieniowego z rozrusznikiem oporowym.
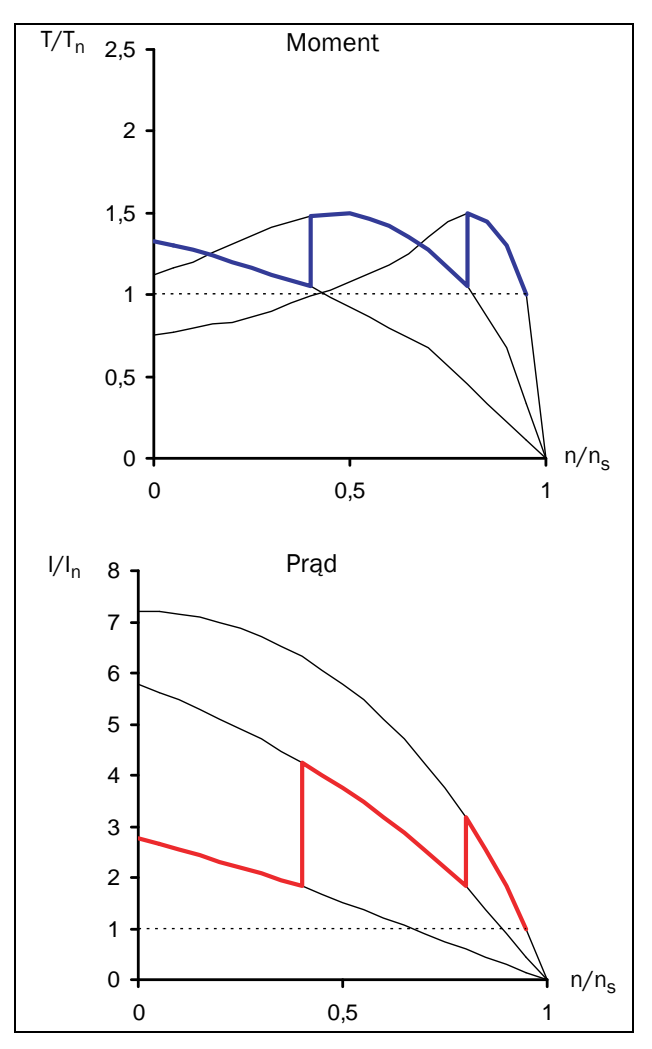

*Rys. 91 Rozruch silnika pierścieniowgo z rozrusznikiem oporowym.*

Ze względu na niski moment rozruchowy, często nie jest możliwe zwarcie uzwojeń wirnika i zastąpienie rozrusznika rezystancyjnego softstarterem. Możliwe jest jednak zastosowanie przemiennika częstotliwości. Rysunek pokazuje jak zmienia się prąd i moment, przy zmianie częstotliwości zasilania stojana.

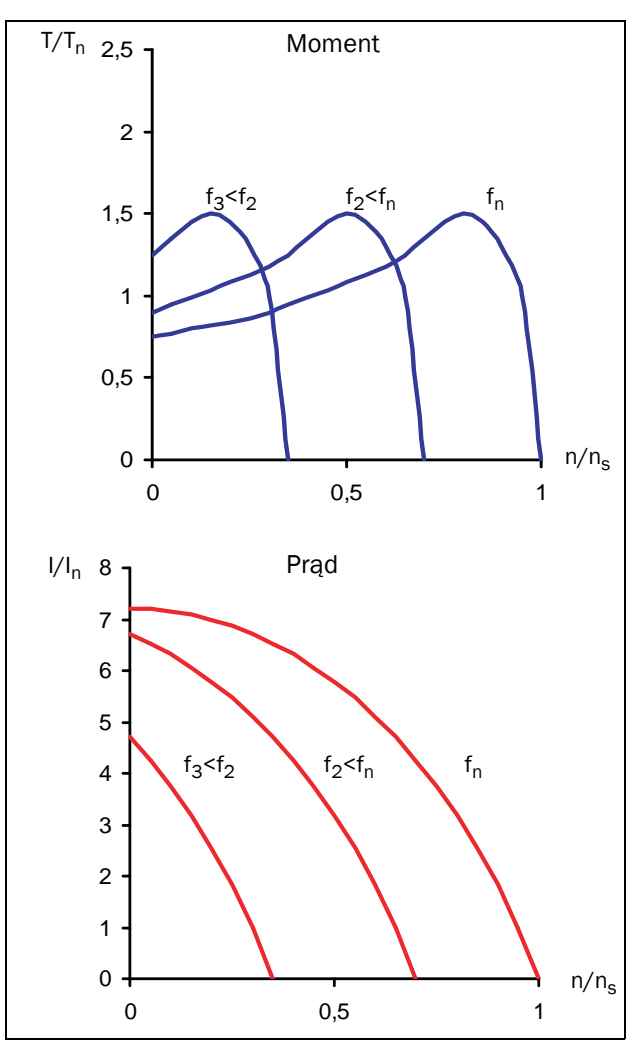

*Rys. 92 Regulacja U/f.*

Silnik taki, można w łatwy sposób uruchomić za pomocą prostego falownika z regulacją U/f (tryb skalarny pracy przemiennika). Falownik to jedyna dostępna alternatywa dla układów, gdzie nie można zastosować softstartera ze względu na mały moment rozruchowy.

## 10.4 Używanie softstarterów z kontrolą momentu

By w ogóle oszacować, czy wynikają jakiekowliek korzyści z faktu aplikowania softstartera przy danym rozruchu, ocenić w pierwszej kolejności należy poprawność dopasowania charakterystyki momentu generowanego na wale silnika z charakterystyką momentu obciążenia. Z przedstawionych przykładów wynika niepodważalny fakt wielu korzyści, płynących z używania softstarterów, o ile moment obciążenia nie przekracza generowanego momentu rozruchowego na wale silnika. W przypadku aplikacji z ogromnym momentem obciążenia, należy podbić startową krzywą momentu, co również wpłynie na wysokość prądów rozruchowych i sam czas rozruchu.

Najwięcej korzyści dla użytkownika przynosi używanie softstartera z kontrolą momentu (taką właśnie jednostką jest softstarter TSA). By odpowiednio skonfigurować krzywą startu momentu, należy znać charakterystykę obciążenia (liniowa, stała, kwadratowa, zmienna). W zależności od charakteru obciążenia, należy ustawić liniową bądź kwadratową charakterystykę momentu, lub dopasować krzywą do specyficznego, nietypowego obciążenia. Poprawna konfiguracja startu z kontrolą momentu gwarantuje znacznie dłuższą, bezawaryjną pracę silnika, zmniejszenie wartości pobieranej energii elektrycznej i uzyskanie maksymalnej wydajności procesu.

# 11. Rozwiązywanie problemów, diagnostyka, lista błędów

Definicja wszystkich alarmów, podana została na stronie [55](#page-56-0)  (warning, hard i soft trip).

## 11.1 Przyczyny błędów, działania naprawcze

Tabela listy błędów z możłiwymi przyczynami i czynnościami naprawczymi, umieszczona na następnych stronach, służyc ma jako podstawowy przewodnik po liście możliwych usterek. Wydrukuj ją i umieść w pobliżu instalacji softstartera. TSA po wykryciu błędu, usterki, każdorazowo przedstawia dokładny opis usterki na wyświetlaczu panelu sterującego. Czasami zdarzyć się może, że usterka będzie bardzo trudna do odnalezienia. Skontaktuj się wtedy z serwisem lub dostawcą urządzenia.

Usterki pojawiające się zaraz po pierwszym uruchomieniu, lub krótko po, przeważnie wynikają z niepoprawnego skonfigurowania TSA lub z błędnego kablowania.

Usterki pojawiające się po długim okresie czasu od pierwszego uruchomienia, przeważnie wynikają ze zmiany systemu, przebudowy aplikacji.

Usterki, które pojawiają sie losowo, bez żadnej racjonalnej przyczyny, przeważnie spowodowane są wpływem EMC. Upewnij się, że instalacja i wszystkie urządzenia sąsiadujące z TSA, spełniają wymagania odpowiednich norm co do emisji EMC.

Czasami najlepszym sposobem znajdowania usterki, jest metoda prób i błędów. Od zmiany pojedynczego parametru, na sprawdzeniu pojedynczego kabla sygnałowego.

Parametr "Trip Message Log" [800] przydatny jest w celu określenia daty i przyczyny zaistnienia usterki. Na liście błędów, przy każdej usterce, podana jest dokładna data wystąpienia usterki oraz skopiowana informacja z danego parametru statusowego (patrz [Tabela 37, stroni 132](#page-133-0)).

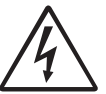

#### OSTRZEŻENIE!

Podczas poszukiwania usterek i możliwych przyczyn awarii, niezbędne jest zdjęcie przedniej pokrywy obudowy i wykonanie pomiarów. W pierwszej kolejności zapoznaj się z instrukcją bezpieczeństwa, przedstawioną na pierwszych stronach niniejszego podręcznika.

### 11.1.1Wykwalifikowany personel

Instalacja, parametryzacja, uruchamianie, wykonywanie prac serwisowych przy softstarterze TSA, odbywać się powinno tylko i wyłącznie przez wykwalifikowany technicznie do tego celu personel.

### 11.1.2Otwieranie obudowy TSA

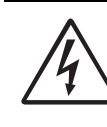

OSTRZEŻENIE! Przed zdjęciem pokrywy przedniej TSA, upewnij się, że zdjęte zostało zasilanie główne i sterownicze.

Podłączenia wejść/wyjść oraz napięć sterowniczych są izolowane od napięcia głównego. Jednakże staraj się zawsze przedsięwziąć odpowiednie czynności bezpieczeństwa.

# 11.2 Czynności okresowe

Softstarter Emotron TSA został zaprojektowany w sposób, który nie wymaga wielu prac serwisowych i okresowych. Jednakże jest kilka czynności, które należy wykonywać okresowo i regularnie:

- Utrzymuj jednostkę TSA w czystości, szczególnie wentylator, drogę wywiewu powietrza.
- Dla rozmiarów 2 i wyżej, należy okresowo czyścić wentylator z kurzu.
- Jeżeli softstarter jest zamontowany w szafie sterowniczej, sprawdzaj stan kratek wentylatorowych i filtrów.
- Sprawdzaj jakość kabli silowych i sterowniczych.
- Sprawdzaj jakość podłączeń kabli.

#### Bateria zegara

Jeżeli wewnętrzna bateria zegara (RTC), wymaga wymiany na nową, należy wymienić baterię na model CR 2032, 3 V . Rekomendowane marki: Varta i Renata (max. 70 °C).

Po więcej informacji związanych z rozwiązywaniem problemów, skontaktuj się ze swoim dostawcą lub serwisem softstartera.

#### Środki ostrożności przy pracy z silnikiem

Jeżeli zamierzasz sprawdzić kable, uzwojenia silnika, przyłącza, obudowę silnika, w pierwszej kolejności upewnij się, że zawsze zdjęte jest główne zasilanie z softstaretra TSA.

# 11.3 Lista błędów

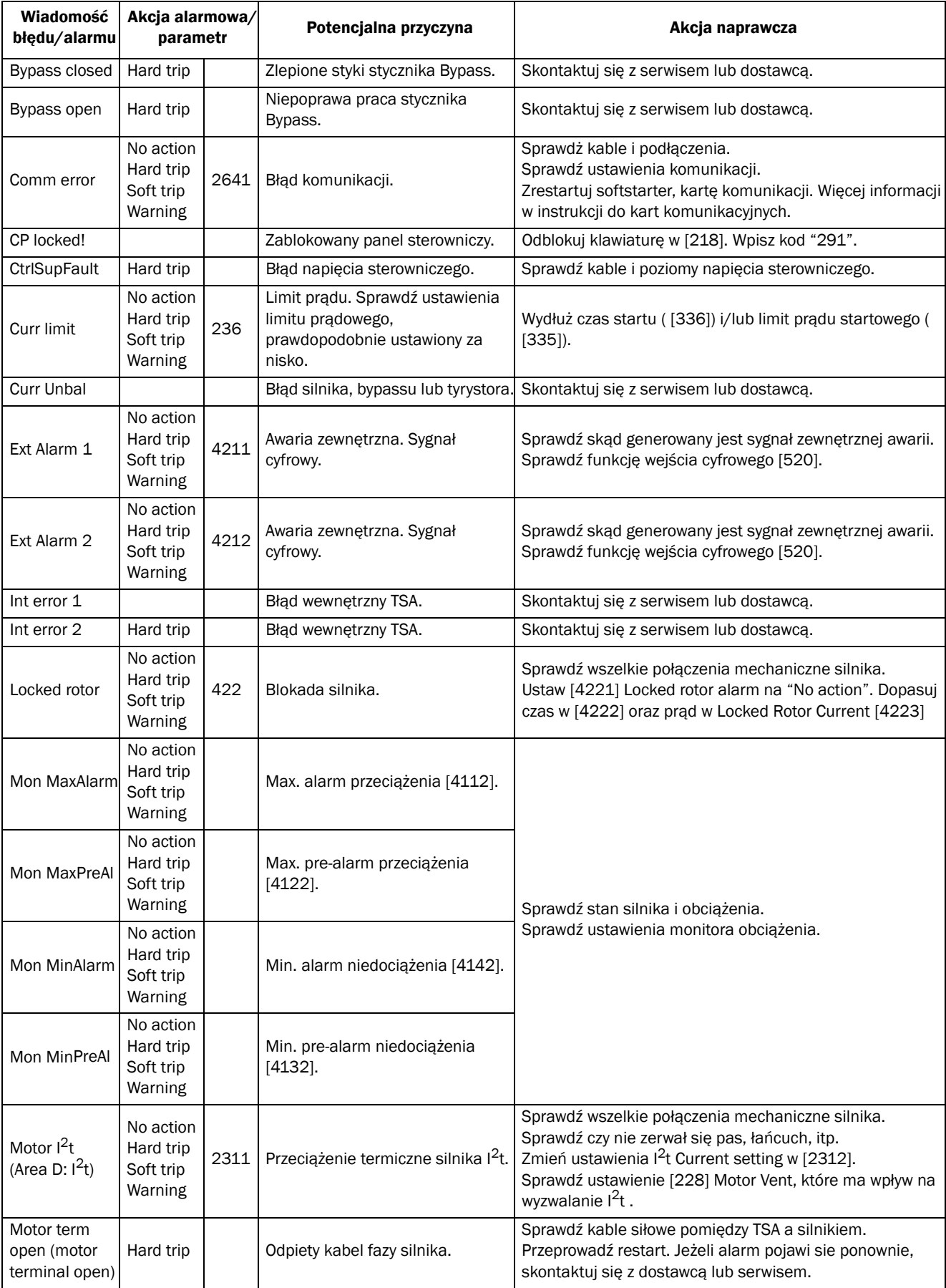

*Tabela 40 Lista alarmów wraz z potencjalnymi przyczynami i akcjami naprawczymi.*

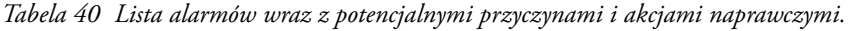

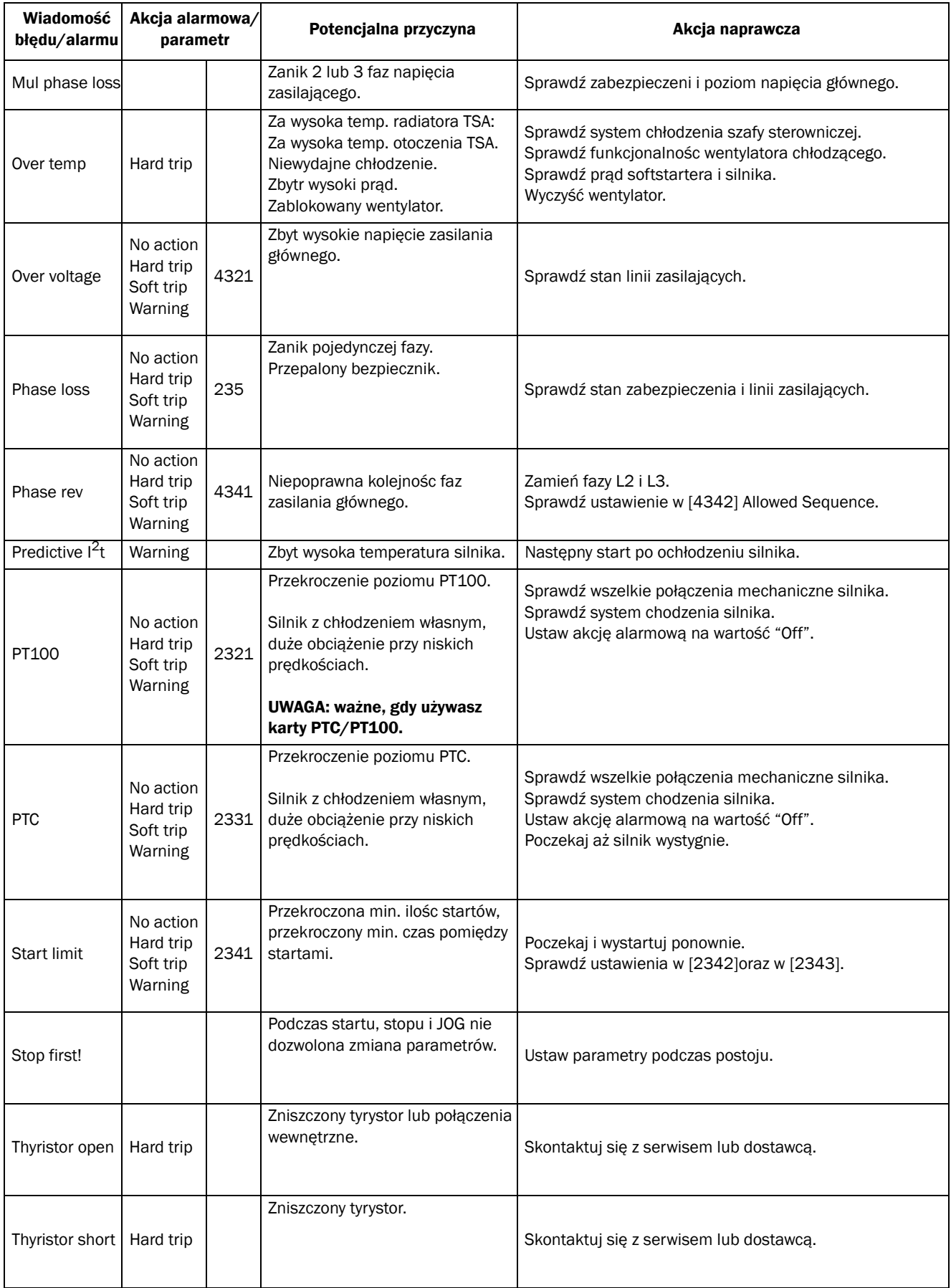

*Tabela 40 Lista alarmów wraz z potencjalnymi przyczynami i akcjami naprawczymi.*

| Wiadomość<br>błędu/alarmu | Akcja alarmowa/<br>parametr                    |      | Potencjalna przyczyna                                                                                          | Akcja naprawcza                                                                                                    |
|---------------------------|------------------------------------------------|------|----------------------------------------------------------------------------------------------------|----------------------------------------------------------------------------------------------------|
| Under voltage             | No action<br>Hard trip<br>Soft trip<br>Warning | 4331 | Zbyt niskie napięcie zasilania.<br>Zanik napięcia spowodowany<br>startem z duźym obciążeniem<br>innych maszyn. | Sprawdź połączenia kabli zasilających, poziom napięcia<br>linii głównej.<br>Sprawdź ustawiony limit w parametrze [433].<br>Podłącz się do innego systemu zasilania/odpływu. |
| Volt unbalance            | No action<br>Hard trip<br>Soft trip<br>Warning | 4311 | Asymetria faz napiecia zasilania.                                                                              | Sprawdź poziomy napięć zasilania głównego.<br>Sprawdź ustawienia w [4312] oraz w [4313].                                                                                    |

*Tabela 41 Pozostałe możliwe usterki bez wskazu błędu/alarmu, wraz z potencjalnymi przyczynami i akcjami naprawczymi.*

| Obserwacja                                             | Wskaz błędu                                                                 | Przyczyna                                                                                                    | Akcja naprawcza                                                                                                    |
|--------------------------------------------------------|-----------------------------------------------------------------------------|----------------------------------------------------------------------------------------------------|----------------------------------------------------------------------------------------------------|
| Brak podświetlenia<br>wyświetlacza.                    | <b>Brak</b>                                                                 | Brak napięcia sterownczego.                                                                                                   | Włącz zasilanie sterownicze.Jezlei<br>nadal brak podświetlenia, sprawdź<br>kabel łączocy TSA i panel<br>sterowniczy.                                 |
| Brak reakcji na<br>sygnal start.                       | $- - - -$                                                                   | Możliwe, że sygnał start pochodzi<br>z innego źródła niż ustawiono w<br>parametrach TSA.                                      | Sprawdź ustawienia parametrów<br>[2151] i [2152].<br>Sprawdź, czy podany jest sygnał<br>"Enable".                                                    |
|                                                        |                                                                             | Jeżeli wybrany jest start z liniową<br>kontrolą momentu. wymagane<br>jest wpisanie danych silnika z<br>tabliczki znamionowej. | Wpisz dane silnika w grupie [220].<br>WYbierz odpowiednią kontrole<br>podczas startu w [331].<br>Ustaw odpowiednią krzywą w [332]<br>oraz [333].     |
|                                                        | Podczas startu silnik osiąga                                                | Za krótki czas rozbiegu.                                                                                                    | Zwiększ czas w [336].                                                                                                    |
| Szarpania silnika,<br>wibracje, dżwięki.               | prędkośc maksymalną, lecz<br>wydaje dziwne dźwięki lub<br>wibruje, szarpie. | Jeżeli wykorzystujesz liniową<br>kontroklę napięcia, ustaw<br>odpowiednią wartośc startową<br>napięcia.                       | Dopasuj wartośc początkową w<br>$[334]$ .                                                                                                    |
|                                                        |                                                                             | Zbyt maly silnik.                                                                                                    | Uzyj mniejszego modelu TSA.                                                                                                    |
|                                                        |                                                                             | Zbyt duży silnik.                                                                                                    | Uzyj większego modelu TSA.                                                                                                    |
|                                                        |                                                                             | Napięcie startowe usatwione<br>błednie.                                                                                       | Dopasuj rampę startową.                                                                                                    |
|                                                        |                                                                             |                                                                                                    | Wybierz ograniczenie prądowe.                                                                                                    |
|                                                        | Zbyt długi czas rozpędzania                                                 | Rampy czasowe ustawione<br>niepoprawnie.                                                                                      | Dopasuj odpowiednie czasy<br>przyspieszania i hamowania.                                                                                             |
|                                                        | lub hamowania.                                                              | Zbyt mały lub zbyt duzy silnik w<br>relacji z TSA.                                                                            | Zmień rozmiar silnika.                                                                                                    |
| Funkcja monitoru<br>obciążenia działa<br>niepoprawnie. | Brak alarmów lub fałszywe<br>alarmy.                                        | Wpisz dokładnie dane z tabliczki<br>znamionowej silnika.                                                                      | Wpisz poprawnie dane silnmika w<br>[221]-[228]. Dopasuj progi<br>alarmowe.                                                                           |
| Brak możliwości<br>resetu błędu.                       |                                                                             |                                                                                                    | Sprawdź ustawienia funkcji reset w<br>[216]. Alarm resetujemy wtedy, gdy<br>zniknie przyczyna (po schłodzeniu<br>silnika, powrocie zasilania, itp.). |

# 12. Dostępne opcje rozbudowy

W rozdziale opisano wszelkie, dostępne opcje rozbudowy TSA. Niektóre karty opcyjne posiadają swoją własną instrukcję. By dowiedzieć się więcej, skontaktuj się ze swoim dostawcą.

UWAGA: Softstarter Emotron TSA posiada w standardzie lakierowane płytki elektroniki.

## 12.1 Zewnętrzny panel sterowniczy

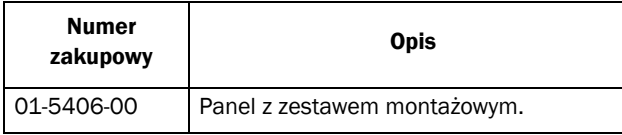

Panel przydatny, gdy montujemy softstarter w szafie sterowniczej. Maksymalna odległość panelu od softstarera wynosi 3 metry.

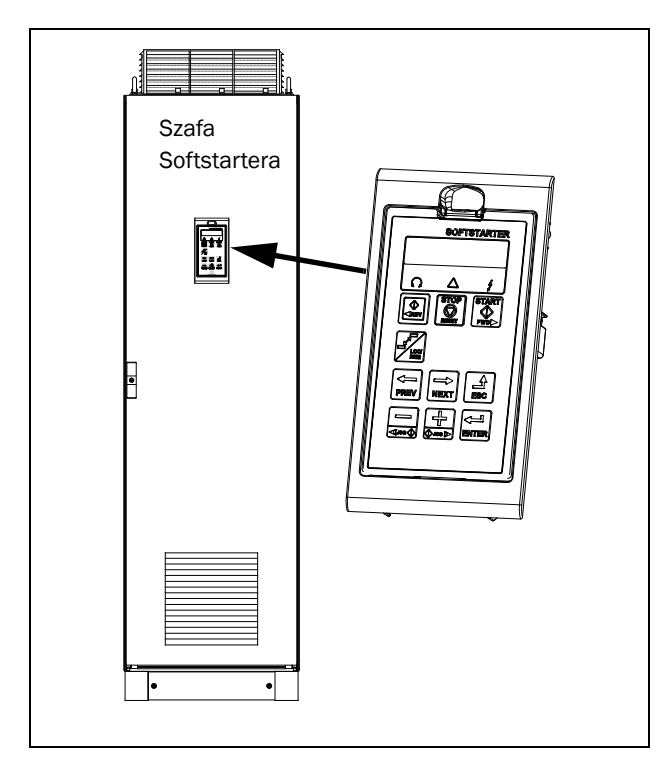

*Rys. 93 Montaż zewnętrznego panelu sterowniczego.*

## 12.2 EmoSoftCom

EmoSoftCom jest oprogramowaniem komputerowym, za pomocą którego można łączyć się z daną jednostką softstartera TSA. Możliwe jest wykonanie kopii parametrów, zmiany ustawień, tryb oscyloskopowy. Oprogramowanie jest całkowicie darmowe. Po więcej informacji, zgłoś się do swojego dostawcy.

### 12.3 Karta dodatkowych I/O

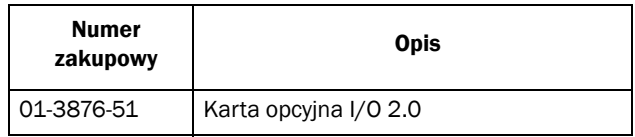

Każda opcyjna karta I/O 2.0 posiada trzy przekaźniki wyjściowe, i trzy wejścia cyfrowe (24V). Karta posiada swoją osobną instrukcję. Maksymalnie można zainstalować dwie karty opcyjne (I/O lub PTC/PT100).

# 12.4 Karta PTC/PT100

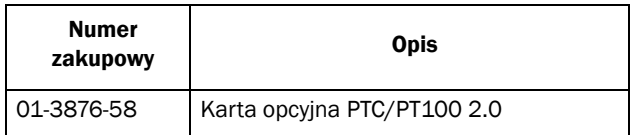

Karta opcyjna PTC/PT100 2.0 umożliwia podłączenie czujnika PTC lub do sześciu czujników PT100 . Karta posiada swoją wsłasną instrukcję. Maksymalnie można zainstalować dwie karty opcyjne (I/O lub PTC/PT100).

## 12.5 Opcyjne karty komunikacyjne

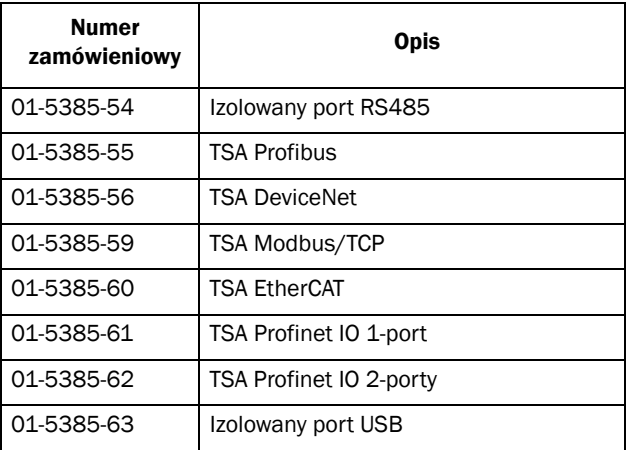

Softstarter TSA oferuje kilka opcji rozbudowy o karty komunikacyjne. Każda z kart posiada swoją własną instrukcję. Do wyboru komunikacja Modbus RTU w oparciu o porty RS-485 i USB, oraz szereg dodatkowych opcji komunkiacji: profibus, DeviceNet, Profinet, Modbus TCP.

## 13. Dane techniczne

*Tabela 42*

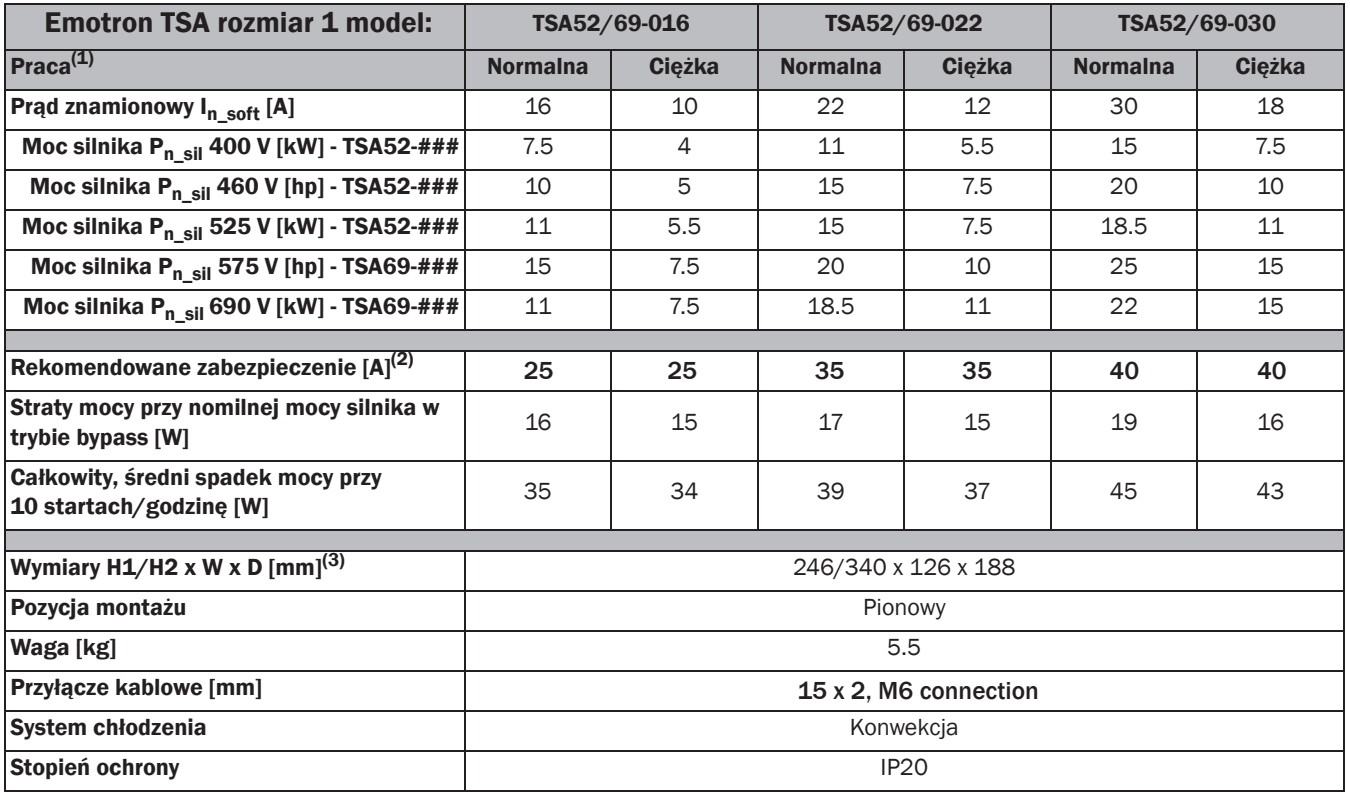

#### *Tabela 43*

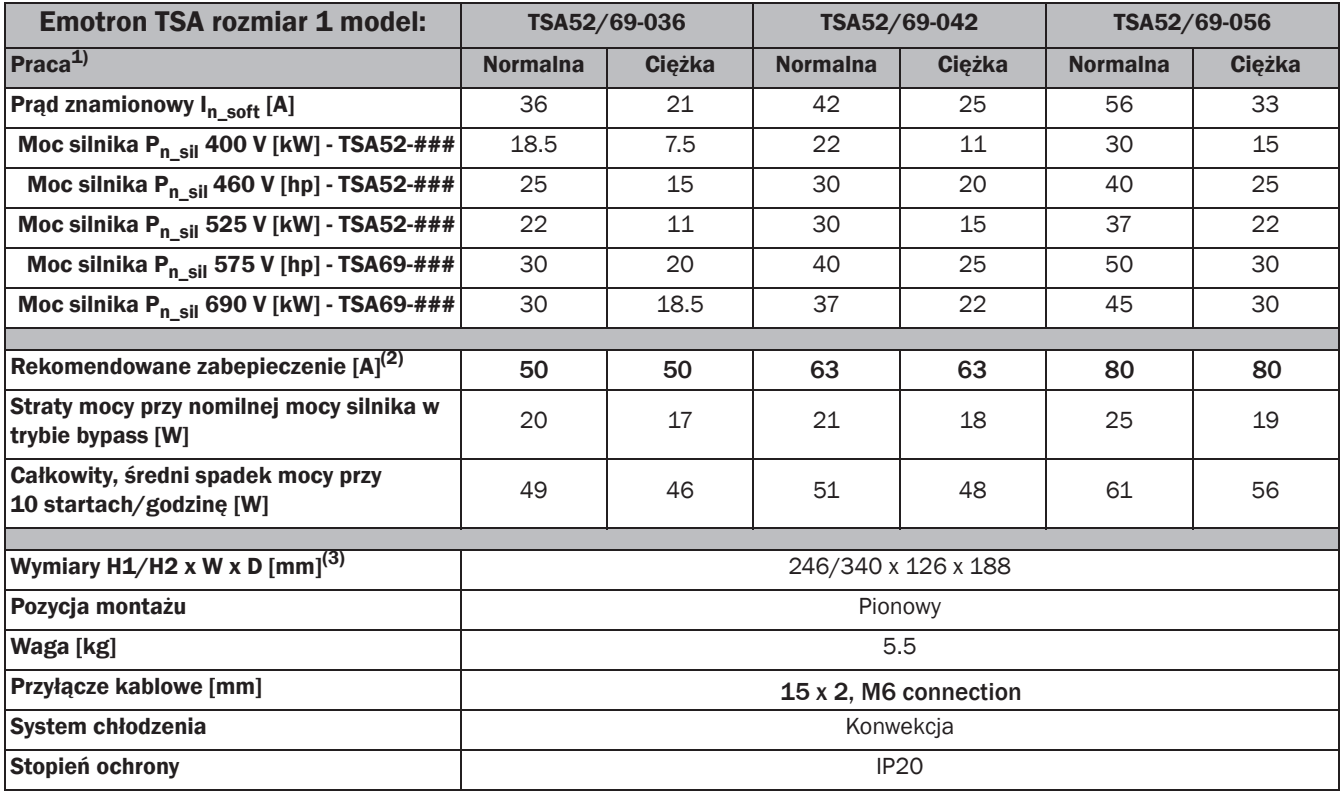

1) Praca normalna: Prąd startowy =  $3 \times I_{n\_soft}$ , Czas startu =  $15 \text{ s}$  (Rozmiar 1) lub 30 s (Rozmiary 2-4), 10 startów/godzinę,

Ciężka praca: Prąd startowy = 5 x I<sub>n\_soft</sub> , Czas startu = 15 s (Rozmiar 1) lub 30 s (Rozmiary 2- 4), 10 startów/godzinę.<br>2) Dane zabezpieczeń półprzewodnikowych w tabeli 48.<br>3) H1=wysokość obudowy, H2= całkowita wysokość

#### *Tabela 44*

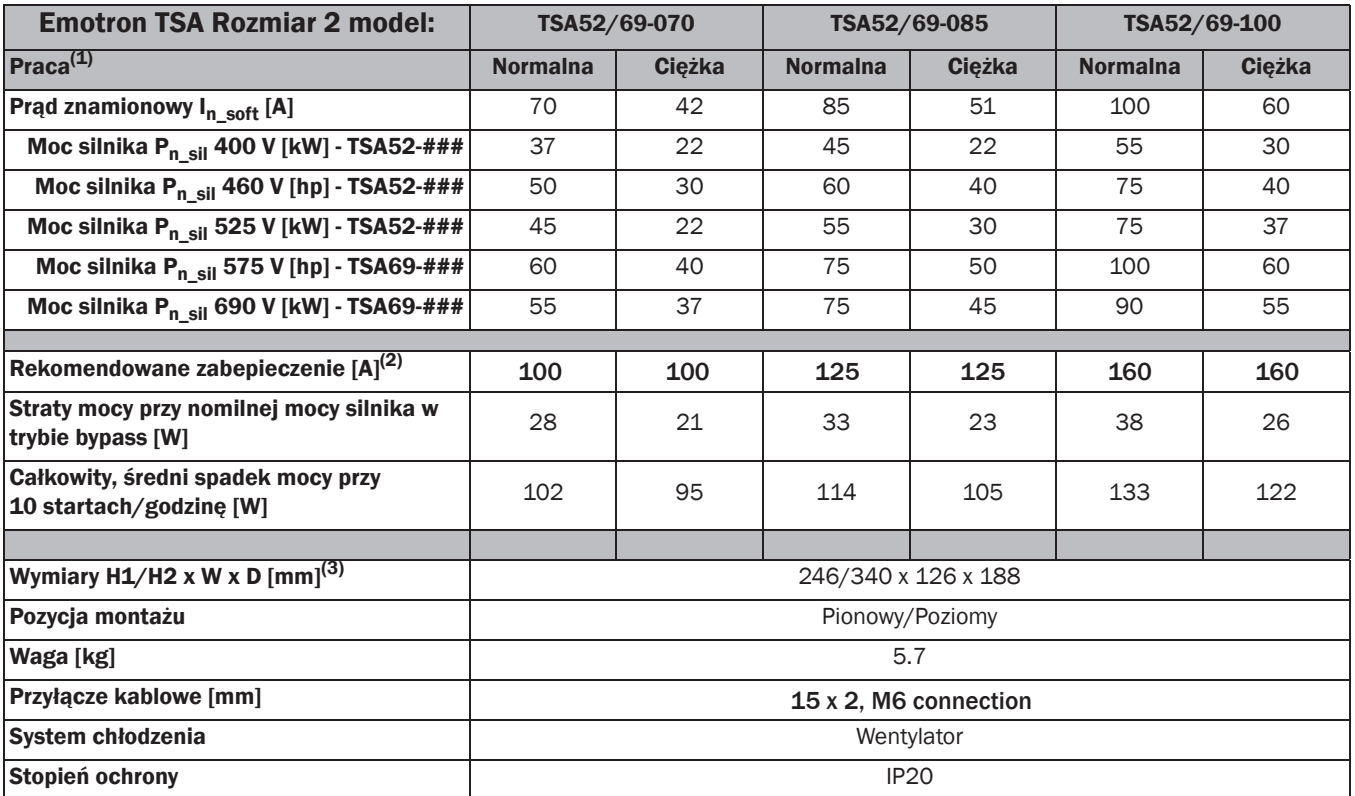

#### *Tabela 45*

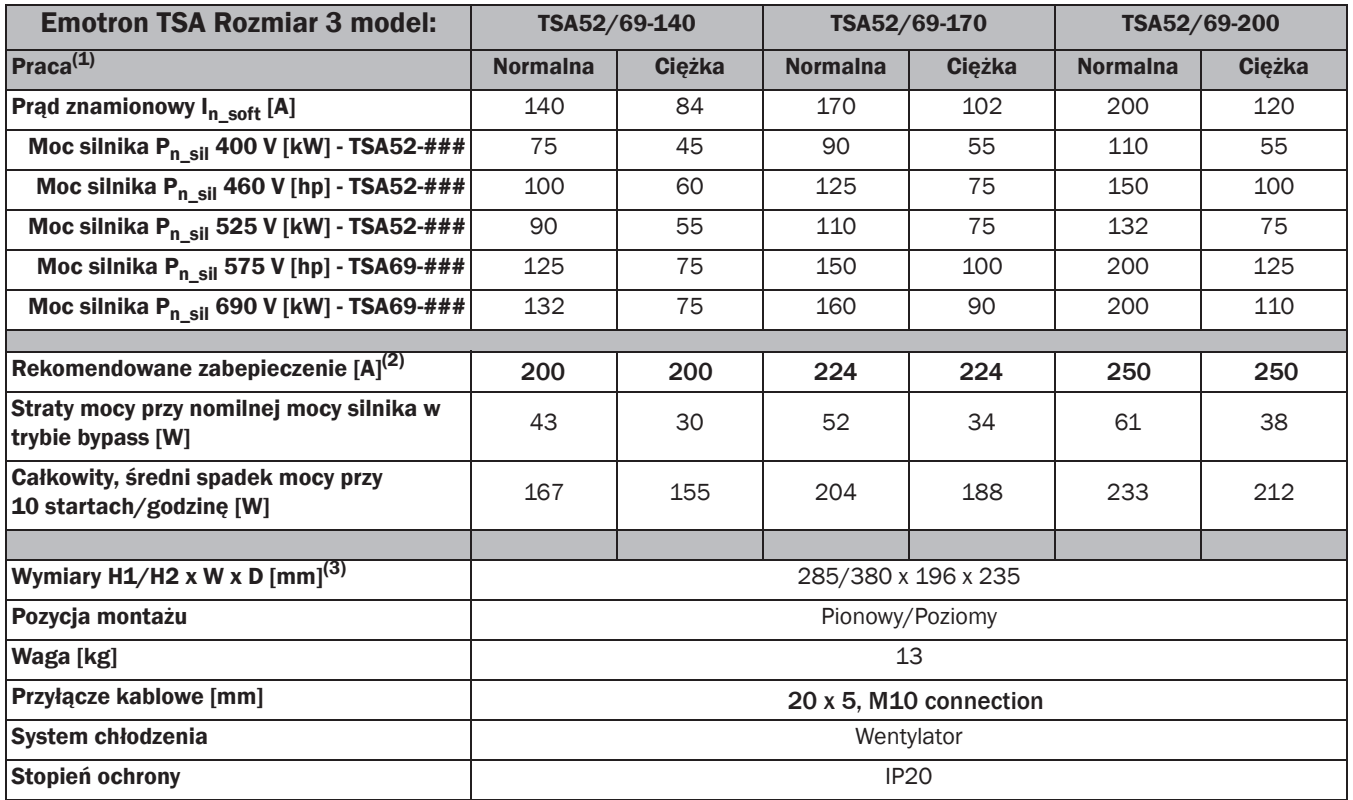

1) Praca normalna: Prąd startowy = 3 x I<sub>n\_soft</sub>, Czas startu = 15 s (Rozmiar 1) lub 30 s (Rozmiary 2- 4), 10 startów/godzinę, Ciężka praca: Prąd startowy = 5 x I<sub>n\_soft</sub> , Czas startu = 15 s (Rozmiar 1) lub 30 s (Rozmiary 2- 4), 10 startów/godzinę.<br>2) Dane zabezpieczeń półprzewodnikowych w tabeli 48.<br>3) H1=wysokość obudowy, H2= całkowita wysokość

#### *Tabela 46*

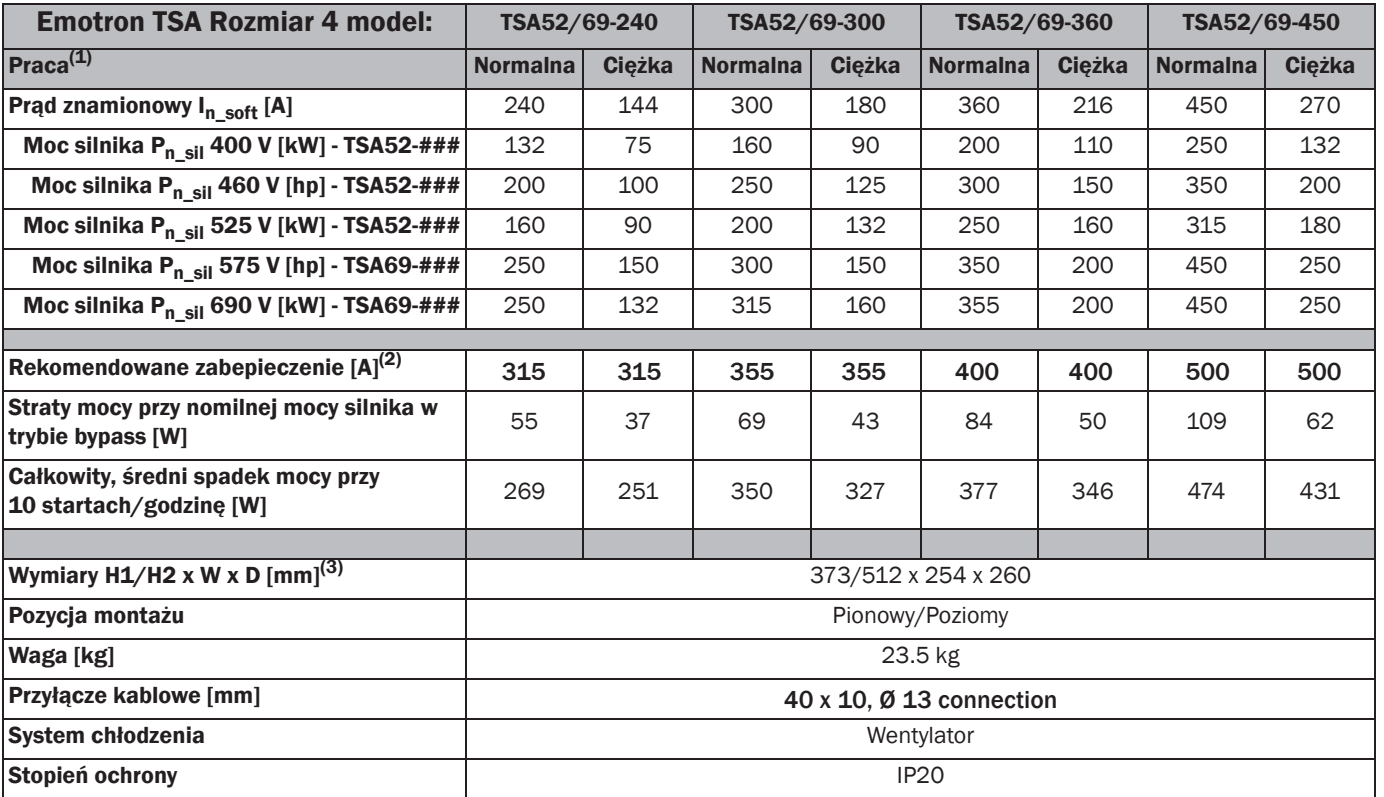

1) Praca normalna: Prąd startowy = 3 x In\_soft , Czas startu = 15 s (Rozmiar 1) lub 30 s (Rozmiary 2- 4), 10 startów/godzinę, Ciężka praca: Prąd startowy = 5 x In\_soft , Czas startu = 15 s (Rozmiar 1) lub 30 s (Rozmiary 2- 4), 10 startów/godzinę. 2) Dane zabezpieczeń półprzewodnikowych w tabeli 48.

3) H1=wysokość obudowy, H2= całkowita wysokość.

## 13.1 Ogólna specyfikacja elektryczna TSA

*Tabela 47*

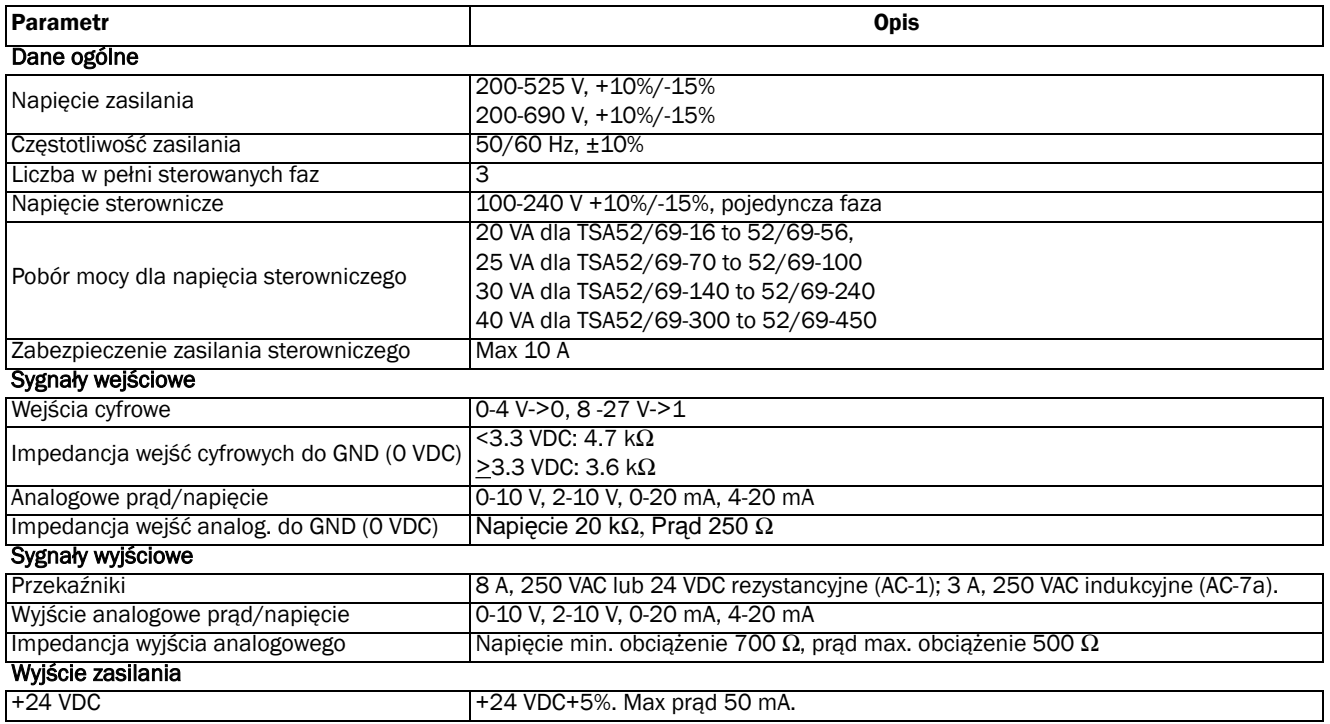

## 13.2 Zabezpieczenia półprzewodnikowe

Zawsze używaj rekomendowanych bezpieczników zwłocznych, w celu ochrony TSA przed zwarciem. W celu zabezpieczenia tyrystorów, dopuszczalne jest użycie super szybkich bezpieczników półprzewodnikowych. Dobieraj zabepieczenia zgodnie z tabelą poniżej:.

*Tabela 48*

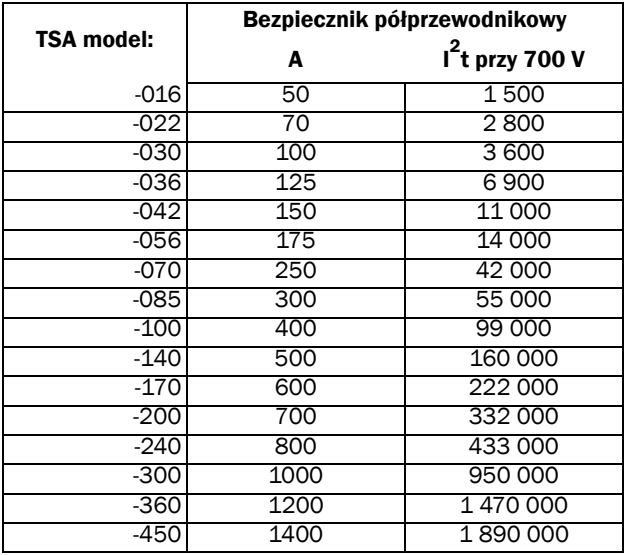

## 13.3 Warunki środowiskowe

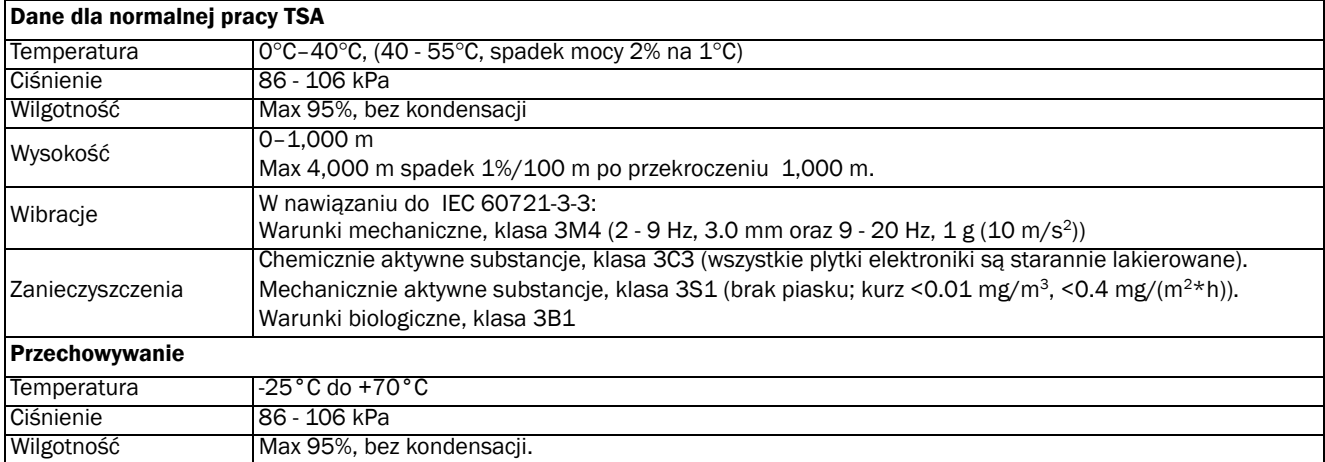

### 13.3.1Praca w wysokich temperaturach

Softstarter Emotron TSA, został zaprojektowany do pracy w maksymalnej, dopuszczalnej temperaturze 40°C.

Chcąc pracować w wyższej temperaturze, należy upewnić się, czy zastosowany system chłodzenia będzie wystarczająco efektywny do pracy z daną aplikacją i obciążeniem.

Softstarter Emotron TSA może operować w temperaturze do 55°C, przy uwzględnieniu spadku mocy o 2% na każdy stopień Celcjusza, powyżej temperatury 40°C.

#### Przykład:

Chcemy operować z silnikiem o danych nominalnych jak poniżej, w temperaturze 50°C:

Napięcie: 400 V Prąd: 70 A (praca normalna) Moc: 37 kW

W związku z podwyższoną temperaturą, standardowy model 52-070 nie sprosta wymaganiom aplikacji.

Obliczamy spadek mocy 2%/°C, dla podwyższonej temperatury o 10°C :

 $10^{\circ}$ C x 2% = 20%

Z obliczeń wynika, że znamionowy prąd wyjściowy obniżony będzie o 20%.

Sprawdzamy model typoszereg wyżej mocowo, TSA52-085, ze znamionowym prądem wyjściowym 85 A :

85 A - (20% x 85 A) = 68 A, nadal poniżej wymaganej granicy 70 A.

Sprawdzamy następny model, typoszereg wyżej mocowo, TSA52-100, ze znamionowym prądem wyjściowym 100 A :

100 A - (20% x 100 A) = 80 A, powyżej wymaganej granicy 70 A, jednostka TSA52-100 jest odpowiednia dla tej aplikacji.

### 13.3.2Praca na wysokościach

Softstarter Emotron TSA, został zaprojektowany do pracy na maksymalnej wysokości 1,000 m.

Jeżeli chcesz operować z TSA na wyższej wysokości, należy uwzględnić odpowiedni spadek mocy w funkcji wysokości.

Powyżej wysokości 1,000 m, należy uwzględnić 1% spadek mocy, przypadający na każde 100 m. Maksymalna wysokość pracy softstartera TSA, z uwzględnieniem spadku mocy, wynosi 4,000 m. W tym przypadku jednak, na wyjściu softstartera TSA posiadać będziemy jedynie 70% mocy znamionowej.

UWAGA: Jeżeli TSA pracuje z kartą opcyjną I/O, max. możliwa wysokość pracy, z uwzględnieniem spadku mocy, wynosi 2,000m.

#### Przykład:

Chcemy operować z silnikiem o danych nominalnych jak poniżej, na wysokości 2,100 m:

Napięcie: 400 V Prąd: 42 A (normal duty) Moc: 22 kW

W związku z pracą na dużej wysokości, standardowy model 52-042, nie sprosta wymaganiom aplikacji.

Obliczamy spadek mocy 1%/100 m, dla podwyższonej wysokości pracy:

2,100 - 1,000 = 1,100 metrów powyżej wysokości znamionowej:

 $(1,100 \text{ m}/100 \text{ m}) \times 1\% = 11\%$ 

Znamionowy prąd wyjściowy, obniżony będzie o 11%.

Sprawdzamy model typoszereg mocowo wyżej, TSA52-056, ze znamionowym prądem wyjściowym 56A:

56 A - (11% x 56 A) = 49.8 A, powyżej wymaganej granicy 42 A, jednostka TSA52-056 jest odpowiednia dla tej aplikacji.

## 13.4 Dane interfejsu I/O, podłączenia

*Tabela 49 Zaciski płyty mocy.*

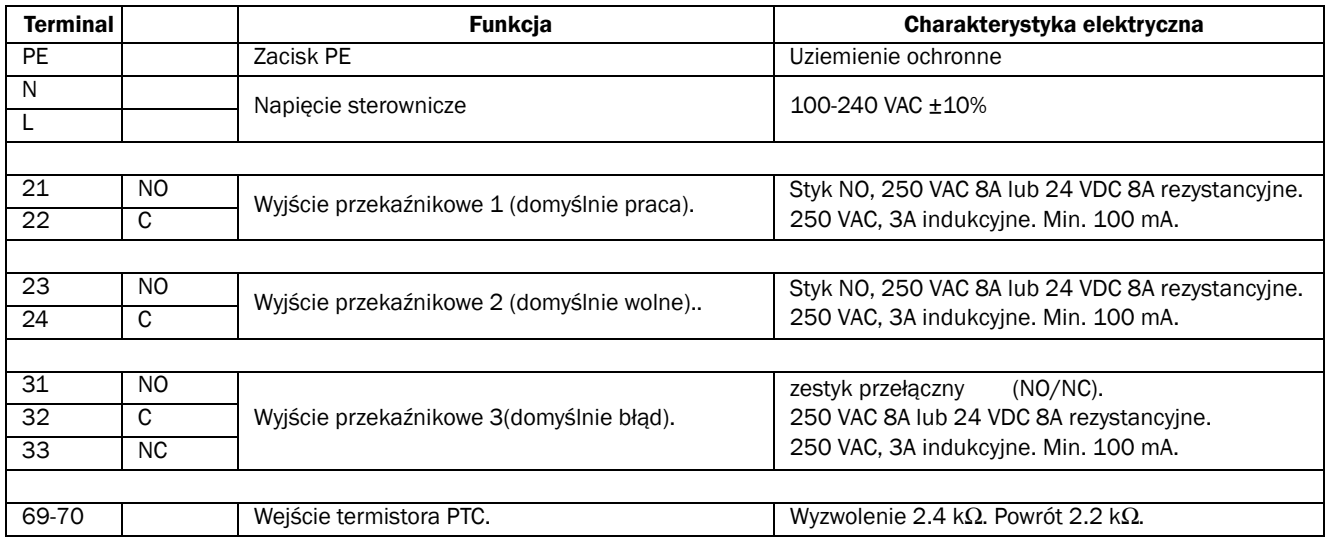

#### *Tabela 50 Zaciski płyty sterowania.*

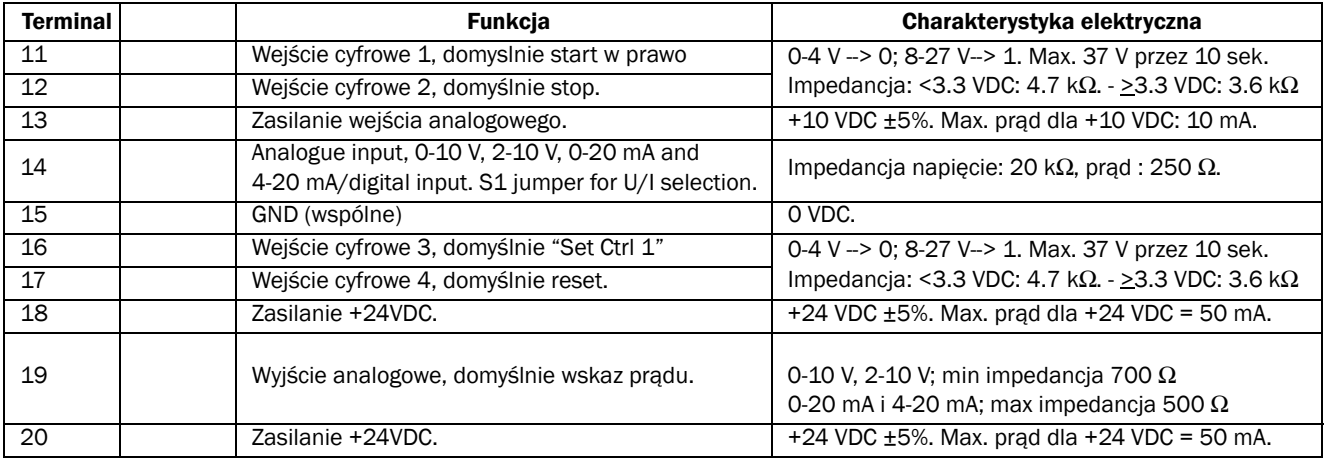

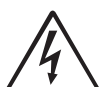

#### OSTRZEŻENIE!

Do wszystkich wyjść przekaźnikowych (terminale 21-23) należy podać to samo napięcie (max 24 VDC lub max 250 VAC) . Nigdy nie mieszaj napięć DC i AC. Upewnij się, że podajesz ten sam typ napięcia do wszystkich wyjść, w innym wypadku urządzenie może ulec awarii.

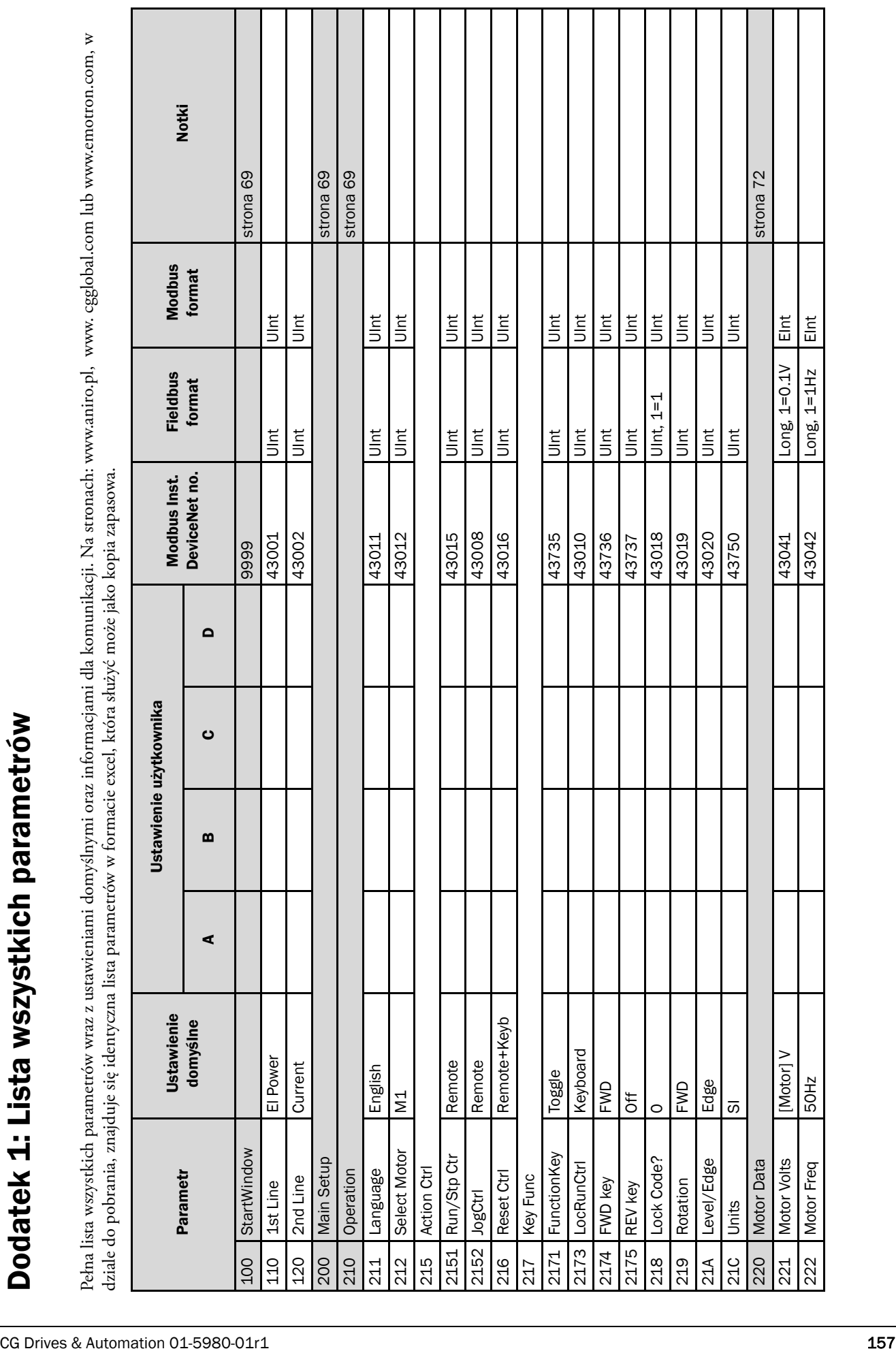

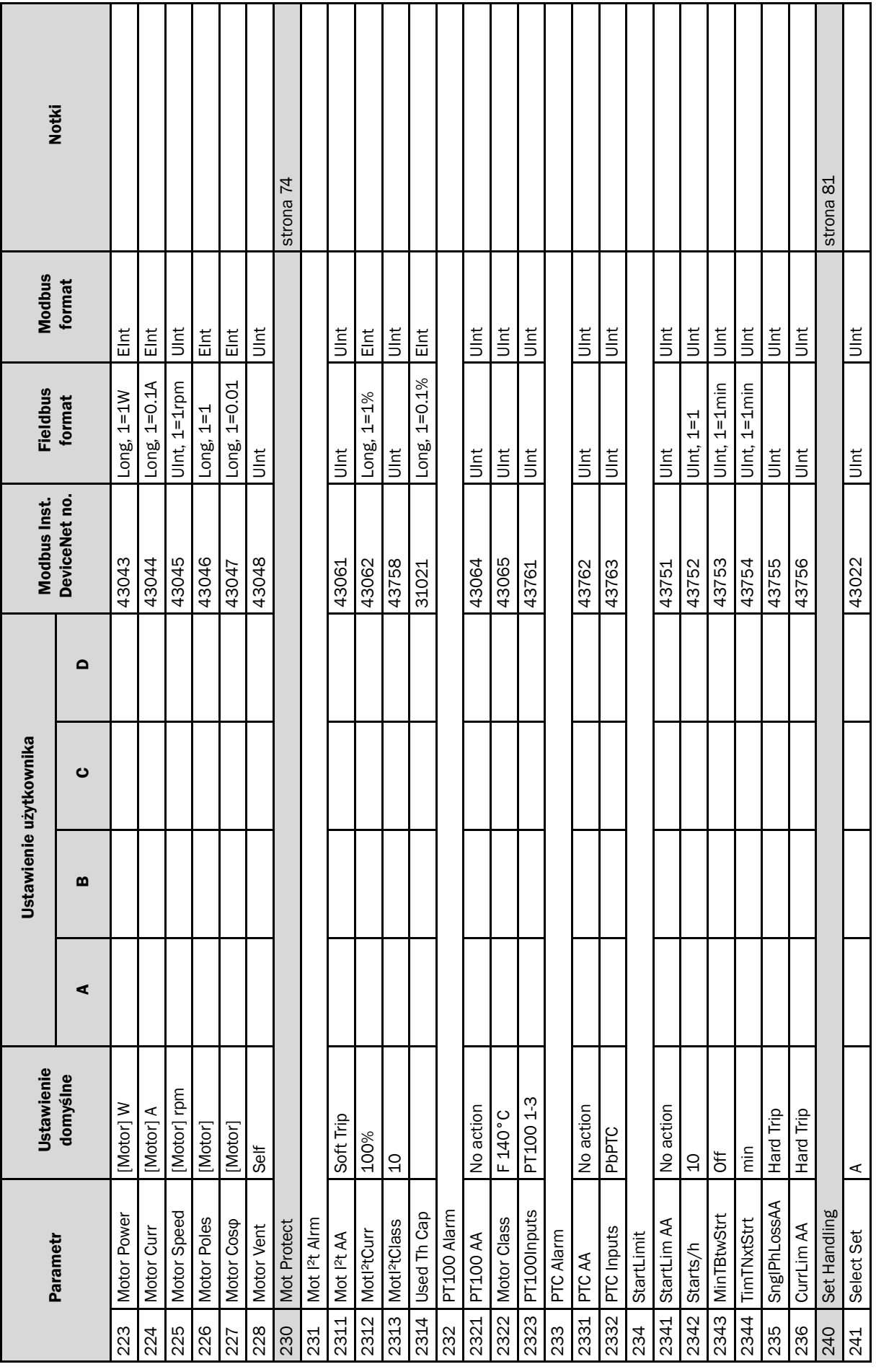

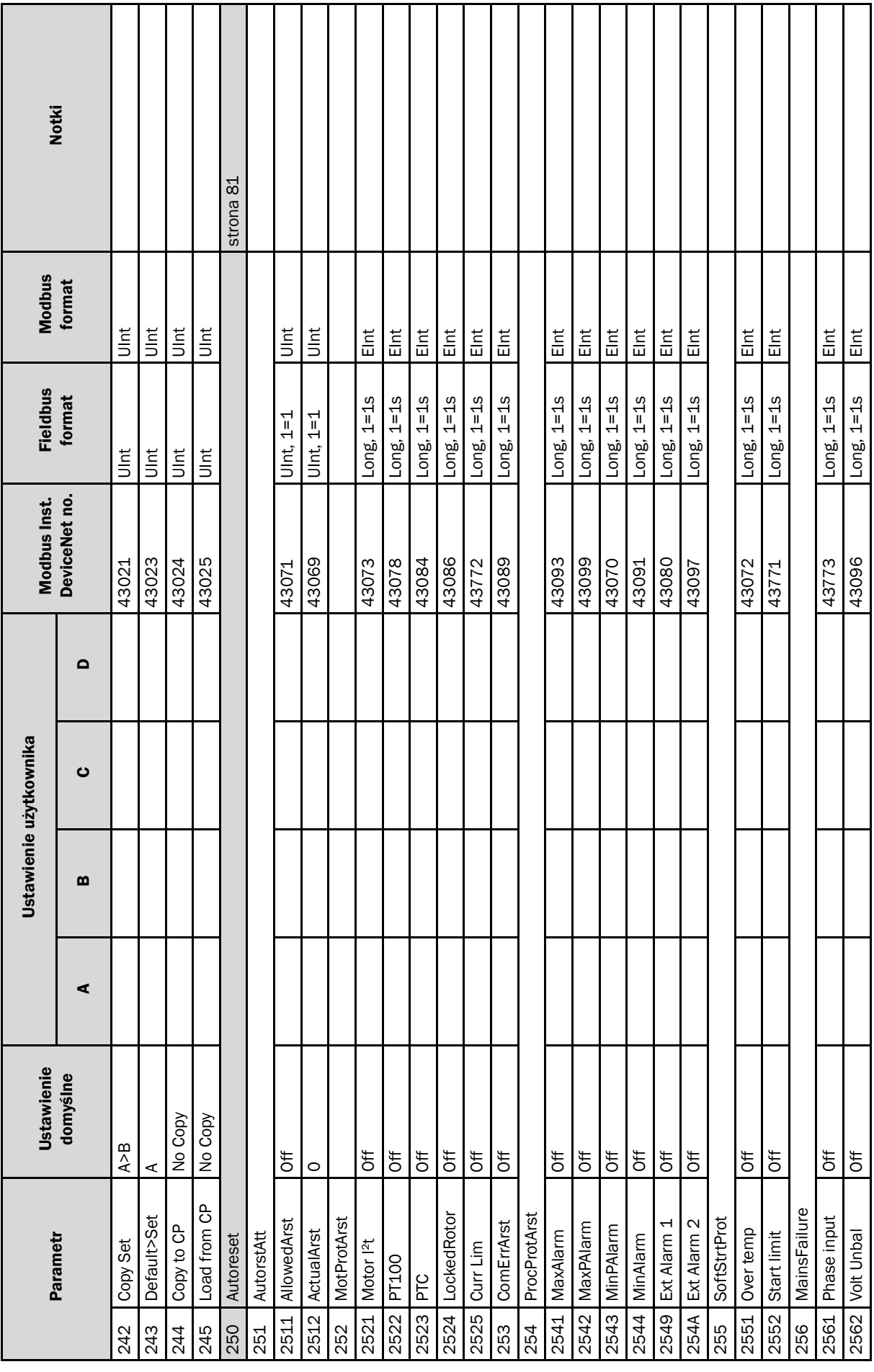

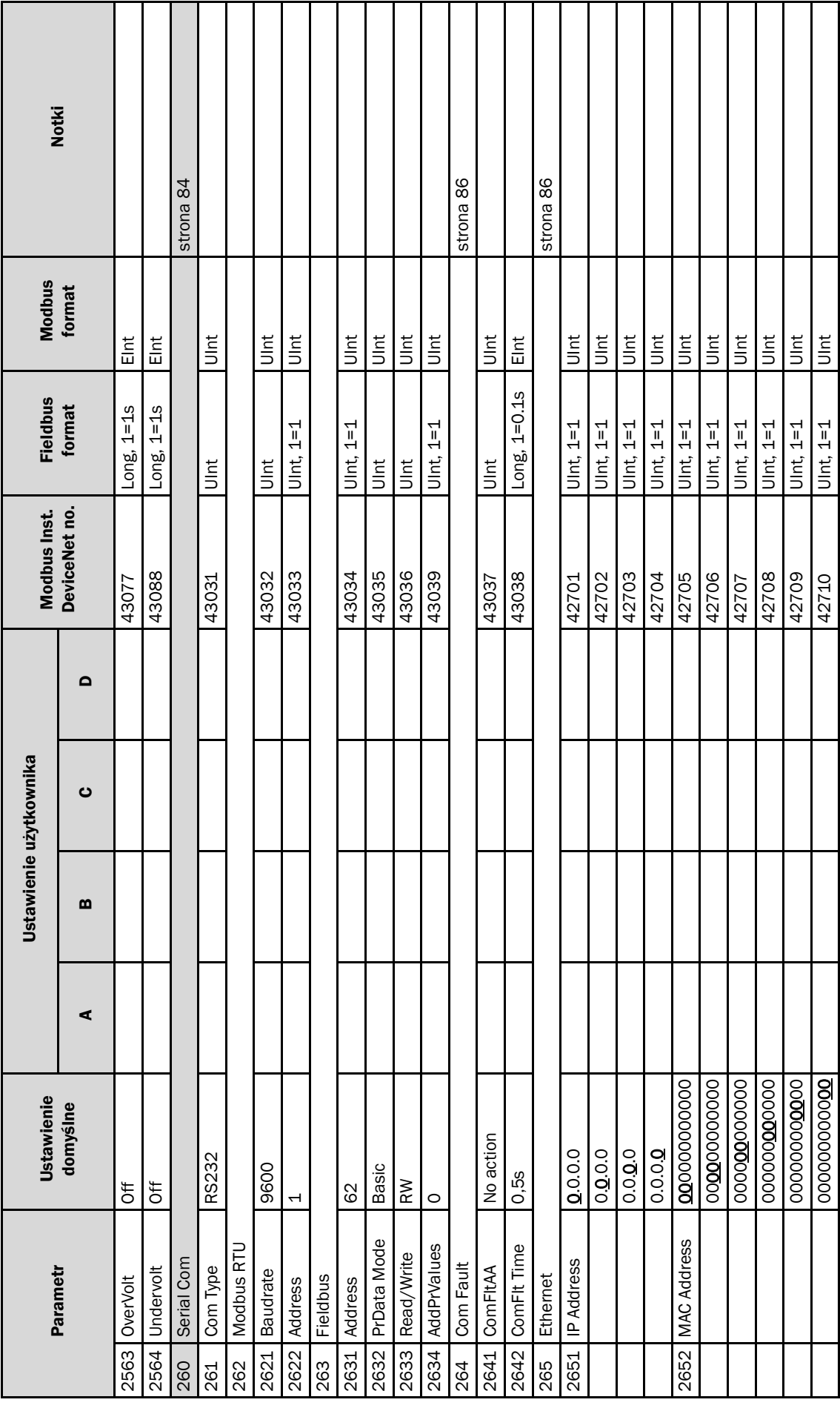

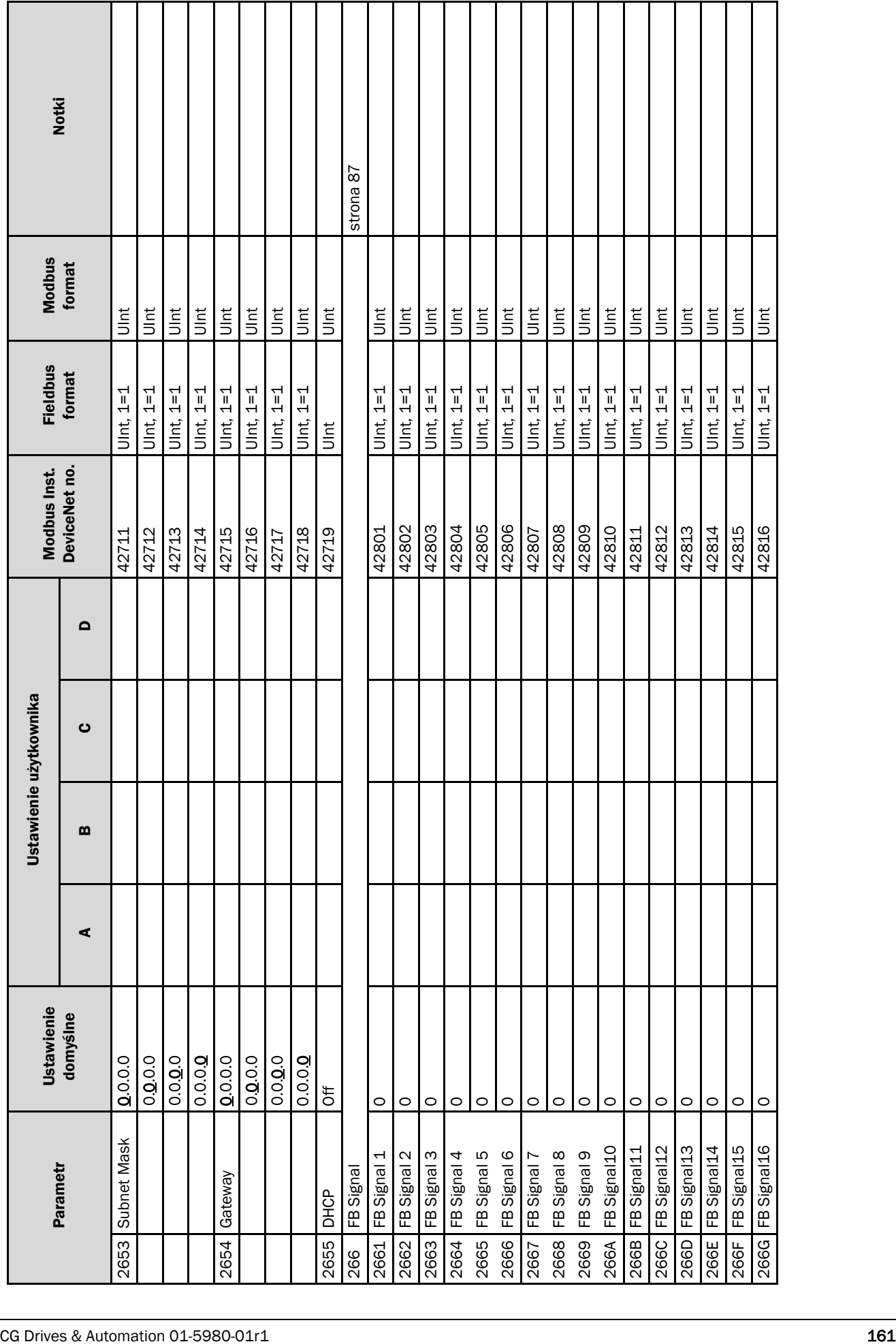

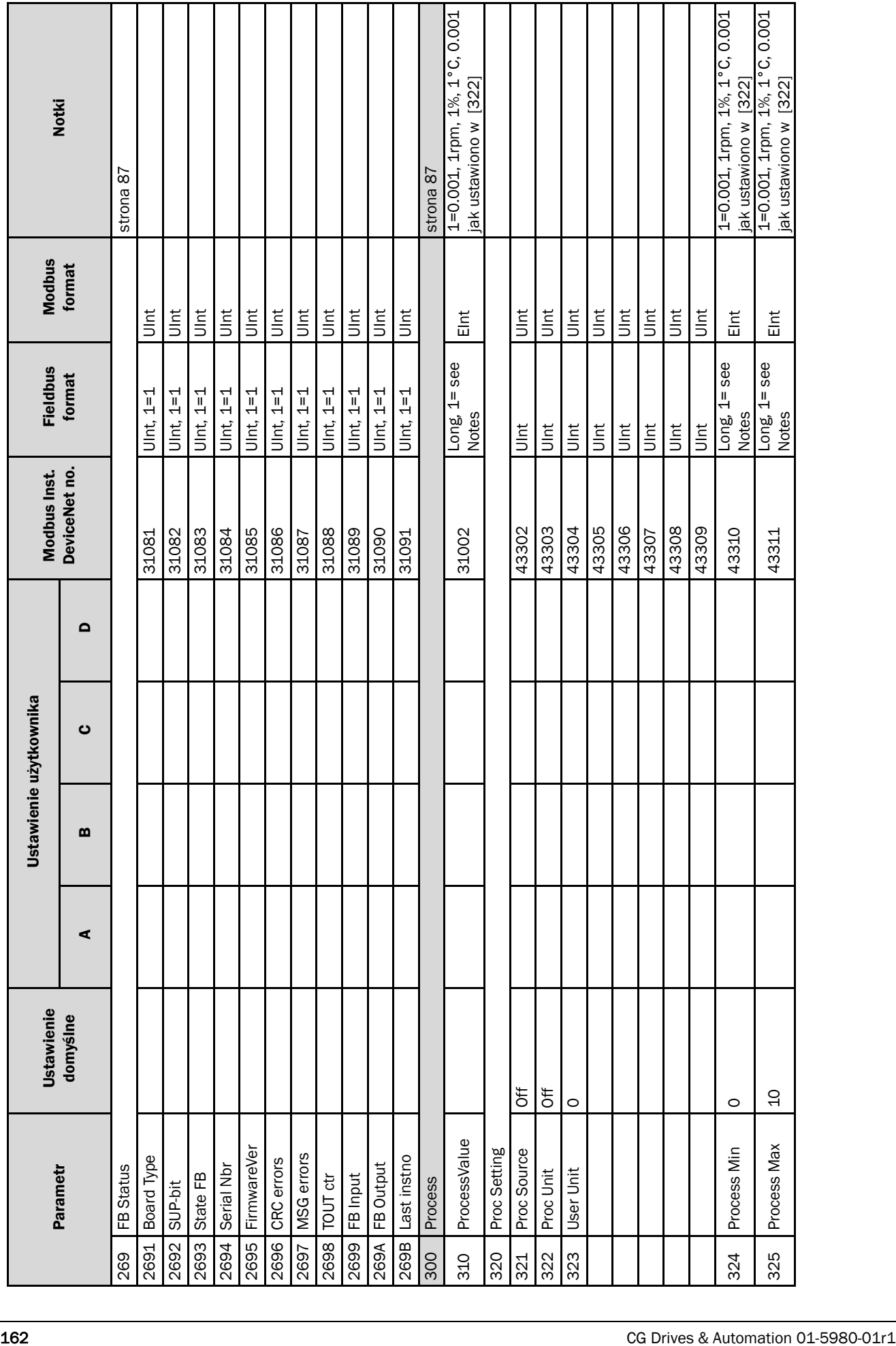

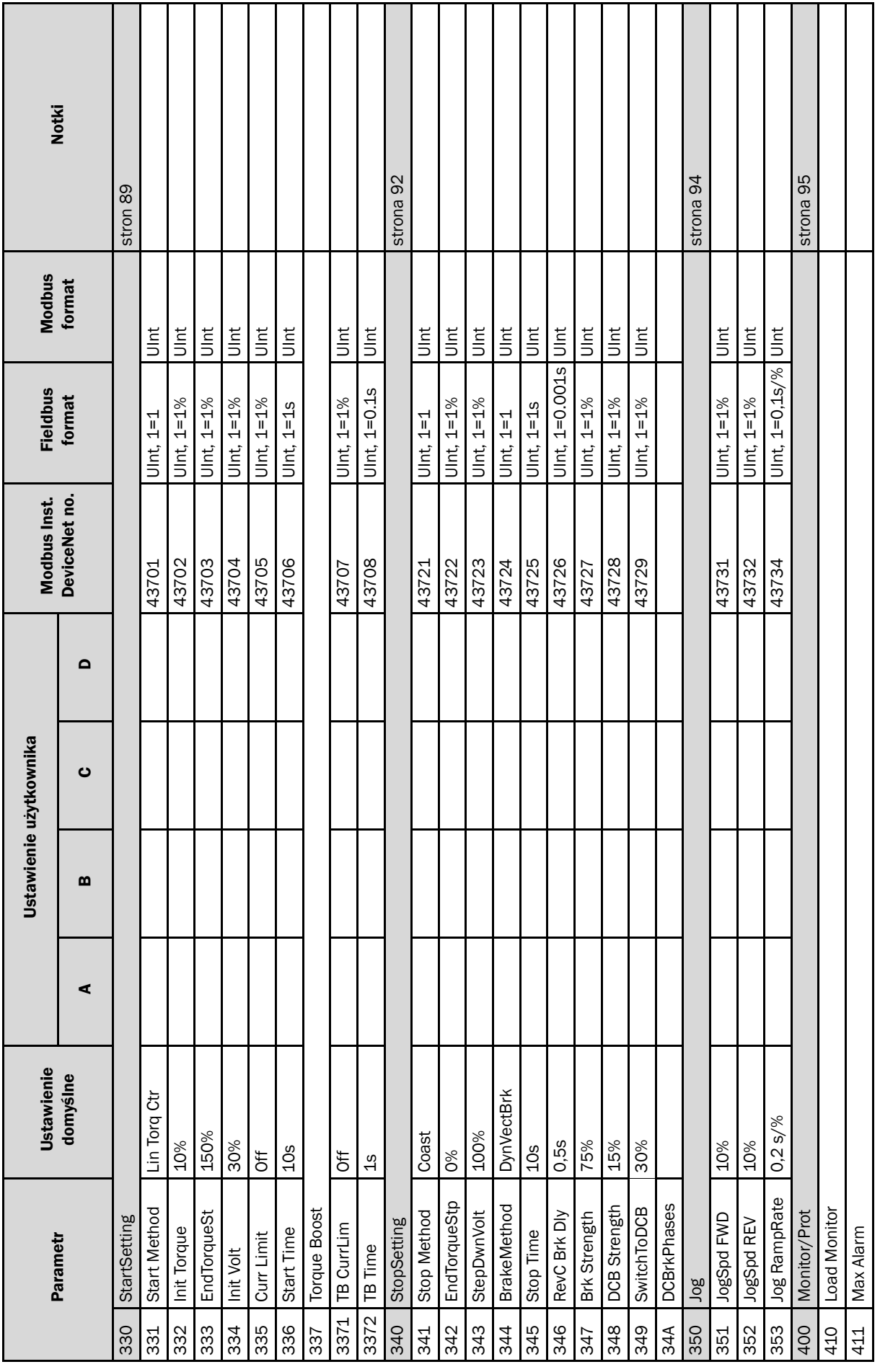

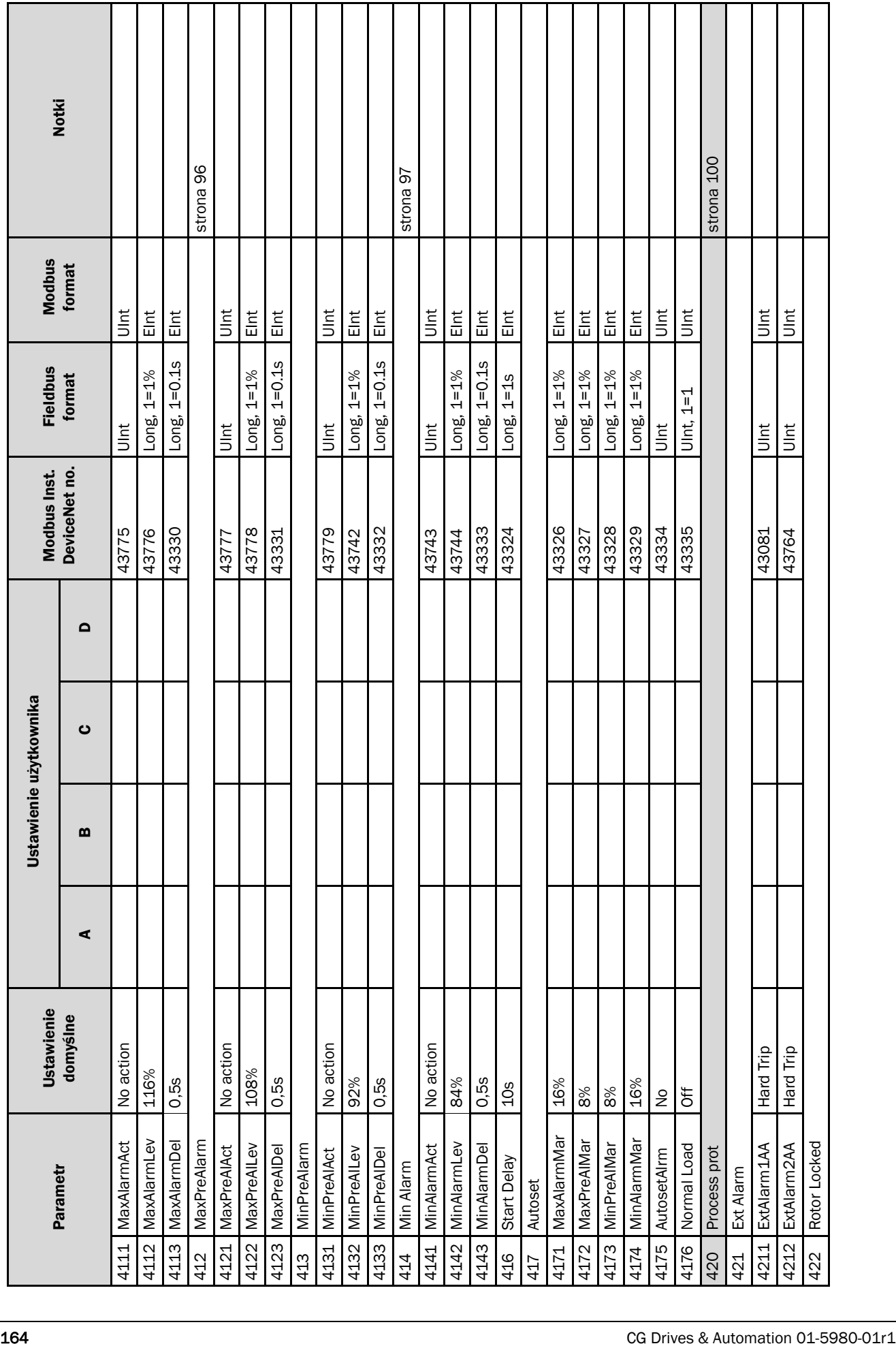

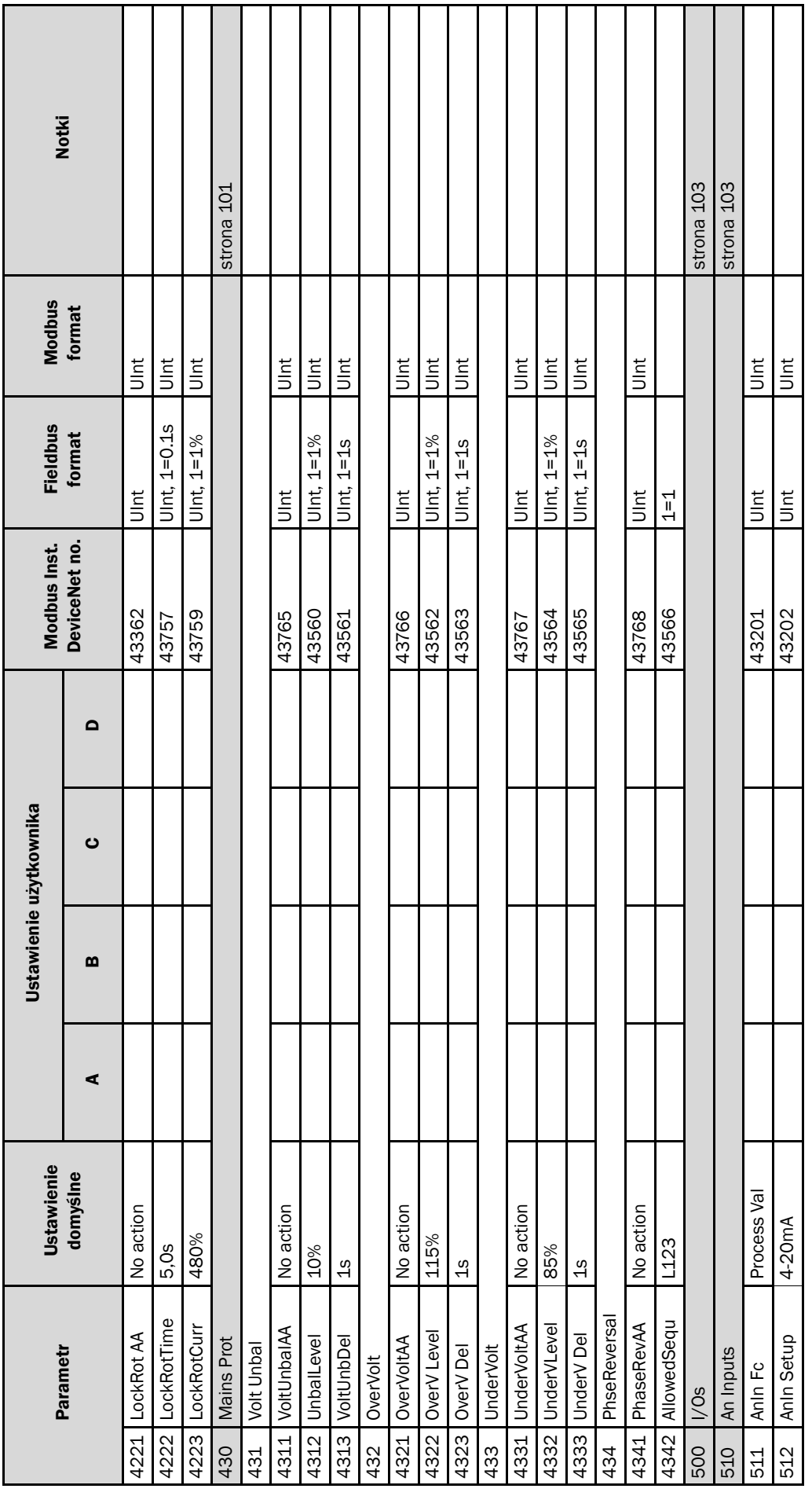

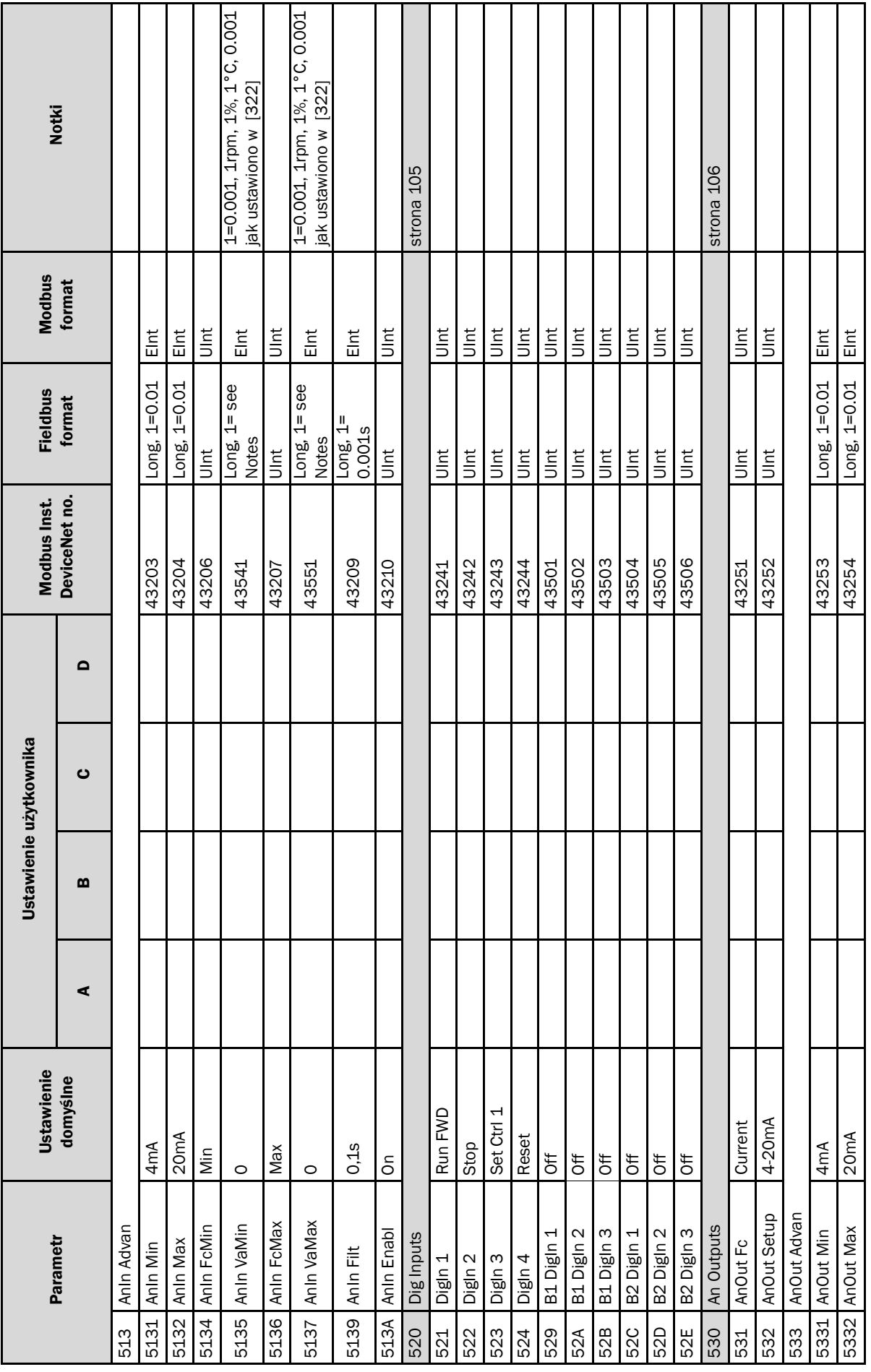

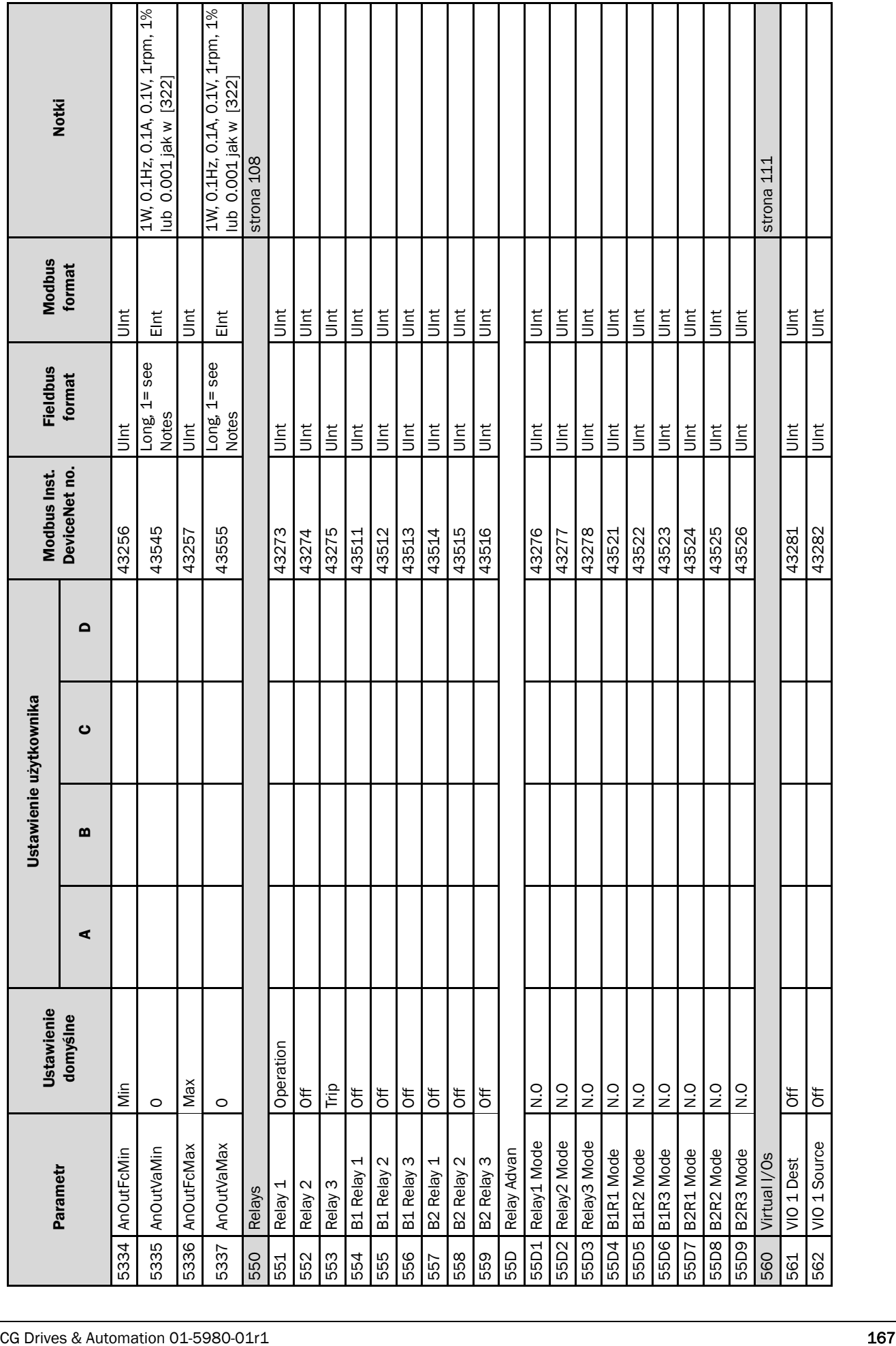

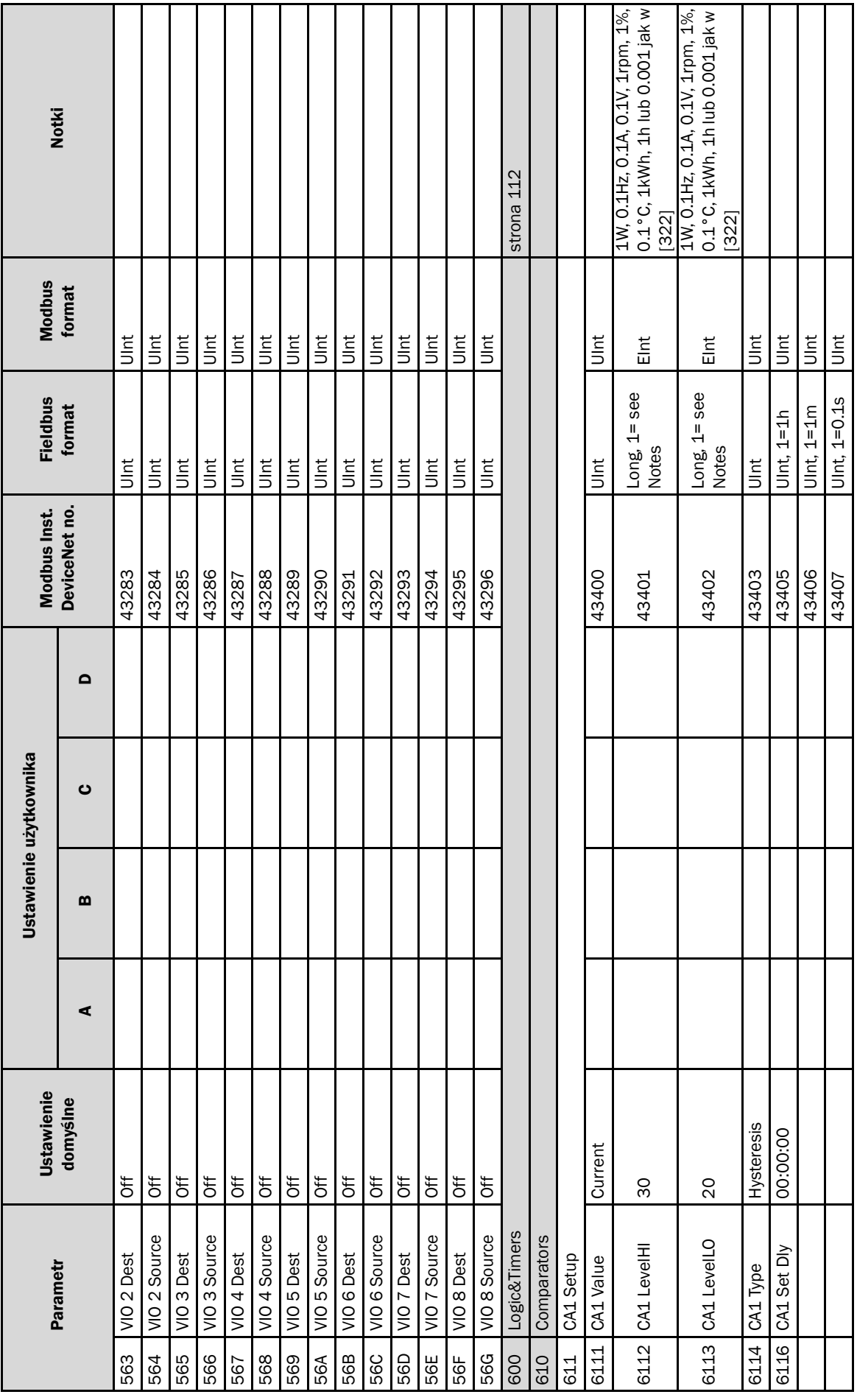

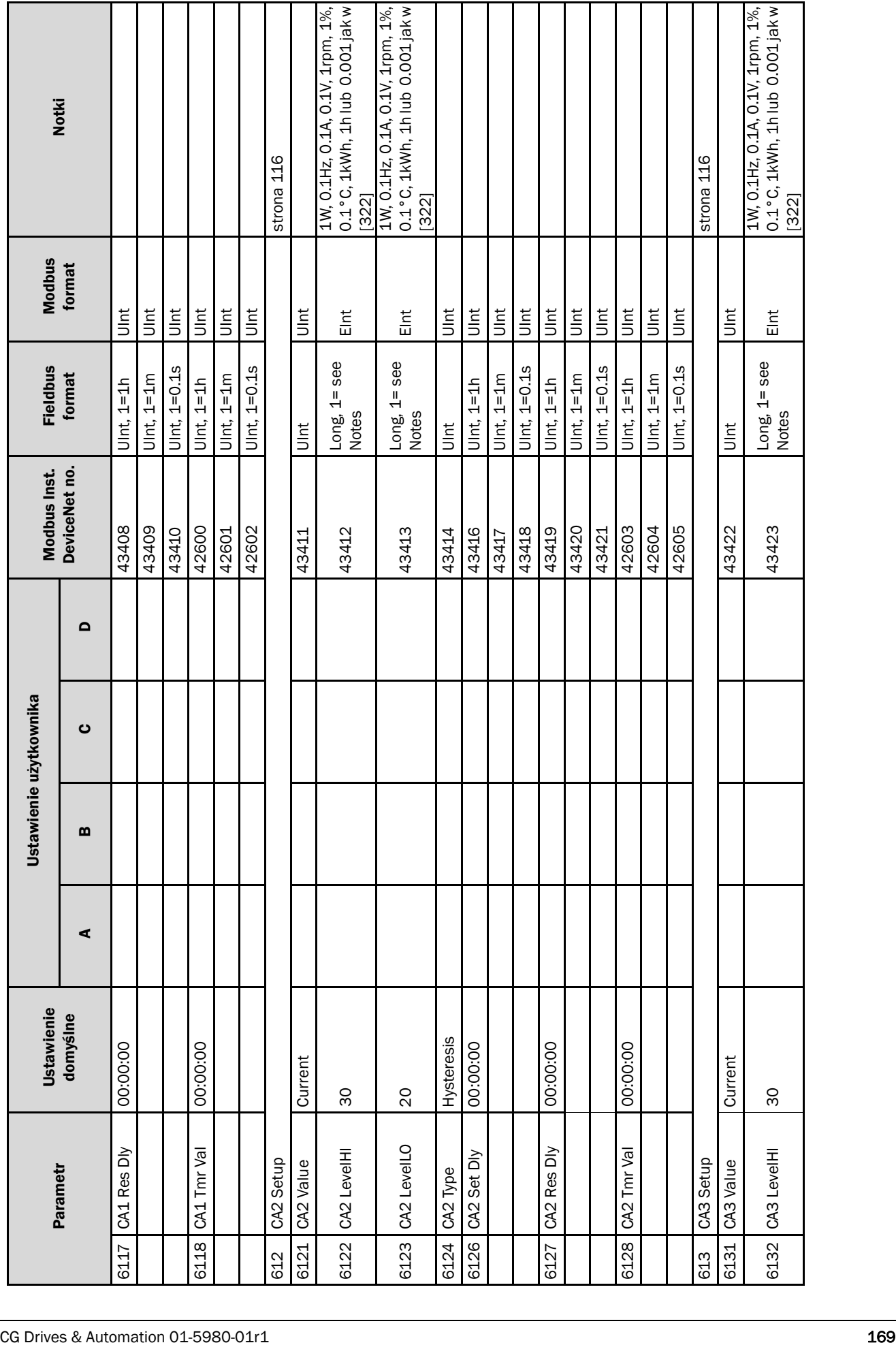

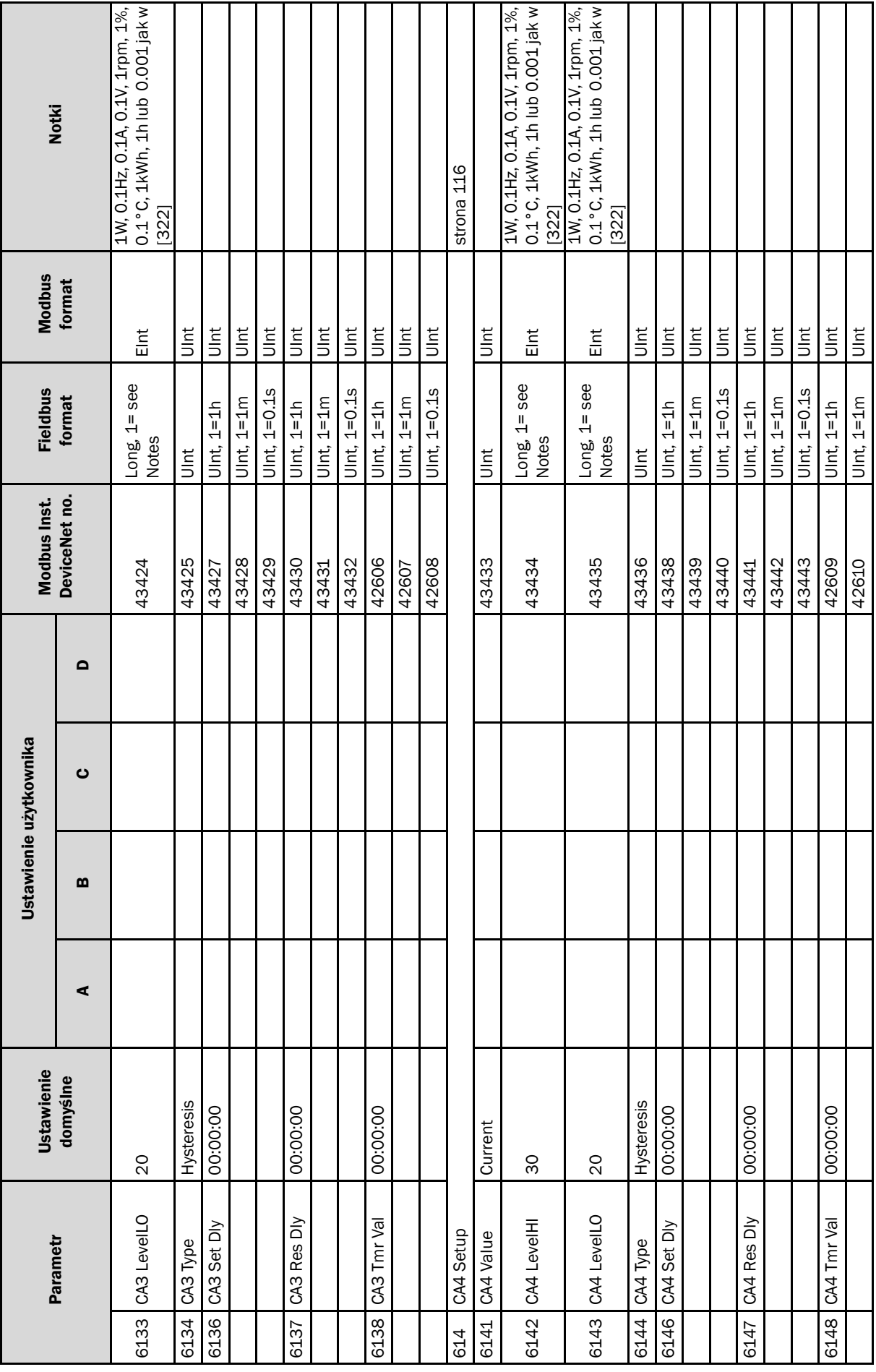

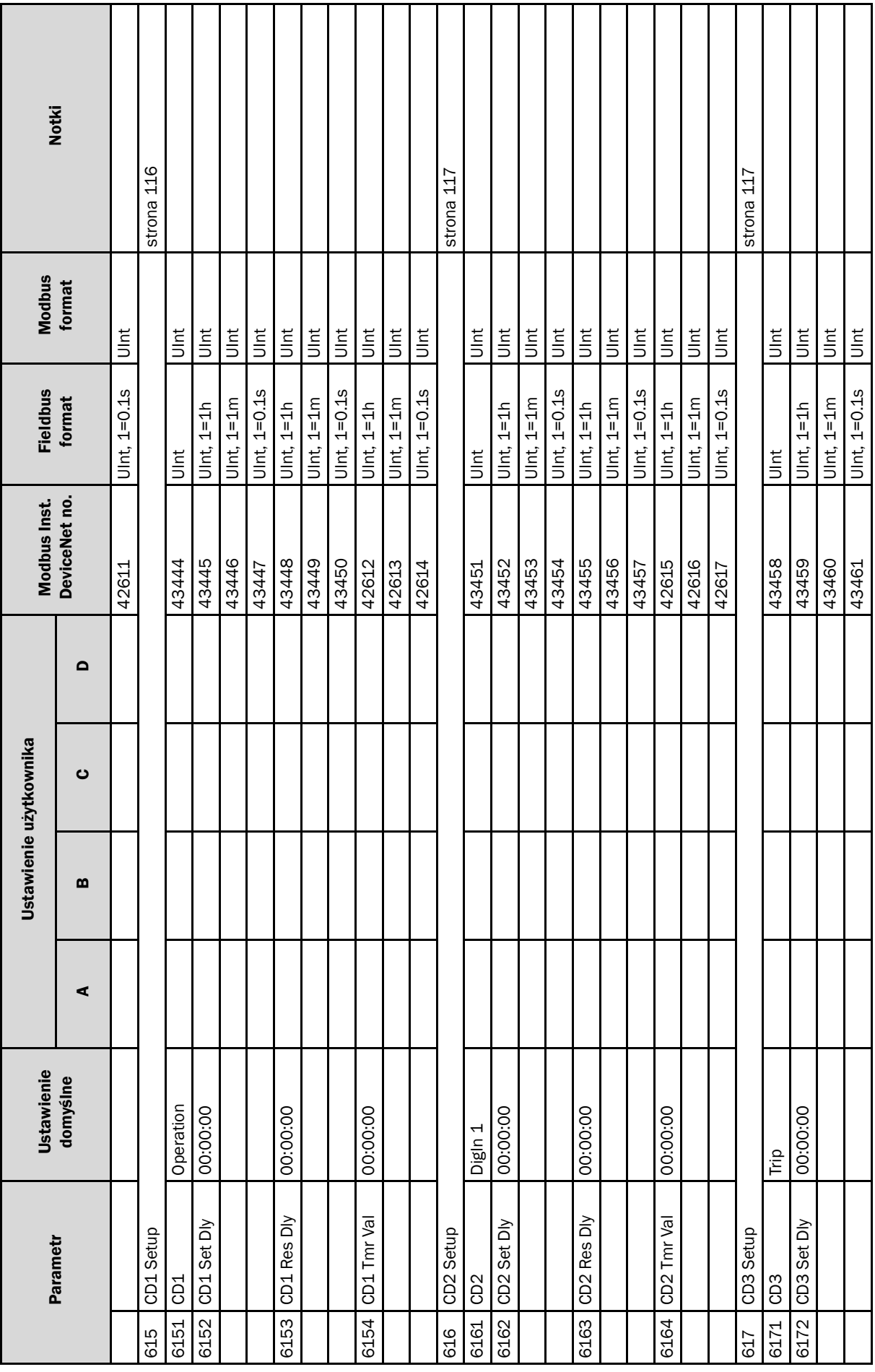

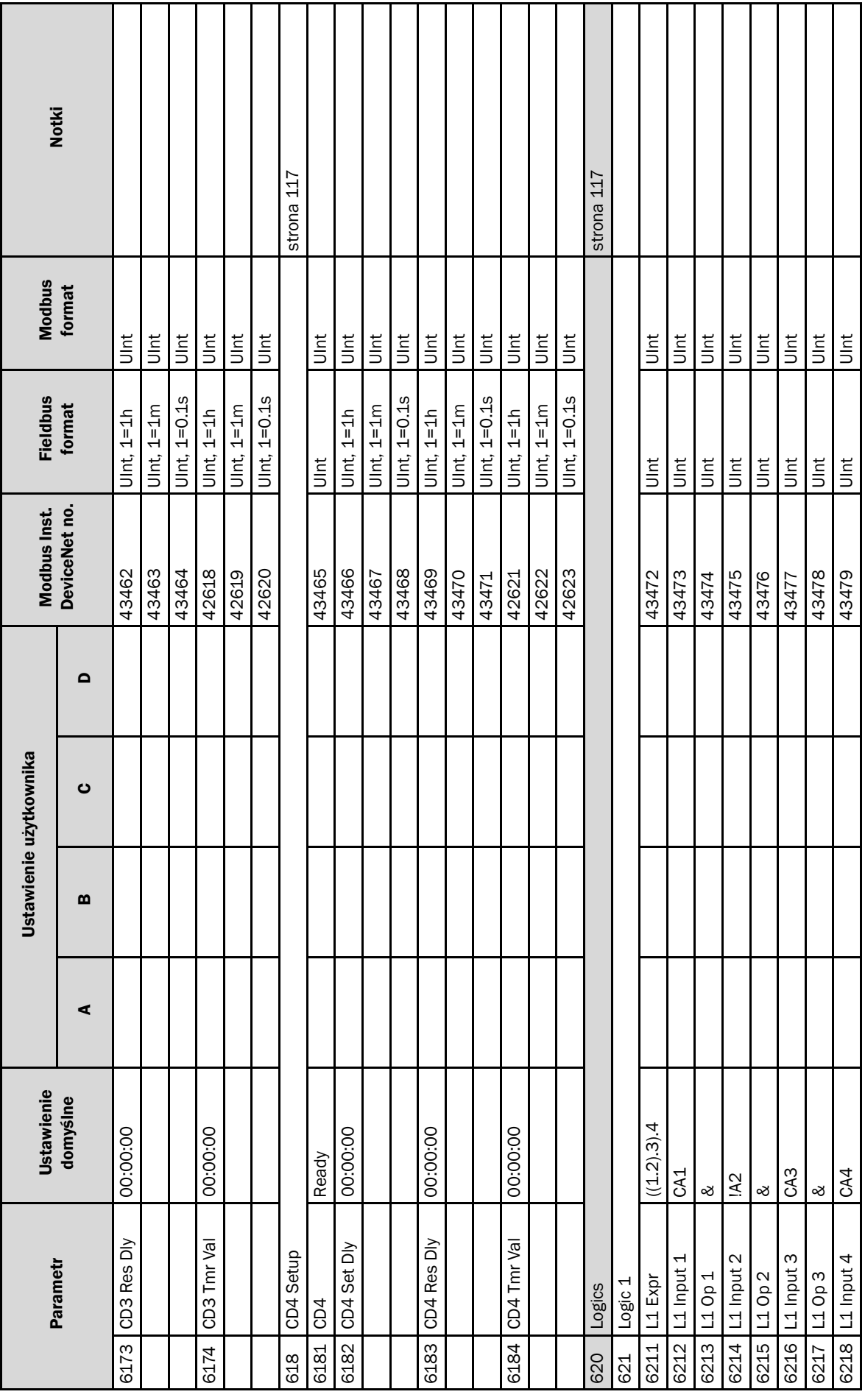

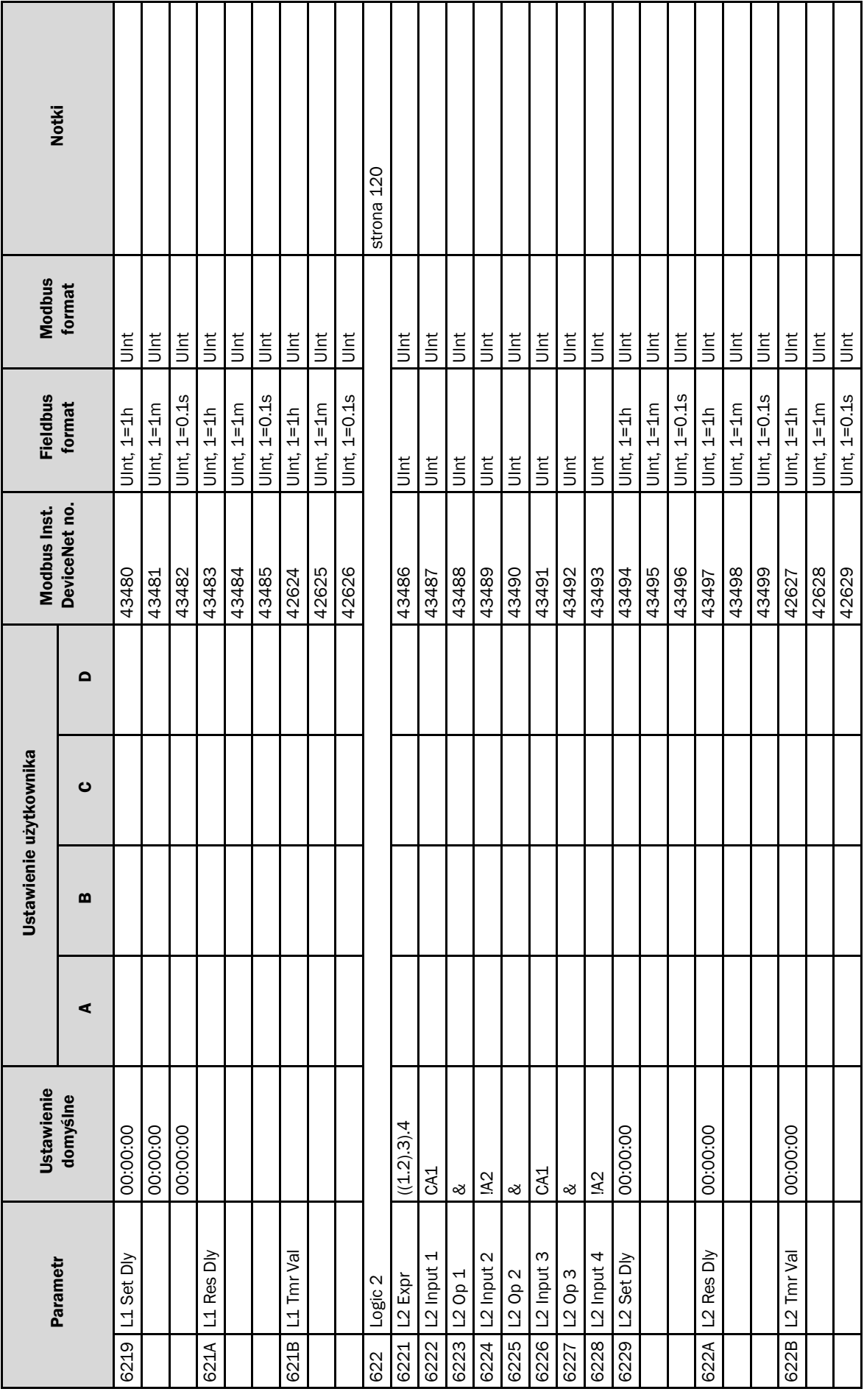

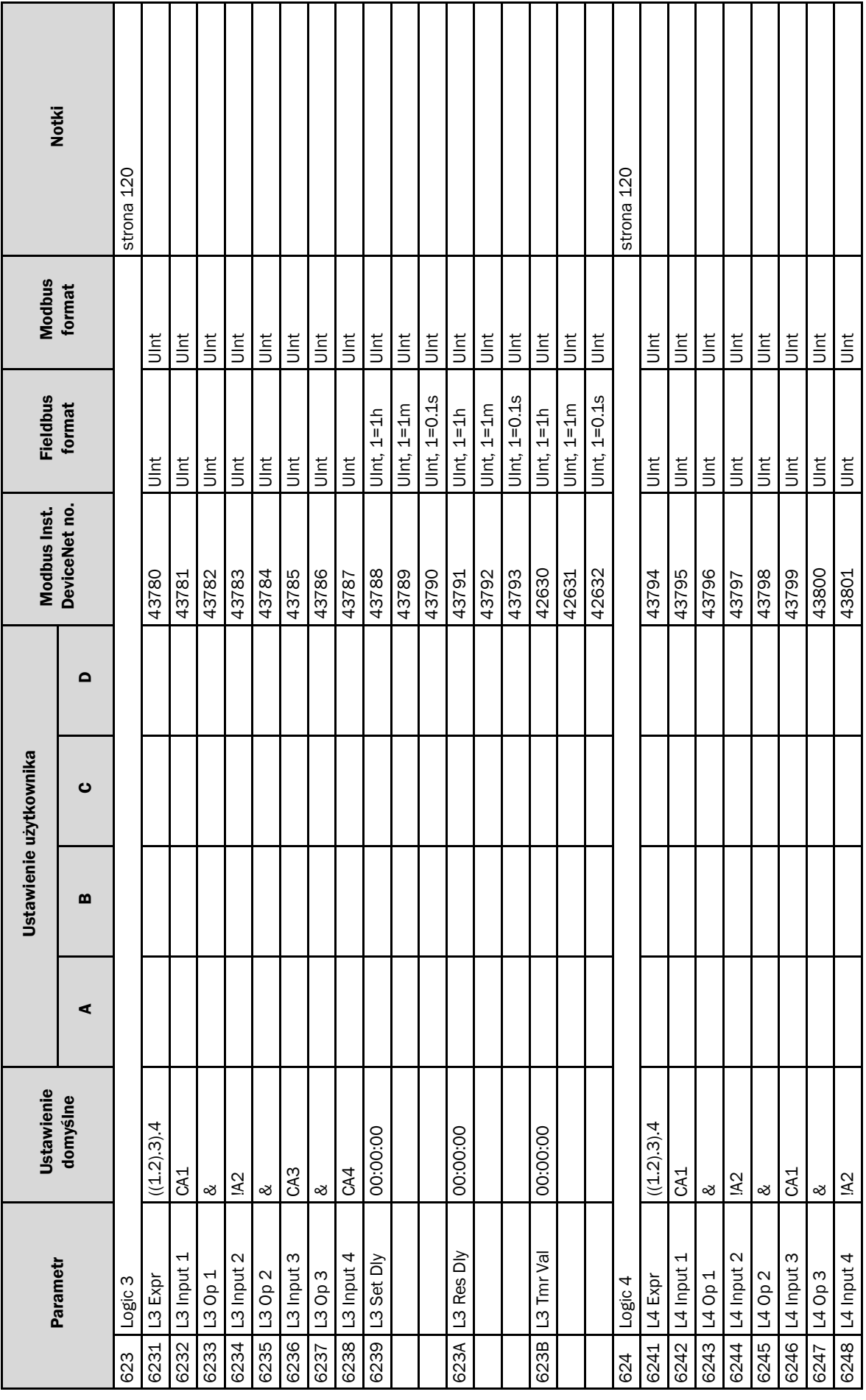

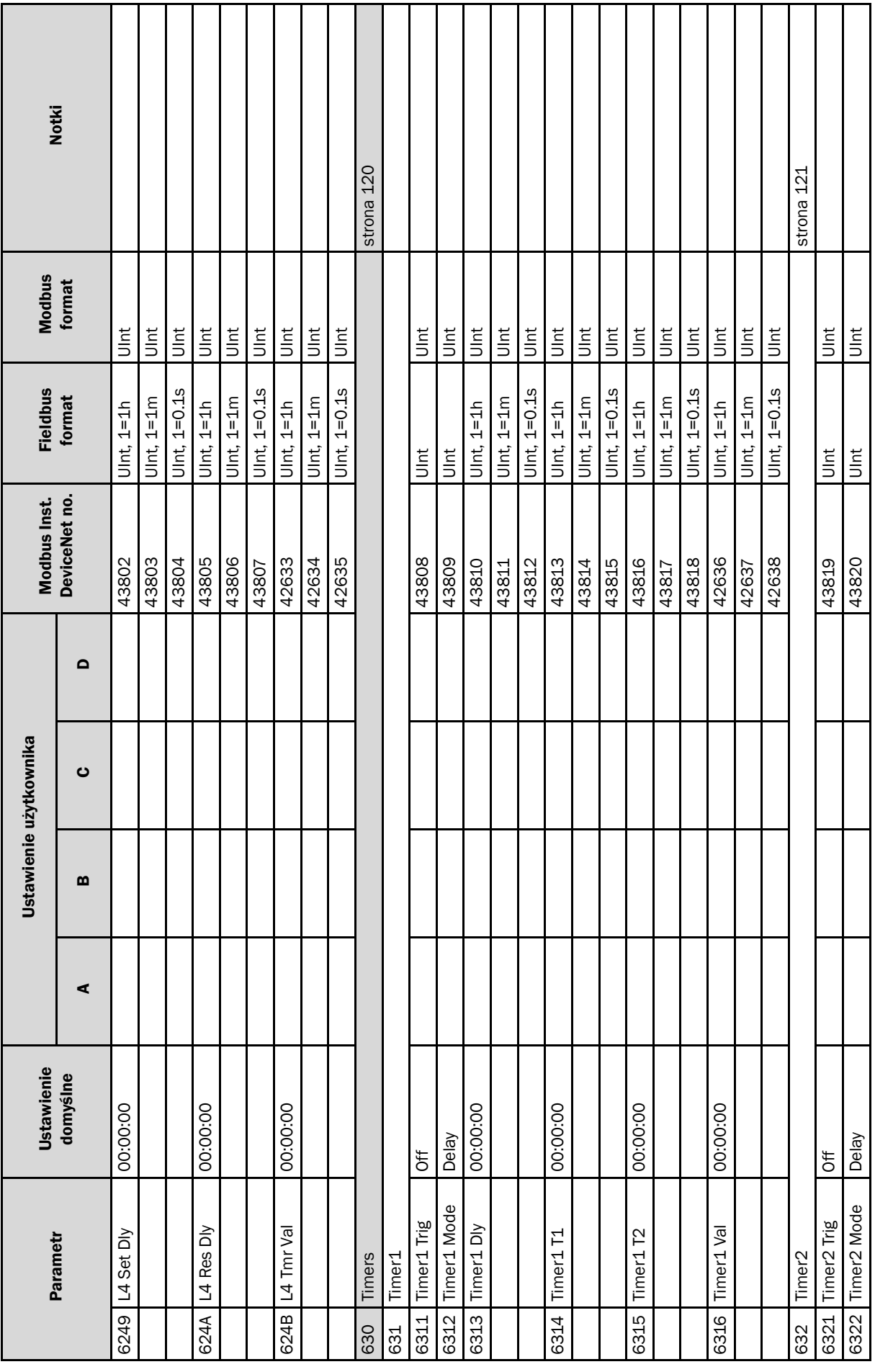

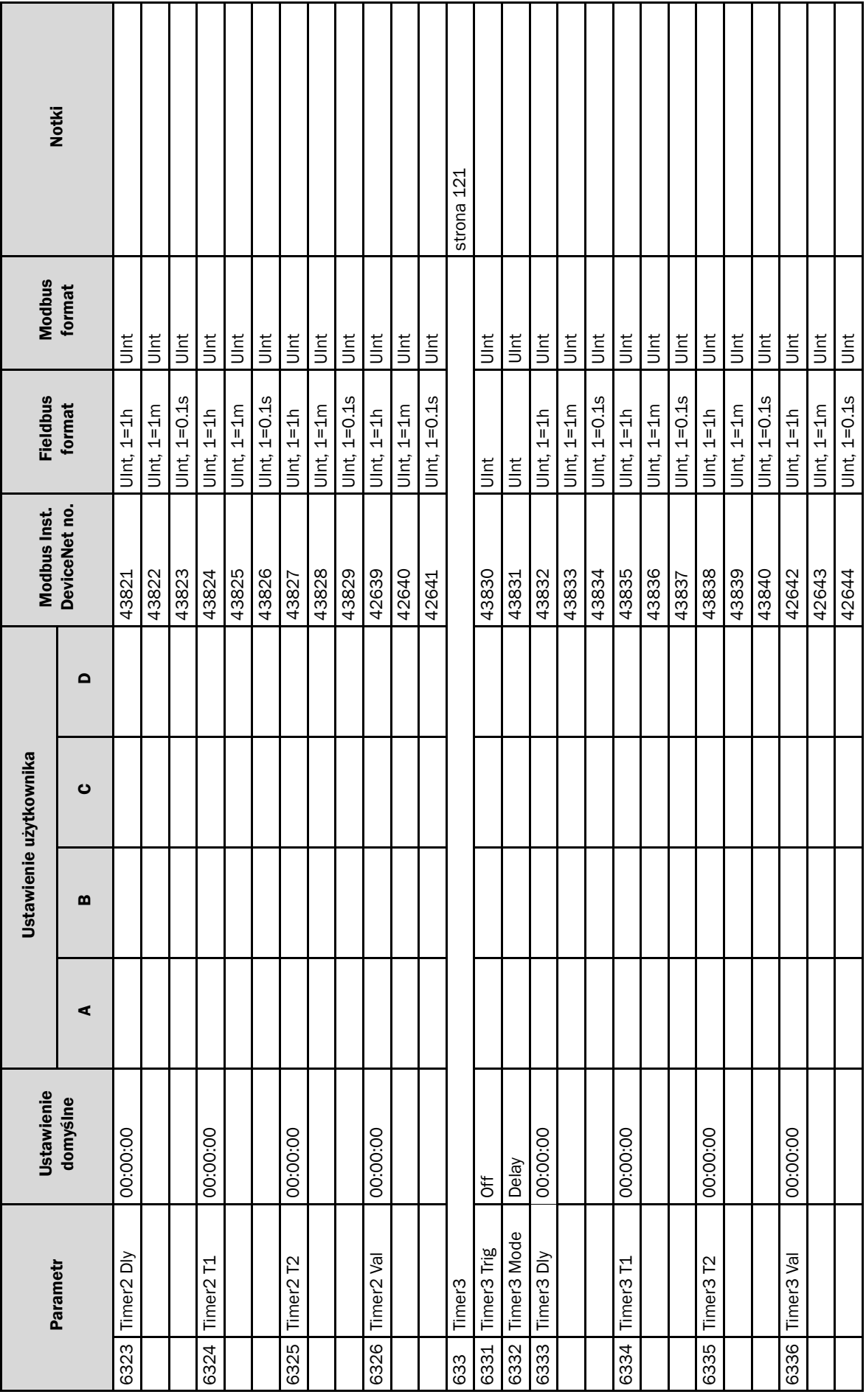

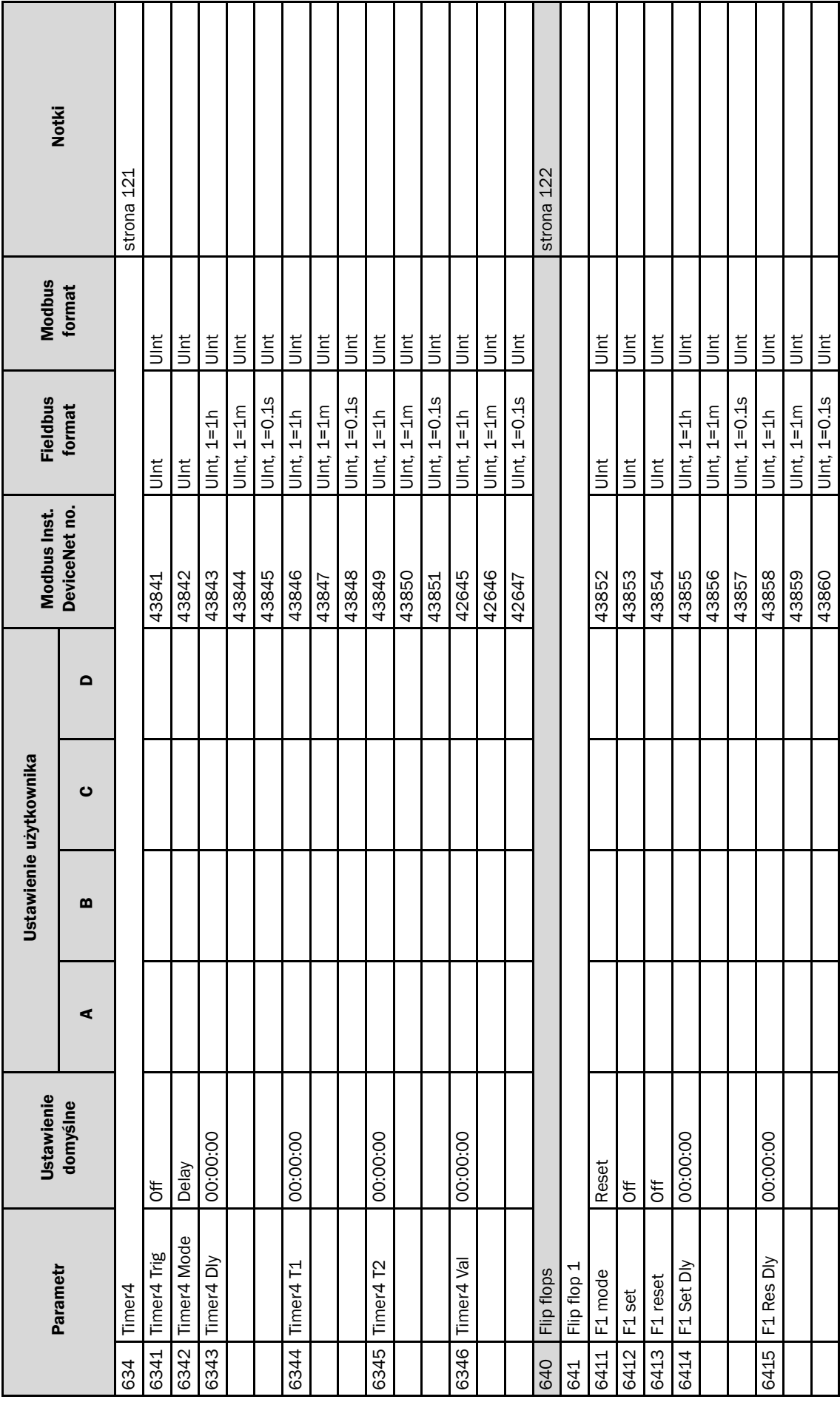

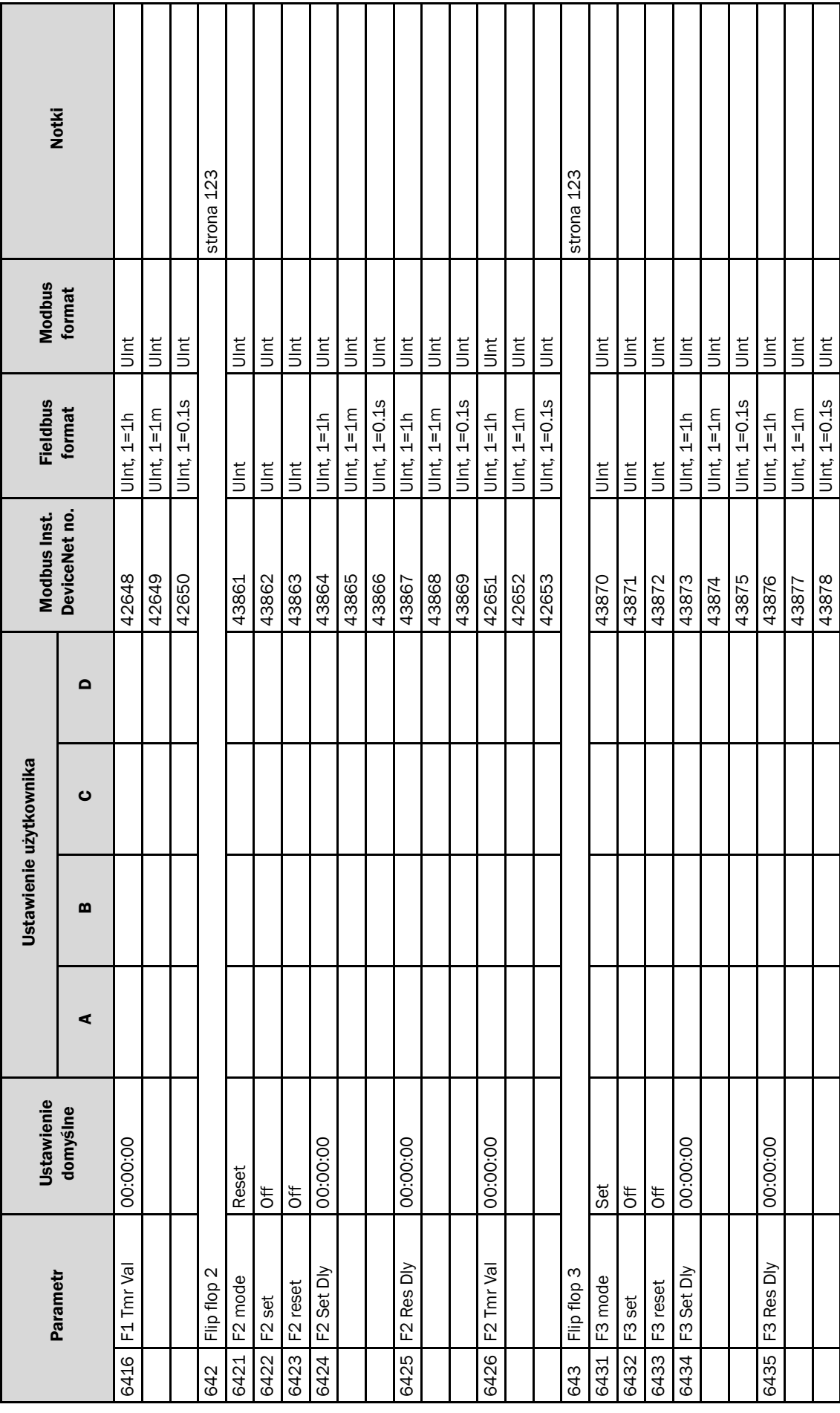
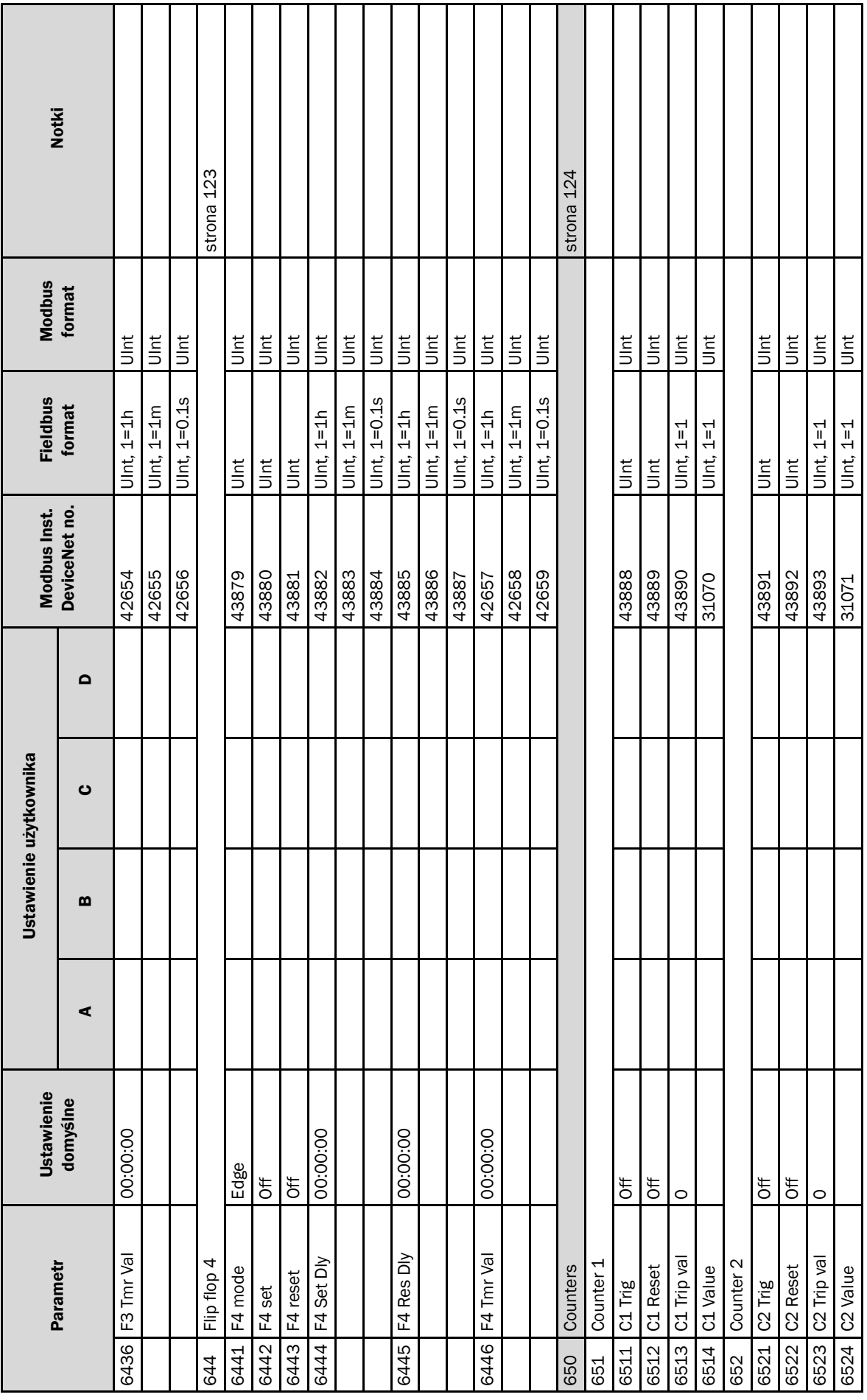

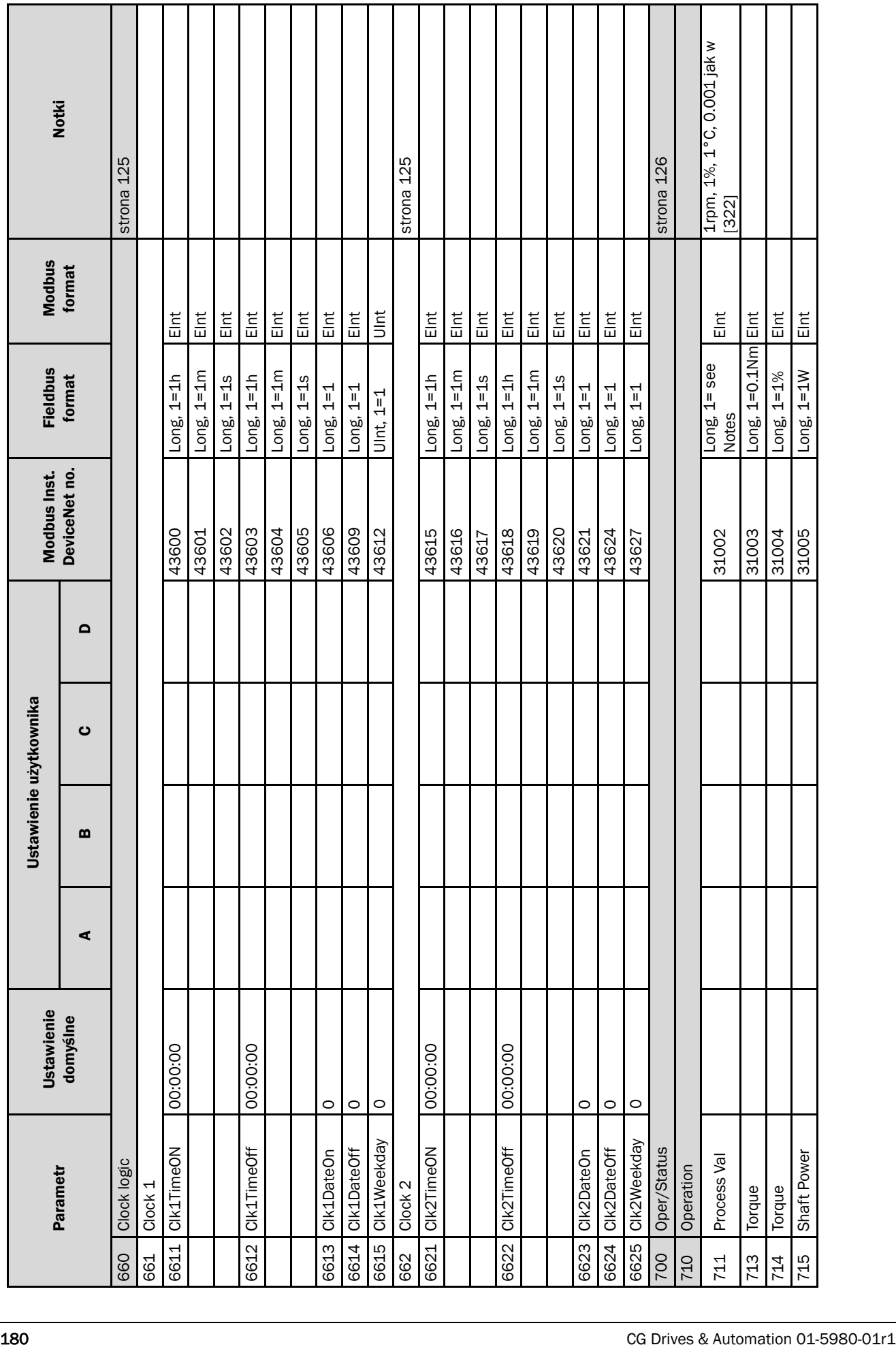

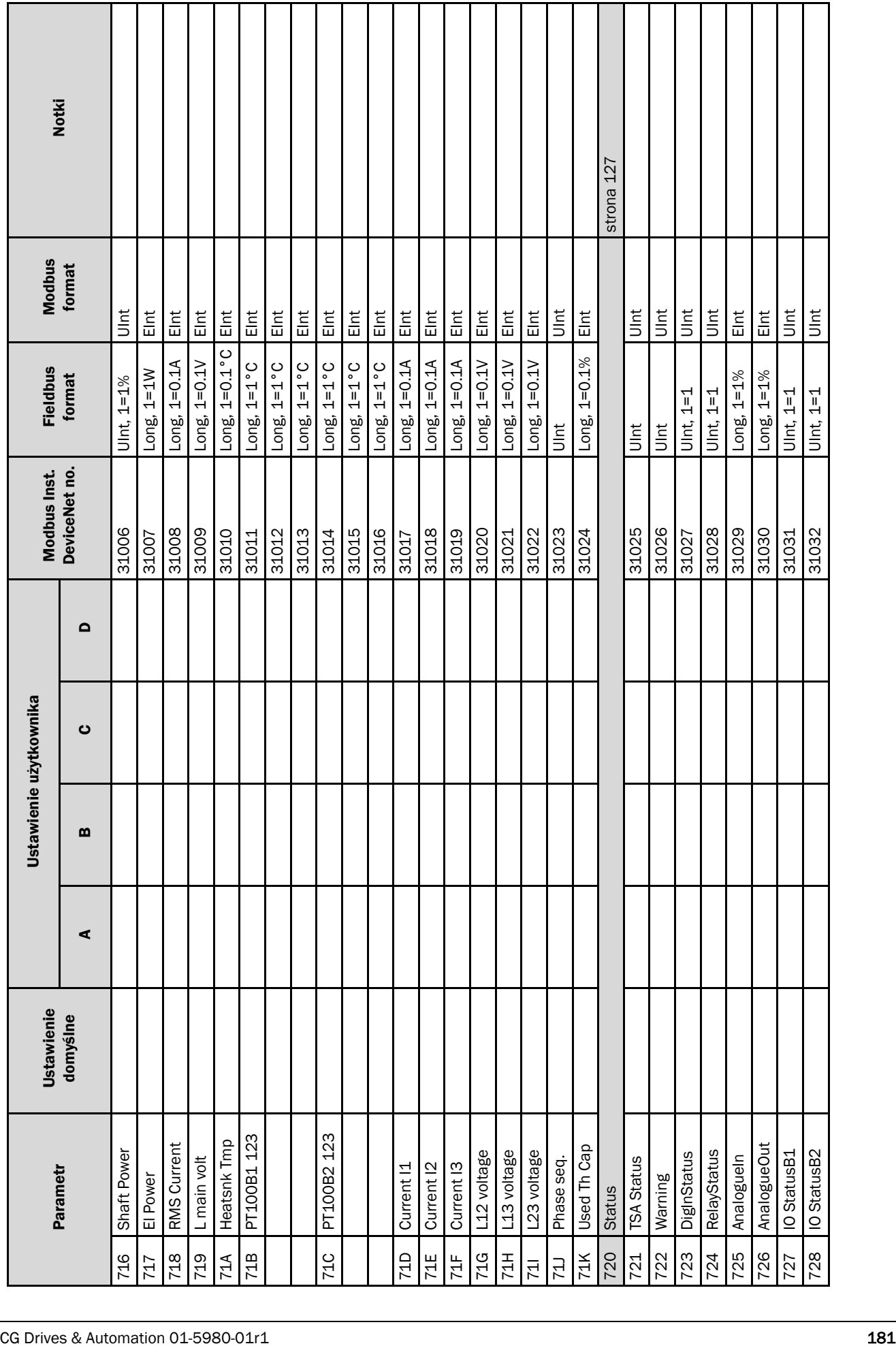

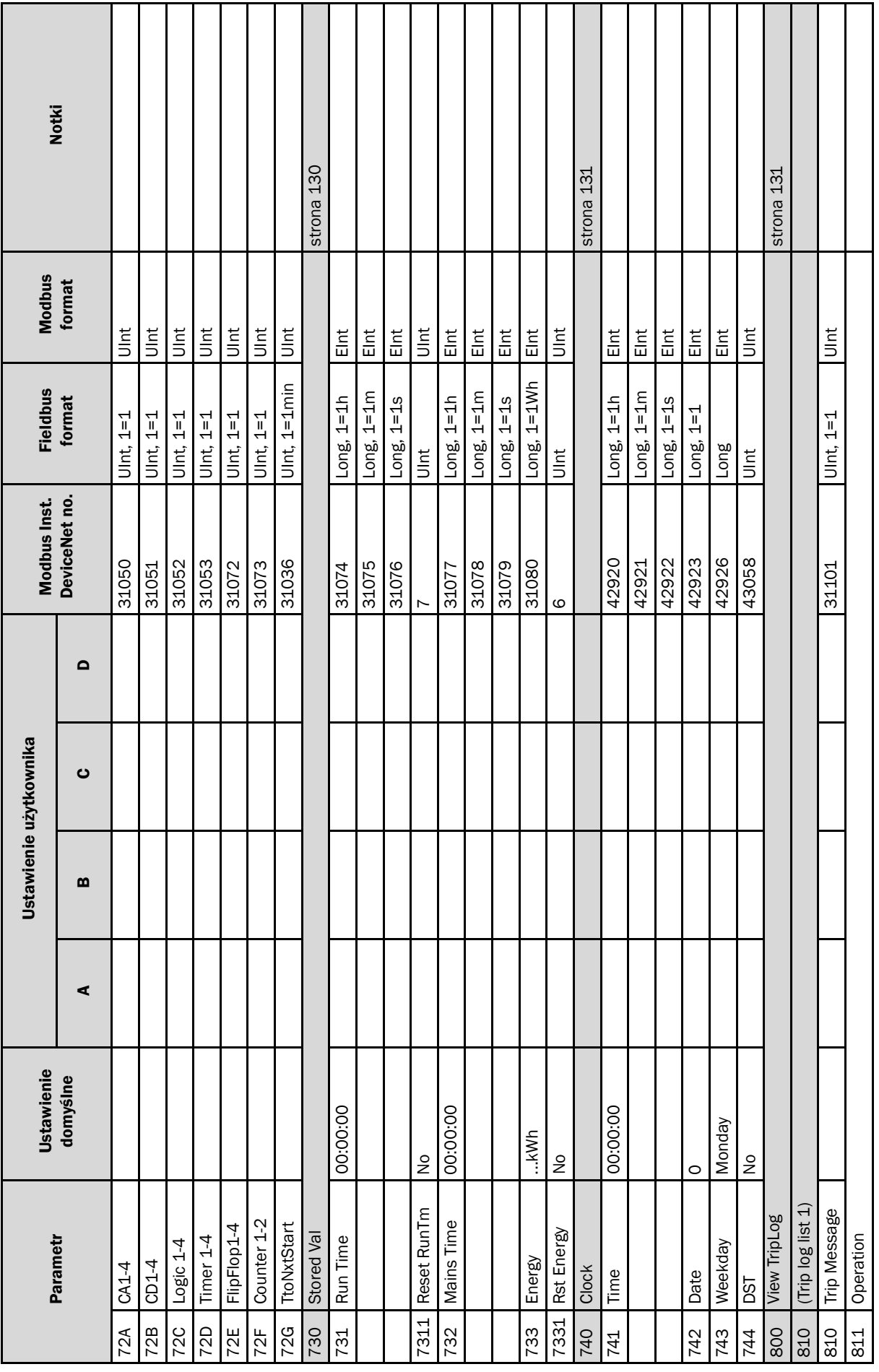

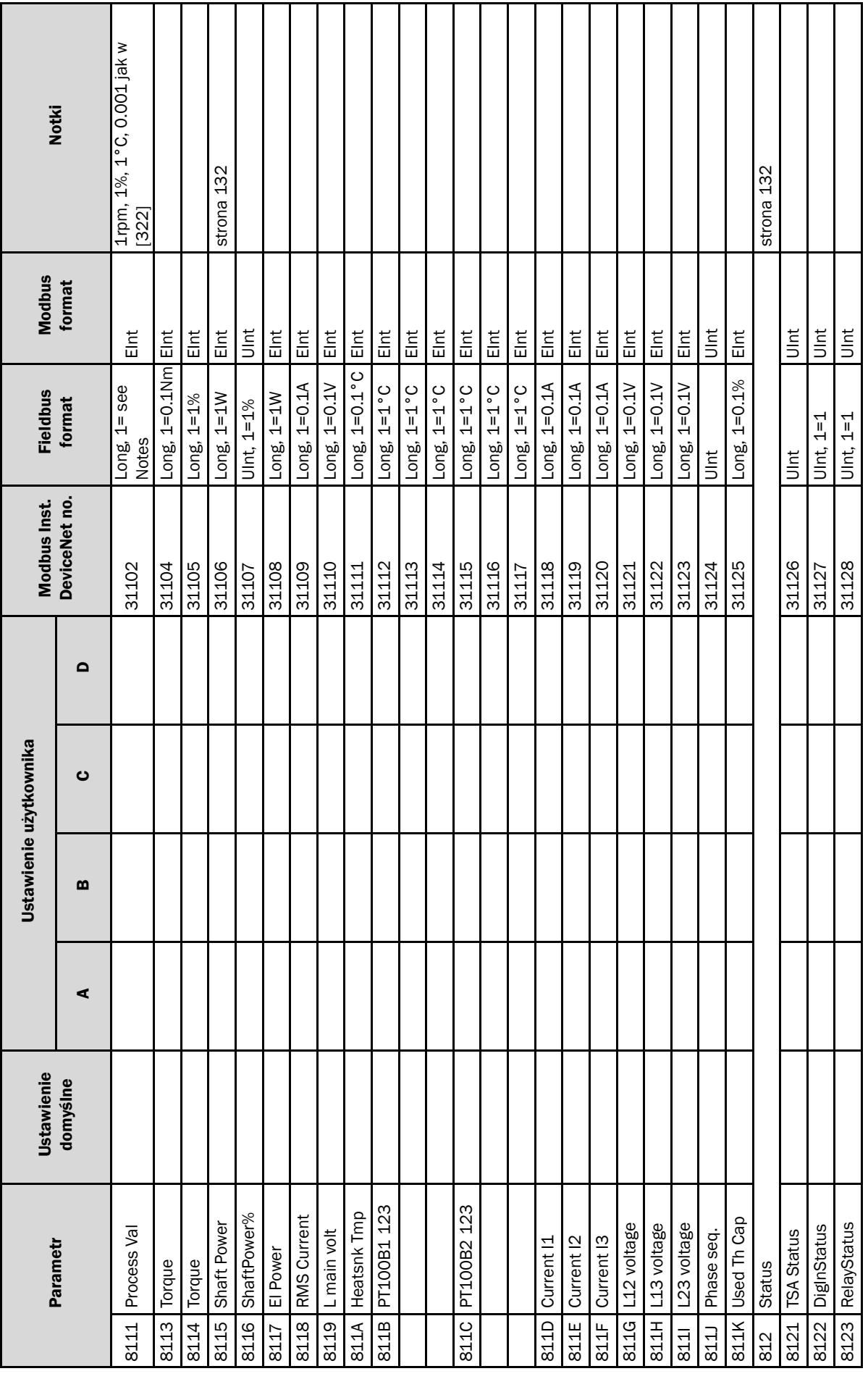

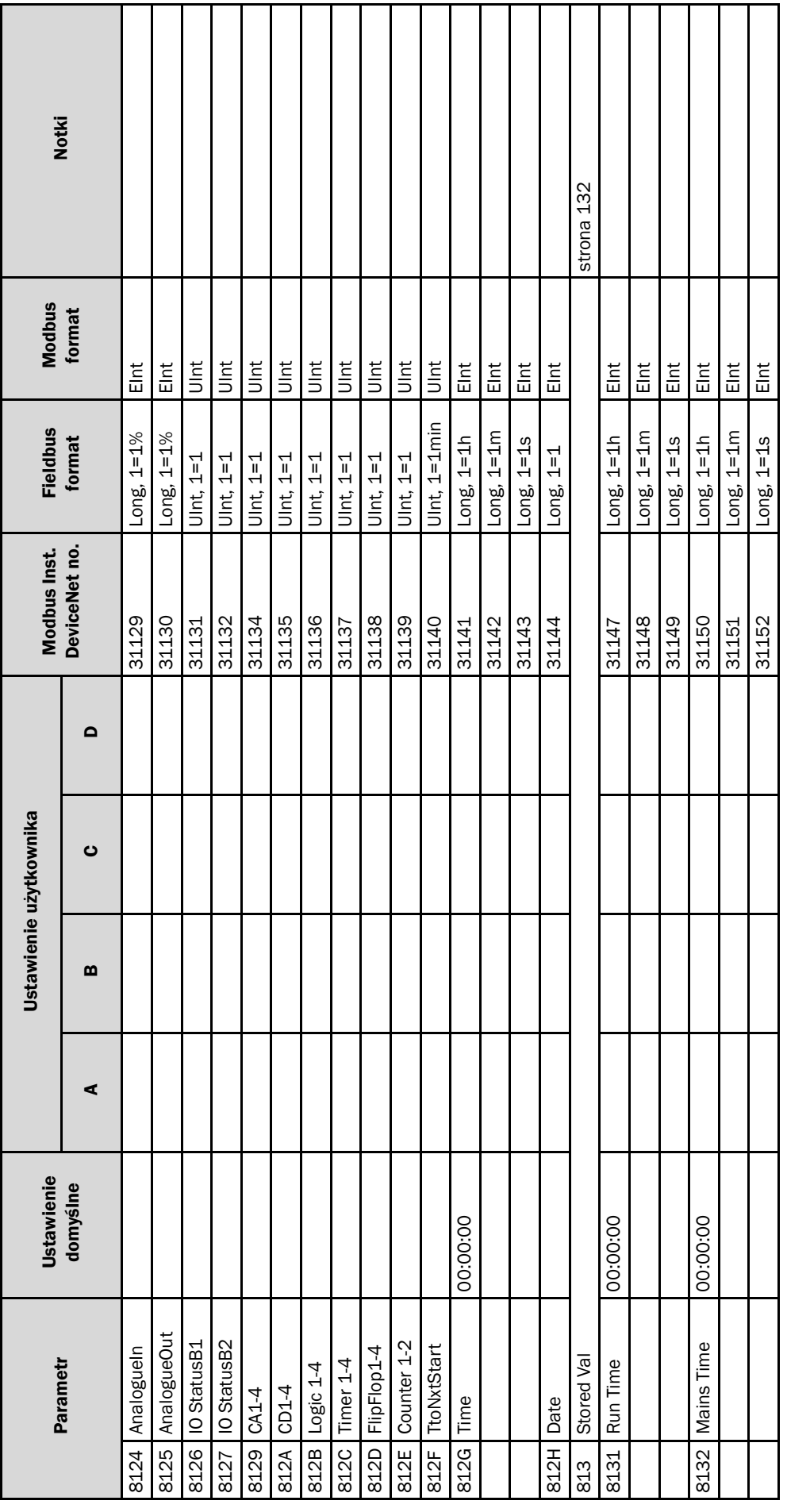

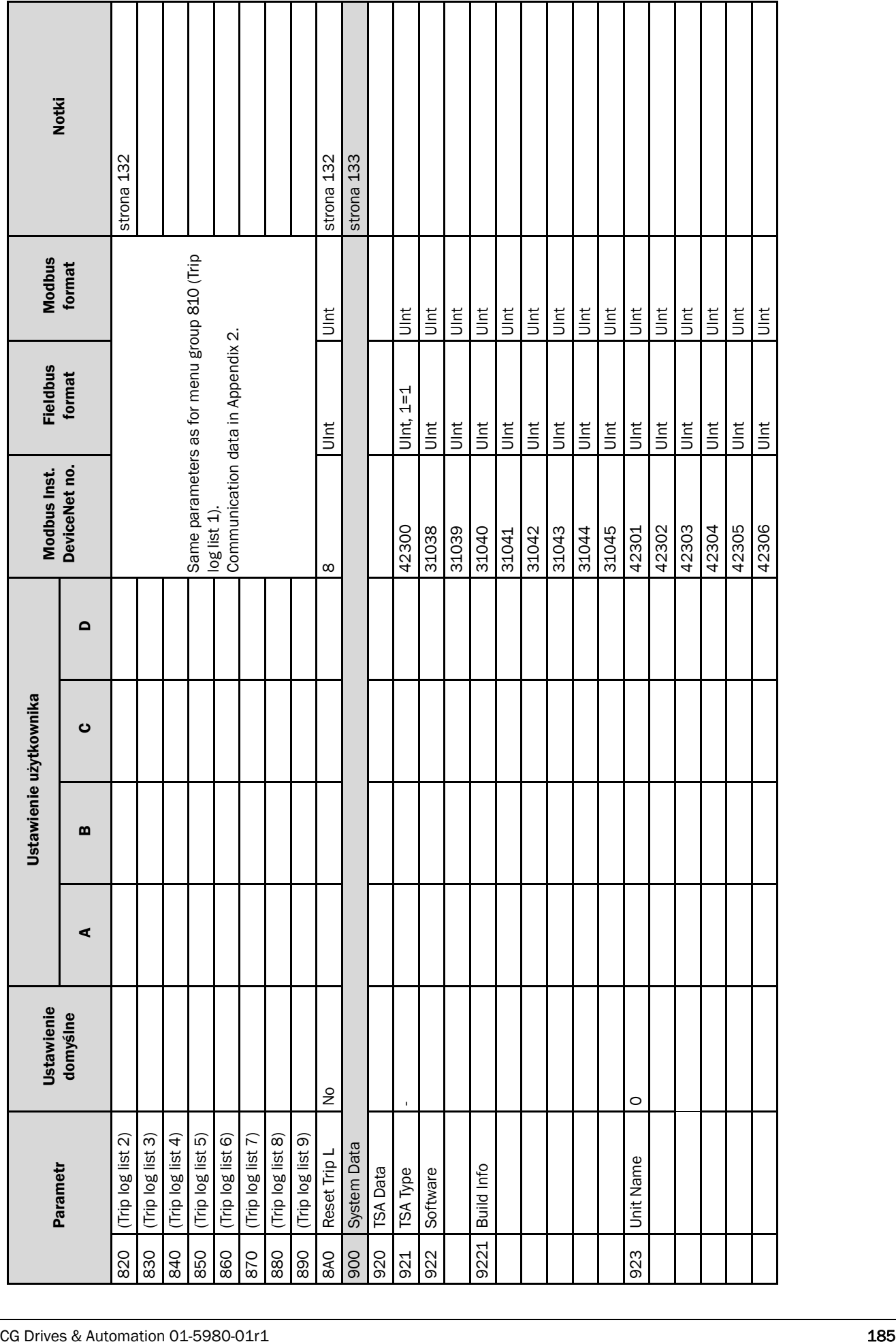

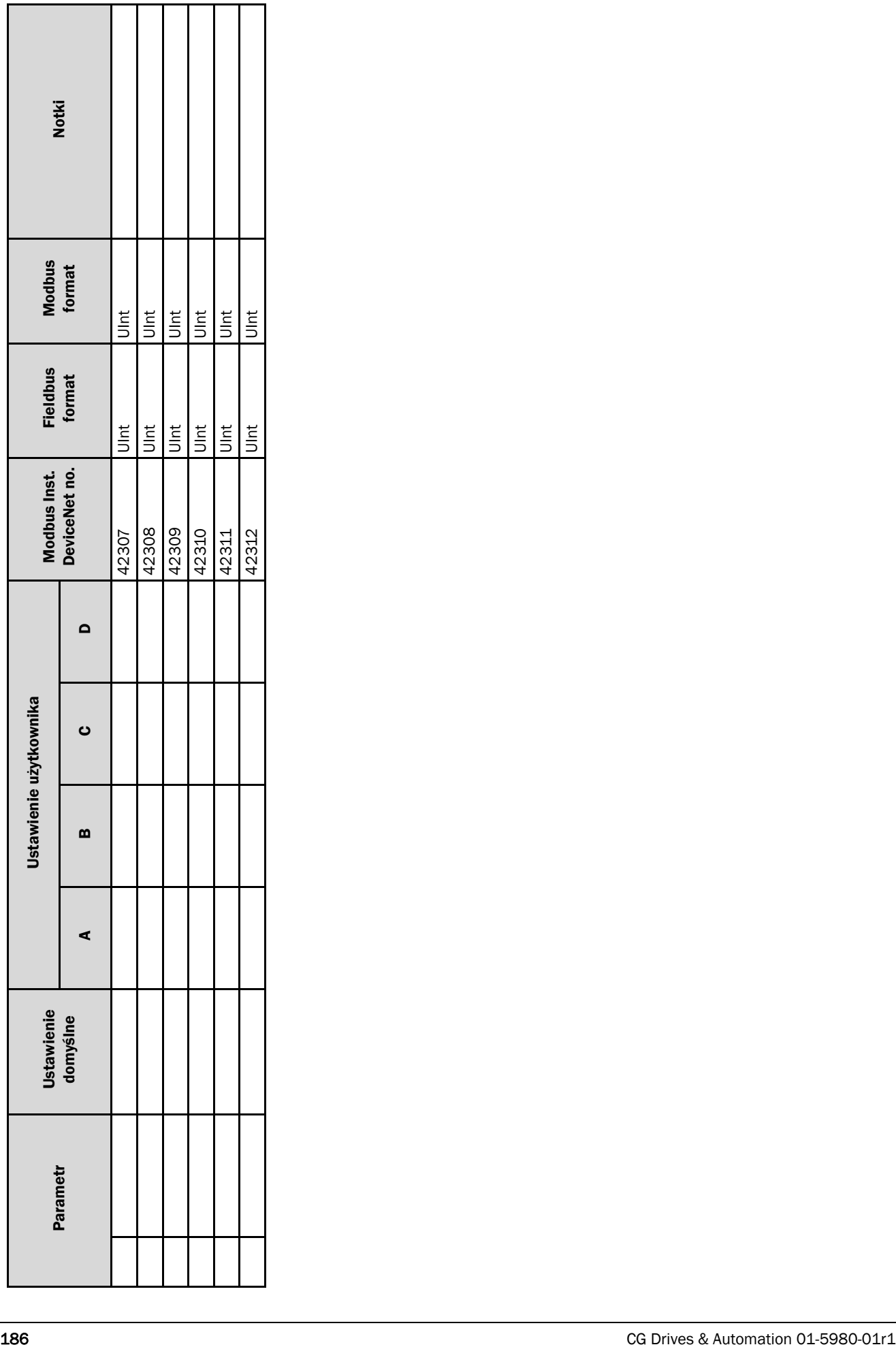

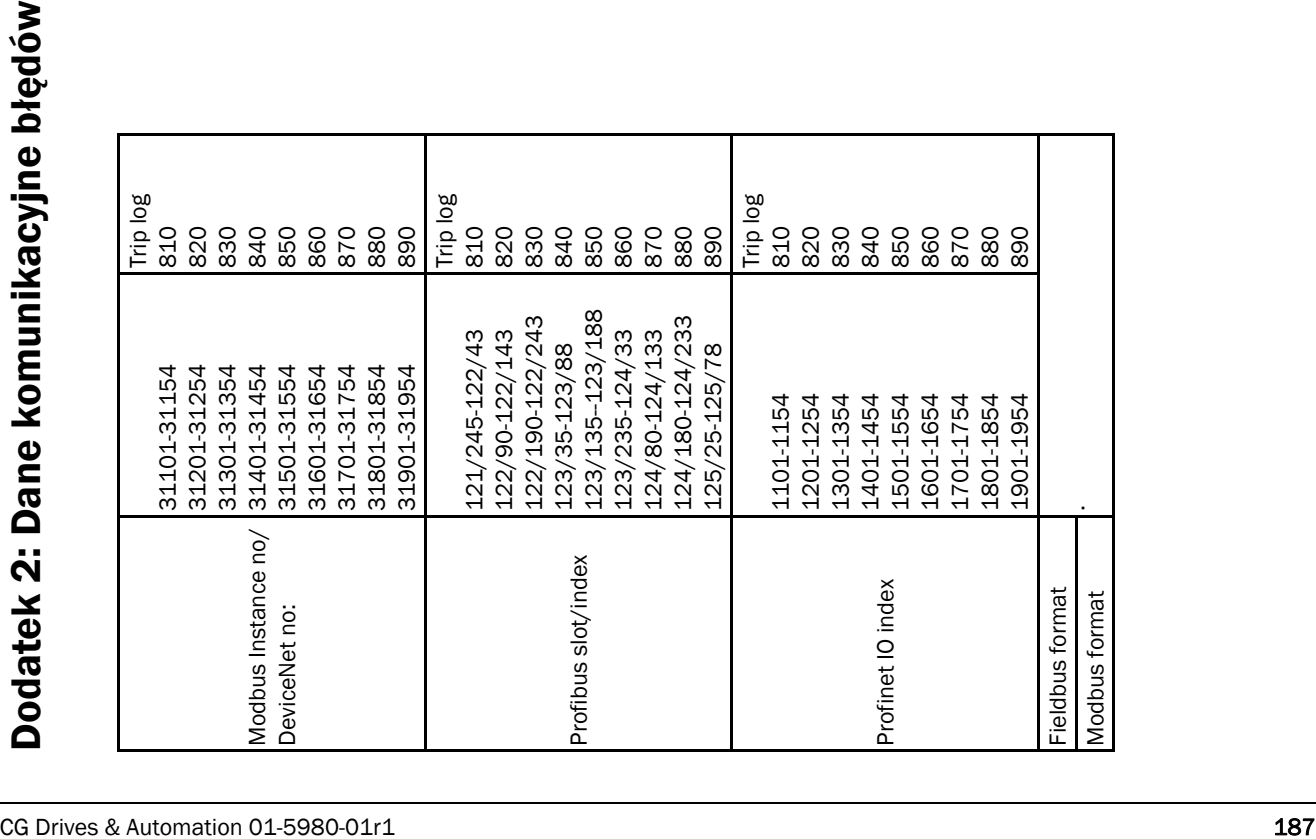